**Agilent E5022A/B and E5023A Hard Disk Read/Write Test System**

# **UDS Programming Manual**

**6th Edition**

**Software Revision** This manual applies to the system which has the software revision B.04.00 and above

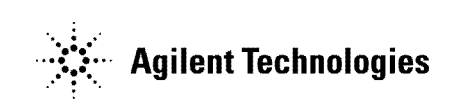

**Part No. E5023-90022 January 2004**

Printed in Japan

### **Notices**

The information contained in this document is subject to change without notice.

This document contains proprietary information that is protected by copyright.All rights are reserved. No part of this document may be photocopied, reproduced, or translated to another language without the prior written consent of the Agilent Technologies, Inc.

Agilent Technologies Japan, Ltd.

Component Test PGU Kobe

1-3-2, Murotani, Nishi-Ku, Kobe-shi, Hyogo, 651-2241 Japan

Microsoft is a registered trademark of Microsoft Corporation.

Windows 95/2000 and Visual Basic are registered trademarks of Microsoft Corporation.

Acrobat Reader is a registered trademark of Adobe Corporation.

Agilent Technologies Japan, Ltd. 1998-2004

### **Manual Printing History**

The manual's printing date and part number indicate its current edition. The printing date changes when a new edition is printed. (Minor corrections and updates that are incorporated at reprint do not cause the date to change.) The manual part number changes when extensive technical changes are incorporated.

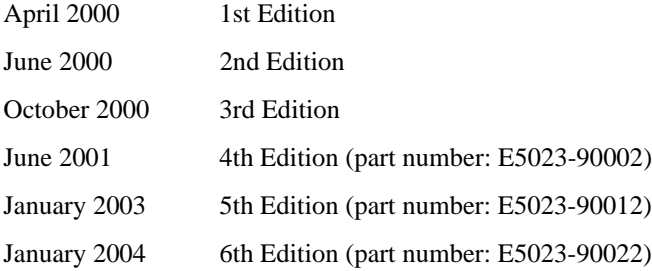

### **Assistance**

Product maintenance agreements and other customer assistance agreements are available for Agilent Technologies products.

For any assistance, contact your nearest Agilent Technologies Sales and Service Office. Addresses are provided at the back of this manual.

### **Sample Program**

A sample program is installed in the PC. The sample program list is described in the programming manual.

The customer shall have the personal, non-transferable rights to use, copy, or modify SAMPLE PROGRAMS in this manual for the Customer's internal operations. The customer shall use the SAMPLE PROGRAMS solely and exclusively for their own purpose and shall not license, lease, market, or distribute the SAMPLE PROGRAMS or modification of any part thereof.

Agilent Technologies shall not be liable for the quality, performance, or behavior of the SAMPLE PROGRAMS. Agilent Technologies especially disclaims that the operation of the SAMPLE PROGRAMS shall be uninterrupted or error free. The SAMPLE PROGRAMS are provided AS IS.

AGILENT TECHNOLOGIES DISCLAIMS THE IMPLIED WARRANTIES OF MERCHANTABILITY AND FITNESS FOR A PARTICULAR PURPOSE.

Agilent Technologies shall not be liable for any infringement of any patent, trademark, copyright, or other proprietary rights by the SAMPLE PROGRAMS or their use. Agilent Technologies does not warrant that the SAMPLE PROGRAMS are free from infringements of such rights of third parties. However, Agilent Technologies will not knowingly infringe or deliver software that infringes the patent, trademark, copyright, or

other proprietary right of a third party.

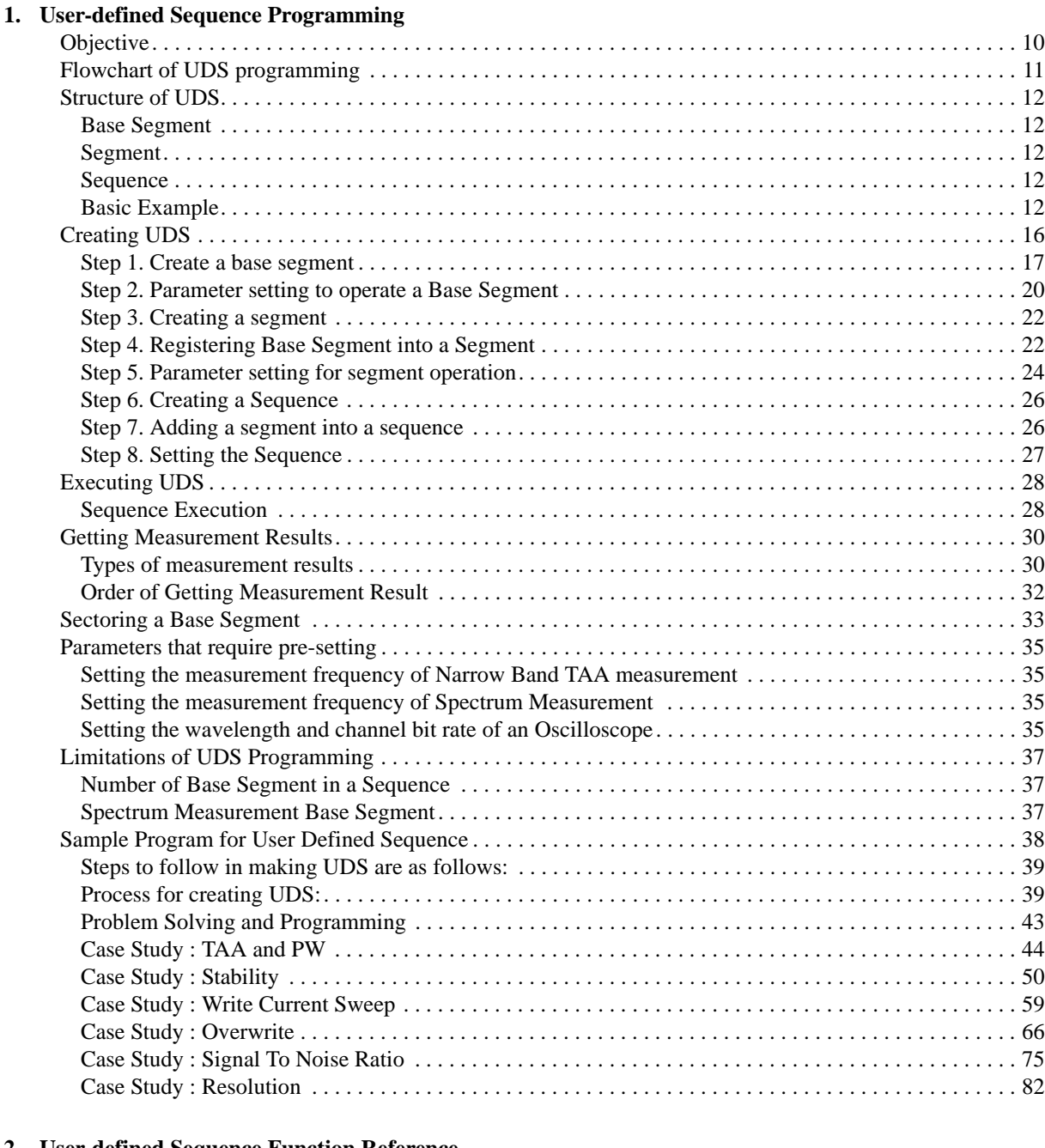

#### **[2. User-defined Sequence Function Reference](#page-90-0)**

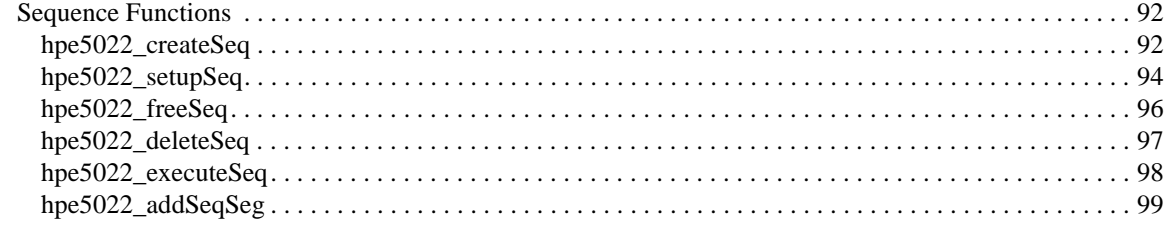

### **Contents**

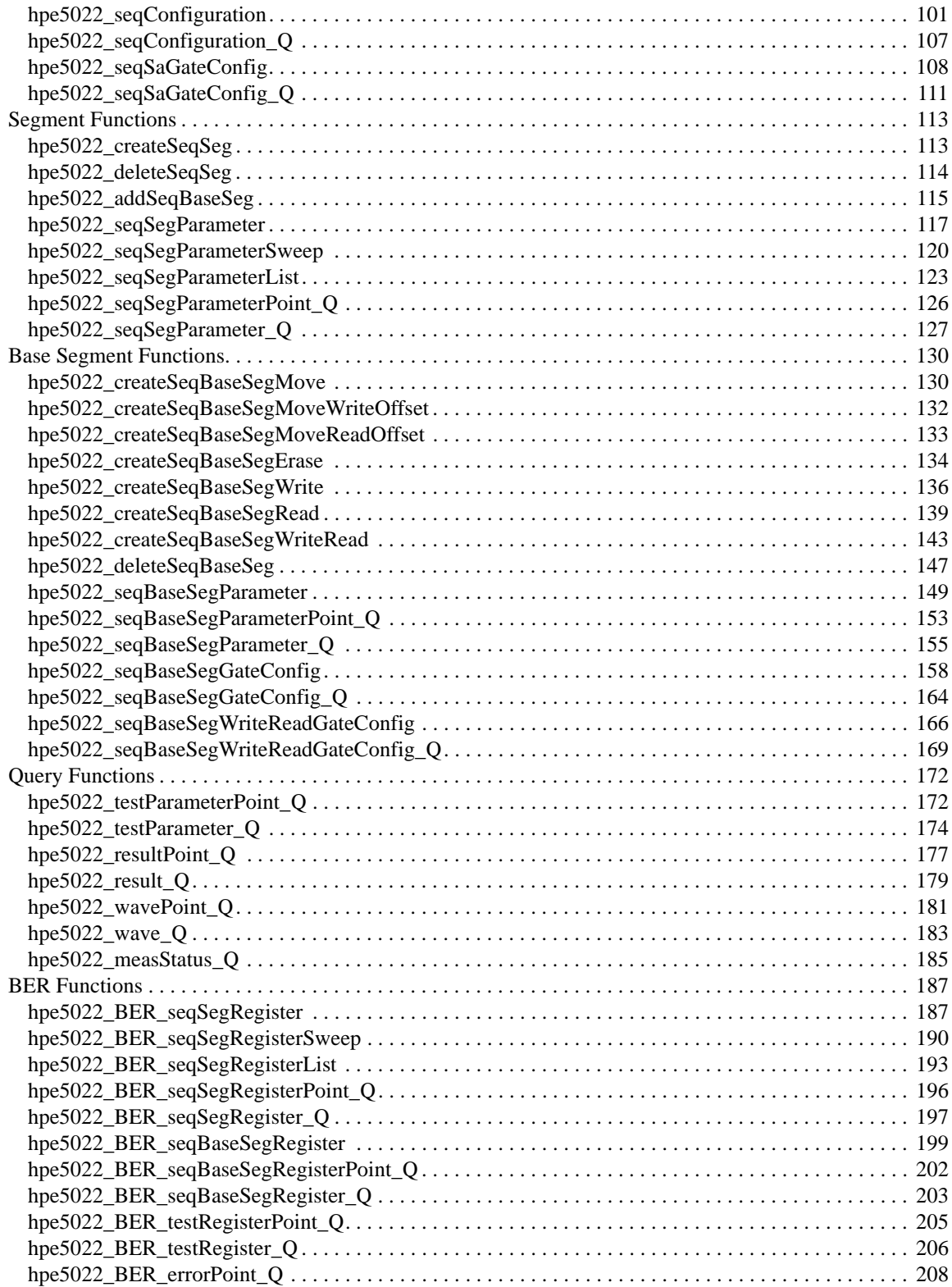

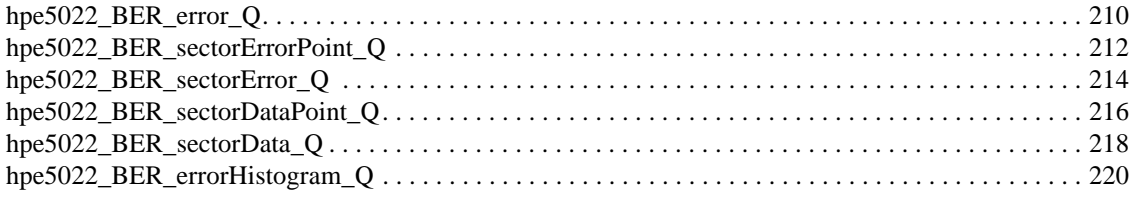

### **Contents**

# <span id="page-8-0"></span>**1 User-defined Sequence Programming**

### <span id="page-9-0"></span>**Objective**

Measuring the TAA, Track Profile and other test parameters can be done under a single function as described in Chapter 2 (i.e., at-once measurement) of the programming manual. Under the User Defined Sequence (UDS), individual test sequence such as write offset, erase, write etc. has been provided as a call function to allow the user to create his program and thus making it possible to create different measurement sequence.

As an example, when measuring TAA for each rotation using the function hpe5022 measureTaa or hpe5022 setupTaa, measurement is executed in the following steps.

- 1. Write Offset position's the head to write the data.
- 2. Erase
- 3. Write Data
- 4. Read Offset position's the head to read the data.
- 5. Measure TAA (Track Average Amplitude).

Similarly, when measuring PW using hpe5022\_measurePw and hpe5022**\_** setupPw functions, measure PW becomes the last step. If TAA and PW are to be measured under similar measurement conditions using hpe5022\_measureTaa and hpe5022 measurePw functions, then steps 1 to 4 will make the measurement longer. Such a case can be eliminated if the measurement steps listed below can be executed, this will make our measurement shorter and faster.

- 1. Write Offset position's the head to write the data
- 2. Erase
- 3. Write Data
- 4. Read Offset- position's the head to read the data.
- 5. Measure TAA (Track Average Amplitude).
- 6. Measure PW (Pulse Width).

The limited ability to create a measurement sequence as provided by the functions hpe 5022 measure xxx and hpe 5022 setup xxx has been made possible through UDS function.

The initialization, drive related setup (spinstand), common parameter setup and close functions are used in a similar way when hpe5022\_measure xxx and hpe5022\_setupxxx functions are used.

**NOTE** The channel bit rate, erase current, write current and sense current parameters are integral parts of measurement and can be specified using the UDS function.

### <span id="page-10-0"></span>**Flowchart of UDS programming**

As mentioned in Chapter 2 of the E5022/E5023 programming manual, the UDS does not make up for the entire program. It simply allows the user to redefine the measurement sequence. The initialization, drive related setup, common parameter setup, drive on and auto configuration are executed under normal commands using the call function. Described in the figure below is a typical flowchart when UDS is used.

**Figure 1-1 Measurement Flowchart using UDS**

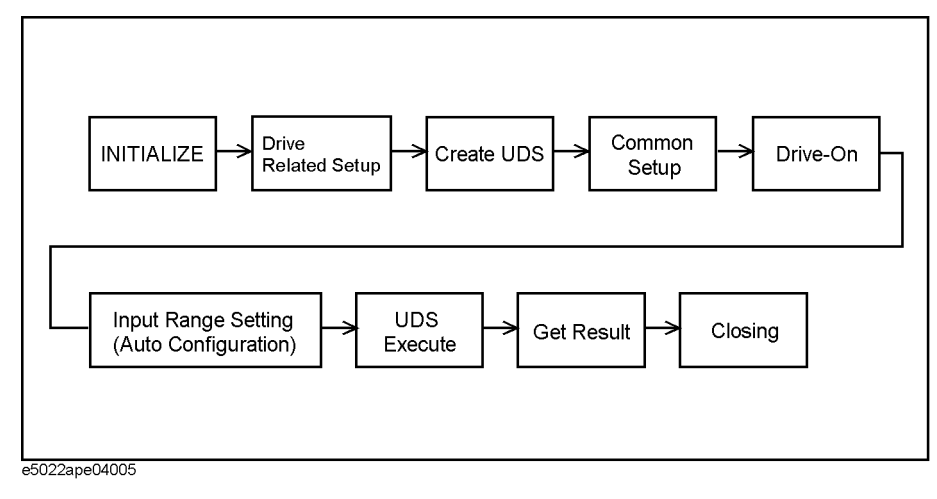

In this flowchart the Create UDS and Common Setup can also be set after the Drive-On operation. Also, the user can create multiple UDS, either in a single order or repeatable measurements

**NOTE** The BER measurement is not supported by UDS function.

### <span id="page-11-0"></span>**Structure of UDS**

The operation for each track of rotation are to be specified under UDS. These operations are registered to form a measurement sequence. The created measurement sequence is then executed for measurement.

UDS has three major elements, namely, the Base Segment, Segment and Sequence.

#### **Base Segment**

A base segment specifies the parameters needed to operate the head offset, erase, write and read (measurement) sequence. Parameters such as amount of head offset, erase current, write current and other parameters needed to execute the operation are also specified with this function.

#### **Segment**

A segment integrates the base segment. Base segments that are registered in this function are executed in accordance to the order of its registry.Thus, each base segment must be registered according to the order of measurement. Repeatable operation of base segments can also be done once they are registered in a segment by specifying the number of rotations. Also, the amount of movement such as head offset for Track Profile measurement can also be specified with this function.

#### **Sequence**

A sequence integrates the segment. Similar to a base segment, each segment must be registered into a sequence according to the order of measurement. After registering, the sequence must be setup and executed for measurement.

#### **Basic Example**

Listed below is a sample structure of the base segment, segment and sequence.

- 1. Write Offset position's the head to write the data
- 2. Erase
- 3. Write Data
- 4. Read Offset- position's the head to read the data.
- 5. Measure the TAA (Track Average Amplitude).
- 6. Measure the PW (Pulse Width).

The first step is to create the needed base segments. The created base segments are then registered to form a segment. In this particular example only one segment is formed. The segment is then registered in a sequence. It is invalid to register a base segment directly into a sequence.

#### **Figure 1-2 Basic example**

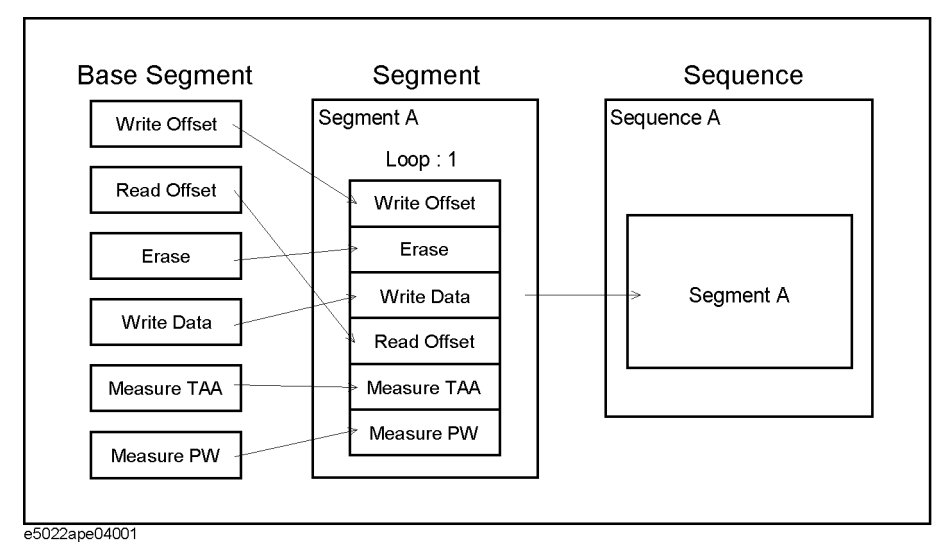

**Example of UDS with Repeated Segment**

#### **Example 1-1 Example of UDS with Repeated Segment**

Repeated operation of UDS can be performed from the example given below.

- 1. Write Offset position's the head to write the data
- 2. Erase
- 3. Write Data
- 4. Read Offset- position's the head to read the data.
- 5. Measure the TAA (Track Average Amplitude).
- 6. Measure the PW (Pulse Width).

The measurement of TAA and PW will be executed five times.

Similar to the construction of ["Basic Example" on page 12](#page-11-0), first create the base segment, then register it into a segment. But now two independent segments have to be created, since TAA and PW will be measured five times. We will divide the segment as segment 1 for non-measurement having one loop. And segment 2 as the measuring segment with 5 loops.

#### **Figure 1-3 Example of UDS with Repeated Segment**

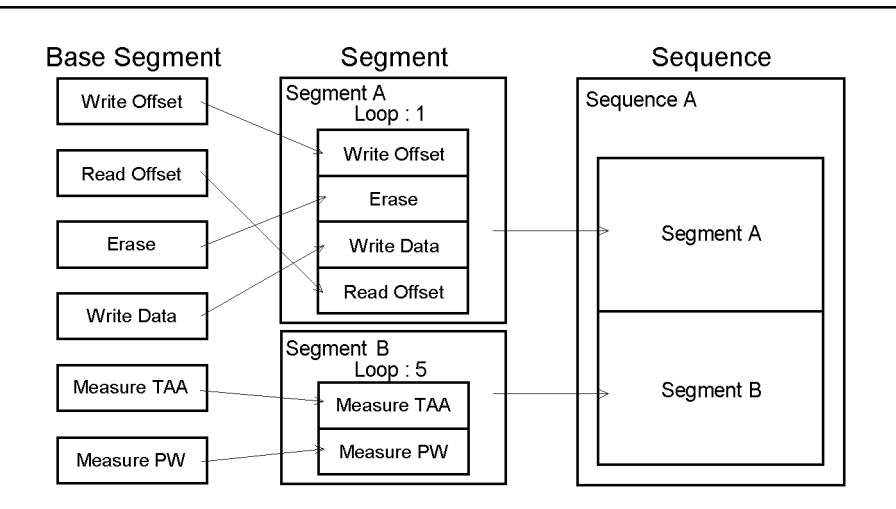

e5022ape04002

#### **Example of UDS with Sweep Operation**

#### **Example 1-2 Example of UDS with sweep operation**

Sweep operation of UDS can also be performed in the given example below.

- 1. Write Offset position's the head to write the data
- 2. Erase
- 3. Write Data
- 4. Read Offset- position's the head to read the data.
- 5. Measure the TAA (Track Average Amplitude).

The write current will be swept 7 times from 0mA to 30mA at an interval of 5mA.

The construction of base segment is somewhat similar to the previous example. However, in this case the parameters of write current base segment will have to be swept. To make this possible the parameter mode must be set to off (In actual setting it becomes VI\_FALSE). Similarly, base segments are to be registered to form a segment. In this example only one segment exists, since the entire segment will be swept from a specified start and stop values.

### **Figure 1-4 Example of UDS with sweep operation**

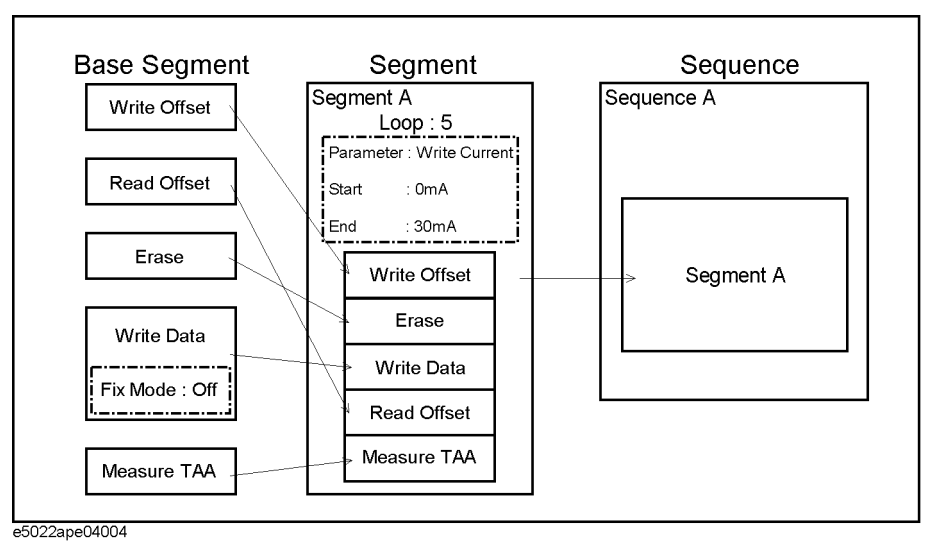

Remember that a segment can not be registered into another segment. If multiple measurements of TAA is required, then a separate segment will have to be created that carries the number of the desired measurement loops.

### <span id="page-15-0"></span>**Creating UDS**

This section explains the process on how to create the user define sequence. Create a sequence, execute the sequence and get the results are the first thing that we need to focus in order to create UDS.

#### **The process for creating UDS are as follows:**

- **Step 1.** Create the base segment.
- **Step 2.** Specify the parameters needed to move the base segment.
- **Step 3.** Create the segment.
- **Step 4.** Adding base segment to a segment.
- **Step 5.** Specify the parameters needed to move the segment.
- **Step 6.** Create the sequence.
- **Step 7.** Adding segment to a sequence.
- **Step 8.** Setting the sequence.

Listed below is an example on how a sequence operates.

- 1. Write Offset move the head's position to write the data.
- 2. Erase
- 3. Write Data
- 4. Read Offset move the head's position to read the data.
- 5. Measure TAA
- 6. Measure PW

( The write current will be swept 7 times from 0mA to 30mA at an interval of 5mA. The sequence structure is shown in [Figure 1-5 on page 17](#page-16-0).)

#### <span id="page-16-0"></span>**Figure 1-5 Example of UDS**

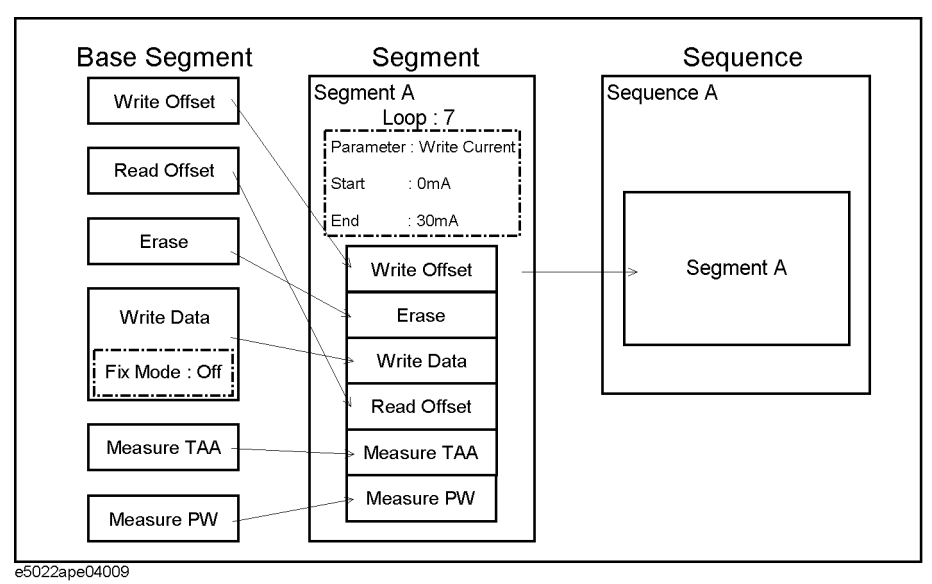

## **Step 1. Create a base segment**

The first step is to create a base segment for operation of the head offset, erase, write, read etc.

#### **Types of Base Segment**

There are various types of base segments, the following base segments will be defined for each operation.

#### **Table 1-1 Types of Base Segment**

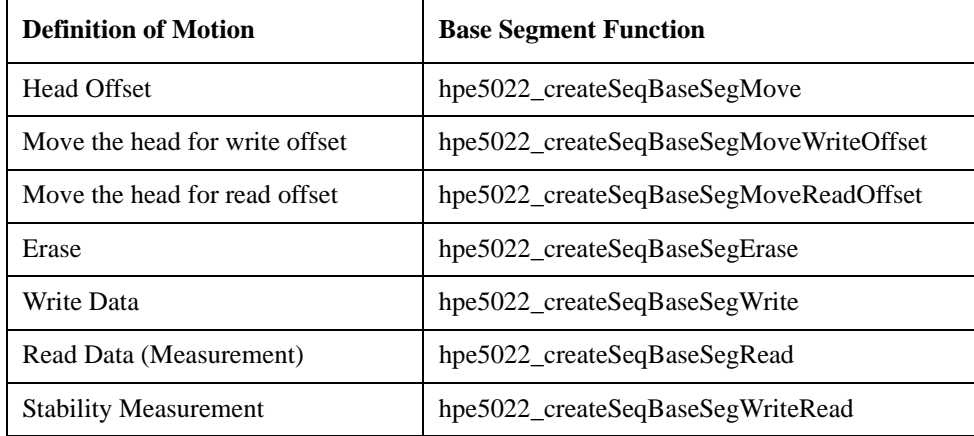

The head offset is used to move the head from the track center. Since you can not move the track, if you want to change tracks use the hpe5022\_track function.

Except for Stability Measurement and Head Movement all other base segments will be used for this example.

#### **Using the Base Segment Handler and base segment function**

A handle number is used to distinguish each base segment in the system. The user must assign a name to each of the handler. From the given example below, the base segment handler has been assigned with the following names.

For each of these types the corresponding base segment function should be selected to execute operation. For example if the user wants to move the head to write offset, use the hpe5022\_createSeqBaseSegMoveWriteOffset function.

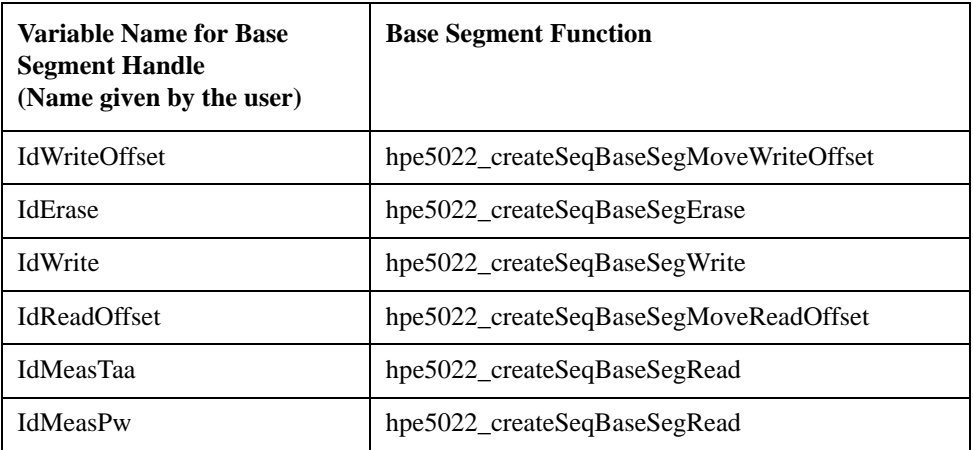

#### **Parameters for Base Segment Function**

For a base segment function, the system ID of **Agilent E5022/E5023** will be assigned as the first parameter. While the last parameter of the base segment will be designated as the base segment handler.

Other parameters will vary according to its function. Listed below are the parameters for base segment.

#### **Table 1-2 Parameters for Base Segment Function**

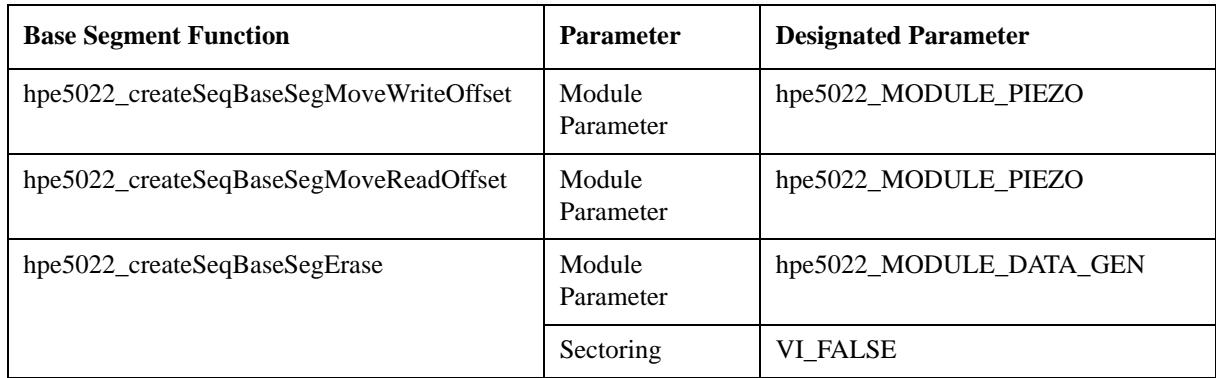

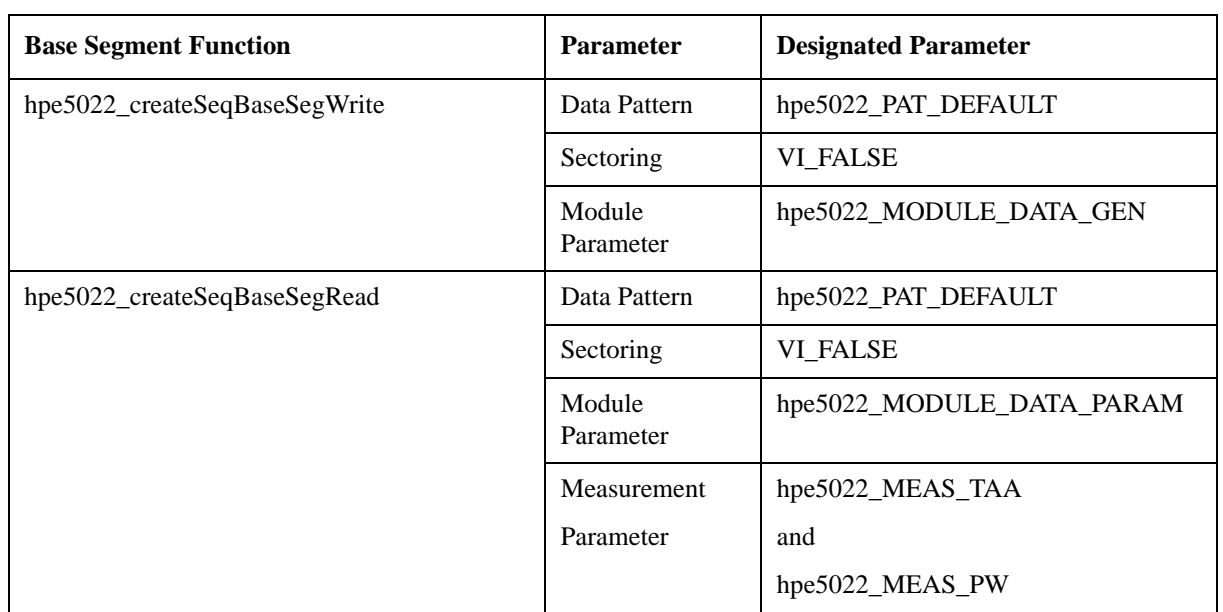

#### **Table 1-2 Parameters for Base Segment Function**

#### Module Parameter

Specifies the required module to execute the measurement.

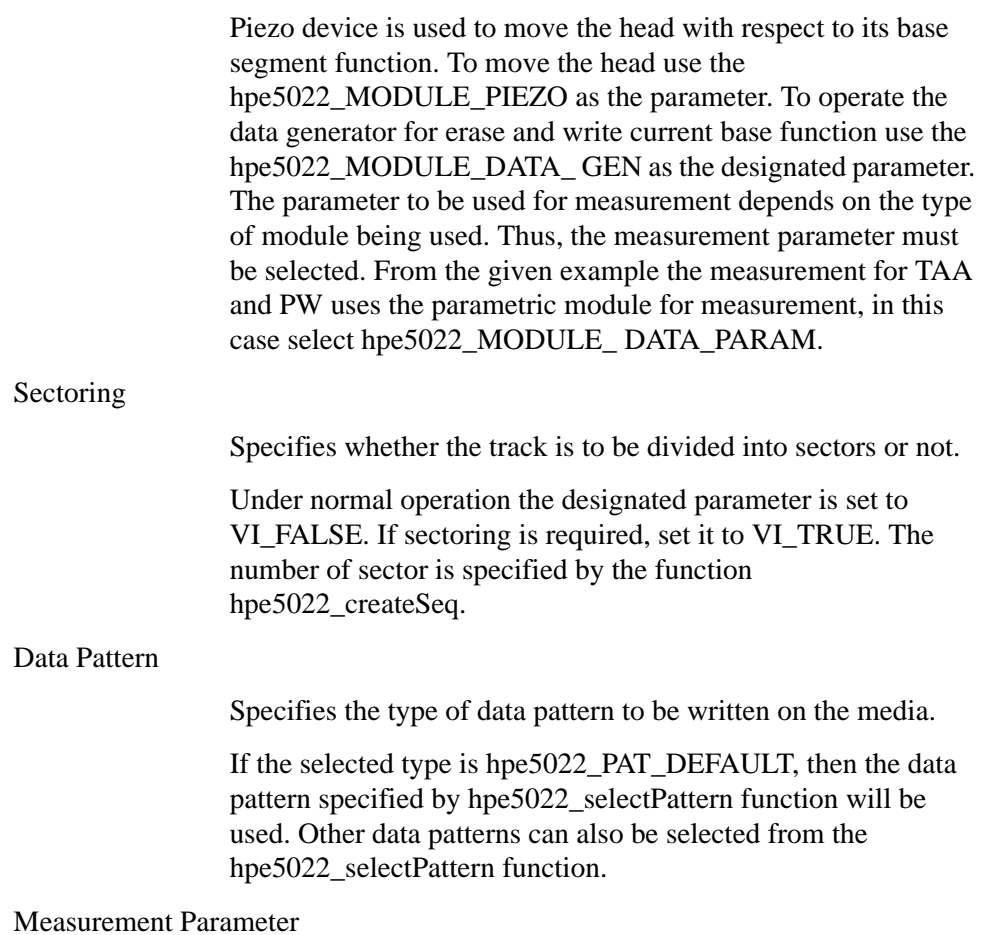

<span id="page-19-0"></span>User-defined Sequence Programming **Creating UDS**

Specifies the measurement parameter to be used to read the data.

The parameter to be specified depends on what type of measuring instrument is to be used.

If the Parametric Module has been designated as the instrument as defined by 'hpe5022\_MODULE\_PARAM', then the functions hpe5022\_MEAS\_TAA, hpe5022\_MEAS\_ PW or hpe5022 MEAS BASELINE should be selected.

Refer to the Reference Function to check what type of module is to be used for a particular measurement.

#### **Example of Create Base Segment**

Listed below are the actual base segments of the given example provided earlier.

#### **Example 1-3 Create Base Segment**

Call hpe5022 createSeqBaseSeqMoveWriteOffset(id, hpe5022 MODULE PIEZO, IdWriteOffset)

Call hpe5022 createSeqBaseSeqMoveReadOffset(id, hpe5022 MODULE PIEZO, IdReadOffset)

Call hpe5022\_createSeqBaseSegErase(id, hpe5022\_MODULE\_DATA\_GEN, VI\_FALSE, IdErase)

Call hpe5022 createSeqBaseSeqWrite(id, hpe5022 PAT DEFAULT, VI FALSE, hpe5022\_MODULE\_DATA\_GEN, IdWrite)

Call hpe5022\_createSeqBaseSegRead(id, hpe5022\_PAT\_DEFAULT, VI\_FALSE, hpe5022\_MODULE\_PARAM, hpe5022\_MEAS\_TAA, IdMeasTaa)

Call hpe5022 createSeqBaseSeqRead(id, hpe5022\_PAT\_DEFAULT, VI\_FALSE, hpe5022\_MODULE\_PARAM, hpe5022\_MEAS\_PW, IdMeasPw)

#### **Step 2. Parameter setting to operate a Base Segment**

This section explains the parameter setting necessary to operate the base segment. For example the operation to move the head, this will require us to specify the parameter of hpe5022\_PARAMETER\_HEAD\_POS. This parameter is called the Designated Operating Parameter. To set this parameter, use the hpe5022\_seqBaseSegParameter function and assign an ID for its base segment.

#### **Parameter setting**

Listed in the table below are valid parameters for each base segment.

#### **Table 1-3 Parameter setting to operate Base Segment**

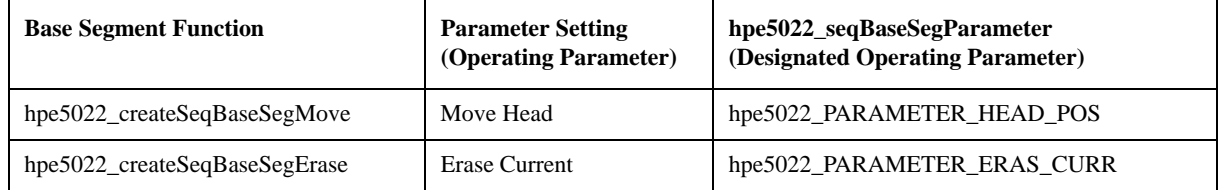

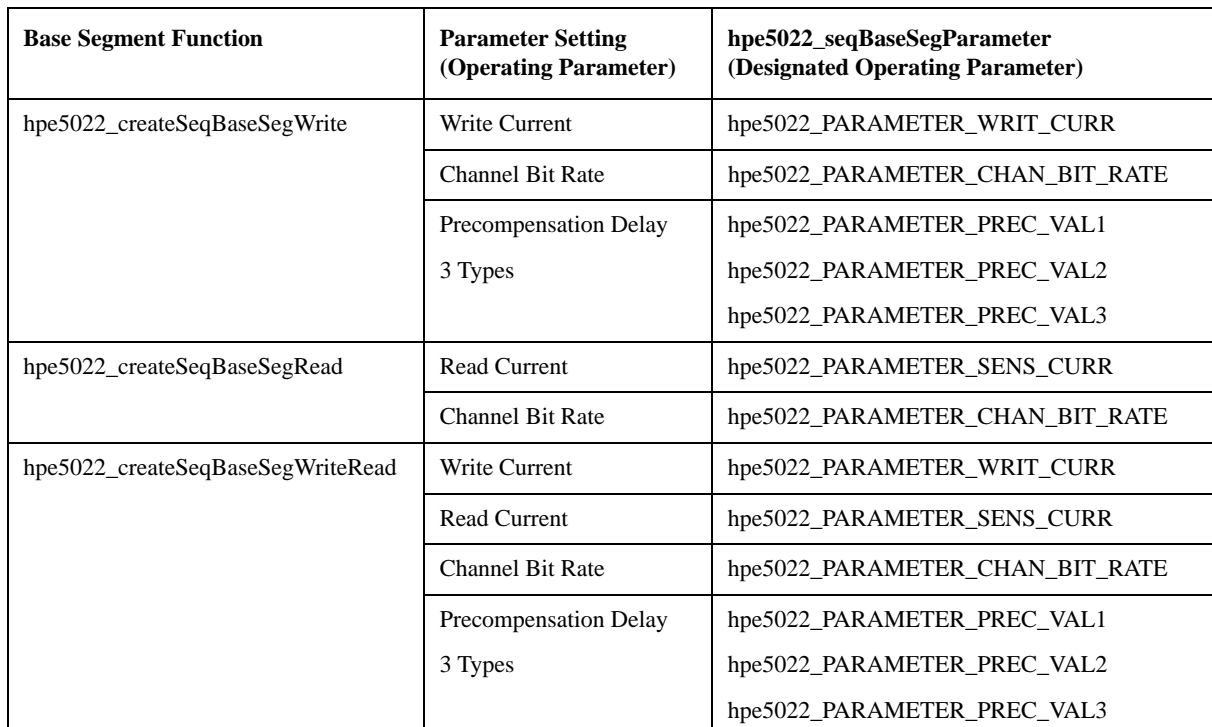

#### **Table 1-3 Parameter setting to operate Base Segment**

#### **Setting the parameters**

The constant parameters defined in UDS sequence are always set by an exclusive function that sets each of these parameters. In this example the write offset, read offset, write current, channel bit rate and pre compensation delay are constant within the sequence. The functions hpe5022 writeOffset, hpe5022 readOffset, hpe5022 senseCurrent and other functions are used to set the parameters and are specified outside (Drive On, Set Up etc.) of UDS. The sequence of the UDS will execute the parameter values specified by these functions.

Sweeping the parameter by segment.

Use the hpe5022 seqBaseSegParameter function, when you sweep the parameters in a segment. Set the 'fix mode' to off ( VI\_FALSE ) relative to its parameter. If 'fix mode' is not set to off (i.e. VI\_TRUE), then its parameter value becomes constant, unaffected by the segment parameter value.

• Changing the parameter values within the UDS sequence.

The specified write current value of hpe5022 writeCurrent function can be changed by specifying a new write current value in the hpe5022\_seqBaseSegParameter function.

#### **Example for setting the parameter of a base segment**

Since the write current will be swept, the write current parameter mode must be set to off (VI\_FALSE). And use 'IdWrite' as the designated base segment handler.

The parameter value will be set to 0. The sweep start and stop value will be used as

User-defined Sequence Programming **Creating UDS**

write current in the hpe5022\_seqSegParameterSweep function.

#### <span id="page-21-0"></span>**Example 1-4 Example for setting the parameters of a base segment**

Call hpe5022 seqBaseSeqParameter(id, IdWrite, hpe5022 PARAMETER WRITE CURR, 0, VI\_FALSE)

#### **Step 3. Creating a segment**

The collection of base segment is called a segment.The number of segments to be created depends if a separate erase>write>read repetition and/or sweeping is required. There are no types of segment compared to base segment. A segment can not be integrated into another segment (i.e., nested segment is invalid).

#### **Designating the Segment Handler**

A handle number system must be designated to distinct one segment from another. This handle system can be any given variable name.

#### **Parameters of segment function**

For a segment function the system ID of **Agilent E5022/E5023** will be assigned as the first parameter. Set the parameters needed to execute sweeping for the registered base segments.The segment handler must be designated as the last parameter of the function.

#### **Example of Create Segment**

From the given example earlier, the write current will be swept 7 times at a step of 5mA from 0mA to 30mA. The designated segment handler will be IdSegment Example.

#### **Example 1-5 Create segment**

Call hpe5022\_createSeqSeg(id, 7, IdSegmentExample)

#### **Step 4. Registering Base Segment into a Segment**

Register the base segment into the created segment. The registered base segment will be executed according to the order by which it is registered.

#### **Designating the Data ID**

In order to get the results of measurement, an ID number must be designated for each registered base segment. This will enable us to identify the source of the measurement results, ( i.e, from what segment is a base segment being executed).

However, only the hpe5022 createSeqBaseSegRead and hpe5022 createSeqBase SegReadWrite base segment function will require a data ID, others can be considered as dummy since it has no purpose of use.

In this particular example the measured data will be returned by the base segment handler of 'IdMeasTaa' and 'IdMeasPw'. And the assigned IdDataTaa and

IdDataPw will pick up the returned data.

#### **Parameters for adding a base segment**

In order to register a base segment with its parameter functions. Assign the **Agilent E5022/E5023** of the system as the first parameter ID. Then set the segment handler to be registered corresponding to its parameter. The next step is to set the base segment handler to be registered relative to its parameter. The last parameter will be a base segment ID, to be used in order to pick up the data.

Except for the ID of hpe5022 createSeqBaseSegRead and hpe5022 createSeq BaseSegReadWrite base segment function. All other base segment IDs will be considered as dummy since it will not be used, even though each ID returns a corresponding value.

#### **Closing the registry**

Closing the segment registry can be done after adding the base segments using the 'hpe5022\_SEQ\_END' function. You can not register a segment into a sequence without closing the registry. Furthermore, once the segment registry had been closed you can no longer add any base segment to it.

#### **Example of adding Base Segment to a Segment**

As shown in the example below, the IdMeasTaa and IdMeasPw have been set to get the data relative to 'hpe5022\_createSeqBasesegRead' function.

#### **Example 1-6 Example of adding Base Segment to a Segment**

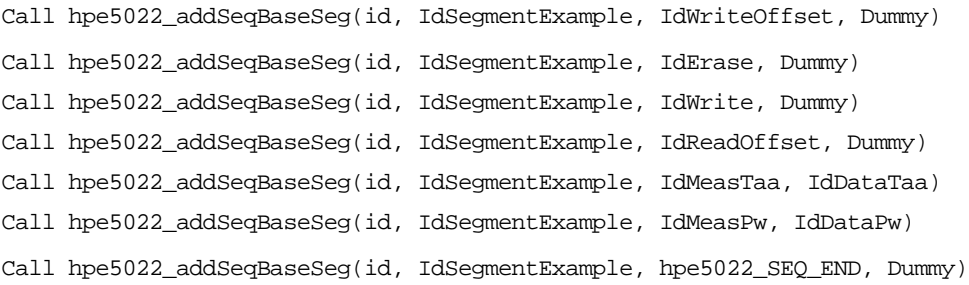

#### <span id="page-23-0"></span>**Step 5. Parameter setting for segment operation**

By setting the fix mode parameter of the base segment "hpe5022\_seqBaseSegParameter" to VI\_FALSE. The user will be able to set the operating parameter of the segment which integrates the base segment.

#### **Types of Parameter Settings**

There are 3 types of setting the operating parameter of a segment.

• Sweep

Repeatable operation of the base segment can be made possible by setting the base segment's operating parameters as start value and stop value. And set the number of increments within this range.

For example, given that the segment loop is 6 with a start value of 0 and a stop value of 10. The value will be incremented by 2 from 0, 2, 4, 6, 8, and 10 for each rotation.

If the number of loops is set to 3 then its value will change from 0, 5, and 10 for each rotation. With the number of increment set to 5 (i.e, step).

This type of setting can be executed by the **hpe5022\_seqSegParameterSweep** function.

List Sweep

List sweep is a type of sweep parameter setting. The only difference is that values are listed in array form. The intervals between each set value may not be equal thus giving the user the flexibility in setting the parameter values. For example, with six sweep counts, the array elements can be 0, 2, 5, 7, 8.5 and 10.

If the number of sweep count is greater than the number of array elements then the last element will be repeated for continuity.

If the number of sweep count is less than the number of array elements then the number of corresponding sweep counts will be used for each element.

By using the **hpe5022\_seqSegParameterList** function you will able to operate the list sweep.

• Constant Parameter

By using the **hpe5022\_seqSegParameter** function the operating parameter of the segment can be set to a constant value.

#### **Parameter Setting**

Shown in [Table 1-4 on page 25](#page-24-0) is the parameter setting of the base segment whose operation can be changed by the parameters described in[Table 1-3 on page 20.](#page-19-0)

.However the parameters listed below can only be executed if the base segment's fix mode is set to 'VI\_FALSE'.

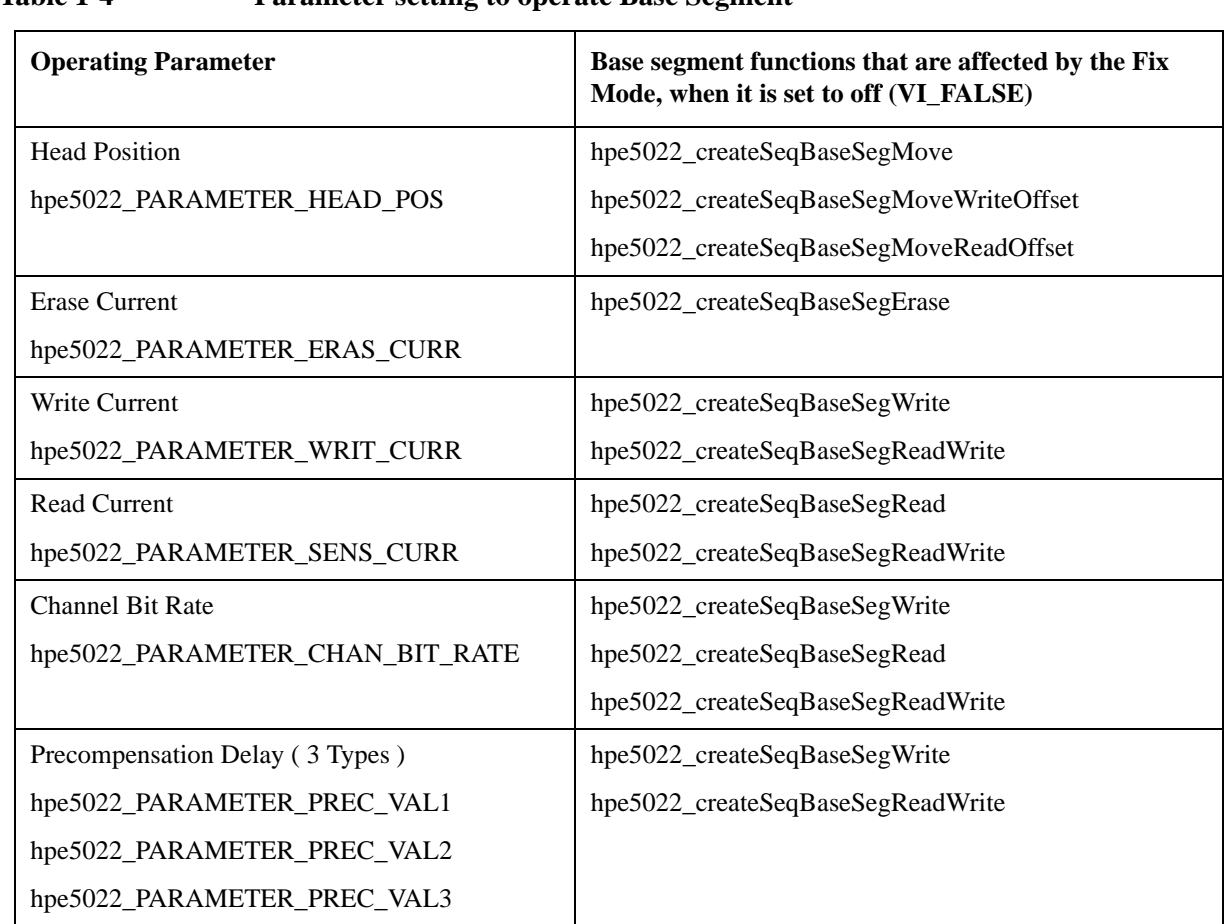

#### <span id="page-24-0"></span>**Table 1-4 Parameter setting to operate Base Segment**

As shown in the example below, the IdMove of the base segment is not set to VI\_FALSE. Thus even if the head position is swept as defined by hpe5022\_seqSegParameterSweep it will not affect the head offset value of the hpe5022seqBaseSegparameter function.

- Call hpe5022\_createSeqBaseSegMove(id, hpe5022\_MODULE\_PIEZO, IdMove)
- Call hpe5022\_createSeqBaseSegMoveWriteOffset(id, hpe5022\_MODULE\_PIEZO, IdWriteOffset)
- Call hpe5022\_seqBaseSegParameter(id, IdMove, hpe5022\_PARAMETER\_HEAD\_POS, 0, VI\_TRUE)
- Call hpe5022\_createSeqSeg(id, 7, IdExample)
- Call hpe5022\_addSeqBaseSeg(id, IdExample, IdMove, Dummy)
- Call hpe5022\_addSeqBaseSeg(id, IdExample, IdWriteOffset, Dummy)
- Call hpe5022\_addSeqBaseSeg(id, IdExample, hpe5022\_SEQ\_END, Dummy)

```
Call hpe5022_seqSegParameterSweep(id, IdExample, hpe5022_PARAMETER_HEAD_POS, -0.001, 
+0.001)
```
#### <span id="page-25-0"></span>User-defined Sequence Programming **Creating UDS**

#### **Getting the specified value**

The user can get the results when hpe5022\_testParameter\_Q is used. With this function the user can actually query the specified value.

As an example, having a sweep count of 6 from start  $= 0$  to stop=10. The returned value will change as it loops around from 0,2,4,6,8 and 10. The data will be returned in array form. The "hpe5022\_testParameter\_Q" function can be executed after setting up the the measurement sequence.

#### **Example of parameter setting for base segment operation in a segment**

As an example, let the write current be swept from 0mA to 30mA. having equal intervals. With respect to the segment the write current, start (0mA) and stop (30mA) value are to be specified.

#### **Example 1-7 Example of parameter setting for base segment operation**

Call hpe5022\_seqSegSweep(id, IdSegmentExample, hpe5022\_PARAMETER\_WRIT\_CURR, 0, 0.03)

#### **Step 6. Creating a Sequence**

The sequence integrates the segments needed to execute measurement. The sequence will execute each segment in accordance to the order by which it is registered. As mentioned in the previous section, base segment is registered to form a segment and segment is registered to form a sequence. A base segment can not be registered directly into a sequence.

#### **Designating a Sequence Handler**

A handle number system will be used to distinct the created sequence. The sequence handler to be designated can be any variable name.

#### **Parameters of Sequence Function**

The system ID of **Agilent E5022 A** will be assigned as the first parameter of the sequence function. The second parameter will be the number of sectors, used when base segment sectoring is required. The third parameter will be the sequence handler itself.

#### **Sequence example**

The IdSequence Example will be used as the sequence handler.

#### **Example 1-8 Create a Sequence**

Call hpe5022\_createSeq(id,numOfSec,IdSequenceExample)

#### **Step 7. Adding a segment into a sequence**

The created segment must be registered into a sequence. The sequence will execute each segment in accordance to the order by which it is registered.

#### <span id="page-26-0"></span>**Parameters for adding Segment**

In order to register a segment to a sequence relative to its parameter functions. Assign the **Agilent E5022/E5023** of the system as the first parameter ID. Then set the sequence handler to be registered corresponding to its parameter. Then set the segment handler as its third parameter. The last parameter will be used for segment ID.

#### **Closing the Registry**

Closing the sequence registry can be done after adding the segments using the "hpe5022\_SEQ\_END" function. Registering a sequence into another sequence is not allowed. Also, once the sequence registry is closed you can not add any segments to it.

#### **Example of adding segment into a sequence**

From the given example below only one segment is registered in the sequence.

#### **Example 1-9 Example of adding segment to a sequence**

Call hpe5022\_addSeqSeg(id, IdSequenceExample, IdSegmentExample, IdDataSegment)

```
Call hpe5022 addSeqSeq(id, IdSequenceExample, hpe5022 SEQ END,
Dummy)
```
#### **Step 8. Setting the Sequence**

When measurement requires the use of spectrum analyzer or digital oscilloscope The user must set the parameters to execute sequence measurement.

For example when spectrum analyzer is used for measurement, its center frequency must be specified. To set the parameter forr center frequency use the "hpe5022\_seqConfiguration" function and set the sequence handle.

### <span id="page-27-0"></span>**Executing UDS**

This section explains the execution of the sequence and how to get the measurement results.

#### **Sequence Execution**

This covers the necessary preparations after creating the sequence.

#### **Before executing the sequence**

Before executing the sequence make sure that the drive is on, the spindle is running and the head is loaded on the media. Also, the common setup parameter and auto configuration (input range setting) must be performed.

#### **Setting the sequence**

Set the "hpe5022\_setupSeq" function before you execute the sequence. Without this function the sequence can not be executed.

Once the sequence had been set, the "hpe5022\_setupSeq" function will set the test sequence in each module and measuring instrument. If there are multiple sequences to be executed, executing them at the same time may result to memory error. To avoid this, set and execute the sequence one at a time and delete the previously set up sequence. When you delete, use the "hpe5022\_freeSeq" and "hpe5022 deleteSeq" functions. However, if there are only a few test sequences in UDS then the user may set up and execute the sequence at the same time.

#### **Example 1-10 Setting the sequence**

Set the sequence created by ["Sequence example" on page 26](#page-25-0)

Call hpe5022\_setupSeq(id, IdSequenceExample)

#### **Executing the sequence**

To execute the sequence use the function hpe5022\_executeSeq and set the sequence handle.

#### **Example 1-11 Executing sequence**

Call hpe5022\_executeSeq(id, IdSequenceExample)

#### **Removing sequence**

As mentioned above if there are too many sequences it could result to memory error. To avoid this the user must remove some of the sequences. Using the "hpe5022\_freeSeq" function, and specify the handle of the sequence you want to remove.

This function (hpe5022\_freeSeq) removes the set up test sequence from the module, but still remains in the PC memory. The sequence can still be executed when you reset the sequence. When "hpe5022\_deleteSeq" is used, this function will remove the sequence completely from all modules and you will not be able to recover it again. When you use "hpe5022\_deleteSeq", you should also use "hpe5022\_deleteSeqSeg" and "hpe5022\_deleteSeqBaseSeg" function to avoid memory errors.

#### **Example 1-12 Example execute sequence**

Call hpe5022\_executeSeq(id, IdSequenceExample)

### <span id="page-29-0"></span>**Getting Measurement Results**

This section explains how to get the data after sequence execution.

#### **Types of measurement results**

The measured results from "hpe5022\_createSeqBaseSegRead" and "hpe5022 create SeqBaseSegWriteRead" can be acquired by the hpe5022 result Q and hpe5022 wave Q functions. The measurement results carried by hpe5022\_result\_Q and hpe5022\_wave\_Q functions are dependent on the type of measurement specified by hpe5022 createSeqBaseSegRead and hpe5022\_createSeqBaseSegWriteRead functions.

#### **Table 1-5 Measurement results from hpe5022\_result\_Q and hpe5022\_wave\_Q function**

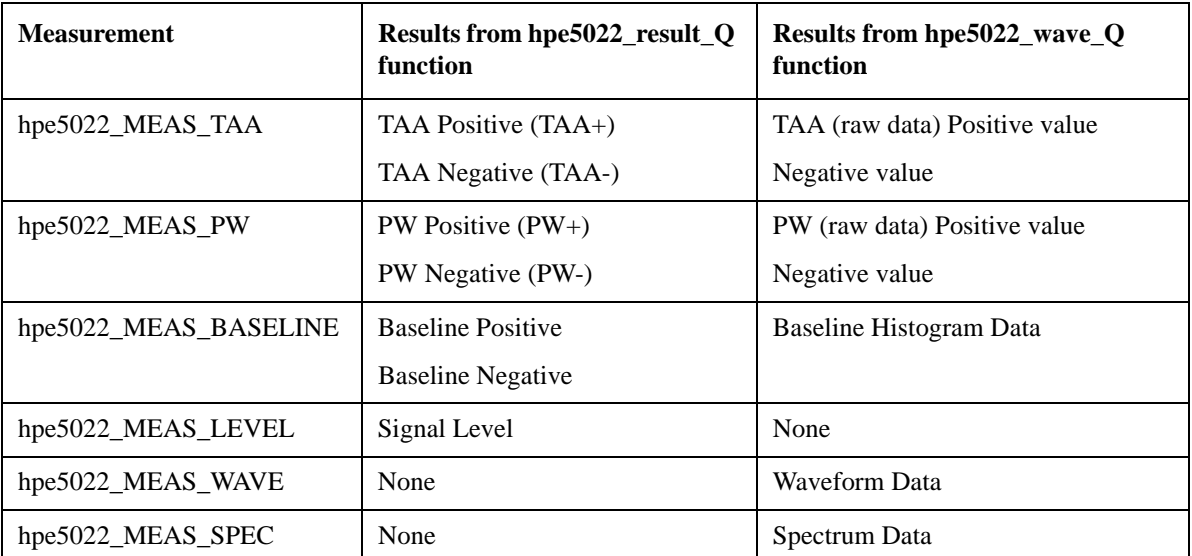

The hpe5022 result O is generally used for hpe5022 MEAS TAA, hpe5022\_MEAS\_PW and hpe5022\_MEAS\_BASELINE measurements.

• hpe5022\_result\_Q function

 hpe5022\_MEAS\_TAA, hpe5022\_MEAS\_PW and hpe5022\_MEAS\_ BASELINE measurement.

> Each of these functions will return a positive and negative value. The user will have to compute other measurements based on these results. For example if the user wants to know other statistics such as standard deviation and average. the user will must to other programming techniques for computation.

hpe5022\_MEAS\_LEVEL measurement

Returns the Narrow Band TAA value only.

hpe5022 wave O function

hpe5022\_MEAS\_TAA, hpe5022\_MEAS\_PW and hpe5022\_MEAS\_ BASELINE measurement.

> The results returned by "hpe5022\_result\_Q" function gives the average results for one revolution of  $TAA(+,-)$ ,  $PW(+,-)$ , and Baseline(+,-) measurement. The TAA and PW raw data serves as element to get the average results. Hence, the average results of the elements from hpe5022\_wave\_Q function will be returned by the hpe5022 result O function.The parametric module monitors the output voltage of the PW detector and peak level detector of the internal module in a fix time interval. And transforms the result to TAA(+,-),  $PW(+,-)$  and Baseline(+,-).

If loop and sweep measurements are to be executed in a segment, only the results of the last track rotation will be returned.

#### hpe5022\_MEAS\_WAVE measurement

The hpe5022\_wave\_Q returns the data of the waveform. However, it only returns one cycle of the waveform data. The user must set the sampling frequency when this function is used, sampling frequency is the product of channel bit rate and over sample rate as defined by hpe5022\_waveOverSampleRate function.

#### hpe5022\_MEAS\_SPEC measurement

The hpe5022\_wave\_Q returns the data of the spectrum measurement.

#### **Elements of returned data**

By using the hpe5022 resultPoint Q and hpe5022 wavePoint Q function, this will allow the user to evaluate the returned data from the elements. It also returns the number of sectors and number of sweep specified by the base segment. Refer to ["Sectoring a Base Segment" on page 33.](#page-32-0)

#### **Example 1-13 Example of measurement results (visual basic, option base 0)**

Call hpe5022\_resultPoint\_Q(id, IdSequenceExample, IdDataSegment, IdDataTaa, NoOfLoopTaa, NoOfSectorTaa, NoOfElementTaa) Call hpe5022 resultPoint Q(id, IdSequenceExample, IdDataSegment, IdDataPw, NoOfLoopPw, NoOfSectorPw, NoOfElementPw) ReDim ResultTaa(NoOfLoopTaa-1, NoOfElementTaa-1) ReDim ResultPw(NoOfLoopPw-1, NoOfElementPw-1) Call hpe5022\_result\_Q(id, IdSequenceExample, IdDataSegment, IdDataTaa, ResultTaa(0,0)) Call hpe5022\_result\_Q(id, IdSequenceExample, IdDataSegment, IdDataPw, ResultPw(0,0))

### **Order of Getting Measurement Result**

After the executing the sequence, the user must query the results of each corresponding measurement right after executing each sequence as shown in Figure 1-6.

<span id="page-31-0"></span>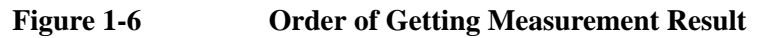

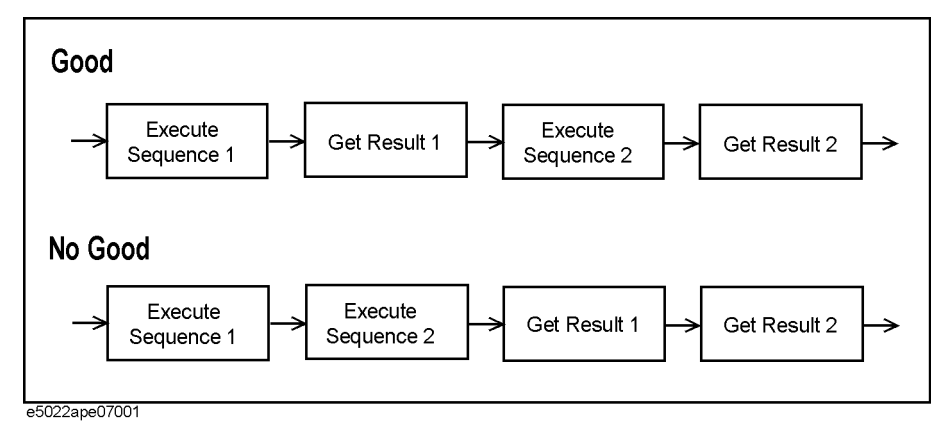

### <span id="page-32-0"></span>**Sectoring a Base Segment**

As mentioned in the previous example a base segment is usually operated in an unsectored track. However, it can also be operated for sectored measurement, commonly used in Stability measurement.

Sectored measurement can be made possible only for "hpe5022\_measureStability" and "hpe5022\_setupStability" function prior to UDS.

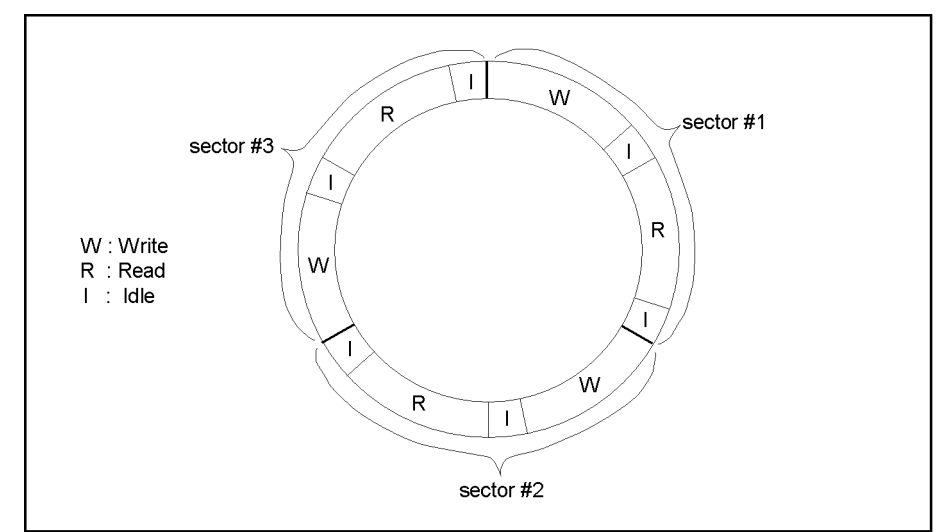

**Figure 1-7 Sectored Track** 

e5022aoe03028

Set the parameter of the "hpe5022\_createSeqBaseSegReadWrite" function to VI\_TRUE, to be able to divide the track into sectors. The number of sector is specified by hpe5022\_createSeq(xxx, **numOfSec**, xxx) function. Sectoring is used to speed up measurement and to evaluate TAA stability at various sectors of the track. For example if the user wants to read the data for 10 loops and get the average, you can reduce it to five and still get the same number of data provided that there are two sectors, thereby shortening the time to measure.

Track sectoring can only be executed by the following functions:

- hpe5022\_createSeqBaseSegErase
- hpe5022\_createSeqBaseSegWrite
- hpe5022\_createSeqBaseSegRead
- hpe5022\_createSeqBaseSegReadWrite

Sectoring is not allowed for 'Sweep Measurement' since the specified parameter value of the track is fixed.

The "hpe5022\_createSeqBaseSegRead" and "hpe5022\_createSeqBaseSegWrite" executes sectoring for one revolution. As a result, the measured results will increase. The element results are then returned by hpe5022\_result Point\_Q and

#### User-defined Sequence Programming **Sectoring a Base Segment**

hpe5022\_wavePoint\_Q. The signal between sector intervals will be disrupted by the hpe5022\_createSeq BaseSegErase and hpe5022\_createSeqBaseSegWrite function during execution.

### <span id="page-34-0"></span>**Parameters that require pre-setting**

As mentioned previously, under normal operation the functions  $(hpe5022$  measurexxxx) and  $(hpe5022$  setupxxxx) automatically sets the parameter values for measurement. However, under UDS there are parameters that the user must set up in order to execute measurement.

#### **Setting the measurement frequency of Narrow Band TAA measurement**

When measuring with a spectrum analyzer at a specific level of frequency and resolution band width, use the function below.

• hpe5022 seqConfiguration

When measurement is performed with a spectrum analyzer, The RBW (resolution band width) must be set relative to the sequence handle. However, only one value can be set for each sequence. See "hpe5022\_seqConfiguration".

The values set by functions 'hpe5022\_narrowBandTaaFrequencyMode', 'hpe5022\_narrowBandTaaFrequency' and 'hpe5022\_narrowBandTaaBandWidth' will not be reflected using a spectrum analyzer under UDS.

#### **Setting the measurement frequency of Spectrum Measurement**

When measuring with a spectrum analyzer at some frequency level and resolution band width, use the function below .

• hpe5022\_seqConfiguration

When spectrum measurement is performed by a spectrum analyzer, The start and stop frequencies and RBW (resolution band width) must be set relative to the sequence. However, only one value can be set for each sequence.

The values set by functions 'hpe5022\_spectrumFrequency' and 'hpe5022\_spectrumBandWidth' under standard measurement will not work under UDS.

#### **Setting the wavelength and channel bit rate of an Oscilloscope**

When measurement is performed by an oscilloscope, the channel bit rate and waveform period must be specified.

• hpe5022 seqConfiguration

The waveform period must be set relative to its sequence. However, only one value can be set for each sequence. See "hpe5022\_seqConfiguration".

Values specified by functions 'hpe5022\_waveOverSampleRate', 'hpe5022\_waveAverage' and 'hpe5022\_waveDelayTime' will be reflected in measurement of the oscilloscope under a UDS. By setting the parameters channel

#### User-defined Sequence Programming **Parameters that require pre-setting**

bit rate and the wavelength for one cycle (period), the user will be able to determine the sampling frequency and length of data.
# **Limitations of UDS Programming**

User Defined Sequence is a primitive programming language related with the system hardware such that there are some limitations to programming.

# **Number of Base Segment in a Sequence**

The total number of base segments in a sequence that you can register is limited to 1024. When segment is repeated, the total number of base segments are also counted according to the number of repeated segments.

# **Spectrum Measurement Base Segment**

A base segment that uses spectrum analyzer must be included in the sequence. this base segment must be located at the last line of the sequence. In other words, When you register the base segment into a segment, the base segment must be at the last line. Also, when you register the segment which contains the base segment, it must be located at the last line of the sequence.

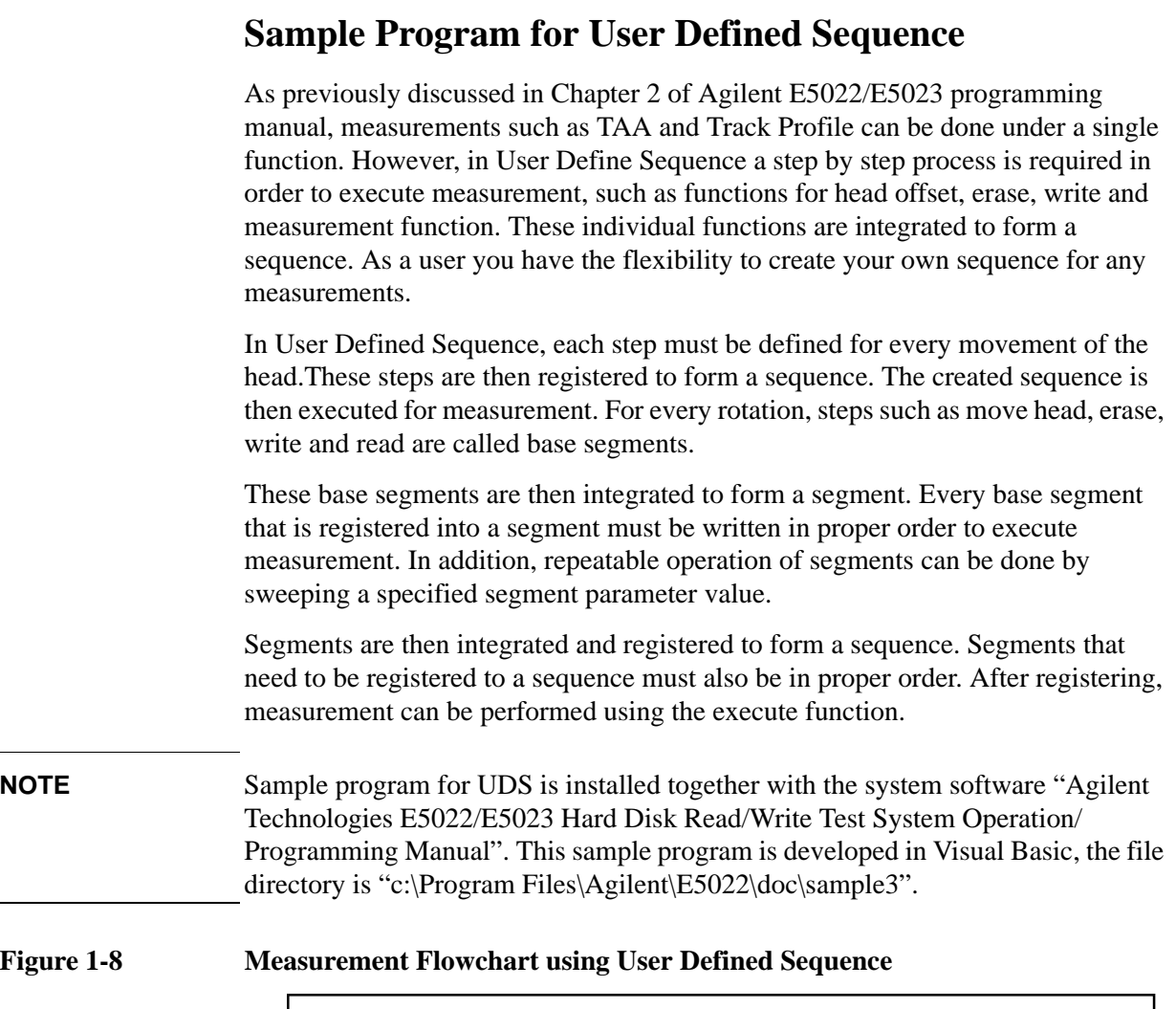

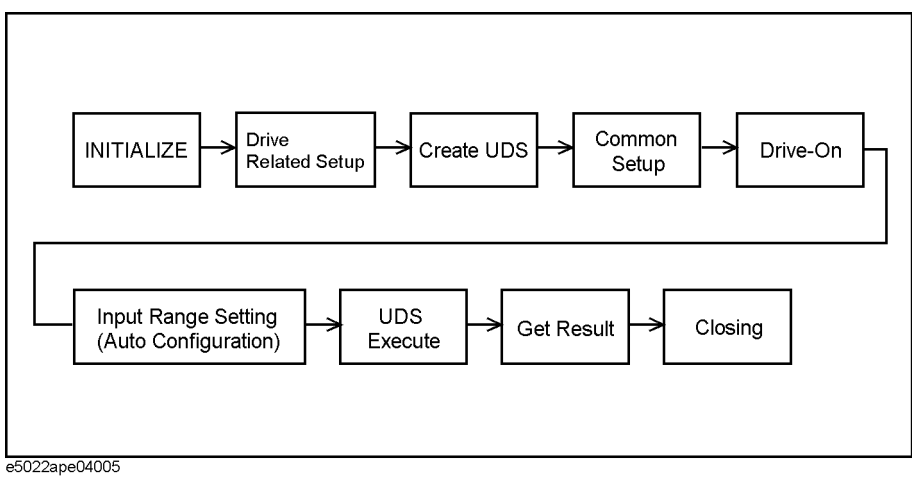

Before performing any measurement with UDS there are various parameter settings and procedures that must be given due attention. The illustration above shows how the system works using UDS. There are nine steps in making the UDS

<span id="page-38-0"></span>these are: initialize, drive related setup, create the UDS program, Common parameter setup, the Drive On, Auto Configuration, execute UDS, get results and closing. After program execution, get the results and close the system. The Common parameter setup and Drive On can be set right after Create UDS but not after the UDS execute. It is also possible to create multiple and repeatable UDS for measurement.

# **Steps to follow in making UDS are as follows:**

- **Step 1.** Initialize: This step sets the address for each module, initializes all modules and get the handle number. The handle number is a number given to a system to control it.
- **Step 2.** Drive Related Set Up: This step specifies the spinstand configuration such as spinstand rpm, data area, and the head position.
- **Step 3.** Create UDS : This step is where the User Defined Sequence is created, where the base segment, segment, and sequence are defined for a specific measurement.
- **Step 4.** Common Setup: This setup configures the data pattern and bit error rate.
- **Step 5.** Drive On: This step specifies the spinstand configuration such as spinstand rpm, data area, and the head position. After configuring the spinstand , turn on the drive to rotate the spindle and to load the head.
- **Step 6.** Input Range Setting (Auto Configuration): This step optimizes the input level control.
- **Step 7.** Execute UDS: This step processes the parameters for measurement and executes the UDS.
- **Step 8.** Get the results: This step gets the measurement results.
- **Step 9.** Closing: This step closes the system and turns off the drive.

# **Process for creating UDS:**

- **Step 1.** Create the base segment.
- **Step 2.** Specify the parameters needed to operate the base segment.
- **Step 3.** Create the segment.
- **Step 4.** Adding base segment to a segment.
- **Step 5.** Specify the parameters needed to operate the segment.
- **Step 6.** Create the Sequence.
- **Step 7.** Adding segment to a Sequence.
- **Step 8.** Setting the Sequence.

Refer to Chapter 4 of the programming manual for more detailed description on how to create UDS.

The table below shows the valid parameters to be used in order to create a base segment function. This table serves as a quick reference.

## **Table 1-6 Valid parameters to create a base segment function**

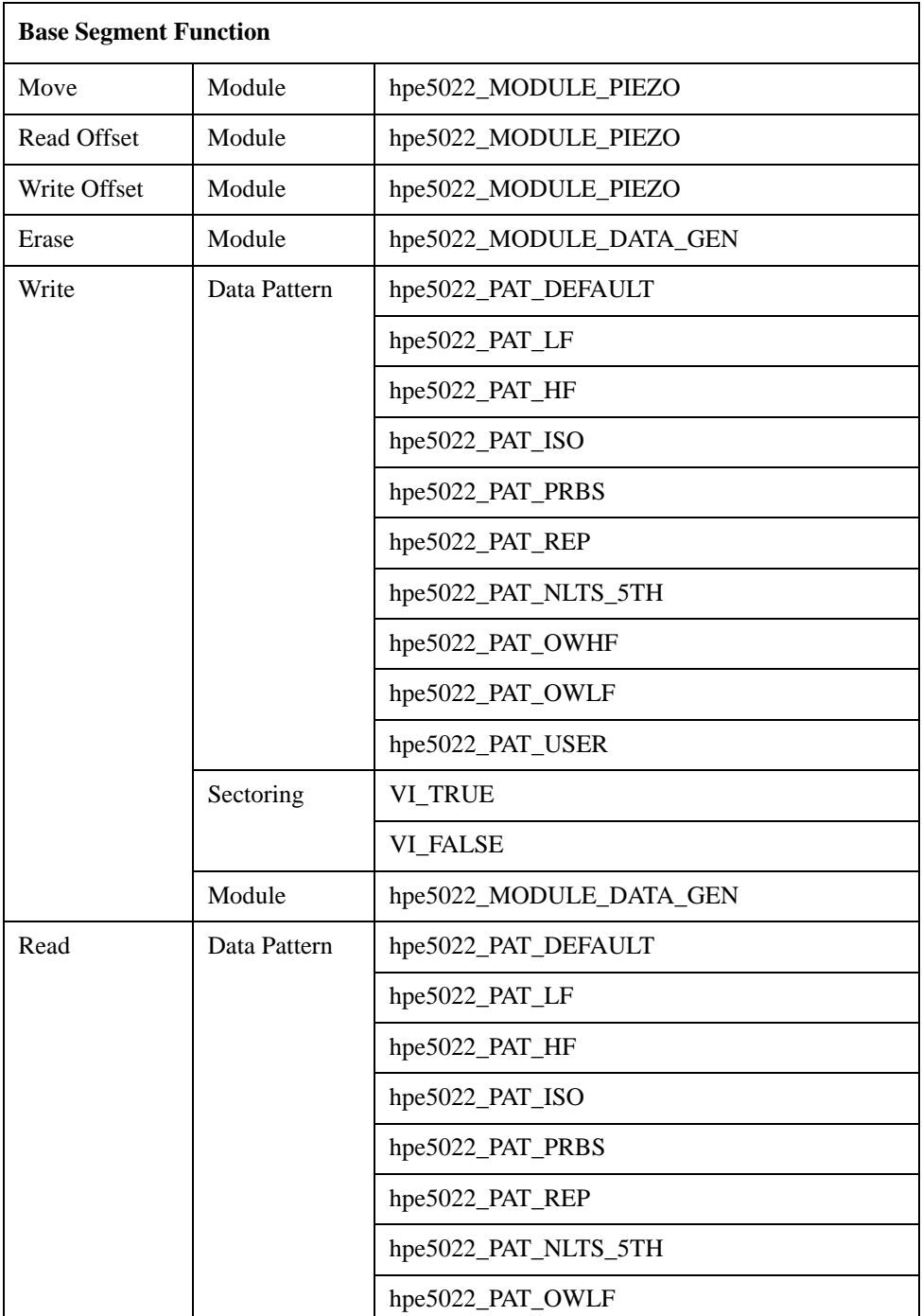

# **Table 1-6 Valid parameters to create a base segment function**

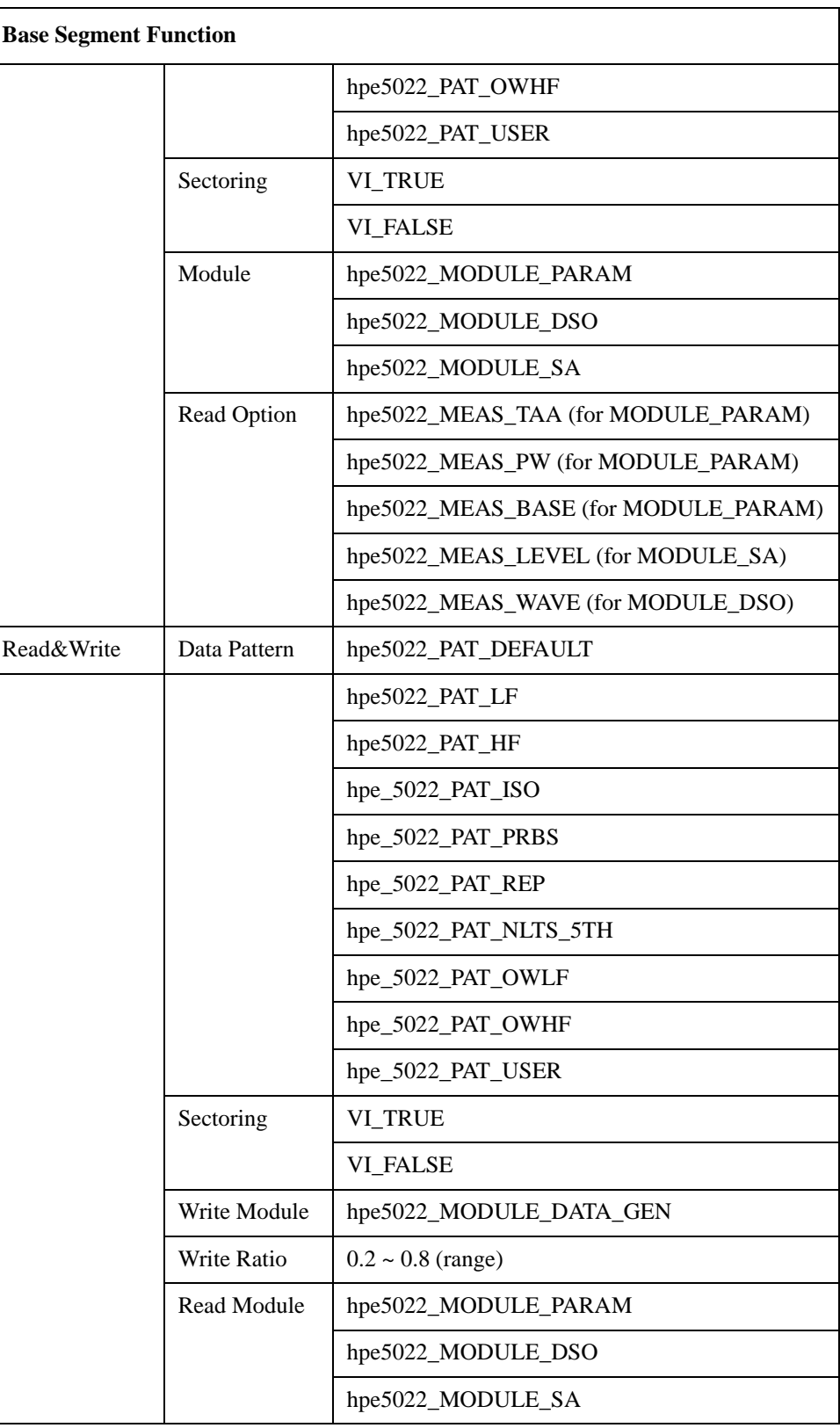

# **Table 1-6 Valid parameters to create a base segment function**

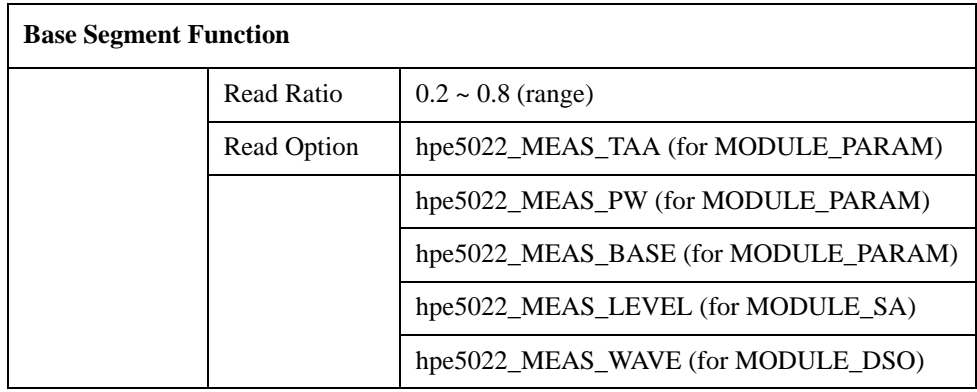

# **Problem Solving and Programming**

Programmers use a widely practiced technique for solving programming problems called the software engineering method.

The software engineering method of problem solving uses the following five steps:

- 1. Specify the problem requirements.
- 2. Analyze the problem.
- 3. Design the algorithm to solve the problem.
- 4. Implement the algorithm.
- 5. Test and verify the program.

**Specify the problem requirements** the user must state the problem completely and unambiguously in order to gain a clear understanding of what solution is required. You must be able to recognize and define the problem precisely, to eliminate unimportant aspects and to identify the root problem.

**Analyze the problem** identify the problem (a) inputs, i.e. the data you have to work with; (b) outputs, i.e., the desired results and  $(c)$  any additional requirements for or constraints on the solution. At this stage, you need to determine the required format in which the results should be displayed.

These first two steps are the most critical; if they are not done properly, you will be trying to solve the wrong problem. Read the problem statement carefully, first to obtain a clear idea of the problem and second, to determine the inputs and outputs.

 **Design the algorithm to solve the problem** this requires you to write step-by-step procedures - the algorithm - solve the problem as intended. Writing the algorithm is often the most difficult part of the problem-solving process. Don't attempt to solve every last detail of the problem at the beginning. You first list the major steps (sub- problems) that need to be solved. Most computer algorithm consists of at least the following sub-problems.

- 1. Read the data.
- 2. Perform the computation/calculation.
- 3. Display the results.

**Implement the algorithm** this involves writing the program. This requires you to know a particular programming language. You must convert each algorithm step into a statement in that language.

**Test and verify the program** this calls for the user to test the completed program to verify if it works as desired. Don't rely on just one test case, run the program several times using different sets of data.

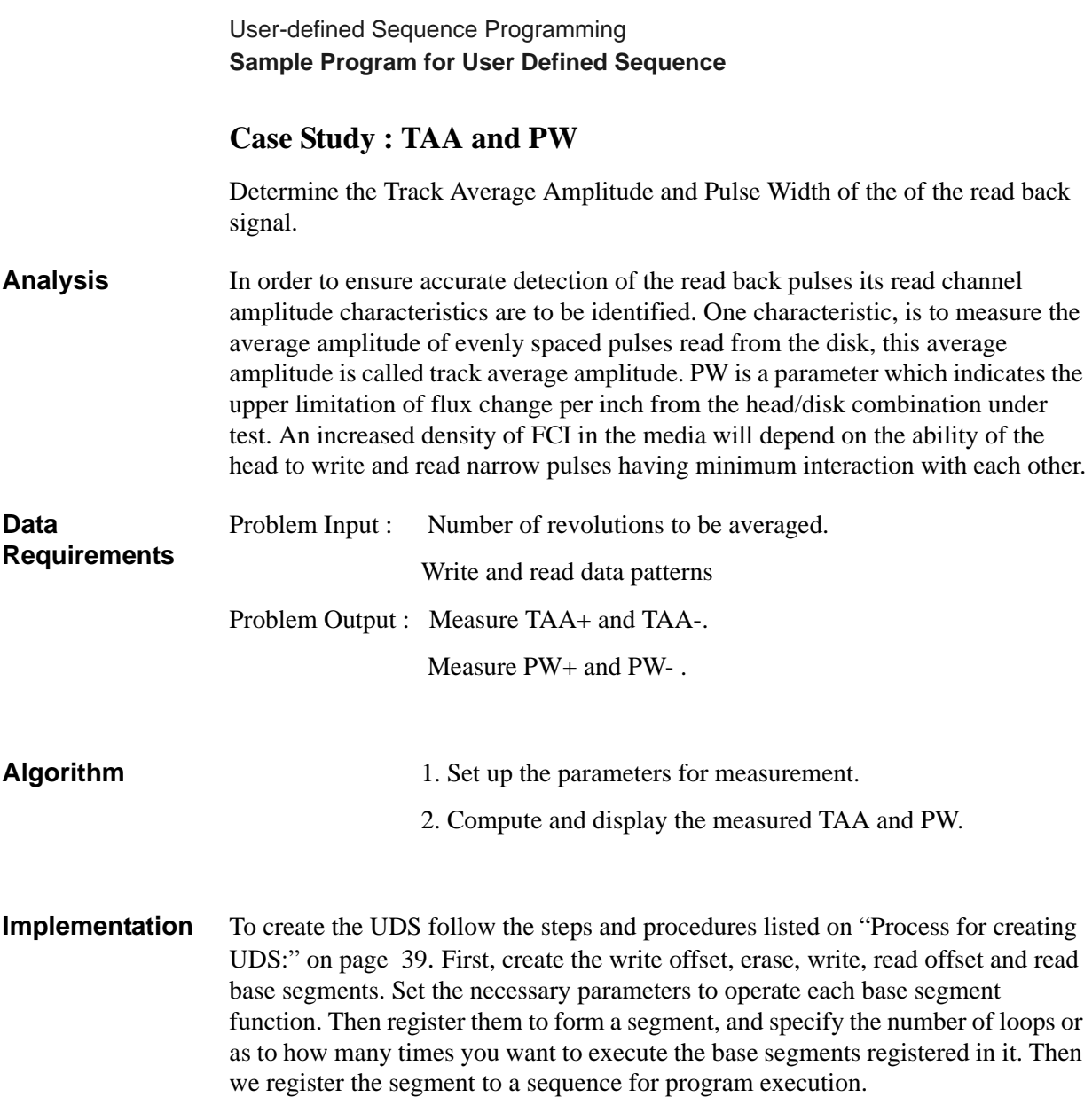

#### **Description** The TAA and PW are both parametric tests. TAA provides an average peak to peak amplitude measurement of equally spaced transitions of the read channel. It measures the efficiency of the read channel, determines the proper signal required for drive design and provides reference for other test methods. The PW on the other hand provides information about the quality of the head and media under test. It also provides information about the shape of individual pulses.

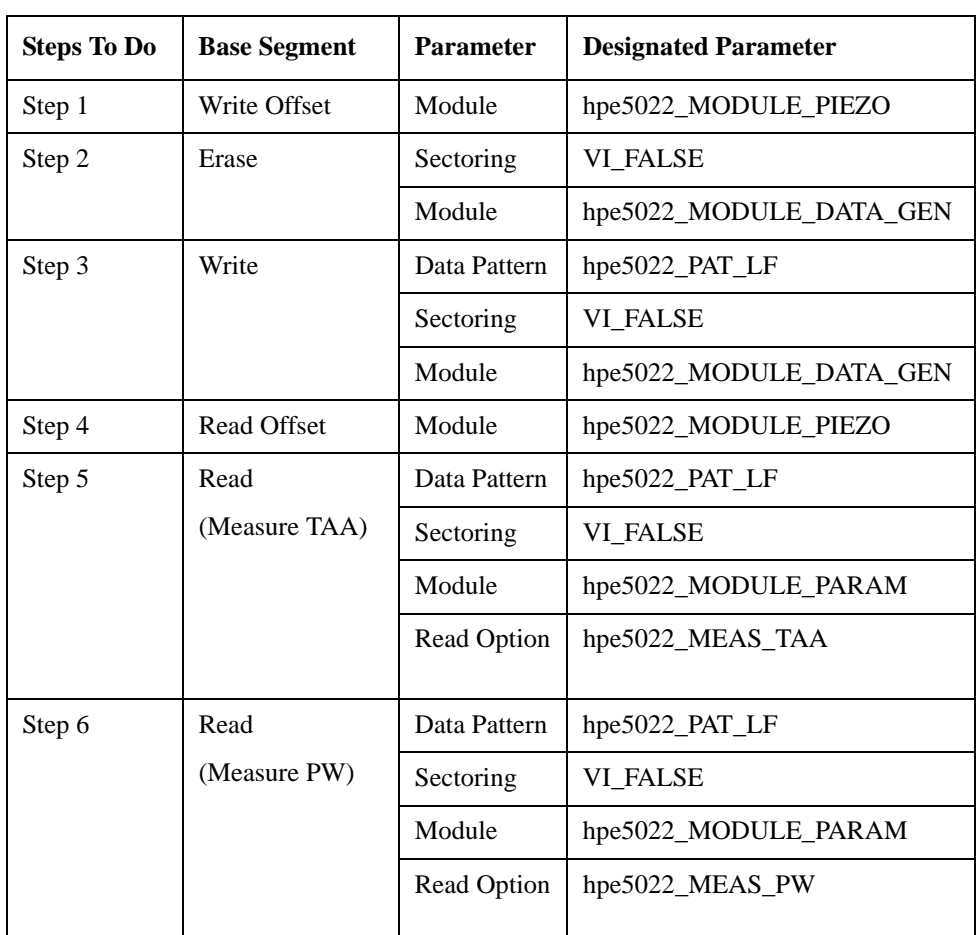

# **Table 1-7 Base Segment**

- **Step 1.** Move the head to the write track offset.
- **Step 2.** Erase the track without sectoring.
- **Step 3.** Write the LF data pattern without sectoring. The data signal is supplied by the hpe5022\_MODULE\_DATA\_GEN.
- **Step 4.** Move the head to the read track offset.
- **Step 5.** Read the TAA of the LF data without sectoring. The read data is measured by the parametric module.
- **Step 6.** Read the PW of the LF data without sectoring. The read data is measured by the parametric module.

Described in the table above are six steps to create the parameters of each base segment function. The sectored flag operation of the Write base segment (Step 3) is defined as VI\_FALSE because the sequence will not be sectored. Also, the sectoring of read base segments hpe5022\_createSeqBaseSeqRead (HpE5022, hpe5022\_PAT\_ISO, **VI\_FALSE**, hpe5022\_MODULE\_PARAM, hpe5022\_MEAS\_TAA, SeqBaseSegMeasTaa) (Step 5) and hpe5022\_createSeqBaseSegRead(HpE5022, hpe5022\_PAT\_ISO, VI FALSE, hpe5022 MODULE PARAM, hpe5022 MEAS PW,  $SegBaseSeqMeasPw)$  (Step6) are defined as VI FALSE. Since the read option is defined as hpe5022 MEAS TAA and hpe5022 MEAS PW, the module must be hpe5022\_MODULE\_PARAM.

 Refer to Chapter 3 of the programming manual for more detailed descriptions of the function of each base segment and its parameters.

#### **Example 1-14 Sample Program (TAA and PW Measurement)**

Private Sub CmdTaaPw\_Click() Const numOfSec As Integer = 1

Dim SeqBaseSegErase, SeqBaseSegWriteOffset As Long Dim SeqBaseSegReadOffset, SeqBaseSegWrite As Long

Dim SeqBaseSegMeasTaa, SeqBaseSegMeasPw As Long Dim SeqBaseSegMeasTaaId, SeqBaseSegMeasPwId As Long Dim SeqSegWrite, dummy As Long Dim SeqTest, SeqSegWriteId As Long Dim loopCoun, sectCoun, elemCoun As Integer Dim ResultTAA(1) As Double Dim ResultPW(1) As Double 'Create Base Segment ErrorCheck hpe5022\_createSeqBaseSegErase(HpE5022, VI\_FALSE, hpe5022\_MODULE\_DATA\_GEN, SeqBaseSegErase) ErrorCheck hpe5022\_createSeqBaseSegMoveWriteOffset(HpE5022, hpe5022\_MODULE\_PIEZO, SeqBaseSegWriteOffset) ErrorCheck hpe5022\_createSeqBaseSegMoveReadOffset(HpE5022, hpe5022\_MODULE\_PIEZO, SeqBaseSegReadOffset) ErrorCheck hpe5022\_createSeqBaseSegWrite(HpE5022, hpe5022\_PAT\_ISO, VI\_FALSE, hpe5022\_MODULE\_DATA\_GEN, ErrorCheck hpe5022\_createSeqBaseSegRead(HpE5022, hpe5022\_PAT\_ISO, VI\_FALSE, hpe5022\_MODULE\_PARAM, hpe5022\_MEAS\_TAA, \_ SeqBaseSegMeasTaa) ErrorCheck hpe5022\_createSeqBaseSegRead(HpE5022, hpe5022\_PAT\_ISO, VI\_FALSE, hpe5022\_MODULE\_PARAM, hpe5022\_MEAS\_PW, \_ SeqBaseSegMeasPw) 'SEGMENT 1 ErrorCheck hpe5022\_createSeqSeg(HpE5022, 1, SeqSegWrite) ErrorCheck hpe5022\_addSeqBaseSeg(HpE5022, SeqSegWrite, SeqBaseSegWriteOffset, dummy) ErrorCheck hpe5022\_addSeqBaseSeg(HpE5022, SeqSegWrite, SeqBaseSegErase, dummy) ErrorCheck hpe5022\_addSeqBaseSeg(HpE5022, SeqSegWrite, SeqBaseSegWrite, dummy) ErrorCheck hpe5022\_addSeqBaseSeg(HpE5022, SeqSegWrite, SeqBaseSegReadOffset, dummy) ErrorCheck hpe5022\_addSeqBaseSeg(HpE5022, SeqSegWrite, SeqBaseSegMeasTaa, SeqBaseSegMeasTaaId) ErrorCheck hpe5022\_addSeqBaseSeg(HpE5022, SeqSegWrite, SeqBaseSegMeasPw, SeqBaseSegMeasPwId) ErrorCheck hpe5022 addSeqBaseSeq(HpE5022, SeqSeqWrite, hpe5022 SEQ END, dummy) 'SEQUENCE 1 ErrorCheck hpe5022\_createSeq(HpE5022, numOfSec, SeqTest) ErrorCheck hpe5022\_addSeqSeg(HpE5022, SeqTest, SeqSegWrite, SeqSegWriteId) ErrorCheck hpe5022\_addSeqSeg(HpE5022, SeqTest, hpe5022\_SEQ\_END, dummy) ErrorCheck hpe5022\_setupSeq(HpE5022, SeqTest) ErrorCheck hpe5022\_executeSeq(HpE5022, SeqTest) 'PRINT QUERY DATA ErrorCheck hpe5022\_resultPoint\_Q(HpE5022, SeqTest, SeqSegWriteId, SeqBaseSegMeasTaaId, loopCoun, sectCoun, elemCoun) ErrorCheck hpe5022\_resultPoint\_Q(HpE5022, SeqTest, SeqSegWriteId, SeqBaseSegMeasPwId, loopCoun, sectCoun, elemCoun) ErrorCheck hpe5022\_result\_Q(HpE5022, SeqTest, SeqSegWriteId, SeqBaseSegMeasTaaId, ResultTAA(0)) ErrorCheck hpe5022\_result\_Q(HpE5022, SeqTest, SeqSegWriteId, SeqBaseSegMeasPwId, ResultPW(0)) lbltaa.Caption = "TAA(+,-) " + Format(ResultTAA(0), "0.00E-##") + "[V]" + vbCrLf + Format(ResultTAA(1), "0.00E-##") + "[V]" + vbCrLf  $lblaveTaa.Caption = "TAA " + Format((ResultTAA(0) + ResultTAA(1)), "0.00E+##") + "[V]"$  $lblpw.Caption = "PW " + Format((ResultPW(0) + ResultPW(1)), "0.00E+##") + "[sec]"$ ErrorCheck hpe5022\_freeSeq(HpE5022, SeqTest) ErrorCheck hpe5022\_deleteSeq(HpE5022, SeqTest) ErrorCheck hpe5022\_deleteSeqSeg(HpE5022, SeqSegWrite) ErrorCheck hpe5022\_deleteSeqBaseSeg(HpE5022, SeqBaseSegErase) ErrorCheck hpe5022\_deleteSeqBaseSeg(HpE5022, SeqBaseSegWriteOffset) ErrorCheck hpe5022\_deleteSeqBaseSeg(HpE5022, SeqBaseSegWrite) ErrorCheck hpe5022\_deleteSeqBaseSeg(HpE5022, SeqBaseSegReadOffset) ErrorCheck hpe5022\_deleteSeqBaseSeg(HpE5022, SeqBaseSegMeasTaa) ErrorCheck hpe5022\_deleteSeqBaseSeg(HpE5022, SeqBaseSegMeasPw)

End Sub

## <span id="page-47-0"></span>**Table 1-8 Segment 1 : SeqSegWrite**

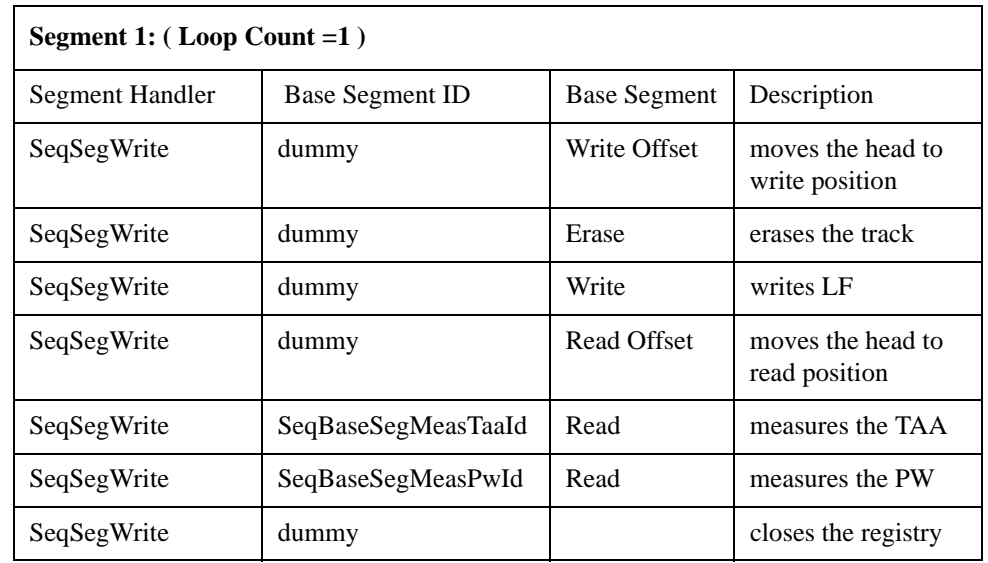

Segment 1 integrates the base segment and handles the WriteOffset, Erase, Write, Read Offset and Read base segment functions for both TAA and PW. The function hpe5022\_createSeqSeg(HpE5022, 1, SeqSegWrite) executes all base segments registered under it for one loop. All base segment IDs can be considered as dummy except for SeqBaseSegMeasTaaId of hpe5022\_addSeqBaseSeg (HpE5022, SeqSegWrite, SeqBaseSegMeasTaa,

SeqBaseSegMeasTaaId) and SeqBaseSeg MeasPwId of the hpe5022\_ addSeqBaseSeg(HpE5022, SeqSegWrite, SeqBaseSegMeasPw, SeqBaseSegMeasPwId) functions which contain the measured data. The dummy IDs are named as such because its data have no purpose of use (i.e, it does not contain the measurement results).

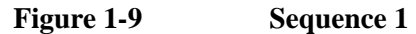

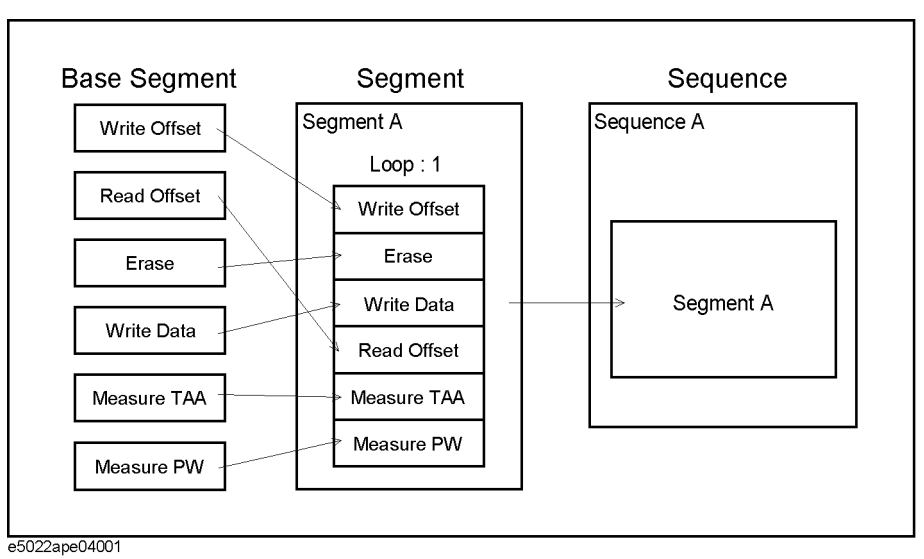

As shown in [Figure 1-9](#page-47-0) the sequence has one segment registered under it. The hpe5022\_createSequence (Hpe5022, numOfSec, SeqTest)function integrates the segment and all base segments registered with this segment. When you add a segment to a sequence using hpe5022\_addSeqSeg function, make sure that its third parameter agrees with the created sequence handle. The function hpe5022\_executeSeq(HpE5022, SeqTest) executes the program when the sequence is completed.

During its reading operation the head will read the TAA and PW for one revolution. Then it will return the values of TAA+, TAA- for Track Average Amplitude and PW+, PW- for Pulse Width measurements.

**NOTE** Base segments that are registered in a segment are executed in accordance to the order by which it is registered. The same rule applies for segment registered in a sequence.

#### **Print Query Data :**

List the results of the read data.

• hpe5022\_resultPoint\_Q

This function returns the size of data. The size of data is equal to the product of loop count, sector count and elemCoun. If the selected result for elemCoun is TAA and PW, the returned value for elemCoun becomes two since two resulting values will be returned TAA+ and TAA-. If the base segment hpe5022\_createSeqBaseSeg(xxx) is sectored it will return a value equal to sectCoun, otherwise it returns a value of one. The same for PW. LoopCoun is defined as the number of segment loops.

hpe5022\_result\_O

This function returns the data array as the measurement results of the specified base segment. The specified base segment SeqBaseSegMeasTaaId and SeqBaseSegMeasPwId must be the same as the base segment ID returned by hpe5022\_addSeqBaseSeg(HpE5022, SeqSegWrite, SeqBaseSeg MeasTaa, **SeqBaseSegMeasTaaId**) and hpe5022\_addSeqBaseSeg (HpE5022, SeqSegWrite, SeqBaseSegMeasPw, **SeqBaseSeqMeasPwId**) function because it contains the measured data. Refer

to "User-defined Sequence Functions" of the programming manual for its detailed description.

After executing the program it is advisable that you delete all sequence, segments and base segments in order to clean up the memory from previously instored data.

**NOTE** The results are also dependent on the parameters set by the cassette, the drive on and set up parameters. Be sure that these parameters are set according to the type of cassette being used.

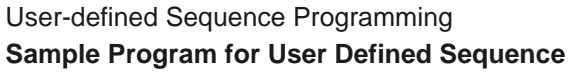

# **Case Study : Stability**

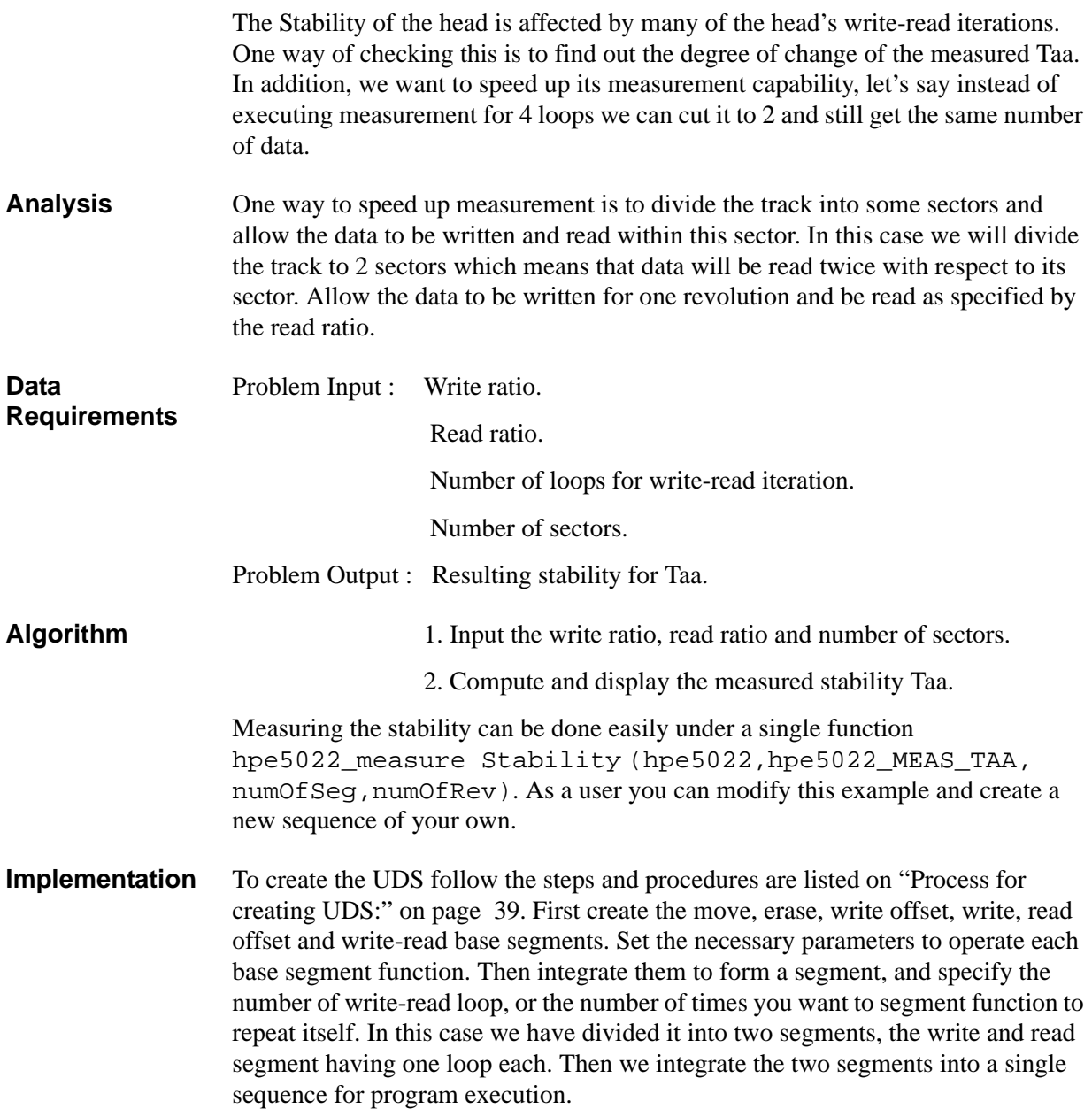

**Description** The stability measurement allows you to observe the Taa and Pulse Width variations during many write-read iterations. For this program we will divide the track to 2 sectors and allow the data to be written and read in this sector as defined by the write ratio and read ratio.

> By sectoring the track, you only read a portion of the sector as defined by read ratio. The remaining portion of the sector as defined by the write ratio will be bypassed by the read head. Note that the head takes an idle break during read and write iteration. Refer to Chapter 3 of the programming manual "Stability" for its detailed description.

> > Write ratio 0.4

Read ratio  $\vert$  0.4

Data Pattern | hpe\_5022\_PAT\_HF (read)

Module hpe5022\_PARAM

Read Option hpe5022\_MEAS\_TAA

|  | <b>Steps To Do</b> | <b>Base Segment</b> | <b>Parameter</b> | <b>Designated Parameter</b> |
|--|--------------------|---------------------|------------------|-----------------------------|
|  | Step 1             | Write Offset        | Module           | hpe5022 MODULE PIEZO        |
|  | Step 2             | Erase               | Sectoring        | VI FALSE                    |
|  |                    |                     | Module           | hpe5022_MODULE_DATA_GEN     |
|  | Step 3             | Write               | Data Pattern     | hpe5022_PAT_HF              |
|  |                    |                     | Sectoring        | VI FALSE                    |
|  |                    |                     | Module           | hpe5022_MODULE_DATA_GEN     |
|  | Step 4             | Read Offset         | Module           | hpe5022 MODULE PIEZO        |
|  | Step 5             | WriteRead           | Sectoring        | VI TRUE                     |
|  |                    |                     | Data Pattern     | hpe_5022_PAT_HF (write)     |
|  |                    |                     | Module           | hpe5022_MODULE_DATA_GEN     |

**Table 1-9 Base Segment**

- **Step 1.** Move the write head to its writing position.
- **Step 2.** Erase the track without sectoring.
- **Step 3.** Write an HF data pattern without sectoring. The data signal is supplied by the hpe5022\_MODULE\_DATA\_GEN.
- **Step 4.** Move the read head to its reading position.
- **Step 5.** Read the TAA of the HF data with sectoring. The read data is to be measured by the parametric module.

Described in the table above are five steps to form the parameters and functions of each base segment. Steps 1 to 4 constitute Segment 1 while Step 5 constitutes Segment 2. The sectored flag operation of the Write base segment (Step 3) is defined as VI\_FALSE since the sequence will not be sectored during writing. The boolean of function hpe5022\_ seqBaseSegParameter (HpE5022,SeqBaseSegWrite1, hpe5022\_PARAMETER\_WRIT\_ CURR, WriteCurrent, **VI\_TRUE**) is defined as VI\_TRUE because the write current will only be swept once and therefore it must be fixed. You will also notice that the Write Current is defined to have a value of 0.035 [A], this is true because we want a constant write current. For stability measurement, (Step 5) base segment hpe 5022 create Seq Base Seg Write Read function will be used for reading data. And the write ratio and read ratio must be specified within the allowable limits, that is 0.2-0.8 for both write and read ratio. As defined by hpe5022\_createSeqBaseSegWriteRead(HpE5022, hpe5022\_PAT\_HF, VI\_TRUE, hpe5022\_MODULE\_DATA\_GEN, writeRatio, hpe5022\_MODULE\_PARAM, hpe5022\_MEAS\_TAA, readRatio, SeqBaseSegstab ) function, the sector flag operation **VI\_TRUE** means that the stability process will be sectored.

 Refer to Chapter 4 of the programming manual for the detailed description of the various parameters and functions of each base segment.

# **NOTE** Base segments that are registered in a segment are executed in accordance to its order of registry. The same rule applies for segment registered in a sequence.

# **NOTE** The write ratio and read ratio must be specified within their respective limits.

#### **Example 1-15 Sample Program (Stability)**

Private Sub cmdStability\_Click()

Const writeRatio As Double = 0.4 'Write Ratio Const readRatio As Double = 0.4 'Read Ratio Const WriteCurrent As Double = 0.035 'Ampere Const numOfsec As Integer = 2

Dim SeqBaseSegErase1, SeqBaseSegWriteOffset1 As Long Dim SeqBaseSegWrite1, SeqBaseSegReadOffset1 As Long Dim SeqSegWrite1, dummy, SeqSegRead1, SeqBaseSegstab, stabId As Long Dim SeqTest1, SeqSegWrite1Id, SeqSegRead1Id As Long Dim loopCoun, sectCoun, elemCoun As Integer Dim Display As String Dim Display1 As String Dim output(8) As Double

'\*\*\*Create BASE SEGMENT\*\*\*

'(Erase Base Segment)

ErrorCheck hpe5022\_createSeqBaseSegErase(HpE5022, VI\_FALSE, hpe5022\_MODULE\_DATA\_GEN, SeqBaseSegErase1) '(WriteOffset Base Segment)

ErrorCheck hpe5022\_createSeqBaseSegMoveWriteOffset(HpE5022, hpe5022\_MODULE\_PIEZO, SeqBaseSegWriteOffset1) '(Write Base Segment)

ErrorCheck hpe5022\_createSeqBaseSegWrite(HpE5022, hpe5022\_PAT\_HF, VI\_FALSE, hpe5022\_MODULE\_DATA\_GEN, SeqBaseSegWrite1)

'(Parameter Base Segment)

ErrorCheck hpe5022\_seqBaseSegParameter(HpE5022, SeqBaseSegWrite1, hpe5022\_PARAMETER\_WRIT\_CURR, WriteCurrent, VI\_TRUE) '(ReadOffset Base Segment)

ErrorCheck hpe5022\_createSeqBaseSegMoveReadOffset(HpE5022, hpe5022\_MODULE\_PIEZO, SeqBaseSegReadOffset1) '(Write/Read Base Segment)

ErrorCheck hpe5022\_createSeqBaseSegWriteRead(HpE5022, VI\_TRUE, hpe5022\_PAT\_HF, hpe5022\_MODULE\_DATA\_GEN, writeRatio, \_ hpe5022\_PAT\_HF, hpe5022\_MODULE\_PARAM, hpe5022\_MEAS\_TAA, \_

readRatio, SeqBaseSegstab)

```
'***Create SEGMENT ***
'(Segment 1)
ErrorCheck hpe5022_createSeqSeg(HpE5022, 1, SeqSegWrite1)
ErrorCheck hpe5022_addSeqBaseSeg(HpE5022, SeqSegWrite1, SeqBaseSegWriteOffset1, dummy)
ErrorCheck hpe5022_addSeqBaseSeg(HpE5022, SeqSegWrite1, SeqBaseSegErase1, dummy)
ErrorCheck hpe5022_addSeqBaseSeg(HpE5022, SeqSegWrite1, SeqBaseSegWrite1, dummy)
ErrorCheck hpe5022_addSeqBaseSeg(HpE5022, SeqSegWrite1, SeqBaseSegReadOffset1, dummy)
ErrorCheck hpe5022_addSeqBaseSeg(HpE5022, SeqSegWrite1, hpe5022_SEQ_END, dummy)
'(Segment 2)
ErrorCheck hpe5022_createSeqSeg(HpE5022, 2, SeqSegRead1)
ErrorCheck hpe5022_addSeqBaseSeg(HpE5022, SeqSegRead1, SeqBaseSegstab, stabId)
ErrorCheck hpe5022_addSeqBaseSeg(HpE5022, SeqSegRead1, hpe5022_SEQ_END, dummy)
'***Create SEQUENCE***
ErrorCheck hpe5022_createSeq(HpE5022, numOfsec, SeqTest1)
ErrorCheck hpe5022_addSeqSeg(HpE5022, SeqTest1, SeqSegWrite1, SeqSegWrite1Id)
ErrorCheck hpe5022_addSeqSeg(HpE5022, SeqTest1, SeqSegRead1, SeqSegRead1Id)
ErrorCheck hpe5022_addSeqSeg(HpE5022, SeqTest1, hpe5022_SEQ_END, dummy)
ErrorCheck hpe5022_setupSeq(HpE5022, SeqTest1)
ErrorCheck hpe5022_executeSeq(HpE5022, SeqTest1)
```
'PRINT QUERY DATA

ErrorCheck hpe5022\_resultPoint\_Q(HpE5022, SeqTest1, SeqSegRead1Id, stabId, loopCoun, sectCoun, elemCoun) ErrorCheck hpe5022\_result\_Q(HpE5022, SeqTest1, SeqSegRead1Id, stabId, output(0))

```
'Display Measurement Result of TAA
```

```
Display1$ = "TAA Measurement :" + vbCrLf _{-}+ "sector1,loop1, elem1 :" + Format(output(0), "0.00E-##") + "[V]" + vbCrLf \_+ "sector1 loop1, elem2 :" + Format(output(1), "0.00E-##") + "[V]" + vbCrLf \_+ "sector1 loop2, elem1 :" + Format(output(2), "0.00E-##") + "[V]" + vbCrLf \_+ "sector1 loop2, elem2 :" + \text{Format}(\text{output}(3), "0.00E-##") + "[V]" + \text{vDCrLf}+ "sector2 loop1, elem1 :" + \text{Format}(\text{output}(4), "0.00E-##") + "[V]" + \text{vbcrLf} + "sector2 loop1, elem2 :" + Format(output(5), "0.00E-##") + "[V]" + vbCrLf _
          + "sector2 loop2, elem1 :" + Format(output(6), "0.00E-##") + "[V]" + vbcrLf+ "sector2 loop2, elem2 :" + \tt Format(output(7), "0.00E+# "") + "[V] " + vbcrLf ]+ "TAA of (sector1, loop1) :" + Format(output(0) + output(1), "0.00E-##") + "[V]" + vbCrLf _
          + "TAA of (sector1, loop2) :" + Format(output(2) + output(3), "0.00E-##") + "[V]" + vbCrLf \_+ "TAA of (sector2, loop1) :" + Format(output(4) + output(5), "0.00E-##") + "[V]" + vbCrLf \_ + "TAA of (sector2, loop2) :" + Format(output(6) + output(7), "0.00E-##") + "[V]" + vbCrLf
```
lblresult.Caption = Display1\$

ErrorCheck hpe5022 freeSeq(HpE5022, SeqTest1) ErrorCheck hpe5022\_deleteSeq(HpE5022, SeqTest1) ErrorCheck hpe5022\_deleteSeqSeg(HpE5022, SeqSegWrite1) ErrorCheck hpe5022\_deleteSeqSeg(HpE5022, SeqSegRead1) ErrorCheck hpe5022\_deleteSeqBaseSeg(HpE5022, SeqBaseSegErase1) ErrorCheck hpe5022\_deleteSeqBaseSeg(HpE5022, SeqBaseSegWriteOffset1) ErrorCheck hpe5022\_deleteSeqBaseSeg(HpE5022, SeqBaseSegWrite1) ErrorCheck hpe5022\_deleteSeqBaseSeg(HpE5022, SeqBaseSegReadOffset1) ErrorCheck hpe5022\_deleteSeqBaseSeg(HpE5022, SeqBaseSegstab)

End Sub

## **Table 1-10 Segment 1 : SeqSegWrite1**

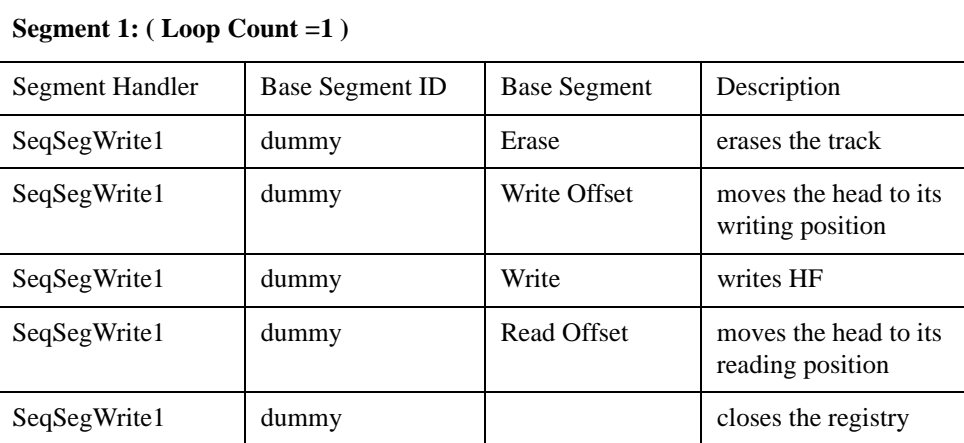

Segment 1 integrates the base segment and handles the Erase, Write Offset,Write and Read Offset base segment functions. The function hpe5022\_createSeqSeg (HpE5022, 1, SeqSegWrite1) erases a track and writes the HF data for this segment. All base segment IDs will be considered as dummy. They are named as such because its data has no purpose of use.

#### Table 1-11 **Segment 2 : SeqSegRead1**

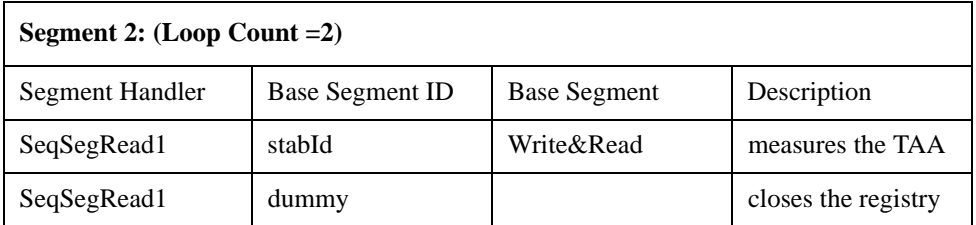

Segment 2 integrates the base segment and handles the Write&Read base segment function. The function hpe5022\_createSeqSeg (HpE5022, **1**, SeqSegRead1) reads the written data once. The **stabId** of the hpe5022\_ addSeqBaseSeg(HpE5022, SeqSegRead1, SeqBaseSegstab,**stabId**) function contains the measured data. During its reading process only 40 percent of the data will be read per sector as defined by the read ratio and hpe5022\_createSeq(HpE5022, **numOfSec**, SeqTest1) number of sector.

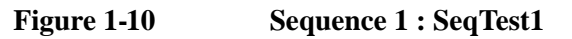

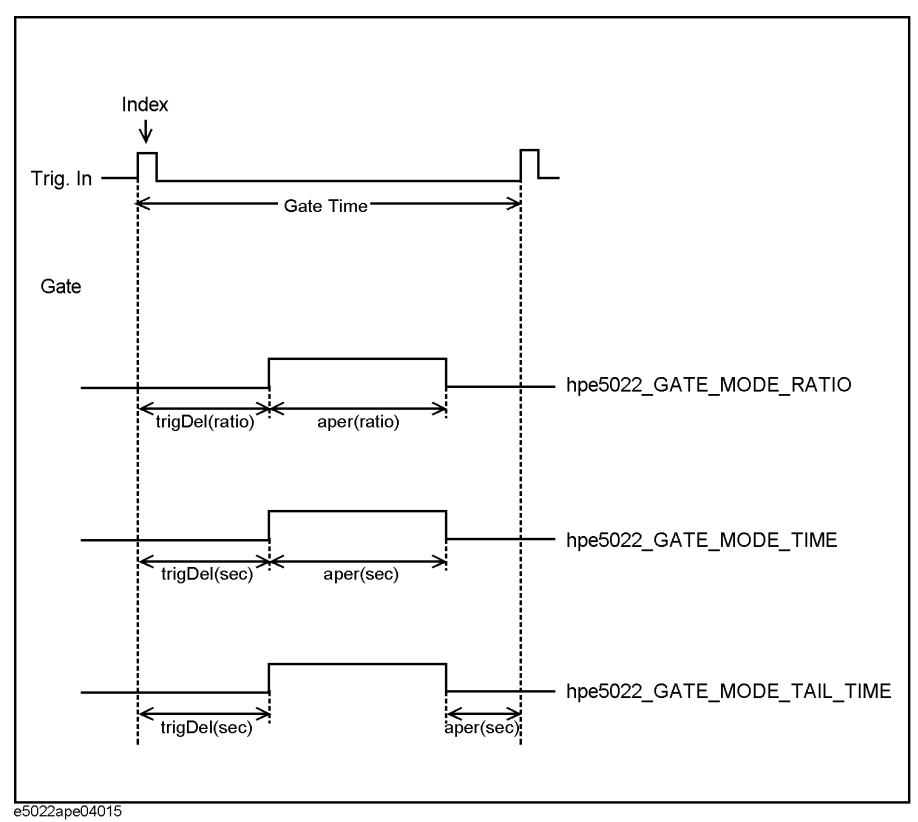

The figure above shows Sequence 1 having two segments . The sequence function hpe5022\_createSequence (Hpe5022,numOfSec, SeqTest1) integrates the segment and all base segments registered with it for stability measurement. You will notice that there are two sectors for this measurement as defined by hpe5022\_createSequence(Hpe5022,numOfSec, SeqTest1) this will translate to a speedy stability measurement. When you add a segment to a sequence using hpe5022\_addSeqSeg function make sure that its third parameter agrees with the created sequence handle. The function hpe5022\_executeSeq executes the program under test.

The figure below shows how the read and write ratios are situated along the sector.

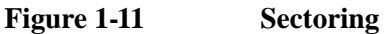

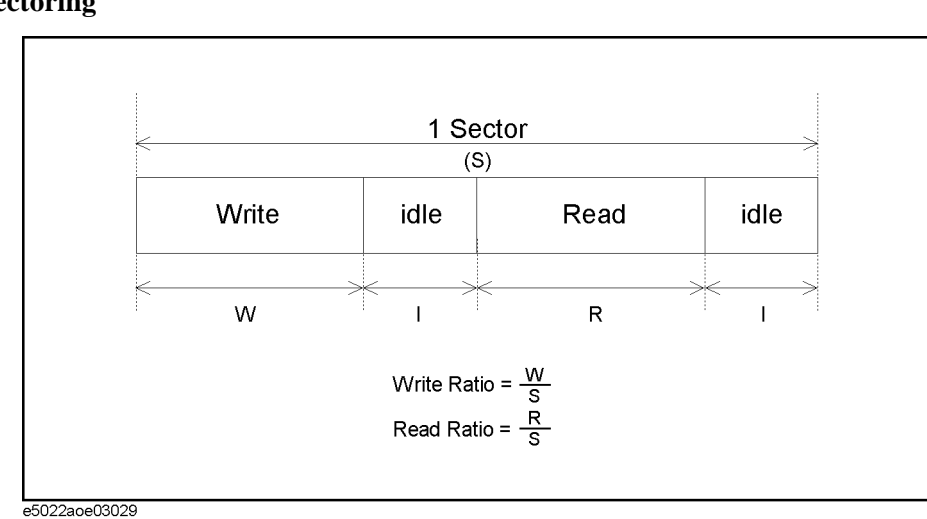

During its reading process the read head will only read a portion of the written data as defined by read ratio, in this case 40 percent (0.4) and will bypass the remaining 40 percent of write ratio. The remaining 20 percent will be considered as idle between ratios.

# **Print Query Data :**

List the results of the read data.

hpe5022\_resultPoint\_O

This function returns the size of data. The size of data is equal to the product of loop count, sector count and elemCoun. In this case, the returned value for elemCoun becomes two since two resulting values will be returned TAA+ and TAA-. LoopCoun is defined as the number of segment loops. If the base segment hpe5022\_createSeqBaseSeg(xxxx) is sectored it will return a value equal to sectCoun, otherwise it returns a value of one. In this example it is equal to 2 which means the track will be divided into two sectors translating for speedy stability measurement. The more sectors you divide the track the shorter time it takes to measure. If you have an unsectored eight loop count to measure the data, by sectoring the track to two this will cut the measurement time by half provided that the loop count is 4. Refer to "User Defined Sequence Functions" of the programming manual for its detailed description.

• hpe5022\_result\_Q

This function returns the array data as the measurement result of the specified base segment. The specified base segment stabId should be the same as the "basId" returned by hpe5022\_addSeqBaseSeg(HpE5022, SeqSeqRead1, SeqBaseSegstab, **stabId**). Refer to the "User Defined Sequence Functions" of the programming manual for its detailed description.

After executing the program it is advisable that you delete all sequence, segments and base segments in order to clean up the memory from the previously instored data.

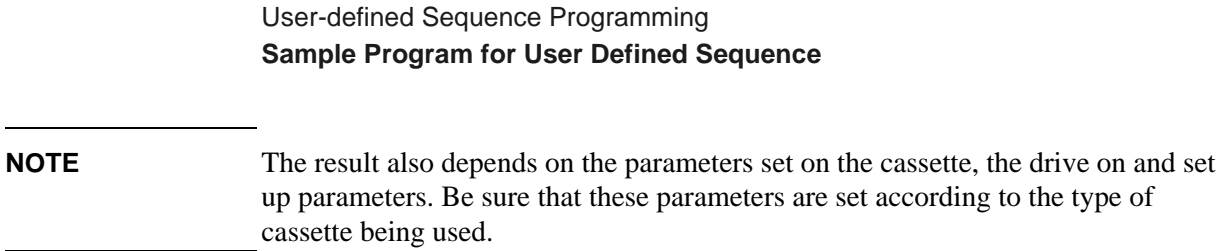

# **Case Study : Write Current Sweep**

Write a program that computes the track average amplitude twice (TAA) such that write current is increased four times at a rate of 10[mA] /rev.

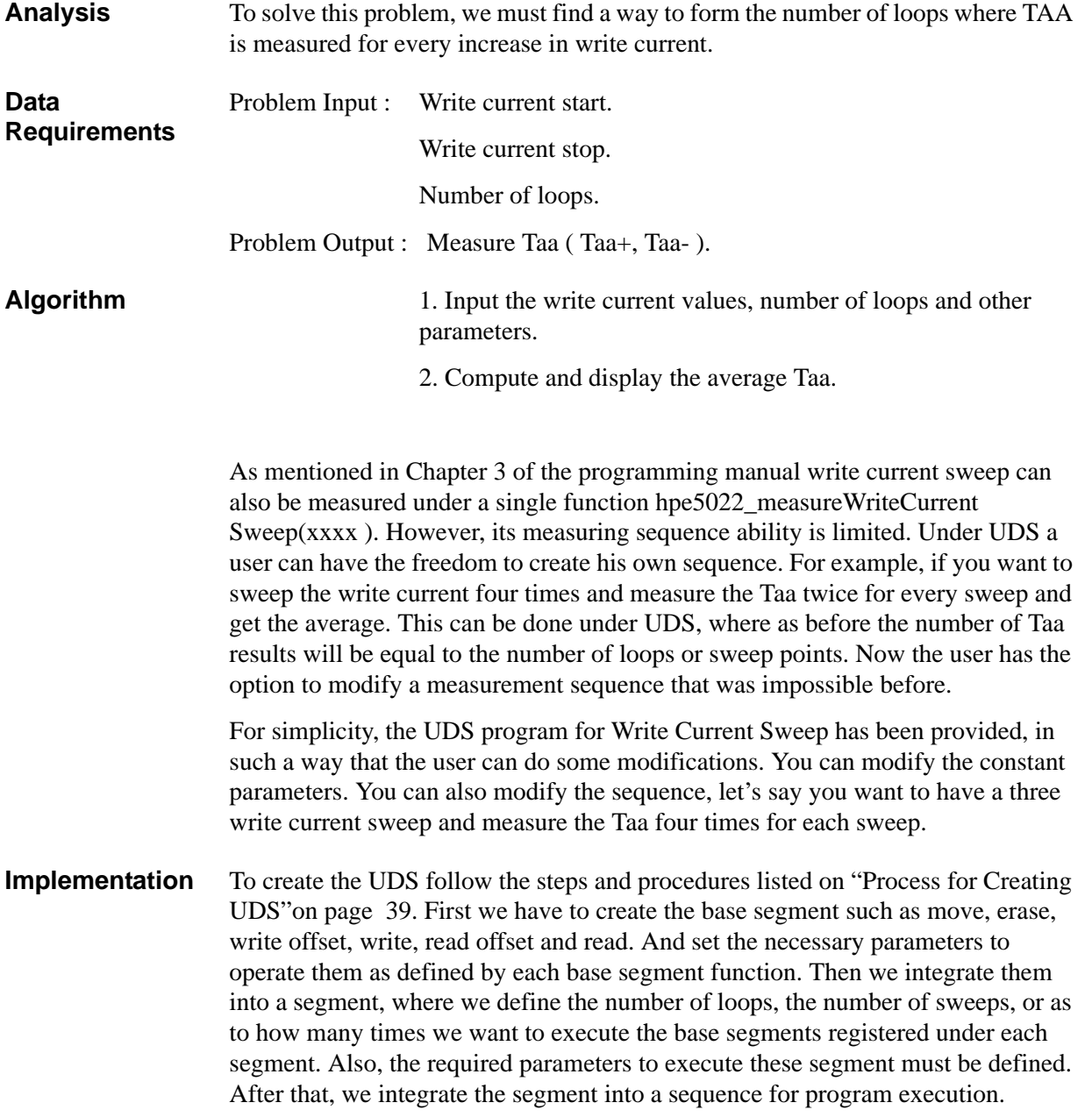

**Description** The purpose of this measurement is to provide a design tool for selecting the proper write current to optimize the performance of the head/disk combination.

> This is a typical example of a write current sweep. The current is swept at different values as it writes data along the track. As write current increases the resulting flux imparted on the media will also increase in depth and latitude. This magnetization is sensed by the parameter under test.

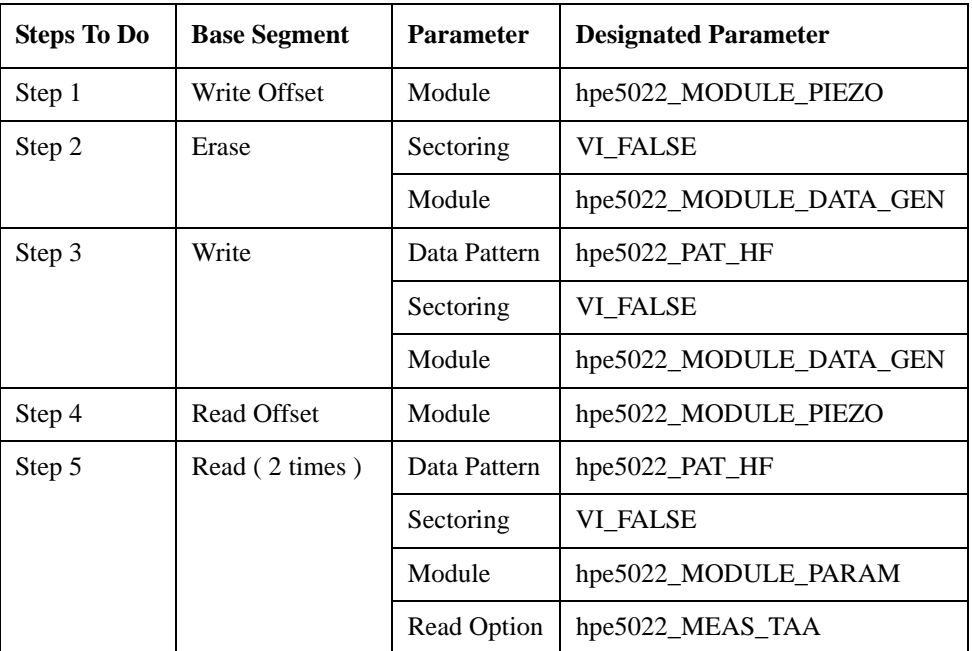

#### **Table 1-12 Base Segment**

**Step 1.** Move the write head to its writing position.

- **Step 2.** Erase the track without sectoring.
- **Step 3.** Write an HF data pattern without sectoring. The data signal is supplied by the hpe5022\_MODULE\_DATA\_GEN.
- **Step 4.** Move the read head to its reading position.
- **Step 5.** Read the TAA of the HF data pattern twice without sectoring. The read data is to be measured by the parametric module.

Listed in the table above are five steps to follow in order to create the necessary base segments. The sectored flag operation is defined as VI\_FALSE because of its unsectored operation. Since the written data is HF (Step 3) it should also be read as HF, as defined by hpe5022\_createSeqBaseSegRead (HpE5022, **hpe5022\_PAT\_HF**, VI\_FALSE, hpe5022\_MODULE\_ PARAM, hpe5022 \_MEAS\_TAA, seqBaseSegMeasTaa) base segment. If you use **hpe5022\_PAT\_DEFAULT** as your data pattern, the selected pattern in the hpe5022 selectPattern function will be used. For Step 5 there is no need to create two separate read base segments, instead we will designate two base segment IDs for one base segment handle to distinct one from the other.

#### **Example 1-16 Sample Program (Write Current Sweep)**

Private Sub cmdWriteCurrSweep\_Click()

Const start As Double = 0# Const WRITE\_CURR\_SWEEP\_NOP As Integer = 4 Const SEG\_WRIT\_CURR\_STOP As Double =  $0.03$ Const numOfSec As Integer = 1

Dim SeqBaseSegWriteOffset, SeqBaseSegErase, seqBaseSegWcsWrite As Long Dim SeqBaseSegMove, SeqBaseSegReadOffset, SeqSegWriteCurrSweep, dummy As Long Dim SeqBaseSegMeasTaa, SeqBaseSegMeasTaa1Id As Long Dim SeqBaseSegMeasTaa2Id As Long Dim SeqTest, SeqSegWriteCurrSweepId As Long Dim i, loopCoun, sectCoun, elemCoun As Integer Dim res1(8) As Double Dim res2(8) As Double

'Create Base Segment ErrorCheck hpe5022\_createSeqBaseSegMoveWriteOffset(HpE5022, hpe5022\_MODULE\_PIEZO, SeqBaseSegWriteOffset) ErrorCheck hpe5022\_createSeqBaseSegErase(HpE5022, VI\_FALSE, hpe5022\_MODULE\_DATA\_GEN, SeqBaseSegErase) ErrorCheck hpe5022\_createSeqBaseSegWrite(HpE5022, hpe5022\_PAT\_HF, VI\_FALSE, hpe5022\_MODULE\_DATA\_GEN, \_ seqBaseSegWcsWrite) ErrorCheck hpe5022\_seqBaseSegParameter(HpE5022, seqBaseSegWcsWrite, hpe5022\_PARAMETER\_WRIT\_CURR, 0#, VI\_FALSE) ErrorCheck hpe5022\_createSeqBaseSegMoveReadOffset(HpE5022, hpe5022\_MODULE\_PIEZO, SeqBaseSegReadOffset) ErrorCheck hpe5022\_createSeqBaseSegRead(HpE5022, hpe5022\_PAT\_HF, VI\_FALSE, hpe5022\_MODULE\_PARAM, hpe5022\_MEAS\_TAA, \_ SeqBaseSegMeasTaa) 'SEGMENT 1 ErrorCheck hpe5022\_createSeqSeg(HpE5022, WRITE\_CURR\_SWEEP\_NOP, SeqSegWriteCurrSweep) ErrorCheck hpe5022\_seqSegParameterSweep(HpE5022, SeqSegWriteCurrSweep, hpe5022\_PARAMETER\_WRIT\_CURR, start, \_ SEG\_WRIT\_CURR\_STOP) ErrorCheck hpe5022\_addSeqBaseSeg(HpE5022, SeqSegWriteCurrSweep, SeqBaseSegWriteOffset, dummy) ErrorCheck hpe5022\_addSeqBaseSeg(HpE5022, SeqSegWriteCurrSweep, SeqBaseSegErase, dummy) ErrorCheck hpe5022\_addSeqBaseSeg(HpE5022, SeqSegWriteCurrSweep, seqBaseSegWcsWrite, dummy) ErrorCheck hpe5022\_addSeqBaseSeg(HpE5022, SeqSegWriteCurrSweep, SeqBaseSegReadOffset, dummy) ErrorCheck hpe5022\_addSeqBaseSeg(HpE5022, SeqSegWriteCurrSweep, SeqBaseSegMeasTaa, SeqBaseSegMeasTaa1Id) ErrorCheck hpe5022\_addSeqBaseSeg(HpE5022, SeqSegWriteCurrSweep, SeqBaseSegMeasTaa, SeqBaseSegMeasTaa2Id) ErrorCheck hpe5022\_addSeqBaseSeg(HpE5022, SeqSegWriteCurrSweep, hpe5022\_SEQ\_END, dummy) 'SEQUENCE ErrorCheck hpe5022 createSeq(HpE5022, numOfSec, SeqTest) ErrorCheck hpe5022\_addSeqSeg(HpE5022, SeqTest, SeqSegWriteCurrSweep, SeqSegWriteCurrSweepId) ErrorCheck hpe5022\_addSeqSeg(HpE5022, SeqTest, hpe5022\_SEQ\_END, dummy) ErrorCheck hpe5022\_setupSeq(HpE5022, SeqTest)

ErrorCheck hpe5022\_executeSeq(HpE5022, SeqTest)

'PRINT QUERY DATA ErrorCheck hpe5022\_resultPoint\_Q(HpE5022, SeqTest, SeqSegWriteCurrSweepId, SeqBaseSegMeasTaa1Id, loopCoun, \_ sectCoun, elemCoun) ErrorCheck hpe5022\_resultPoint\_Q(HpE5022, SeqTest, SeqSegWriteCurrSweepId, SeqBaseSegMeasTaa2Id, loopCoun, \_ sectCoun, elemCoun)

ErrorCheck hpe5022\_result\_Q(HpE5022, SeqTest, SeqSegWriteCurrSweepId, SeqBaseSegMeasTaa1Id, res1(0)) ErrorCheck hpe5022\_result\_Q(HpE5022, SeqTest, SeqSegWriteCurrSweepId, SeqBaseSegMeasTaa2Id, res2(0))

```
'Measure Average Taa
lbltaa.Caption = "TAA Loop1 " + Format(res1(0), "0.00E-##") + "[V]" + vbCrLf \overline{\phantom{a}}+ Format(res1(1), "0.00E-##") + "[V]" + vbCrLf _{-}+ Format(res2(0), "0.00E-##") + "[V]" + vbcrLf+ Format(res2(1), "0.00E-##") + "[V]" + vbcrLflbltaa.Caption = "TAA Loop2 " + Format(res1(2), "0.00E-##") + "[V]" + vbCrLf \overline{\phantom{a}}+ Format(res1(3), "0.00E-##") + "[V]" + vbcrLf _
                        + Format(res2(2), "0.00E-##") + "[V]" + vbcrLf + Format(res2(3), "0.00E-##") + "[V]" + vbCrLf _
lblaveTaa.Caption = "Ave.TAA for Loop1 " + Format((res1(0) + res1(1)), "0.00E-##") + "[V]" + vbCrLf \_ + Format((res2(0) + res2(1)), "0.00E-##") + "[V]"
ErrorCheck hpe5022_freeSeq(HpE5022, SeqTest)
ErrorCheck hpe5022_deleteSeq(HpE5022, SeqTest)
ErrorCheck hpe5022_deleteSeqSeg(HpE5022, SeqSegWriteCurrSweep)
ErrorCheck hpe5022_deleteSeqBaseSeg(HpE5022, SeqBaseSegWriteOffset)
ErrorCheck hpe5022_deleteSeqBaseSeg(HpE5022, SeqBaseSegErase)
ErrorCheck hpe5022_deleteSeqBaseSeg(HpE5022, seqBaseSegWcsWrite)
ErrorCheck hpe5022_deleteSeqBaseSeg(HpE5022, SeqBaseSegReadOffset)
```
End Sub

ErrorCheck hpe5022\_deleteSeqBaseSeg(HpE5022, SeqBaseSegMeasTaa)

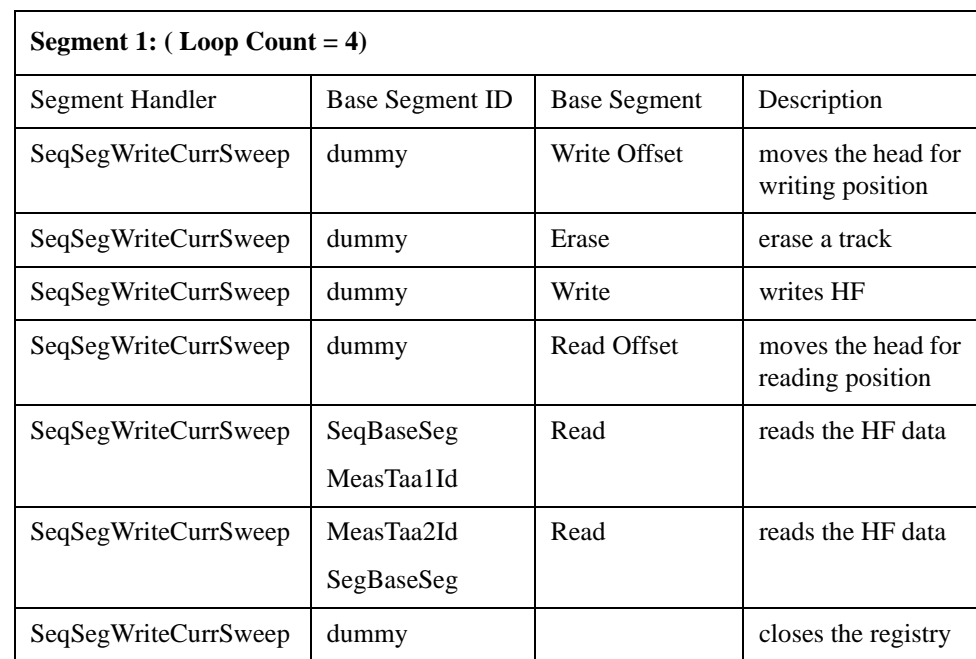

# **Table 1-13 Segment 1 : SeqSegWriteCurrSweep**

Segment 1 integrates the base segment and handles the WriteOffset, Erase,Write, Read Offset and Read base functions. Except for seqBaseSegMeasTaa1Id of hpe5022\_addSeqBaseSeg(HpE5022, SeqSegWriteCurrSweep, SeqBaseSegMeasTaa, SeqBaseSegMeasTaa1Id) function and SeqBaseSegMeasTaa2Id of the hpe5022\_addSeqBaseSeg(HpE5022, SeqSegWriteCurrSweep, SeqBaseSegMeasTaa, SeqBaseSegMeasTaa2Id) function which contains the read data, all other base segment IDs can be considered as dummy since it has no purpose of use. The function hpe5022 create SeqSeq(HpE5022, WRITE CURR SWEEP NOP, SeqSegWriteCurrSweep) creates a four loop count as it writes the data, starting from 0[mA] to 30[mA] during which current increases by 10[mA] for every loop.

And in each loop Taa is read twice by the read head as shown in Sequence 1 illustration.

#### **Figure 1-12 Sequence1**

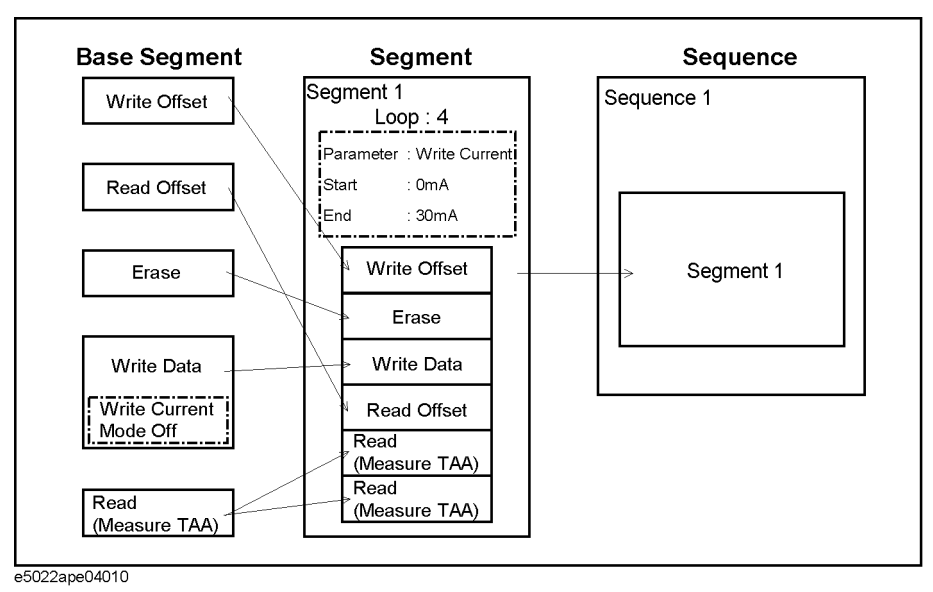

The figure above illustrates how the sequence is created. The sequence function hpe5022\_createSequence (Hpe5022, numOfSec, SeqTest) integrates the segment that contain base segment functions needed for measurement. When you add a segment to a sequence using hpe5022\_addSeqSeg function make sure that its third parameter agrees with the created sequence handle. The function hpe5022\_ setupSeq(HpE5022, SeqTest) and hpe5022\_ executeSeq (Hpe5022,SeqTest) sets and executes the sequence program respectively.

**NOTE** The Common Parameter Setup, Drive On and Auto Configuration must be executed first before executing the program. Without the spinstand running the program will result to an error.

# **Print Query Data :**

List the results of the read data.

• hpe5022\_resultPoint\_Q

This function returns the size of data. The size of data is equal to the product of loop count, sectCoun and elemCoun. If the selected result for elemCoun is TAA, the returned value of elemCoun becomes two since two resulting values will be returned TAA+ and TAA-. LoopCoun is defined as the number of segment loops. If the base segment hpe5022 createSeqBaseSeq(xxxx) is sectored it will return a value equal to sectCoun, otherwise it returns a value of one.

 Refer to the "User Defined Sequence Functions" of the programming manual for its detailed description.

• hpe5022\_result\_Q

This function returns the array data as the measurement result of the specified base segment. The specified base segment IDs **MeasTaa1Id** and **MeasTaa12d** should be the same as the "basId" returned by " hpe5022\_addSeqBaseSeg (HpE5022, SeqSegWriteCurrSweep, SeqBaseSegMeasTaa, **seqBaseSegMeasTaa1Id**) and hpe5022\_addSeqBaseSeg(HpE5022, SeqSegWriteCurrSweep, SeqBaseSegMeasTaa, **seqBaseSegMeasTaa2Id**) function because it contains the measured data. Refer to "User Defined Sequence Functions" of the programming manual for its detailed description.

After executing the program it is advisable that you delete all sequences, segments and base segments in order to clean up the memory from previously instored data.

#### **NOTE** The results are also dependent on the parameters set by the cassette, the drive on and set up parameters. Be sure that these parameters are set according to the type of cassette being used.

# **Case Study : Overwrite**

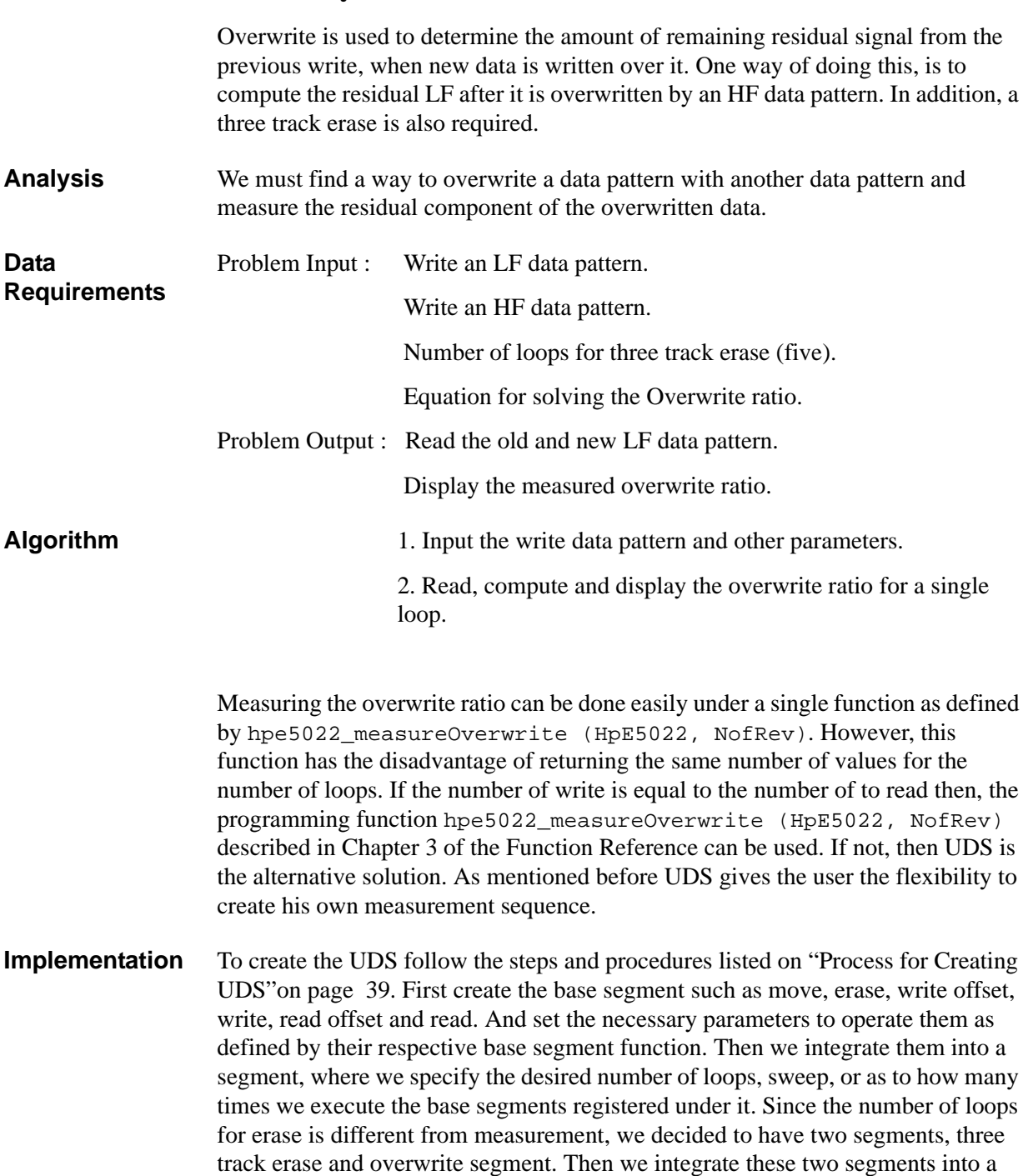

single sequence for program execution.

#### **Description** To prevent errors in a disk drive, a head/disk combination must be capable of reducing the remnant signal to an acceptable level. When old data is overwritten with new data remanents of the previous data remain they are not completely erased. To Overwrite, write the LF data for one revolution and measure the LF rms signal amplitude. Overwrite it with HF data for one revolution, ensuring that all the original LF data has been overwritten, then measure the residual LF.

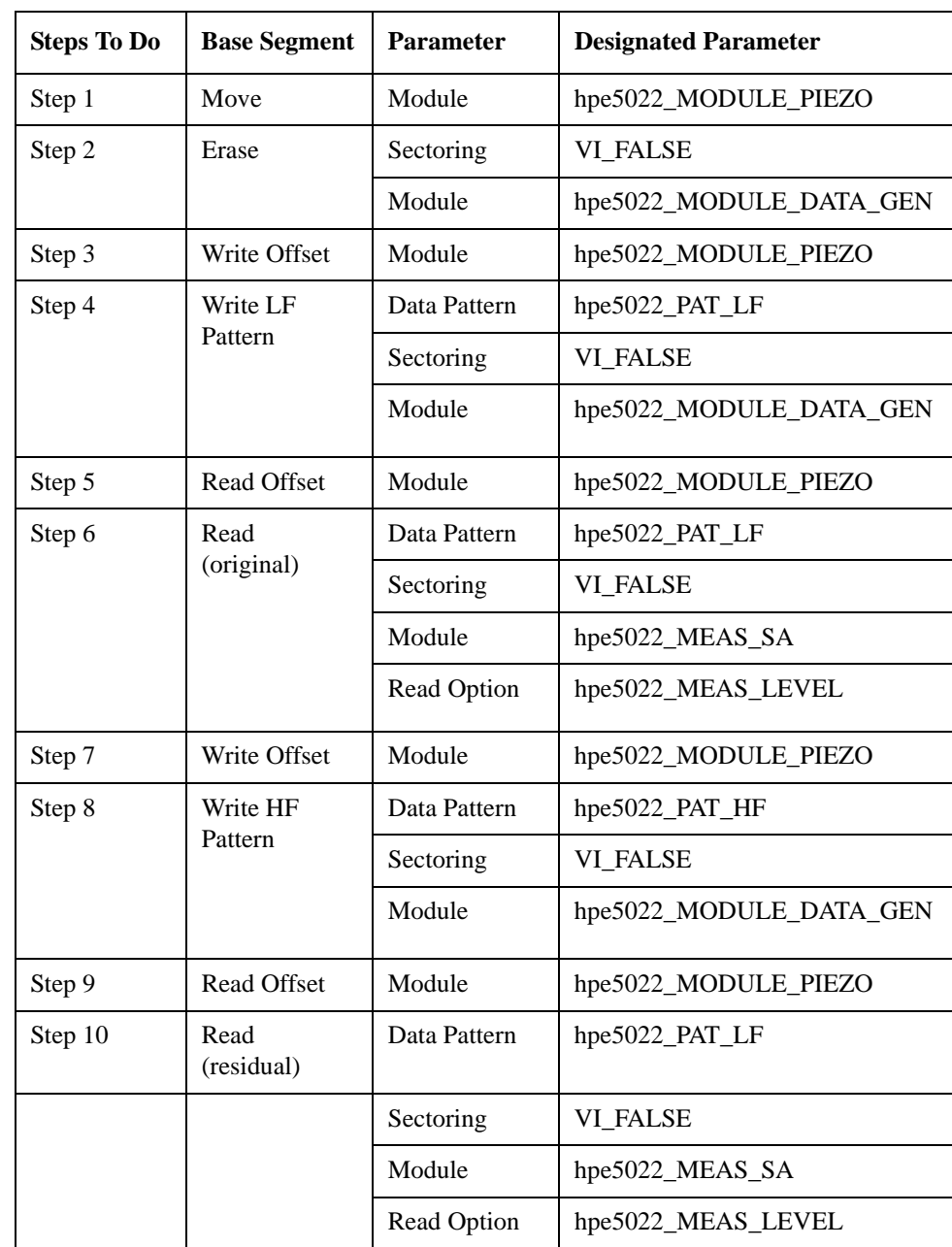

#### **Table 1-14 Base Segment**

- Step 1. Move the head to erase track offset.
- **Step 2.** Erase the track without sectoring. To erase the track the erase current must be supplied by the hpe5022\_MODULE\_DAT\_GEN.
- **Step 3.** Move the head to its write track offset.
- **Step 4.** Write an LF data pattern without sectoring. To write the data, the write current must be supplied by the hpe5022\_MODULE\_DATA\_GEN.
- **Step 5.** Move the head to its read track offset.
- **Step 6.** Read the written LF data pattern without sectoring. Data is to be measured by a spectrum analyzer.
- **Step 7.** Move the head to its write track offset.
- **Step 8.** Write an HF data pattern without sectoring. To write the data, the write current must be supplied by the hpe5022\_MODULE\_DATA\_GEN.
- **Step 9.** Move the head to its read track offset.
- **Step 10.** Read the written HF data pattern without sectoring. Data is measured by a spectrum analyzer.

Described in the table above are ten steps to follow in order to register base segment into a segment with its required parameters. Steps 1 and 2 constitutes Segment 1 while Steps 3 to 10 constitutes Segment 2. It can be noticed that we created two write base segments, Write LF Pattern (Step 4) and Write HF Pattern (Step 8).This is true because the objective of our program is to measure the ratio of LF versus HF data pattern, that is residual component of LF when it is overwritten with an HF data pattern. The sectored flag operation is defined as VI\_FALSE for steps 2,4,6,8 and 10 due to the absence of sectoring.

Since the module for read base segment is a spectrum analyzer the data pattern is irrelevant. Hence, there is no need to create an independent read base segment as Step 8, by creating two base segment IDs for Step 6 we will be able to execute the program under a single base segment handle.

 Refer to Chapter 3 of the programming manual for the detailed description of various parameters and functions of each base segment.

**NOTE** hpe5022\_createSeqBaseSegRead(HpE5022, hpe5022\_PAT\_LF, VI\_FALSE, hpe5022\_MODULE\_SA, **hpe5022\_MEAS\_LEVEL**, seqBaseSegMeasTaa) For Overwrite read base segment, spectrum analyzer will be used as its module because the read option is Measure Level.

#### **Example 1-17 Sample Program (Overwrite)**

```
Private Sub cmdOverWrite_Click()
Const StartMove As Double = -0.000002 'meter
Const StopMove As Double = 0.000002 'meter
Const numOfSec As Integer = 1
Dim SeqBaseSegMove, SeqBaseSegWriteOffset, SeqBaseSegErase As Long
Dim SeqBaseSegWriteLF, SeqBaseSegReadOffset, SeqBaseSegMeasOverWrite As Long
Dim SeqBaseSegWriteHF, SeqSegThreeTrkErase, dummy As Long
Dim SeqSegOverwrite, SeqBaseSegMeasOriginalId, SeqBaseSegMeasResidualId As Long
Dim SeqTest, SeqSegThreeTrkEraseId, SeqSegOverwriteId As Long
Dim Original(1) As Double
Dim Residual(1) As Double
Dim ChannelBitRate As Double
Dim lf_t As Integer
Dim value As Double
Dim loopCoun, sectCoun, elemCoun As Integer
'Create Base Segment
ErrorCheck hpe5022_createSeqBaseSegMove(HpE5022, hpe5022_MODULE_PIEZO, SeqBaseSegMove)
ErrorCheck hpe5022_seqBaseSegParameter(HpE5022, SeqBaseSegMove, hpe5022_PARAMETER_HEAD_POS, 0#, VI_FALSE)
ErrorCheck hpe5022_createSeqBaseSegMoveWriteOffset(HpE5022, hpe5022_MODULE_PIEZO, SeqBaseSegWriteOffset)
ErrorCheck hpe5022_createSeqBaseSegErase(HpE5022, VI_FALSE, hpe5022_MODULE_DATA_GEN, SeqBaseSegErase)
ErrorCheck hpe5022_createSeqBaseSegWrite(HpE5022, hpe5022_PAT_LF, VI_FALSE, hpe5022_MODULE_DATA_GEN, _
                                          SeqBaseSegWriteLF)
ErrorCheck hpe5022_createSeqBaseSegMoveReadOffset(HpE5022, hpe5022_MODULE_PIEZO, SeqBaseSegReadOffset)
ErrorCheck hpe5022_createSeqBaseSegRead(HpE5022, hpe5022_PAT_LF, VI_FALSE, hpe5022_MODULE_SA, hpe5022_MEAS_LEVEL, _
                                         SeqBaseSegMeasOverWrite)
ErrorCheck hpe5022_createSeqBaseSegWrite(HpE5022, hpe5022_PAT_HF, VI_FALSE, hpe5022_MODULE_DATA_GEN, _
                                         SeqBaseSegWriteHF)
'SEGMENT 1
ErrorCheck hpe5022_createSeqSeg(HpE5022, 5, SeqSegThreeTrkErase)
ErrorCheck hpe5022_seqSegParameterSweep(HpE5022, SeqSegThreeTrkErase, hpe5022_PARAMETER_HEAD_POS, StartMove,
ErrorCheck hpe5022_addSeqBaseSeg(HpE5022, SeqSegThreeTrkErase, SeqBaseSegMove, dummy)
ErrorCheck hpe5022_addSeqBaseSeg(HpE5022, SeqSegThreeTrkErase, SeqBaseSegErase, dummy)
ErrorCheck hpe5022_addSeqBaseSeg(HpE5022, SeqSegThreeTrkErase, hpe5022_SEQ_END, dummy)
'SEGMENT 2
ErrorCheck hpe5022_createSeqSeg(HpE5022, 1, SeqSegOverwrite)
ErrorCheck hpe5022_addSeqBaseSeg(HpE5022, SeqSegOverwrite, SeqBaseSegWriteOffset, dummy)
ErrorCheck hpe5022_addSeqBaseSeg(HpE5022, SeqSegOverwrite, SeqBaseSegWriteLF, dummy)
ErrorCheck hpe5022_addSeqBaseSeg(HpE5022, SeqSegOverwrite, SeqBaseSegReadOffset, dummy)
ErrorCheck hpe5022_addSeqBaseSeg(HpE5022, SeqSegOverwrite, SeqBaseSegMeasOverWrite, SeqBaseSegMeasOriginalId)
ErrorCheck hpe5022_addSeqBaseSeg(HpE5022, SeqSegOverwrite, SeqBaseSegWriteOffset, dummy)
ErrorCheck hpe5022_addSeqBaseSeg(HpE5022, SeqSegOverwrite, SeqBaseSegWriteHF, dummy)
ErrorCheck hpe5022_addSeqBaseSeg(HpE5022, SeqSegOverwrite, SeqBaseSegReadOffset, dummy)
ErrorCheck hpe5022_addSeqBaseSeg(HpE5022, SeqSegOverwrite, SeqBaseSegMeasOverWrite, SeqBaseSegMeasResidualId)
ErrorCheck hpe5022_addSeqBaseSeg(HpE5022, SeqSegOverwrite, hpe5022_SEQ_END, dummy)
'SEQUENCE
ErrorCheck hpe5022_createSeq(HpE5022, numOfSec, SeqTest)
ErrorCheck hpe5022_addSeqSeg(HpE5022, SeqTest, SeqSegThreeTrkErase, SeqSegThreeTrkEraseId)
ErrorCheck hpe5022_addSeqSeg(HpE5022, SeqTest, SeqSegOverwrite, SeqSegOverwriteId)
ErrorCheck hpe5022_addSeqSeg(HpE5022, SeqTest, hpe5022_SEQ_END, dummy)
ErrorCheck hpe5022 channelBitRate Q(HpE5022, ChannelBitRate)
ErrorCheck hpe5022_overwriteLfPattern_Q(HpE5022, lf_t)
value = ChannelBitRate / (2 * 1f_t)ErrorCheck hpe5022_seqConfiguration(HpE5022, SeqTest, hpe5022_CONFIG_SA_CENT_FREQ, value)
ErrorCheck hpe5022_setupSeq(HpE5022, SeqTest)
ErrorCheck hpe5022_executeSeq(HpE5022, SeqTest)
ErrorCheck hpe5022_resultPoint_Q(HpE5022, SeqTest, SeqSegOverwriteId, SeqBaseSegMeasOriginalId, loopCoun, _
                                  sectCoun, elemCoun)
ErrorCheck hpe5022_resultPoint_Q(HpE5022, SeqTest, SeqSegOverwriteId, SeqBaseSegMeasResidualId, loopCoun, _
                                  sectCoun, elemCoun)
```
'Original Data ErrorCheck hpe5022\_result\_Q(HpE5022, SeqTest, SeqSegOverwriteId, SeqBaseSegMeasOriginalId, Original(0)) 'Residual Data ErrorCheck hpe5022\_result\_Q(HpE5022, SeqTest, SeqSegOverwriteId, SeqBaseSegMeasResidualId, Residual(0)) 'Overwrite Ratio lblOW.Caption = " Overwrite Ratio" + Format(((Residual(0) - Original(0))), "0.00E-##") + "dBm" ErrorCheck hpe5022\_freeSeq(HpE5022, SeqTest) ErrorCheck hpe5022\_deleteSeq(HpE5022, SeqTest) ErrorCheck hpe5022\_deleteSeqSeg(HpE5022, SeqSegThreeTrkErase) ErrorCheck hpe5022\_deleteSeqSeg(HpE5022, SeqSegOverwrite) ErrorCheck hpe5022\_deleteSeqBaseSeg(HpE5022, SeqBaseSegMove) ErrorCheck hpe5022\_deleteSeqBaseSeg(HpE5022, SeqBaseSegErase) ErrorCheck hpe5022\_deleteSeqBaseSeg(HpE5022, SeqBaseSegWriteOffset) ErrorCheck hpe5022\_deleteSeqBaseSeg(HpE5022, SeqBaseSegWriteLF) ErrorCheck hpe5022\_deleteSeqBaseSeg(HpE5022, SeqBaseSegReadOffset) ErrorCheck hpe5022\_deleteSeqBaseSeg(HpE5022, SeqBaseSegWriteHF) ErrorCheck hpe5022\_deleteSeqBaseSeg(HpE5022, SeqBaseSegMeasOverWrite)

End Sub

# **Table 1-15 Segment 1 : SeqSegThreeTrkErase**

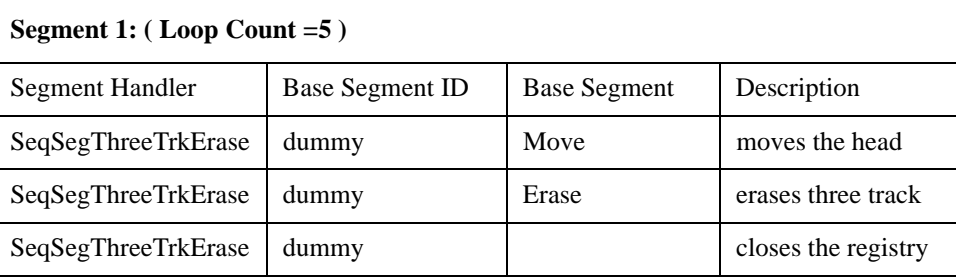

Segment 1 integrates the base segment required for three track erase as defined by function hpe5022\_createSeqSeg (HpE5022,5,SeqSegThreeTrkErase). To accomplish this task the segment must execute a five loop rotation.

The figure below shows how a three track erase is performed.Three tracks are erased as defined by the track pitch starting from the inner track to the outer track.

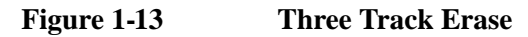

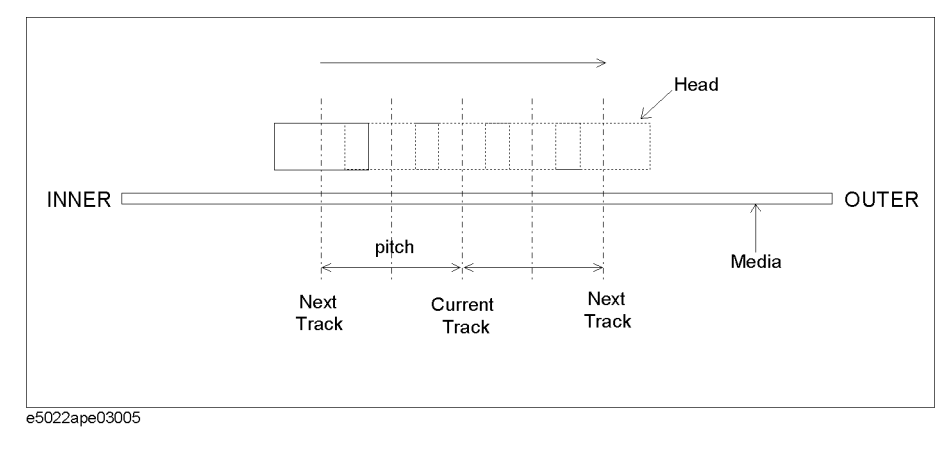

#### **Table 1-16 Segment 2 : SeqSegOverwrite**

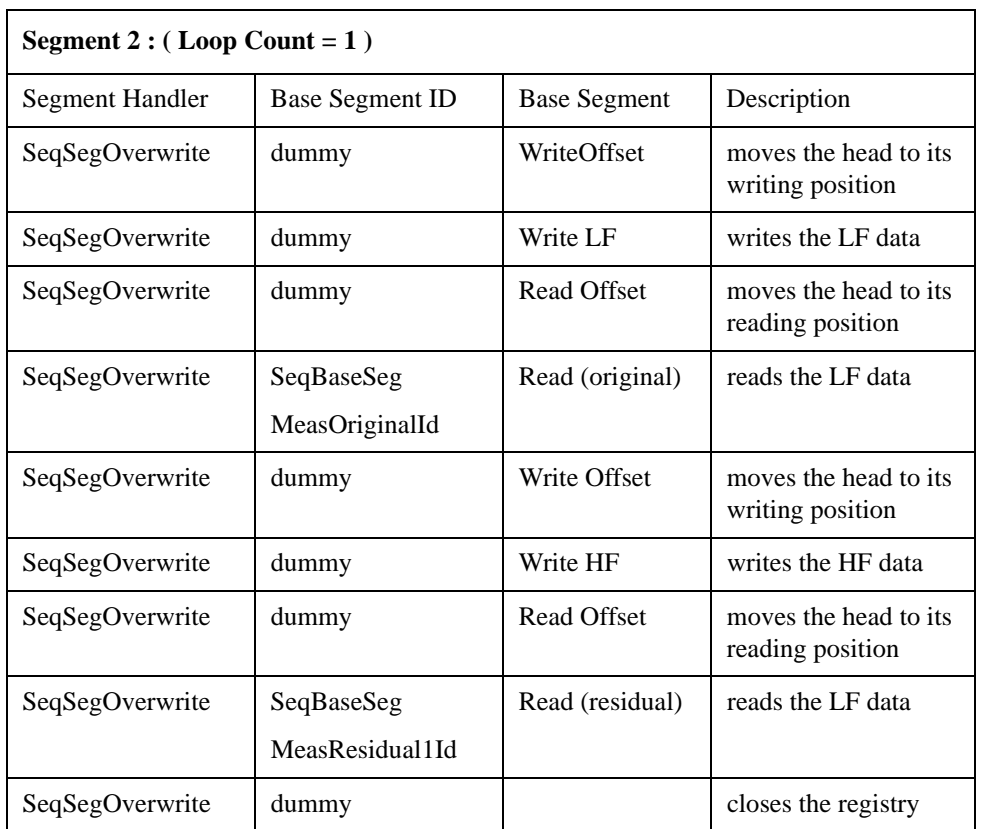

Segment 2 integrates the base segment and handles the WriteOffset , Write (LF), Read Offset, Read (original), Write Offset, Write (HF), Read Offset and Read (residual) base segment functions. Except for SeqBaseSegMeasOriginalId of hpe5022\_addSeqBaseSeg(HpE5022, SeqSegOverwrite, SeqBaseSegMeasOverWrite, **SeqBaseSegMeasOriginald**) and SeqBaseSegMeasResidualId of the hpe5022\_addSeqBaseSeg (HpE5022, SeqSegOverwrite, SeqBaseSegMeasOverWrite, **SeqBaseSegMeasResidualId**) functions which contain the read data, all other base segment IDs can be considered as dummy since it has no purpose of use.

After executing the program it is recommended that you delete all sequences, segments and base segments in order to clean up the memory from the previously stored data.

**NOTE** Base segments that are registered in a segment are executed in accordance to its order of registry. The same rule for applies for segment registered in a sequence.

**NOTE** If you want to create multiple segments do it separately. It is invalid to add a segment in another segment. The same rule applies for multiple sequence.
# **Figure 1-14 Sequence 1**

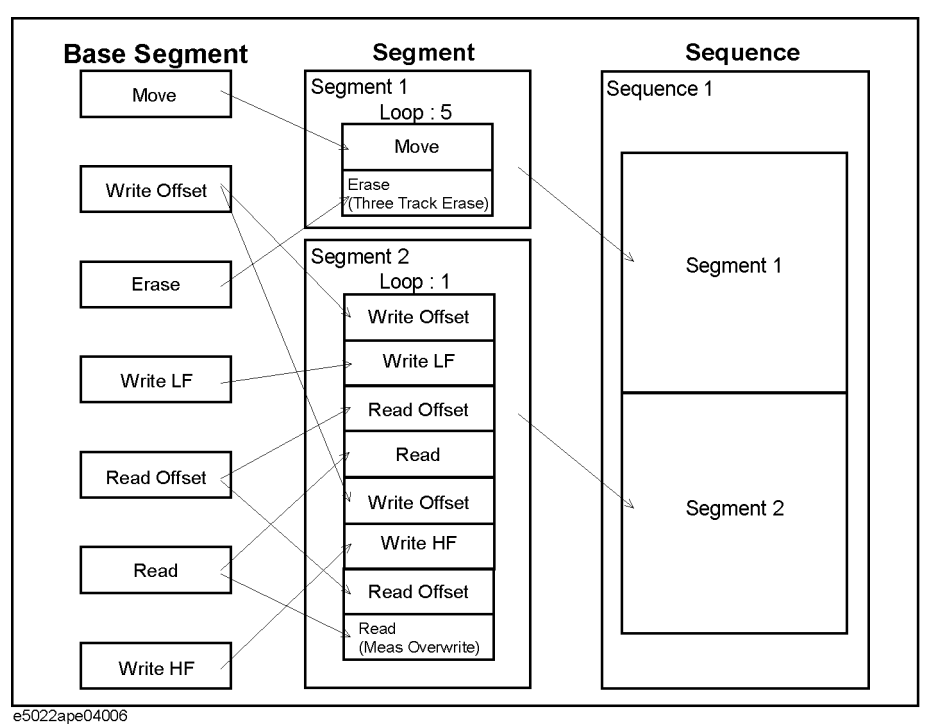

The figure above shows how Sequence 1 is formed, it contains two segments The sequence function hpe5022 createSequence(Hpe5022, numOfSec, SeqTest) integrates segment1 and segment2 which contain the base segments needed for measurement. When you add a segment into a sequence using hpe5022 addSeqSeg function, make sure that its third parameter agrees with the created sequence handle. Before executing the sequence, specify hpe5022\_seqConfiguration (Hpe5022,SeqTest, hpe5022\_CONFIG\_SA\_CENT\_FREQ, value) in order to set the measurement frequency. The function hpe5022\_setupSeq(HpE5022, SeqTest) and hpe5022 executeSeq(HpE5022, SeqTest) sets and executes the UDS program respectively.

# **Print Query Data :**

List the results of the read data.

• hpe5022\_resultPoint\_Q

This function returns the size of data. The size of data is equal to the product of loop count, sector count and elemCoun. Since the read option base segment is hpe5022 MEAS LEVEL the returned value by elemCoun becomes one. LoopCoun is defined as the number of segment loops. If the base segment hpe5022\_createSeqBaseSeg(xxxx) is sectored it will return a value equal to sectCoun, otherwise it returns a value of one. Refer to "User Defined Sequence Functions" of the programming manual for the detailed description.

• hpe5022\_result\_Q

This function returns the array data as the measurement result of the specified base segment.The specified base segment **MeasOriginalId** and **MeasResidualId** should be the same as the "basId" returned by "hpe5022\_addSeqBaseSeg (HpE5022, SeqSegOverwrite, SeqBaseSegMeasOverWrite, **SeqBaseSegMeasOriginalId**) and hpe5022\_addSeqBaseSeg(HpE5022, SeqSegOverwrite, SeqBaseSegMeasOverWrite, **SeqBaseSegMeasResidualId**)function because it contains the measured data. Note that the unit of measurement returned by Residual( ) and Original( ) are expressed in [dbm] that's why subtraction is used. Refer to "User Defined Sequence Functions" of the programming manual for its detailed description.

**NOTE** The results are also dependent on the parameters set by the cassette, drive on and set up parameters. Be sure that these parameters are set according to the type of cassette being used.

# **Case Study : Signal To Noise Ratio**

SNR measures the ratio between the amplitude of an HF signal written on a given track and the RMS value of the signal after the track is erased.

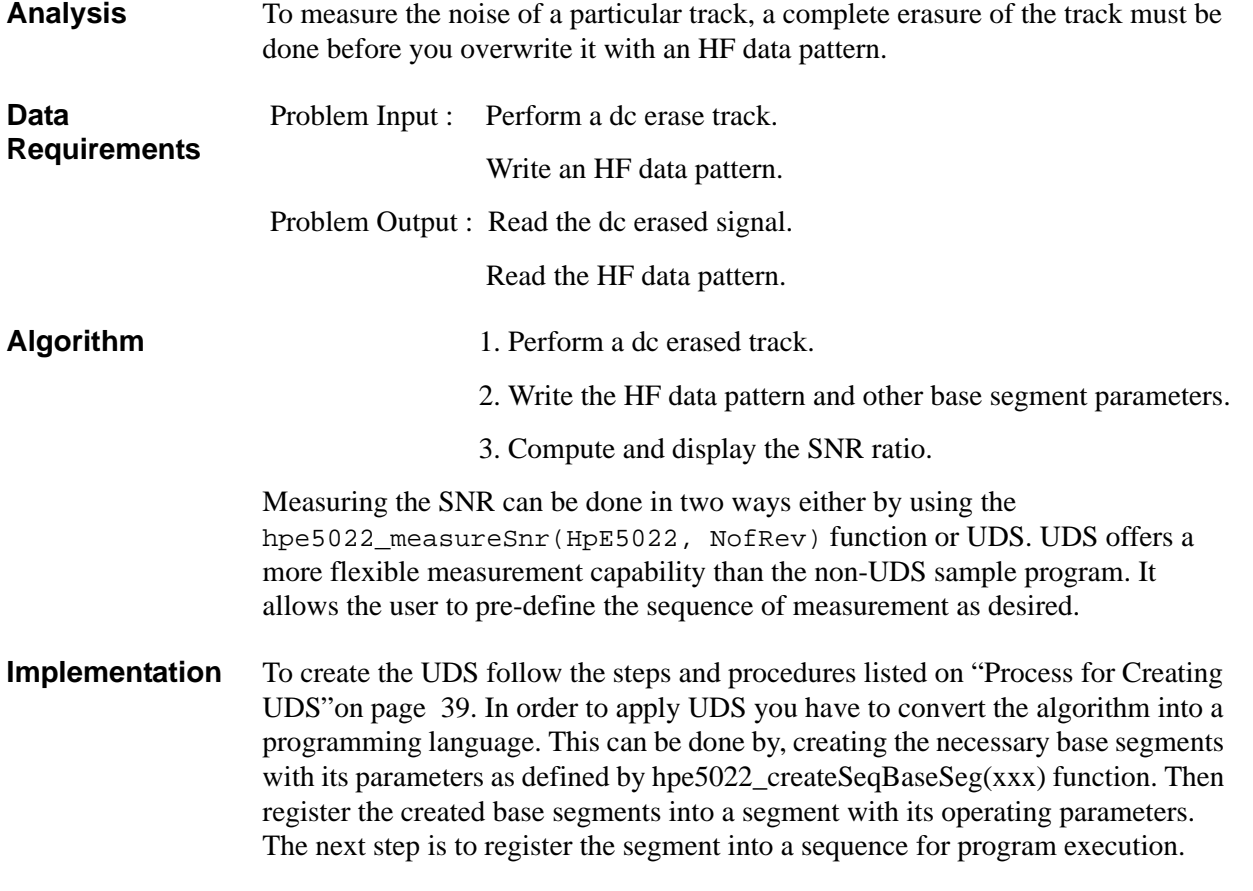

**Description** Total noise is a major contributor to poor error rate performance in disk recording system. Disk noise is known to be a significant portion of the total noise. A reasonable signal to noise ratio is necessary to keep random bit displacement within acceptable limits.

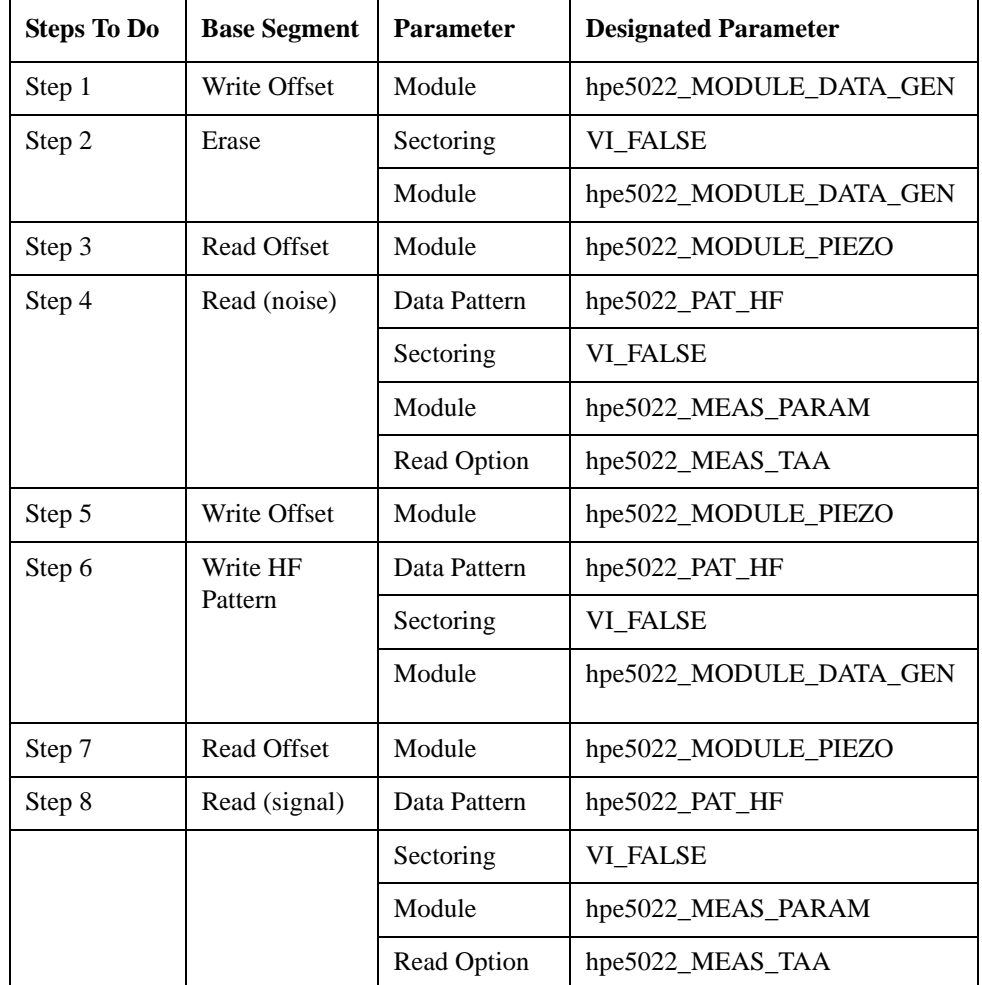

#### **Table 1-17 Base Segment**

- **Step 1.** Move the head to its write track offset.
- **Step 2.** Erase the track without sectoring. To erase the track the erase current must be supplied by the hpe5022\_MODULE\_DAT\_GEN.
- **Step 3.** Move the read head to read track offset.
- **Step 4.** Read the track after erasing it. The read data is measured by the parametric module.
- **Step 5.** Move the head to its write track offset.
- **Step 6.** Write the HF data pattern without sectoring. To write the data, the write current must be supplied by the hpe5022\_MODULE\_DATA\_GEN.
- **Step 7.** Move the head to its read track offset.

**Step 8.** Read the written HF data pattern without sectoring. The data is measured by the parametric module.

The table above describes the pre-defined sequence of an SNR measurement. Steps 1 to 8 constitute segment 1. Step 2 erases the track after setting the head to write offset position. Then it reads the erased track signal and measures the signal by parametric module. At step 6 an HF data pattern is written over it. Finally with Step 8 written HF signal is measured. From these two results you can get the SNR ratio.However, the resulting signal will be measured in [dbm]. Sectoring is defined as VI\_FALSE for all base segments.

#### **Example 1-18 Sample Program(SNR)**

```
Private Sub cmdSNR_Click()
Const numOfSec As Integer = 1
Dim SeqBaseSegWriteOffset, SeqBaseSegErase, SeqBaseSegWriteHF As Long
Dim SeqBaseSegReadOffset, SeqBaseSegMeasSNR1, SeqBaseSegMeasSNR2 As Long
Dim SeqSegSNR, dummy As Long
Dim SeqBaseSegNoiseId, SeqBaseSegHFId, SeqTest, SeqSegSNRId As Long
Dim loopCoun, sectCoun, elemCoun As Integer
Dim Noise(1) As Double
Dim HF(1) As Double
'Create Base Segment
ErrorCheck hpe5022_createSeqBaseSegMoveWriteOffset(HpE5022, hpe5022_MODULE_PIEZO, SeqBaseSegWriteOffset)
ErrorCheck hpe5022_createSeqBaseSegErase(HpE5022, VI_FALSE, hpe5022_MODULE_DATA_GEN, SeqBaseSegErase)
ErrorCheck hpe5022_createSeqBaseSegWrite(HpE5022, hpe5022_PAT_HF, VI_FALSE, hpe5022_MODULE_DATA_GEN,
                                          SeqBaseSegWriteHF)
ErrorCheck hpe5022_createSeqBaseSegMoveReadOffset(HpE5022, hpe5022_MODULE_PIEZO, SeqBaseSegReadOffset)
ErrorCheck hpe5022_createSeqBaseSegRead(HpE5022, hpe5022_PAT_HF, VI_FALSE, hpe5022_MODULE_PARAM,
                                         hpe5022_MEAS_TAA, SeqBaseSegMeasSNR1)
ErrorCheck hpe5022_createSeqBaseSegRead(HpE5022, hpe5022_PAT_HF, VI_FALSE, hpe5022_MODULE_PARAM, _
                                         hpe5022_MEAS_TAA, SeqBaseSegMeasSNR2)
'SEGMENT 1
ErrorCheck hpe5022_createSeqSeg(HpE5022, 1, SeqSegSNR)
ErrorCheck hpe5022_addSeqBaseSeg(HpE5022, SeqSegSNR, SeqBaseSegWriteOffset, dummy)
ErrorCheck hpe5022_addSeqBaseSeg(HpE5022, SeqSegSNR, SeqBaseSegErase, dummy)
ErrorCheck hpe5022_addSeqBaseSeg(HpE5022, SeqSegSNR, SeqBaseSegReadOffset, dummy)
ErrorCheck hpe5022_addSeqBaseSeg(HpE5022, SeqSegSNR, SeqBaseSegMeasSNR1, SeqBaseSegNoiseId)
ErrorCheck hpe5022_addSeqBaseSeg(HpE5022, SeqSegSNR, SeqBaseSegWriteOffset, dummy)
ErrorCheck hpe5022_addSeqBaseSeg(HpE5022, SeqSegSNR, SeqBaseSegWriteHF, dummy)
ErrorCheck hpe5022_addSeqBaseSeg(HpE5022, SeqSegSNR, SeqBaseSegReadOffset, dummy)
ErrorCheck hpe5022_addSeqBaseSeg(HpE5022, SeqSegSNR, SeqBaseSegMeasSNR2, SeqBaseSegHFId)
ErrorCheck hpe5022_addSeqBaseSeg(HpE5022, SeqSegSNR, hpe5022_SEQ_END, dummy)
'SEQUENCE 1
ErrorCheck hpe5022_createSeq(HpE5022, numOfSec, SeqTest)
ErrorCheck hpe5022_addSeqSeg(HpE5022, SeqTest, SeqSegSNR, SeqSegSNRId)
ErrorCheck hpe5022_addSeqSeg(HpE5022, SeqTest, hpe5022_SEQ_END, dummy)
ErrorCheck hpe5022_setupSeq(HpE5022, SeqTest)
ErrorCheck hpe5022_executeSeq(HpE5022, SeqTest)
ErrorCheck hpe5022_resultPoint_Q(HpE5022, SeqTest, SeqSegSNRId, SeqBaseSegNoiseId, loopCoun, sectCoun, elemCoun)
ErrorCheck hpe5022_resultPoint_Q(HpE5022, SeqTest, SeqSegSNRId, SeqBaseSegHFId, loopCoun, sectCoun, elemCoun)
'Noise Data
ErrorCheck hpe5022_result_Q(HpE5022, SeqTest, SeqSegSNRId, SeqBaseSegNoiseId, Noise(0))
'HF Data
ErrorCheck hpe5022_result_Q(HpE5022, SeqTest, SeqSegSNRId, SeqBaseSegHFId, HF(0))
'SNR Ratio
lblOW.Caption = "SNR Ratio" + Format((20 * (Log(HF(0) / Noise(0)) / Log(10))) +
                                      (20 * (Log(HF(1) / Noise(1)) / Log(10))), "0.00E-##") + "dbm"
ErrorCheck hpe5022_freeSeq(HpE5022, SeqTest)
ErrorCheck hpe5022_deleteSeq(HpE5022, SeqTest)
ErrorCheck hpe5022_deleteSeqSeg(HpE5022, SeqSegSNR)
ErrorCheck hpe5022_deleteSeqBaseSeg(HpE5022, SeqBaseSegWriteOffset)
ErrorCheck hpe5022_deleteSeqBaseSeg(HpE5022, SeqBaseSegErase)
ErrorCheck hpe5022_deleteSeqBaseSeg(HpE5022, SeqBaseSegWriteHF)
ErrorCheck hpe5022_deleteSeqBaseSeg(HpE5022, SeqBaseSegReadOffset)
ErrorCheck hpe5022_deleteSeqBaseSeg(HpE5022, SeqBaseSegMeasSNR1)
ErrorCheck hpe5022_deleteSeqBaseSeg(HpE5022, SeqBaseSegMeasSNR2)
```
End Sub

# Table 1-18 **Segment 1 : SeqSegSNR**

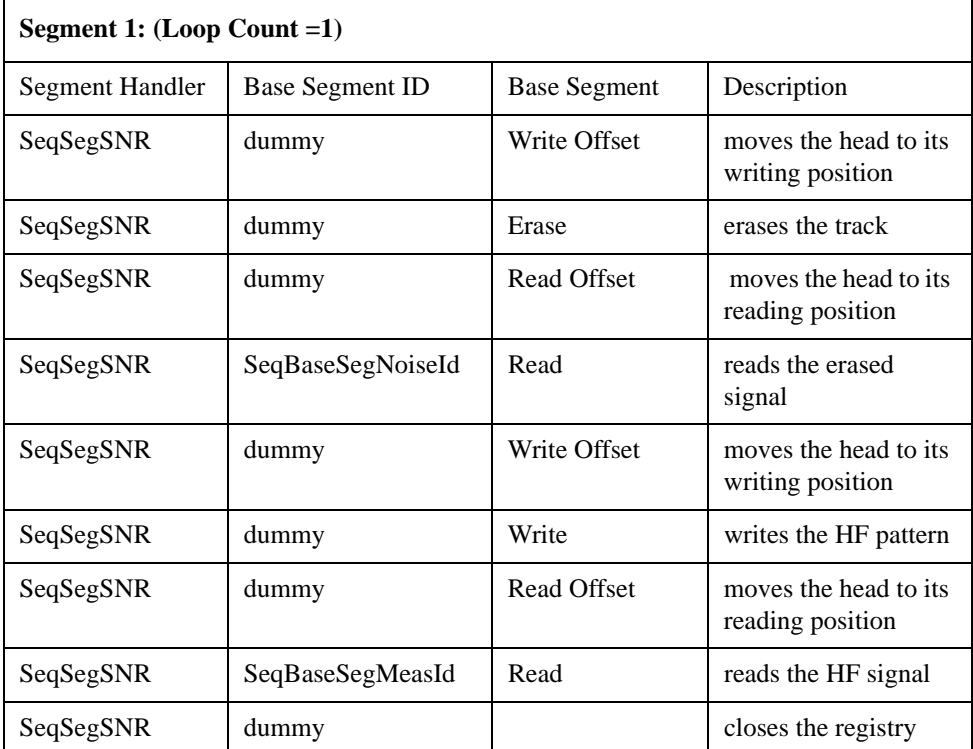

Segment 1 integrates and handles the Erase, Read Offset, Read, Write Offset and Write base segment functions as defined by hpe5022\_createSeqSeg (HpE5022, 1, SeqSegSNR). Except for SeqBaseSegNoiseId of hpe5022\_addSeqBaseSeg(HpE5022, SeqSegSNR, SeqBaseSegMeasSNR1, SeqBaseSegNoiseId)and SeqBaseSegMeasId of hpe5022\_addSeqBaseSeg(HpE5022, SeqSegSNR, SeqBaseSegMeasSNR2, SeqBaseSegMeasId)function which contains the measured data all other base segment IDs can be considered as dummy. When you

register a base segment into a segment make sure that its second parameter agrees with the segment handler (i.e. SeqSegSNR). And its third parameter should agree with the base segment handler of each base segment.

# **Figure 1-15 Sequence 1**

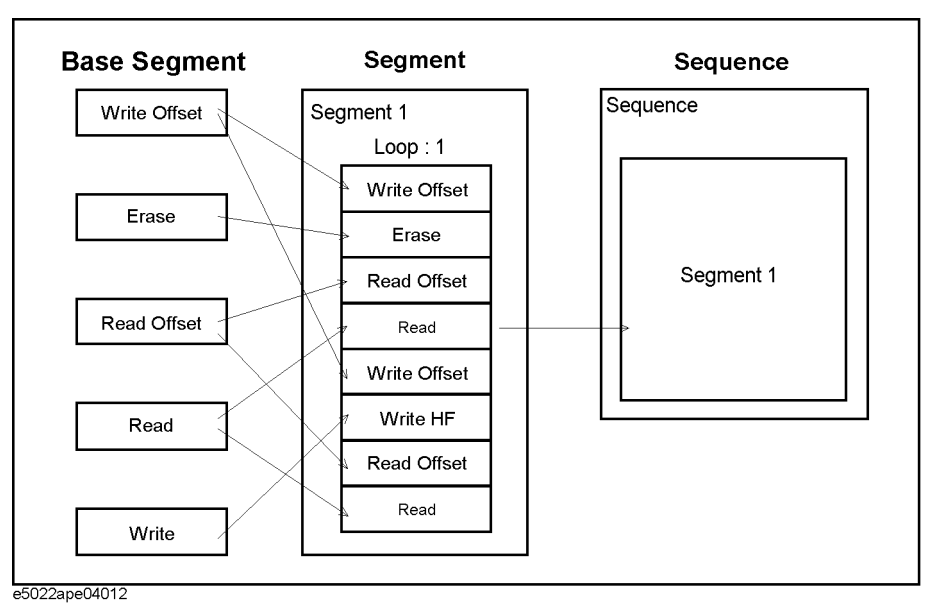

The figure above shows Sequence 1 containing one segment.The sequence function hpe5022 createSequence (Hpe5022, numOfSec, SeqTest) integrates Segment1 that contains the base segments needed for measurement. When you add a segment to a sequence using hpe5022\_addSeqSeg function, make sure that its third parameter agrees with the sequence handler. The function hpe5022\_setupSeq(HpE5022, SeqTest) and hpe5022\_executeSeq (HpE5022, SeqTest) setups and executes the UDS program respectively.

# **Print Query Data :**

List the results of the read data.

• hpe5022\_resultPoint\_Q

This function returns the size of data. The size of data is equal to the product of loop count, sector count and elemCoun. Since the read option base segment is hpe5022 MEAS TAA, the returned value by elemCoun becomes two. LoopCoun is defined as the number of segment loops. If base segment hpe5022\_createSeqBaseSeg(xxx) is sectored it will return a value equal to sectCoun, otherwise it returns a value of one. Refer to "User Defined Sequence Functions" of the programming manual for its detailed descriptions.

• hpe5022\_result\_Q

This function returns the array data as the measurement result of the specified base segment.The specified base segment **SeqBaseSegNoiseId** and **SeqBaseSegMeasId** should be the same as the "basId" returned by hpe5022\_addSeqBaseSeg (HpE5022, SeqSegSNR, SeqBaseSeg MeasSNR1,**SeqBaseSegNoiseId**) and hpe5022\_addSeqBaseSeg (HpE5022, SeqSegSNR, SeqBaseSegMeasSNR2, **SeqBaseSegMeasId**) function because it contains the measured data. Note that the unit of measurement returned by Noise( ) and HF( ) are expressed in volts and must be converted to its decibel equivalent [dbm].

# **Case Study : Resolution**

Resolution is specified as the ratio of TAA resulting from two frequencies (HF and LF) written on the same track with the same write current.

**Analysis** Write an HF data pattern and measure the TAA.Then, write and measure an LFdata pattern on the same track. Resolution is defined as,

**Equation 1-1 Resolution Definition**

$$
Resolution = \frac{TAA_{HF}}{TAA_{LF}}
$$

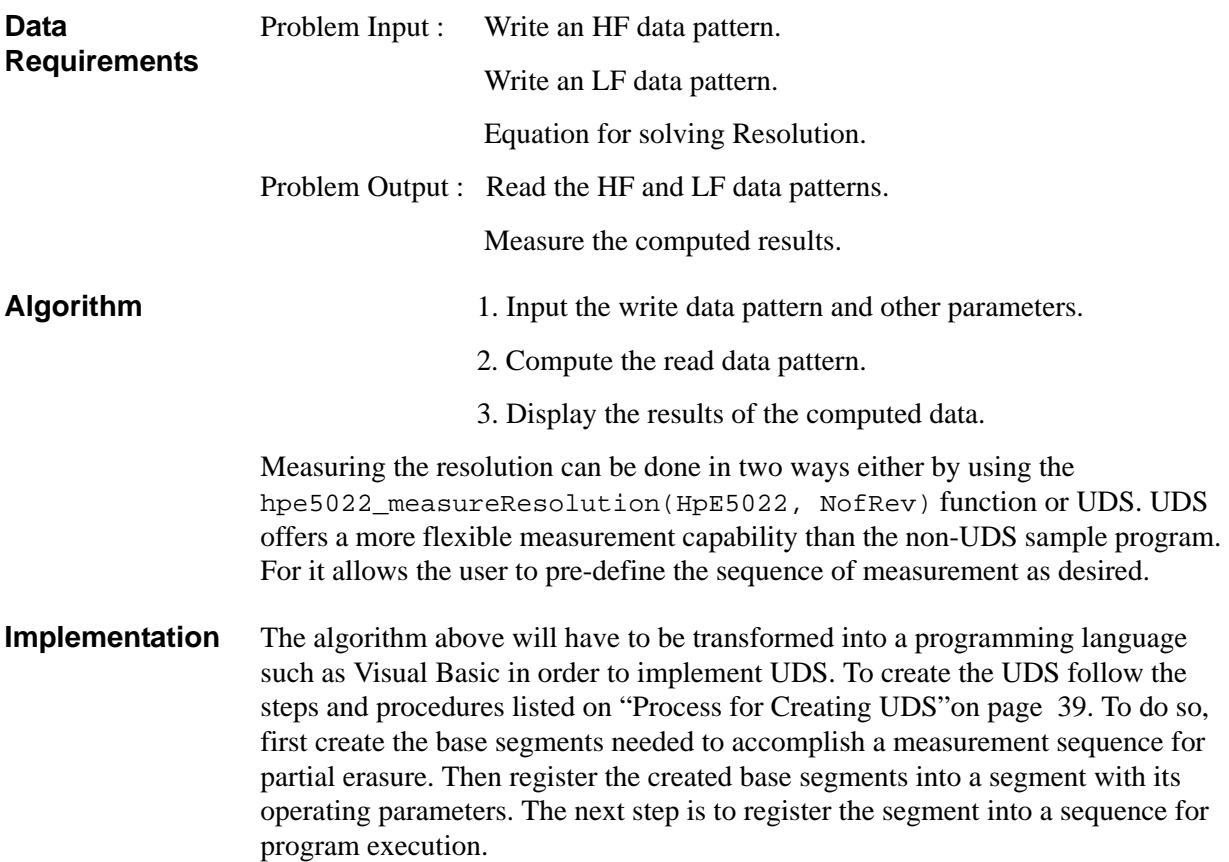

**Description** Resolution can be defined as the ratio of the highest frequency read back signal divided by the lowest frequency read back signal.

| <b>Steps To Do</b> | <b>Base Segment</b> | <b>Parameter</b>   | <b>Designated Parameter</b> |
|--------------------|---------------------|--------------------|-----------------------------|
| Step 1             | Write Offset        | Module             | hpe5022_MODULE_PIEZO        |
| Step 2             | Erase               | Sectoring          | VI FALSE                    |
|                    |                     | Module             | hpe5022_MODULE_DATA_GEN     |
| Step 3             | Write HF<br>Pattern | Data Pattern       | hpe5022_PAT_HF              |
|                    |                     | Sectoring          | <b>VI_FALSE</b>             |
|                    |                     | Module             | hpe5022_MODULE_DATA_GEN     |
| Step 4             | <b>Read Offset</b>  | Module             | hpe5022_MODULE_PIEZO        |
| Step 5             | Read                | Data Pattern       | hpe5022_PAT_HF              |
|                    |                     | Sectoring          | <b>VI_FALSE</b>             |
|                    |                     | Module             | hpe5022_MEAS_PARAM          |
|                    |                     | Read Option        | hpe5022_MEAS_TAA            |
| Step 6             | Write Offset        | Module             | hpe5022_MODULE_PIEZO        |
| Step 7             | Erase               | Sectoring          | <b>VI_FALSE</b>             |
|                    |                     | Module             | hpe5022_MODULE_DATA_GEN     |
| Step 8             | Write LF<br>Pattern | Data Pattern       | hpe5022_PAT_LF              |
|                    |                     | Sectoring          | <b>VI_FALSE</b>             |
|                    |                     | Module             | hpe5022_MODULE_DATA_GEN     |
| Step 9             | Read Offset         | Module             | hpe5022_MODULE_PIEZO        |
| Step 10            | Read                | Data Pattern       | hpe5022_PAT_LF              |
|                    |                     | Sectoring          | VI FALSE                    |
|                    |                     | Module             | hpe5022_MEAS_PARAM          |
|                    |                     | <b>Read Option</b> | hpe5022_MEAS_TAA            |

**Table 1-19 Base Segment**

**Step 1.** Move the write head to its writing position.

- **Step 2.** Erase the track without sectoring.
- **Step 3.** Write the HF data pattern without sectoring. The data signal is supplied by the hpe5022\_MODULE\_DATA\_GEN.
- **Step 4.** Move the read head to its reading position.

- **Step 5.** Read the TAA of the HF data without sectoring. The read data is measured by the parametric module.
- **Step 6.** Move the write head to its writing position.
- **Step 7.** Erase a track without sectoring.
- **Step 8.** Write the LF data pattern without sectoring.
- **Step 9.** Move the read head to its reading position.
- **Step 10.** Read the TAA of the LF data without sectoring. The read data is measured by the parametric module.

The table above describes the pre-defined sequence for resolution measurement. Steps 1 to 10 constitute segment 1. Step 2 erases the track after setting the head to write offset position. Step 3 and 8 specifies the write base segments for HF and LF data patterns. Then it reads the data pattern and measures it by the parametric module as defined by steps 5 and 10. From these two results you can get the ratio. Sectoring is defined as VI\_FALSE for all base segments. It can be noticed that steps 1 to 5 practically repeats itself from steps 6 to 10 except for the written data pattern.

#### **Example 1-19 Sample Program(Resolution)**

Private Sub cmdResolution\_Click() Const numOfSec As Integer = 1 Dim SeqBaseSegWriteOffset, SeqBaseSegErase, SeqBaseSegWriteHF As Long Dim SeqBaseSegReadOffset, SeqBaseSegMeasHF, SeqBaseSegWriteLF As Long Dim SeqBaseSegMeasLF, SeqSegResolution, dummy As Long Dim SeqBaseSegMeasHFId, SeqBaseSegMeasLFId As Long Dim SeqTest, SeqSegResolutionId As Long Dim loopCoun, sectCoun, elemCoun As Integer Dim HFresult(2) As Double Dim LFresult(2) As Double 'Create Base Segment ErrorCheck hpe5022\_createSeqBaseSegMoveWriteOffset(HpE5022, hpe5022\_MODULE\_PIEZO, SeqBaseSegWriteOffset) ErrorCheck hpe5022\_createSeqBaseSegErase(HpE5022, VI\_FALSE, hpe5022\_MODULE\_DATA\_GEN, SeqBaseSegErase) ErrorCheck hpe5022\_createSeqBaseSegWrite(HpE5022, hpe5022\_PAT\_HF, VI\_FALSE, hpe5022\_MODULE\_DATA\_GEN, \_ SeqBaseSegWriteHF) ErrorCheck hpe5022\_createSeqBaseSegMoveReadOffset(HpE5022, hpe5022\_MODULE\_PIEZO, SeqBaseSegReadOffset) ErrorCheck hpe5022\_createSeqBaseSegRead(HpE5022, hpe5022\_PAT\_HF, VI\_FALSE, hpe5022\_MODULE\_PARAM, hpe5022\_MEAS\_TAA, \_ SeqBaseSegMeasHF) ErrorCheck hpe5022\_createSeqBaseSeqWrite(HpE5022, hpe5022\_PAT\_LF, VI\_FALSE, hpe5022\_MODULE\_DATA\_GEN, SeqBaseSeqWriteLF) ErrorCheck hpe5022\_createSeqBaseSegRead(HpE5022, hpe5022\_PAT\_LF, VI\_FALSE, hpe5022\_MODULE\_PARAM, hpe5022\_MEAS\_TAA, \_ SeqBaseSegMeasLF) 'SEGMENT ErrorCheck hpe5022\_createSeqSeg(HpE5022, 2, SeqSegResolution) ErrorCheck hpe5022\_addSeqBaseSeg(HpE5022, SeqSegResolution, SeqBaseSegWriteOffset, dummy) ErrorCheck hpe5022\_addSeqBaseSeg(HpE5022, SeqSegResolution, SeqBaseSegErase, dummy) ErrorCheck hpe5022\_addSeqBaseSeg(HpE5022, SeqSegResolution, SeqBaseSegWriteHF, dummy) ErrorCheck hpe5022\_addSeqBaseSeg(HpE5022, SeqSegResolution, SeqBaseSegReadOffset, dummy) ErrorCheck hpe5022\_addSeqBaseSeg(HpE5022, SeqSegResolution, SeqBaseSegMeasHF, SeqBaseSegMeasHFId) ErrorCheck hpe5022\_addSeqBaseSeg(HpE5022, SeqSegResolution, SeqBaseSegWriteOffset, dummy) ErrorCheck hpe5022\_addSeqBaseSeg(HpE5022, SeqSegResolution, SeqBaseSegErase, dummy) ErrorCheck hpe5022\_addSeqBaseSeg(HpE5022, SeqSegResolution, SeqBaseSegWriteLF, dummy) ErrorCheck hpe5022\_addSeqBaseSeg(HpE5022, SeqSegResolution, SeqBaseSegReadOffset, dummy) ErrorCheck hpe5022\_addSeqBaseSeg(HpE5022, SeqSegResolution, SeqBaseSegMeasLF, SeqBaseSegMeasLFId) ErrorCheck hpe5022\_addSeqBaseSeg(HpE5022, SeqSegResolution, hpe5022\_SEQ\_END, dummy) 'SEQUENCE ErrorCheck hpe5022\_createSeq(HpE5022, numOfSec, SeqTest) ErrorCheck hpe5022\_addSeqSeg(HpE5022, SeqTest, SeqSegResolution, SeqSegResolutionId) ErrorCheck hpe5022\_addSeqSeg(HpE5022, SeqTest, hpe5022\_SEQ\_END, dummy) ErrorCheck hpe5022\_setupSeq(HpE5022, SeqTest) ErrorCheck hpe5022\_executeSeq(HpE5022, SeqTest) ErrorCheck hpe5022\_resultPoint\_Q(HpE5022, SeqTest, SeqSegResolutionId, SeqBaseSegMeasHFId, loopCoun, \_ sectCoun, elemCoun) ErrorCheck hpe5022\_resultPoint\_Q(HpE5022, SeqTest, SeqSegResolutionId, SeqBaseSegMeasLFId, loopCoun, sectCoun, elemCoun) 'HF Data

ErrorCheck hpe5022\_result\_Q(HpE5022, SeqTest, SeqSegResolutionId, SeqBaseSegMeasHFId, HFresult(0))

'LF Data ErrorCheck hpe5022\_result\_Q(HpE5022, SeqTest, SeqSegResolutionId, SeqBaseSegMeasLFId, LFresult(0)) 'Resolution lblOW.Caption = " Resolution " + Format(((HFresult(0) + HFresult(1)) /  $\overline{\phantom{a}}$ (LFresult(0) + LFresult(1))) \* 100, "0.00E-##") + "%"

ErrorCheck hpe5022\_freeSeq(HpE5022, SeqTest) ErrorCheck hpe5022\_deleteSeq(HpE5022, SeqTest) ErrorCheck hpe5022\_deleteSeqSeg(HpE5022, SeqSegResolution) ErrorCheck hpe5022\_deleteSeqBaseSeg(HpE5022, SeqBaseSegWriteOffset) ErrorCheck hpe5022\_deleteSeqBaseSeg(HpE5022, SeqBaseSegErase) ErrorCheck hpe5022\_deleteSeqBaseSeg(HpE5022, SeqBaseSegWriteHF) ErrorCheck hpe5022\_deleteSeqBaseSeg(HpE5022, SeqBaseSegMeasHF) ErrorCheck hpe5022\_deleteSeqBaseSeg(HpE5022, SeqBaseSegReadOffset) ErrorCheck hpe5022\_deleteSeqBaseSeg(HpE5022, SeqBaseSegWriteLF) ErrorCheck hpe5022\_deleteSeqBaseSeg(HpE5022, SeqBaseSegMeasLF)

End Sub

# 1. UDS Programming 1. UDS Programming

# **Table 1-20 Segment 1 : SeqSegResolution**

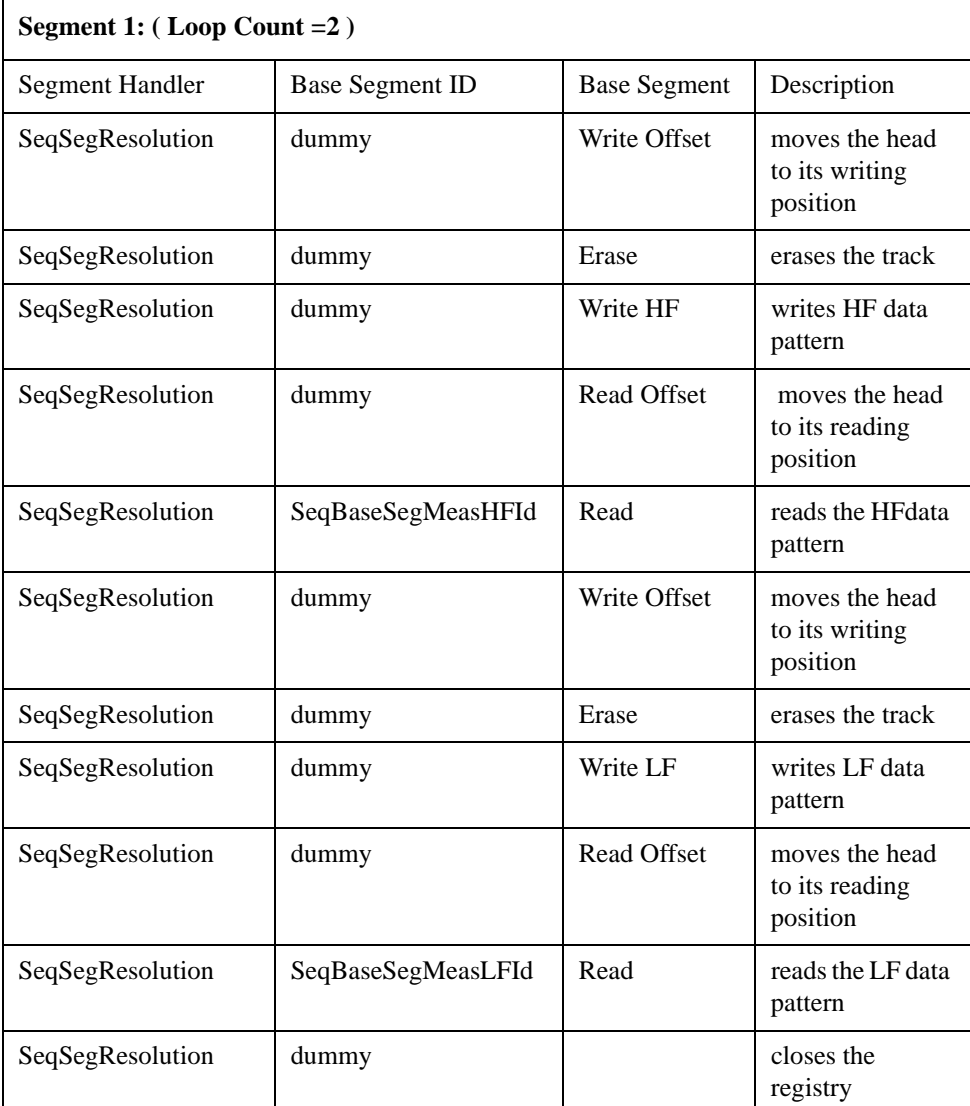

Segment 1 integrates and handles the Erase, Read Offset, Read, Write Offset and Write base segment functions as defined by hpe5022\_createSeqSeq (HpE5022, 2, SeqSegResolution). Except for SeqBaseSegMeasHFId of hpe5022\_addSeqBaseSeg(HpE5022, SeqSegResolution, SeqBaseSegMeas, **SeqBaseSegMeasHFId**)and SeqBaseSegMeasLFId of hpe5022\_addSeqBaseSeg(HpE5022, SeqSegResolution, SeqBaseSegMeas, **SeqBaseSegMeasLFId**)function which contains the measured data all other base segment IDs can be considered as dummy. When you register a base segment into a segment make sure that its second parameter agrees with the segment handler (i.e., SeqSegResolution).

## **Figure 1-16 Sequence 1**

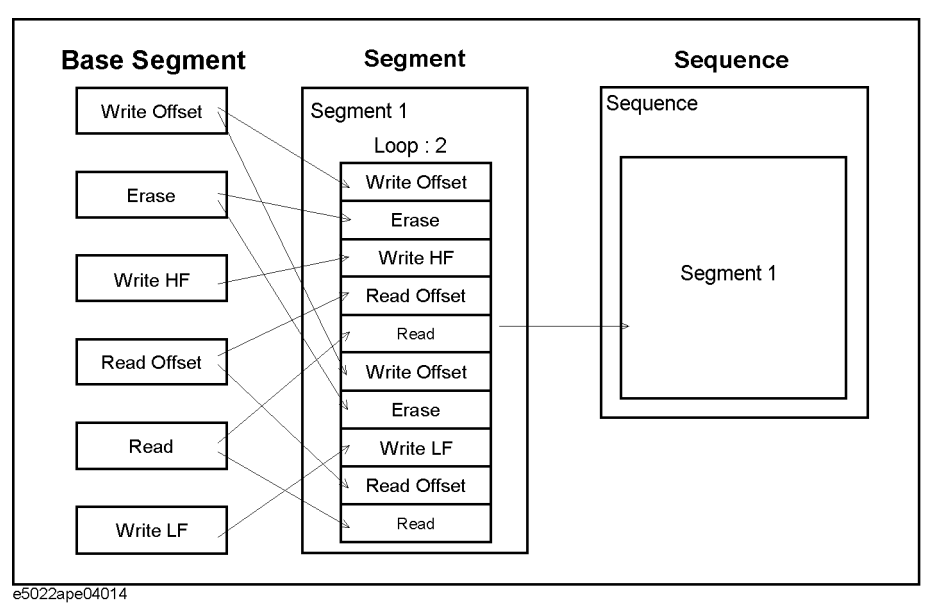

The figure above shows the structure of Sequence 1 containing one segment.The sequence function hpe5022 createSequence (Hpe5022, numOfSec, SeqTest) integrates Segment1 which contains the base segments needed for measurement. When you add a segment to a sequence using hpe5022 addSeqSeg function, make sure that its third parameter agrees with the sequence handle. The function hpe5022\_setupSeq (HpE5022, SeqTest) and hpe5022\_executeSeq (HpE5022, SeqTest) sets and executes the UDS program respectively.

# **Print Query Data :**

List the results of the read data.

• hpe5022\_resultPoint\_Q

This function returns the size of data. The size of data is equal to the product of loop count, sector count and elemCoun. Since the read option base segment is hpe5022 MEAS PARAM, the returned value by elemCoun becomes two. LoopCoun is defined as the number of segment loops, in this case it is two. If base segment hpe5022\_createSeqBaseSeg(xxx) is sectored it will return a value equal to sectCoun, if not it will return a value of one. The fourth parameter of this function must be the same as the read base segment ID.

• hpe5022\_result\_Q

This function returns the array data as the measurement result of the specified base segment. The specified base segment ID **SeqBaseSegMeasHFId** and **SeqBaseSegMeasLFId** should be the same as the "basId" returned by hpe5022\_addSeqBaseSeg(HpE5022,SeqSegResolution, SeqBaseSegMeas, **SeqBaseSegMeasHFId**) and hpe5022\_addSeqBaseSeg (HpE5022, SeqSegResolution, SeqBaseSegMeas, **SeqBaseSegMeasLFId**)function because it contains the measured data. Substituting the results of HFresult( ) and LFresult( ) in the equation formula, we can solve resolution.

# **2 User-defined Sequence Function Reference**

This section describes the functions related with the user-defined sequence. User-defined sequence for bit error measurement is not supported by the system.

# **Sequence Functions**

# **hpe5022\_createSeq**

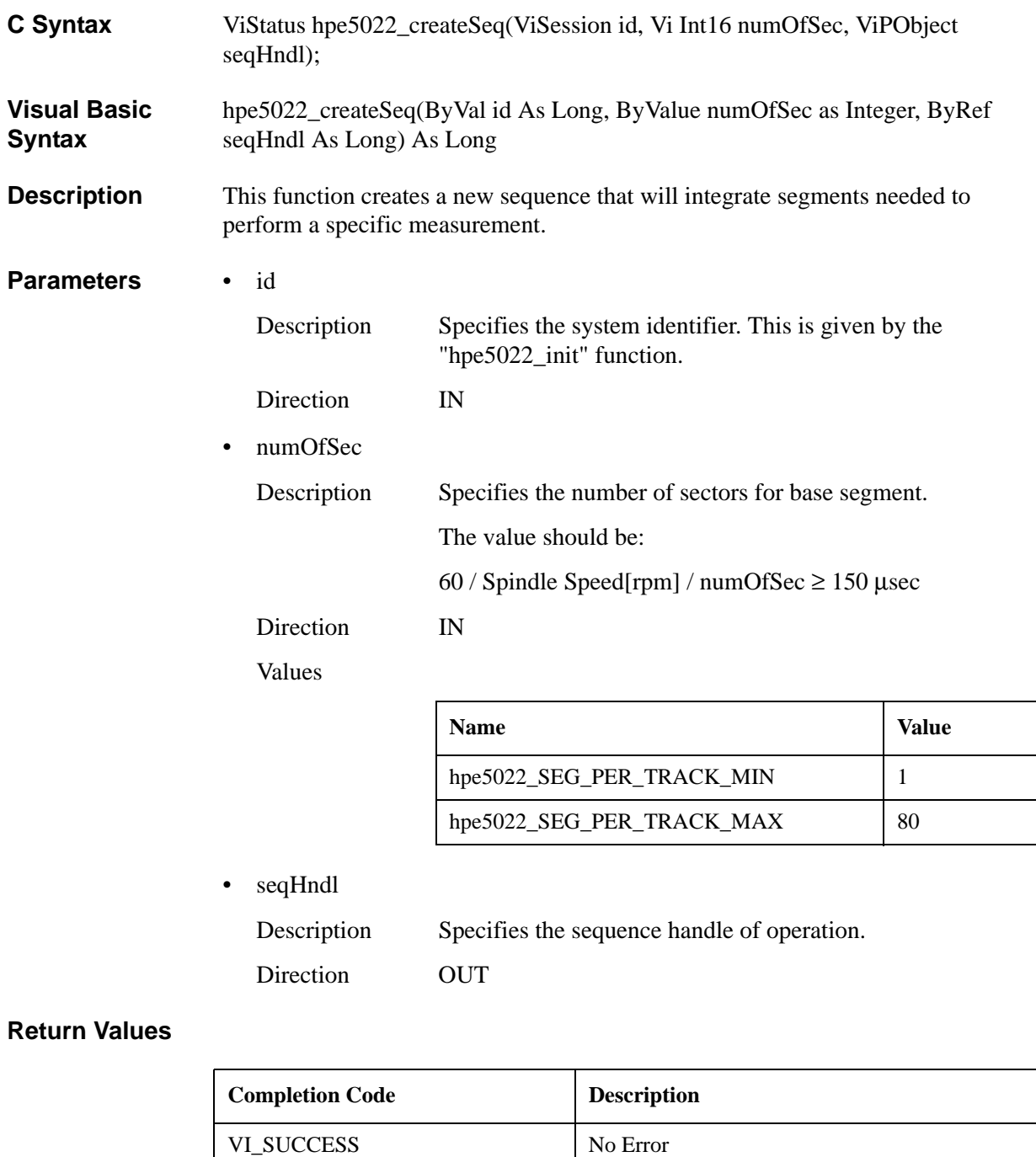

See Also "hpe5022\_setupSeq"

"hpe5022\_deleteSeq"

"hpe5022\_executeSeq"

User-defined Sequence Function Reference **Sequence Functions**

# **hpe5022\_setupSeq**

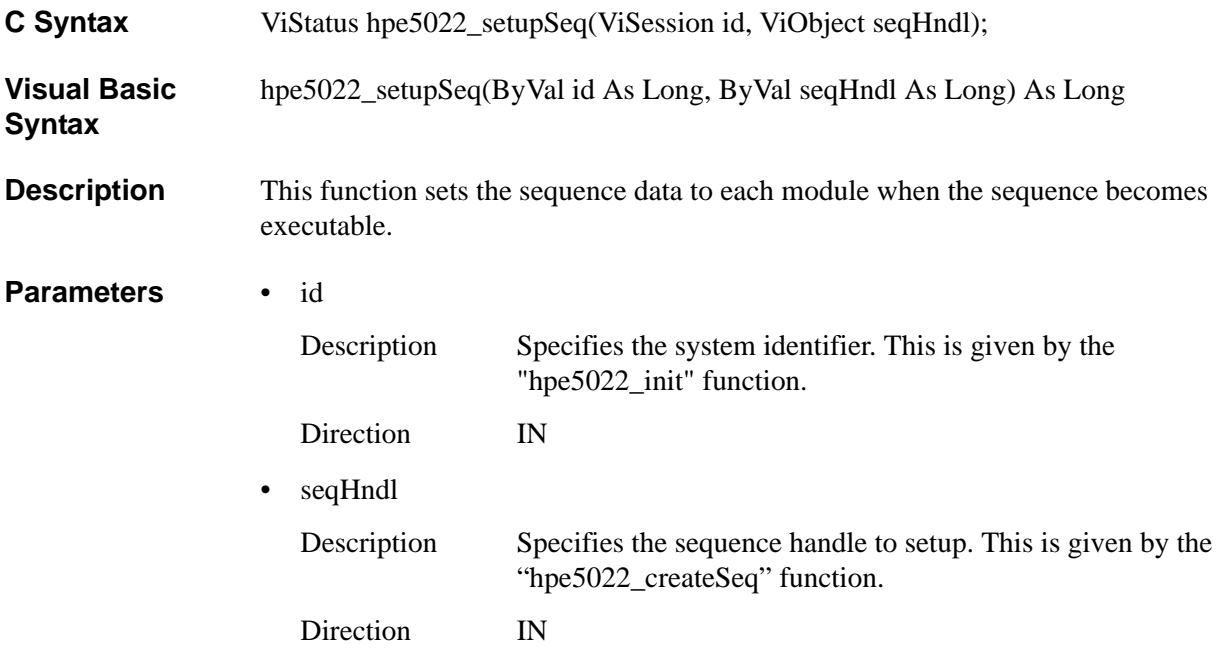

# **Return Values**

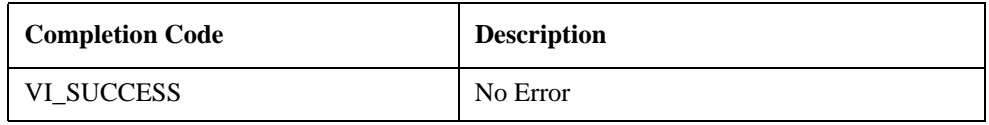

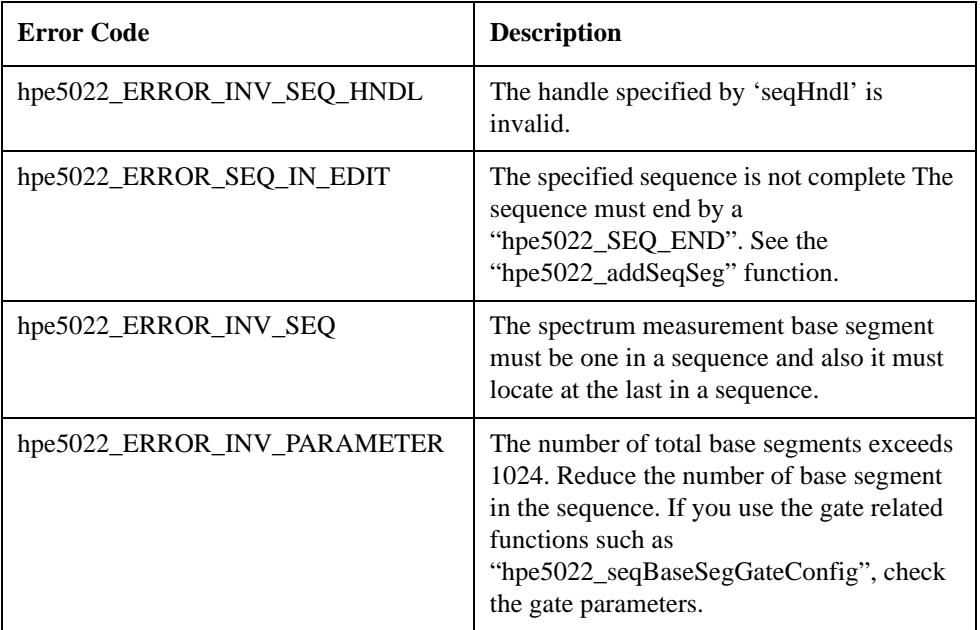

**See Also** "hpe5022\_createSeq"

"hpe5022\_addSeqSeg"

"hpe5022\_seqBaseSegGateConfig" "hpe5022\_seqBaseSegWriteReadGateConfig" "hpe5022\_seqSaGateConfig"

User-defined Sequence Function Reference **Sequence Functions**

# **hpe5022\_freeSeq**

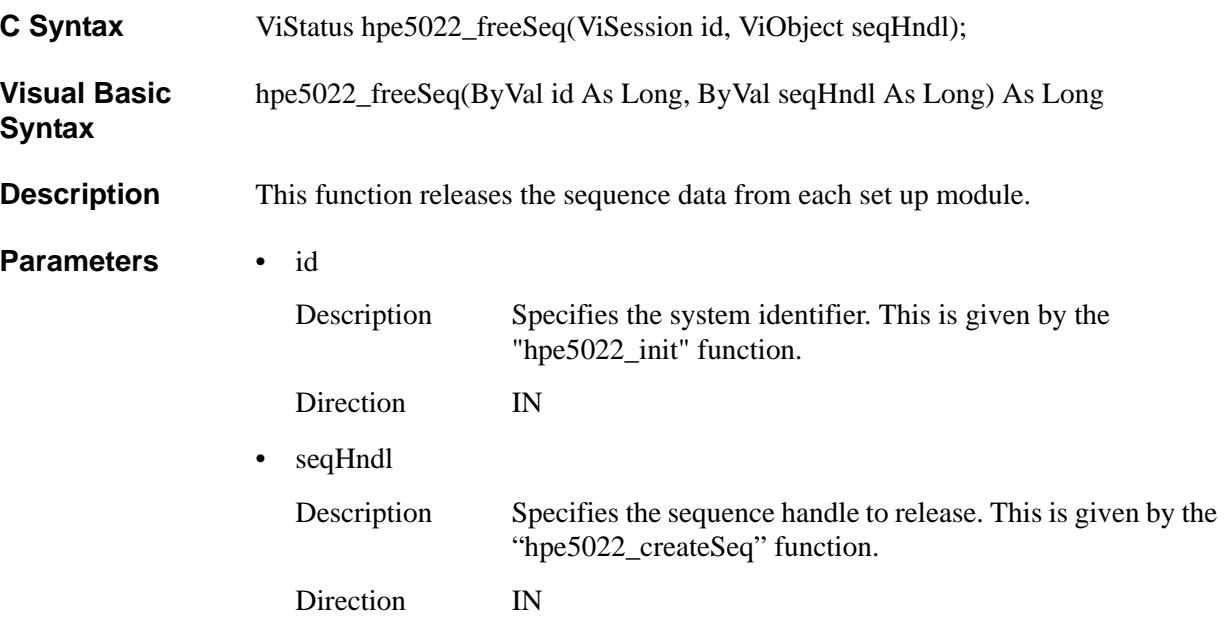

# **Return Values**

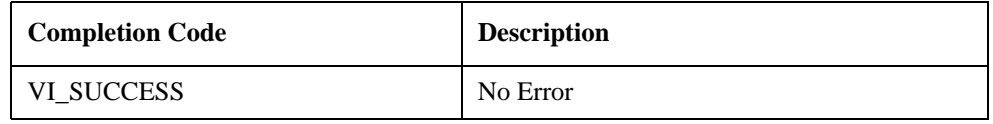

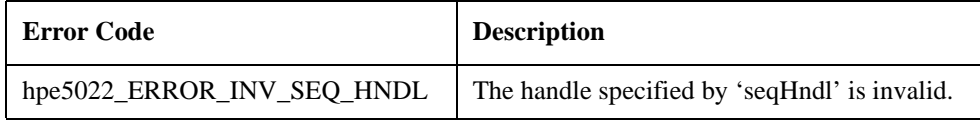

**See Also** "hpe5022\_createSeq"

"hpe5022\_setupSeq"

# **hpe5022\_deleteSeq**

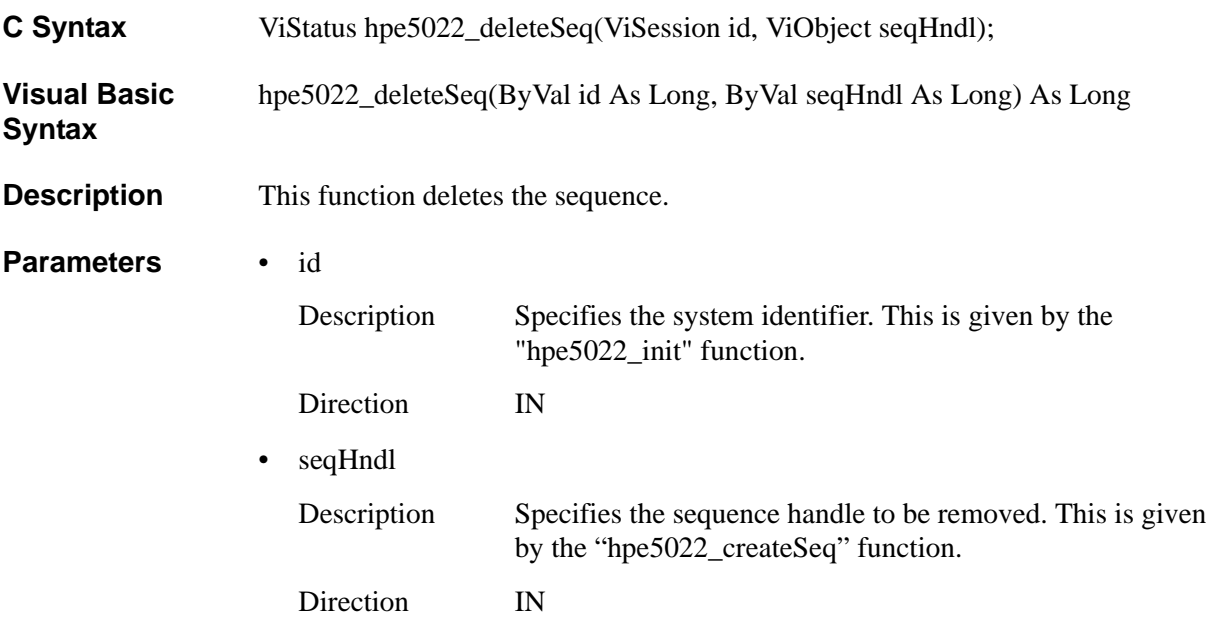

# **Return Values**

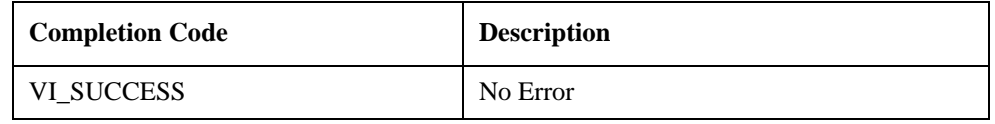

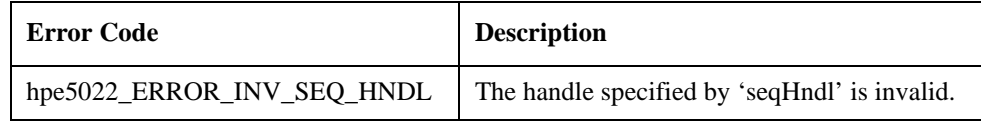

**See Also** "hpe5022\_createSeq"

User-defined Sequence Function Reference **Sequence Functions**

# **hpe5022\_executeSeq**

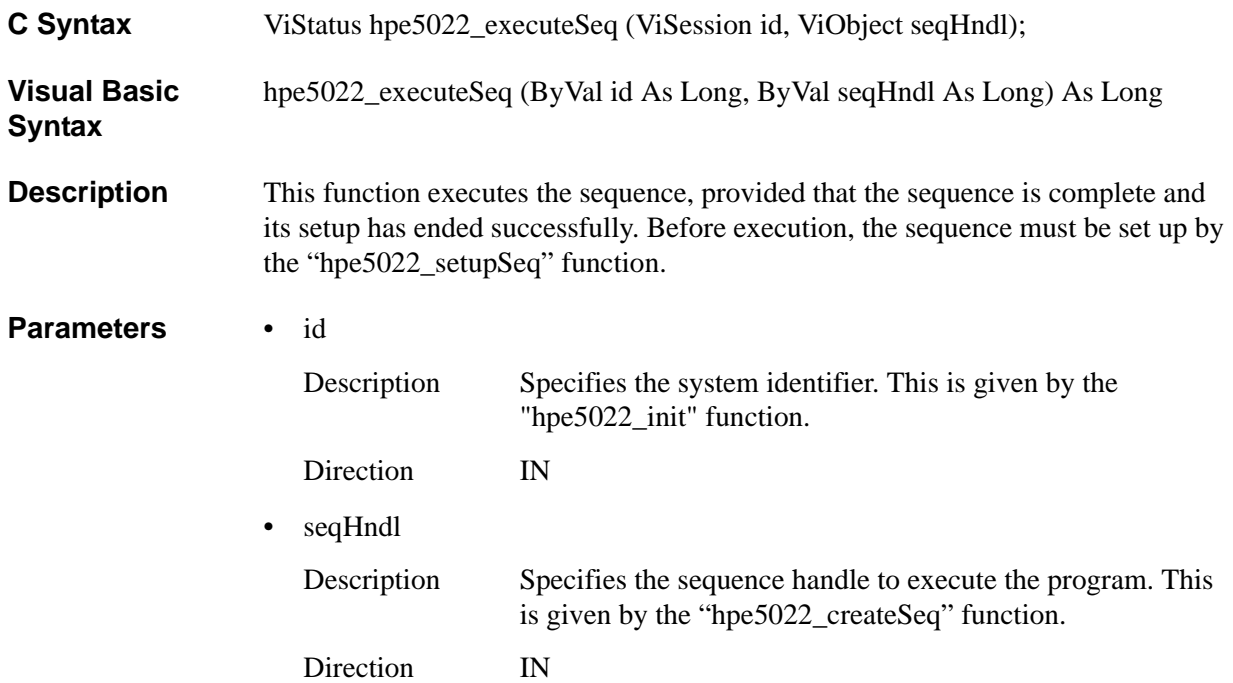

# **Return Values**

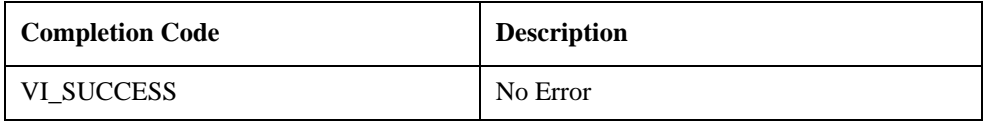

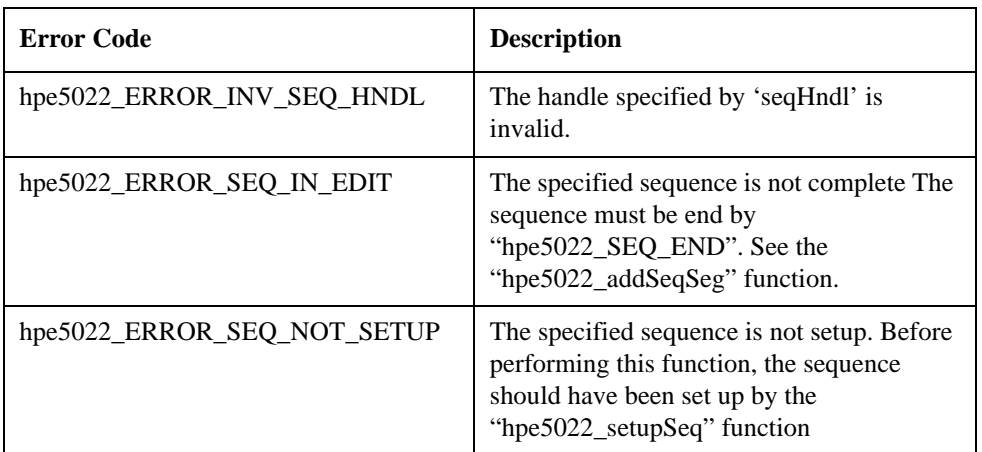

**See Also** "hpe5022\_createSeq"

"hpe5022\_setupSeq"

"hpe5022\_addSeqSeg"

# **hpe5022\_addSeqSeg**

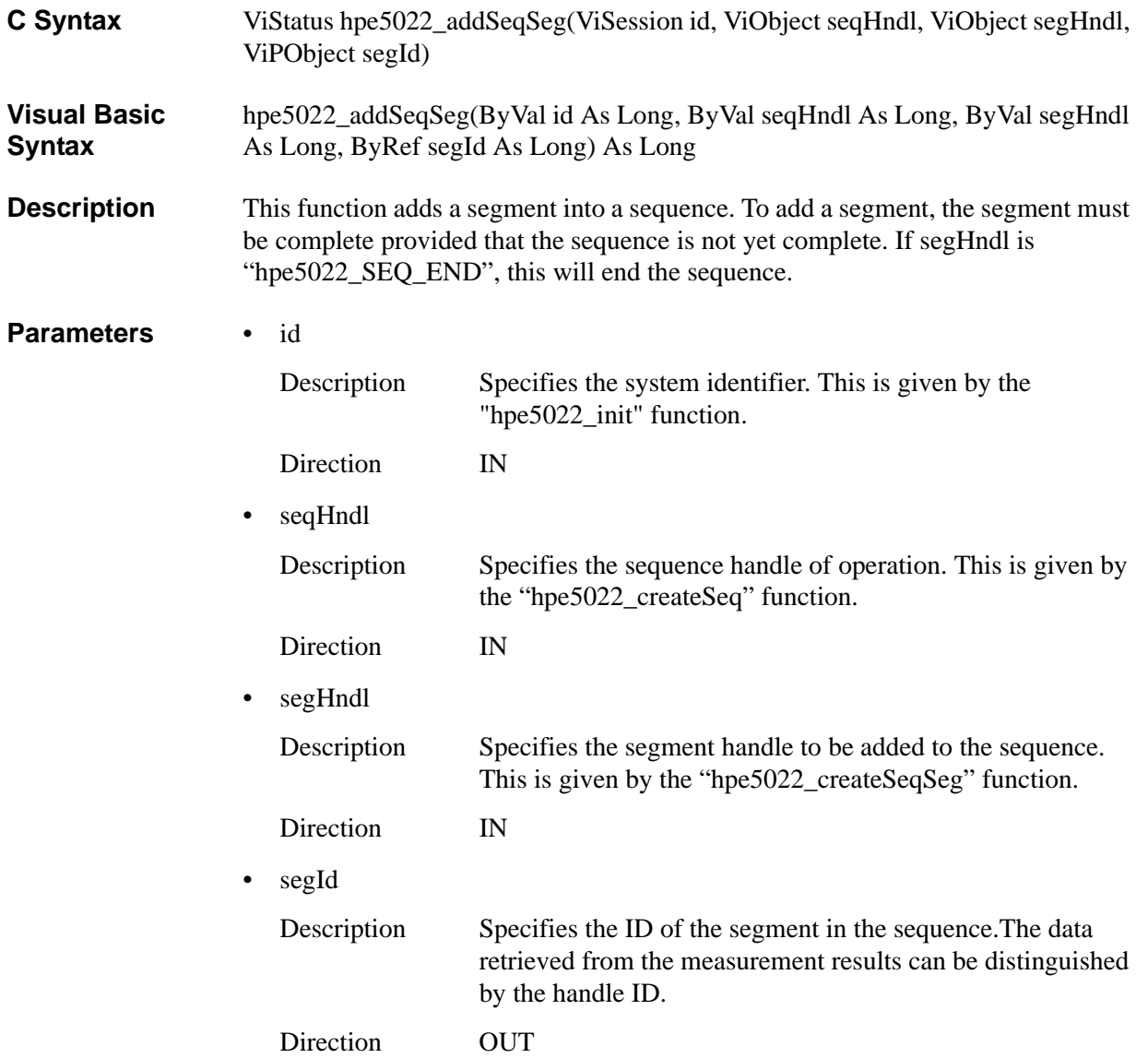

# **Return Values**

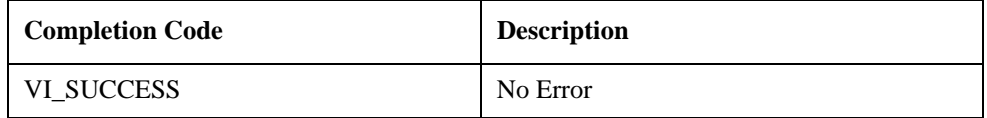

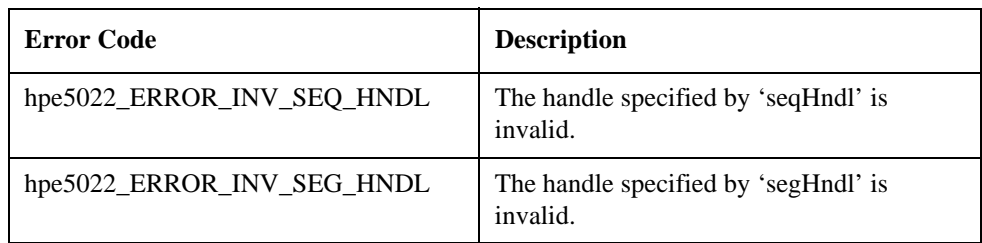

# User-defined Sequence Function Reference **Sequence Functions**

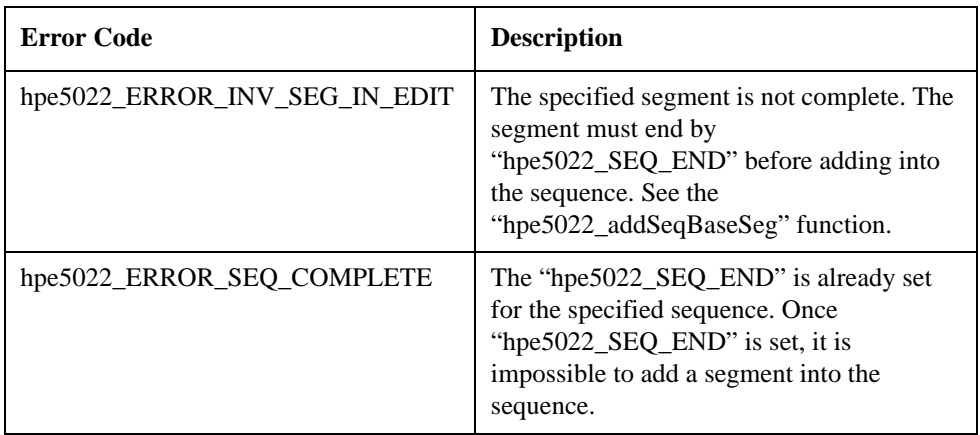

**See Also** "hpe5022\_createSeq"

"hpe5022\_createSeqSeg"

"hpe5022\_addSeqBaseSeg"

# **hpe5022\_seqConfiguration**

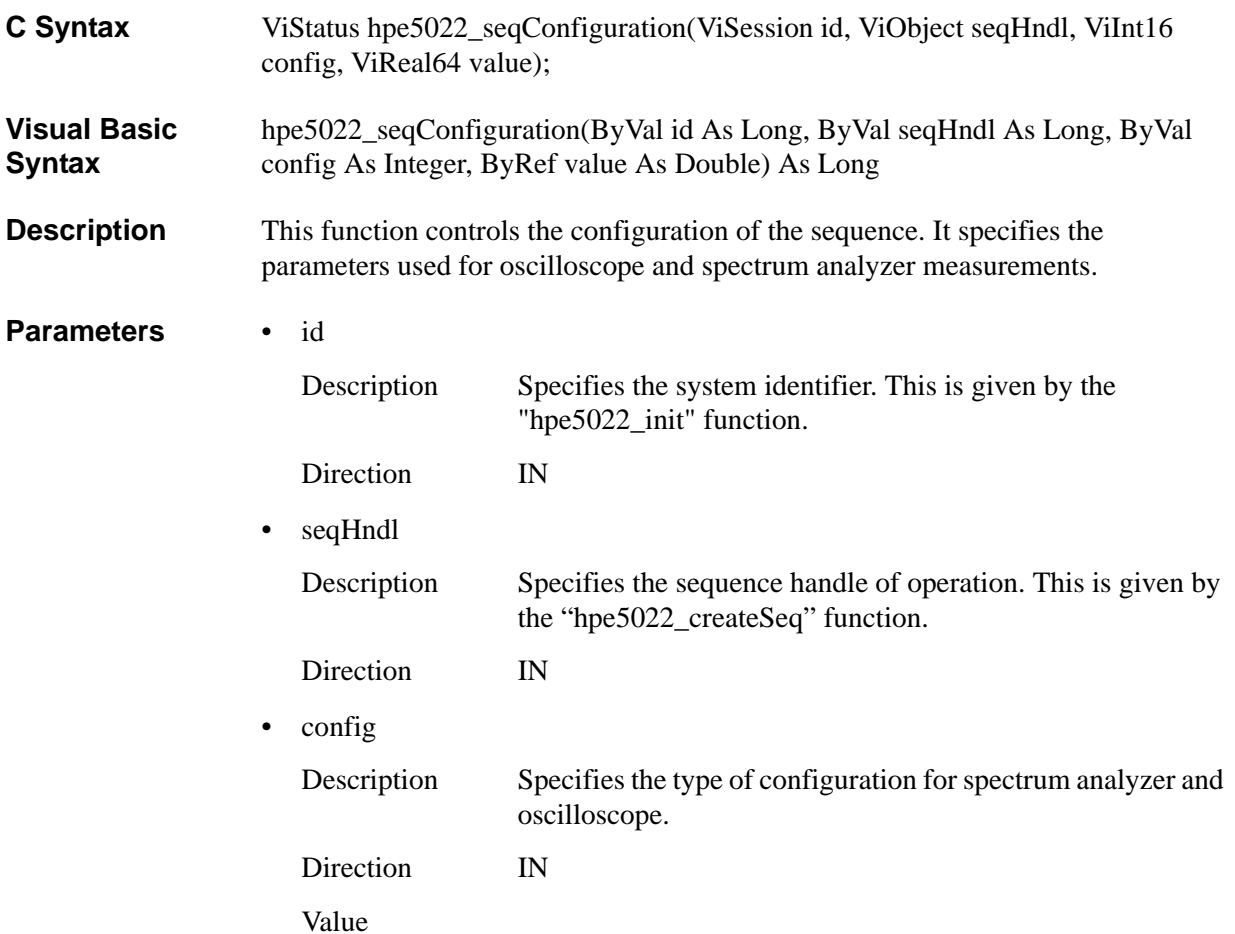

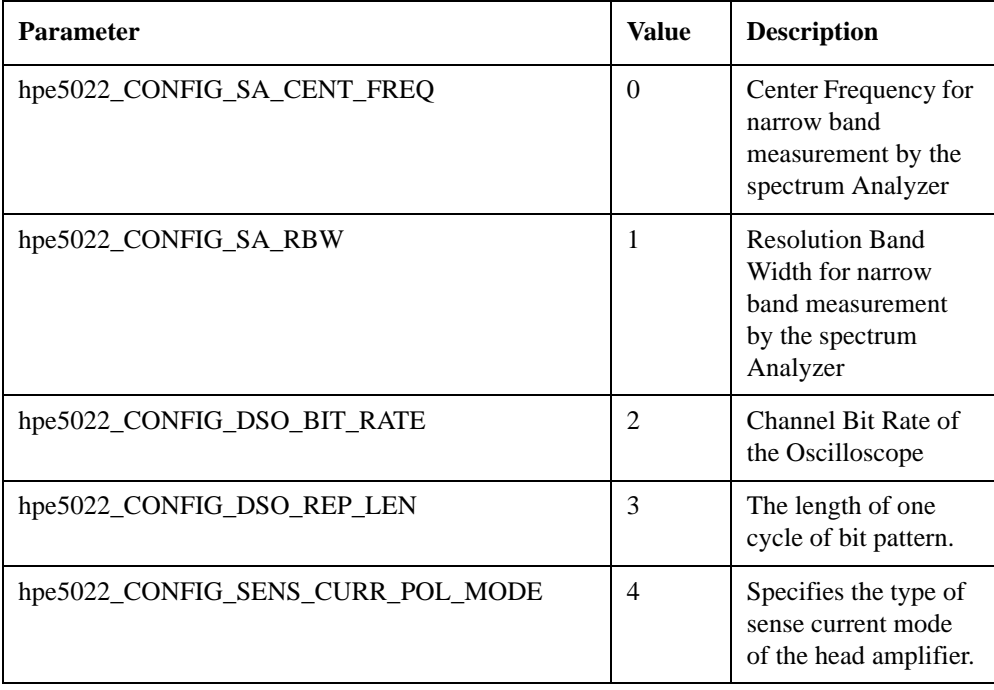

# User-defined Sequence Function Reference **Sequence Functions**

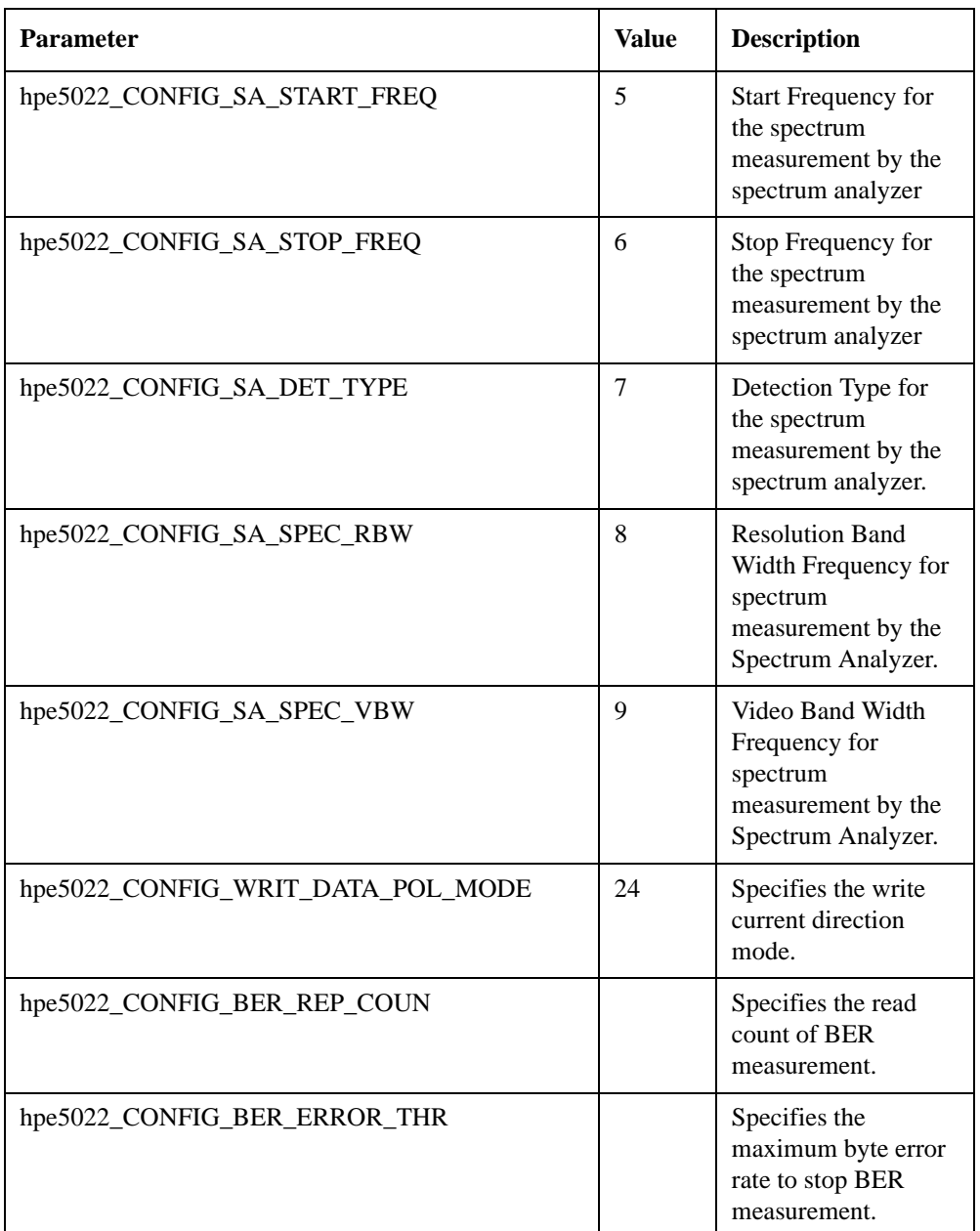

• value

Description Specifies the parameter value. It is dependent on the parameter 'config'.

> — When "hpe5022\_CONFIG\_SA\_CENT\_FREQ" is selected for the parameter 'config'.

Specifies the center frequency of the spectrum analyzer.

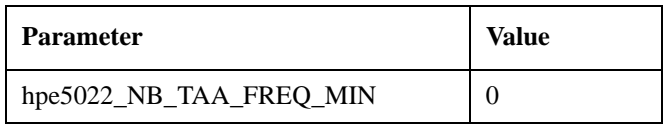

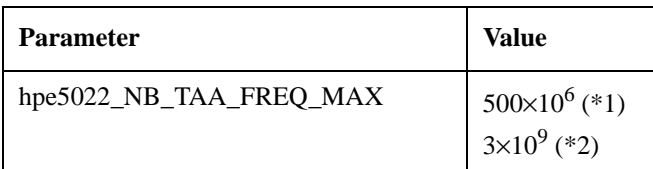

(\*1): System has the 4395A or E5040A.

(\*2): System has 3GHz Spectrum Analyzer (E4402B)

# — hpe5022\_CONFIG\_SA\_RBW

Specifies the resolution band width of the spectrum analyzer.

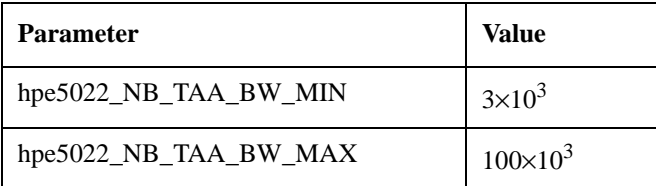

# — hpe5022\_CONFIG\_DSO\_BIT\_RATE

Specifies the bit rate of the oscilloscope. Generally, this value is set to (channel bit rate).

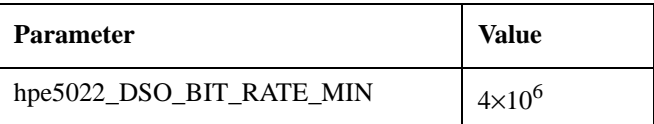

# — hpe5022\_CONFIG\_DSO\_REP\_LEN

Specifies the length of one cycle of bit pattern.

Generally, this value is set by (data transition period)  $\times$  2 for the repetitive pattern. (data length) for the user-defined pattern and pseudo random data pattern.

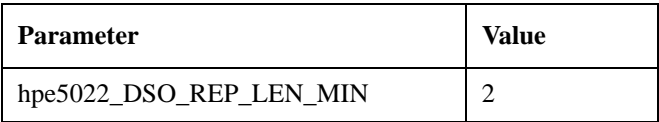

— hpe5022\_CONFIG\_SENS\_CURR\_POL\_MODE

This is the same as the stability configuration. See the "hpe5022\_stabilityConfig" function.

# User-defined Sequence Function Reference **Sequence Functions**

Specifies the sense current direction mode.

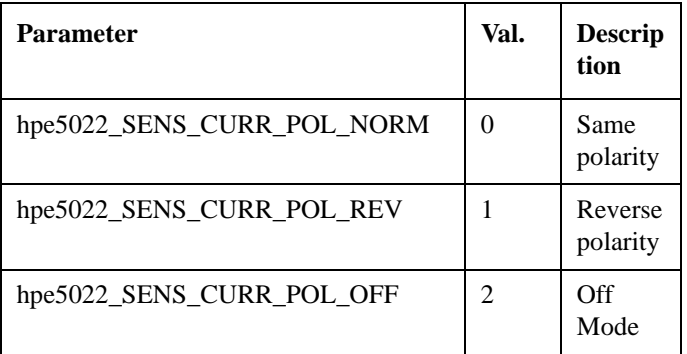

# — hpe5022\_CONFIG\_SA\_START\_FREQ

Specifies the start frequency for the spectrum measurement by the spectrum analyzer.

The upper and lower limit values are queryable by hpe5022\_spectrumFrequencyRange\_Q function.

— hpe5022\_CONFIG\_SA\_STOP\_FREQ

Specifies the stop frequency for the spectrum measurement by the spectrum analyzer.

The upper and lower limit values are queryable by hpe5022\_spectrumFrequencyRange\_Q function.

— hpe5022\_CONFIG\_SA\_DET\_TYPE

This is the same as the detection configuration for spectrum measurement. See the "hpe5022\_measureSpectralSnr" function.

Specifies the detection mode as shown below.

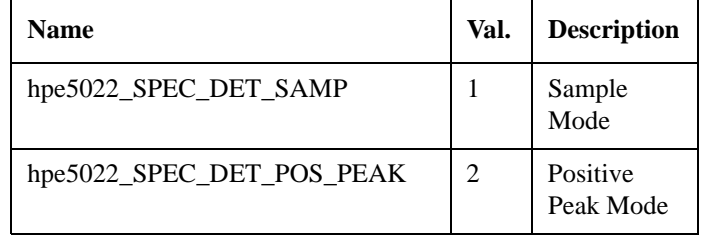

# — hpe5022\_CONFIG\_SA\_SPEC\_RBW

Specifies the resolution band width frequency for the spectrum measurement by the spectrum analyzer. See "hpe5022\_spectrumBandWidth" function for setting

values.

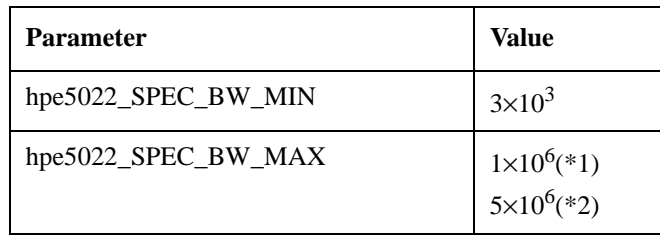

(\*1): System has the 4395A or E5040A.

(\*2): System has 3GHz Spectrum Analyzer (E4402B)

# — hpe5022\_CONFIG\_SA\_SPEC\_VBW

Specifies the video band width frequency for the spectrum measurement by the spectrum analyzer. See "hpe5022\_spectrumBandWidth" function for setting values.

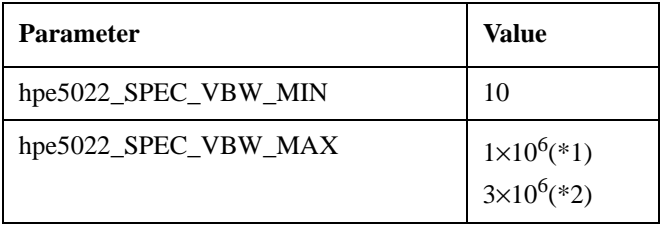

(\*1): System has the 4395A or E5040A. In case of E5040A, the value of VBW is clipped to the value of RBW. If the system has 4395A, the VBW value is clipped to a largest (and not greater than it) value within the range from 'RBW/300' through 'RBW' and among 10, 30, 100, 300, 1e3, 3e3, 10e3, 30e3, 100e3, 300e3, and 1e6.

(\*2): System has 3GHz Spectrum Analyzer (E4402B). The VBW value is clipped to a lagest (and not greater than it) value within the range from 'RBW/300' through 'RBW' and among 10, 30, 100, 300, 1e3, 3e3, 10e3, 30e3, 100e3, 300e3, 1e6, and 3e6.

# — hpe5022\_CONFIG\_WRIT\_DATA\_POL\_MODE

#### Specifies the direction of write current.

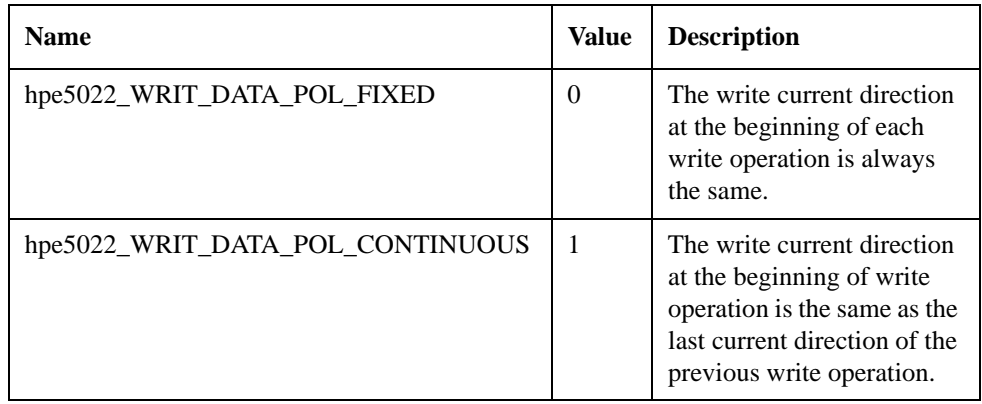

# — hpe5022\_CONFIG\_BER\_REP\_COUN

#### Specifies the read count of BER measurement.

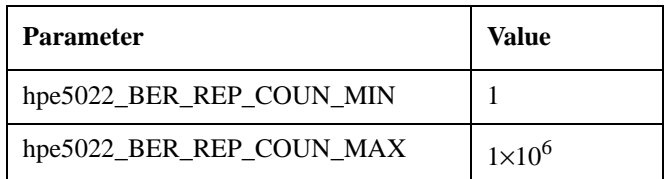

# — hpe5022\_CONFIG\_BER\_ERROR\_THR

Specifies the maximum byte error rate to stop the BER measurement. This function is only available for the E5039C bit error test module. If the E5039A/B is used as a bit error test module, this function is not supported.

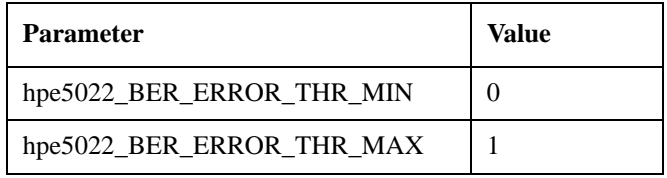

# Direction IN

#### **Return Values**

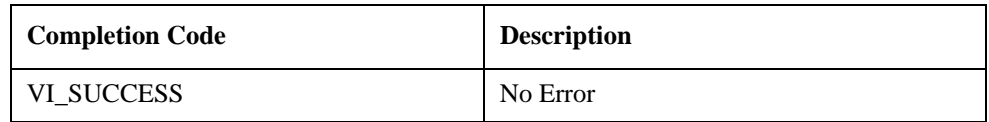

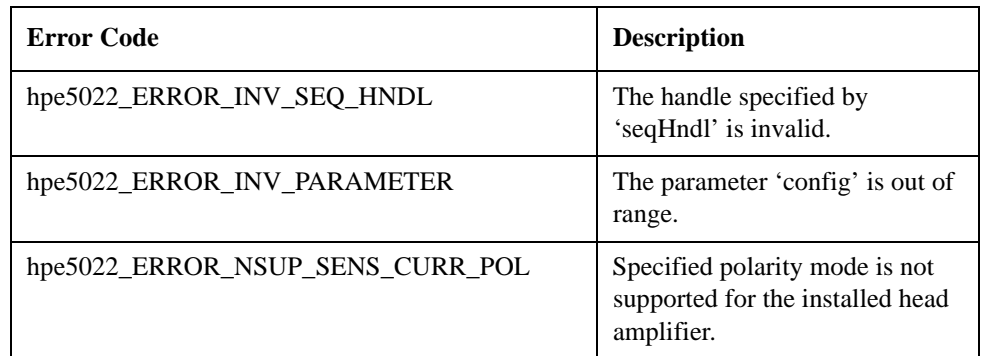

# **See Also** "hpe5022\_createSeq"

"hpe5022\_stabilityConfig"

"hpe5022\_spectrumBandWidth"

# **hpe5022\_seqConfiguration\_Q**

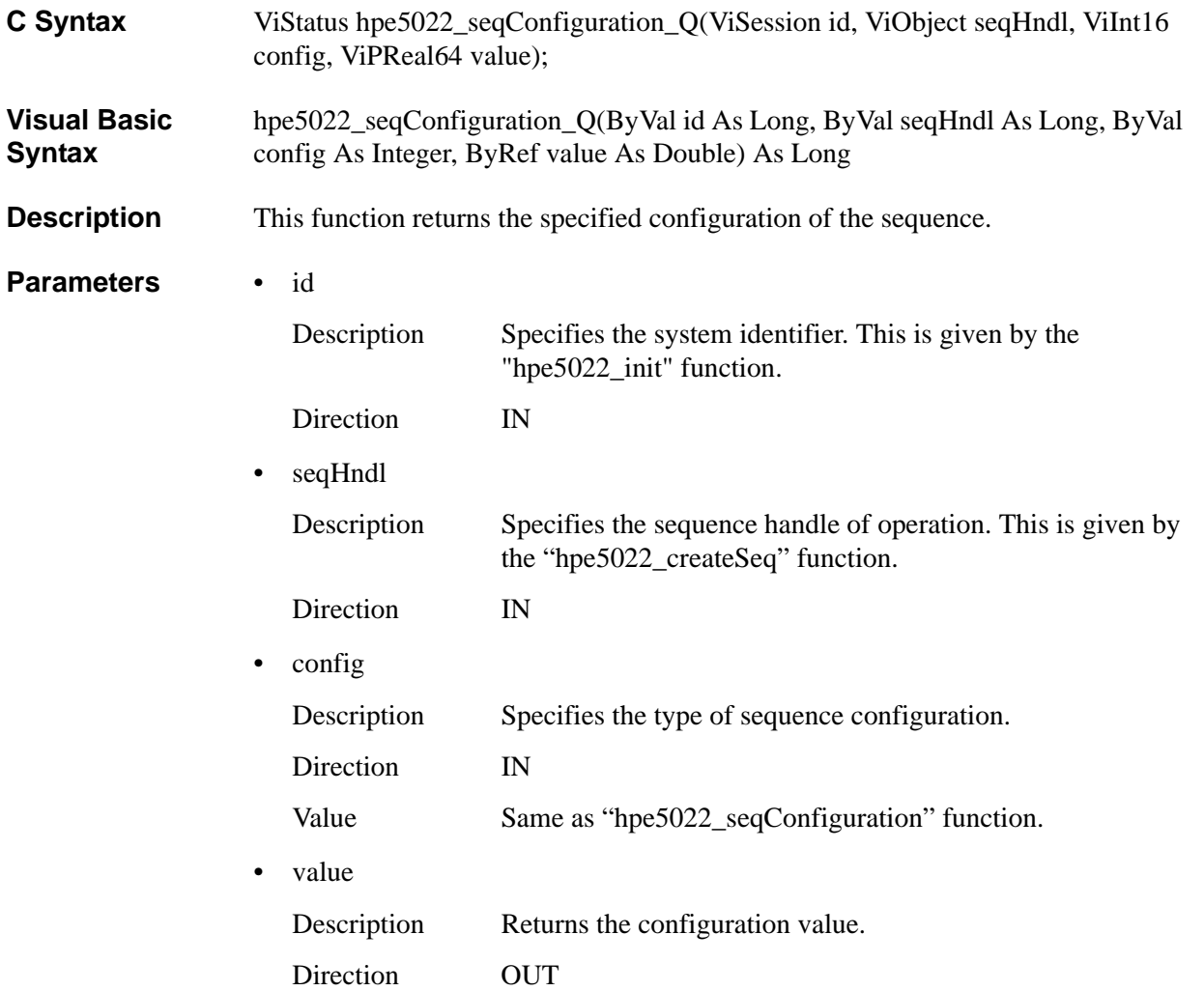

# **Return Values**

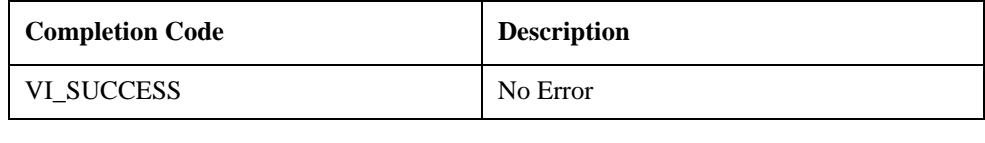

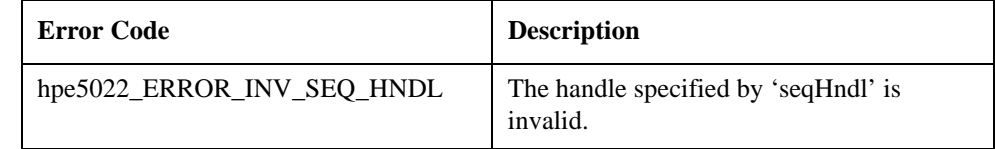

# **See Also** "hpe5022\_createSeq"

"hpe5022\_seqConfiguration"

User-defined Sequence Function Reference **Sequence Functions**

# **hpe5022\_seqSaGateConfig**

**C Syntax** ViStatus hpe5022\_seqSaGateConfig(ViSession id, ViObject seqHndl, ViInt16 gateMode, ViReal64 trigDel, ViReal64 aper);

**Visual Basic Syntax** hpe5022\_seqSaGateConfig(ByVal id As Long, ByVal seqHndl As Long, ByVal gateMode As Integer, ByVal trigDel As Double, ByVal aper As Double) As Long

**Description** This function specifies the gate for a sequence which has a spectrum measurement. This function allows you to read a signal by a spectrum measurement only during the specified period on a track.

> When you want to specify a gate to write data or measure by a parametric module, see the "hpe5022\_seqBaseSegGateConfig" or "hpe5022\_seqBaseSegWriteReadGateConfig" function.

The sequence defined by this function must not be sectored.

The definition of trigger delay and aperture is shown in Figure 1-1.

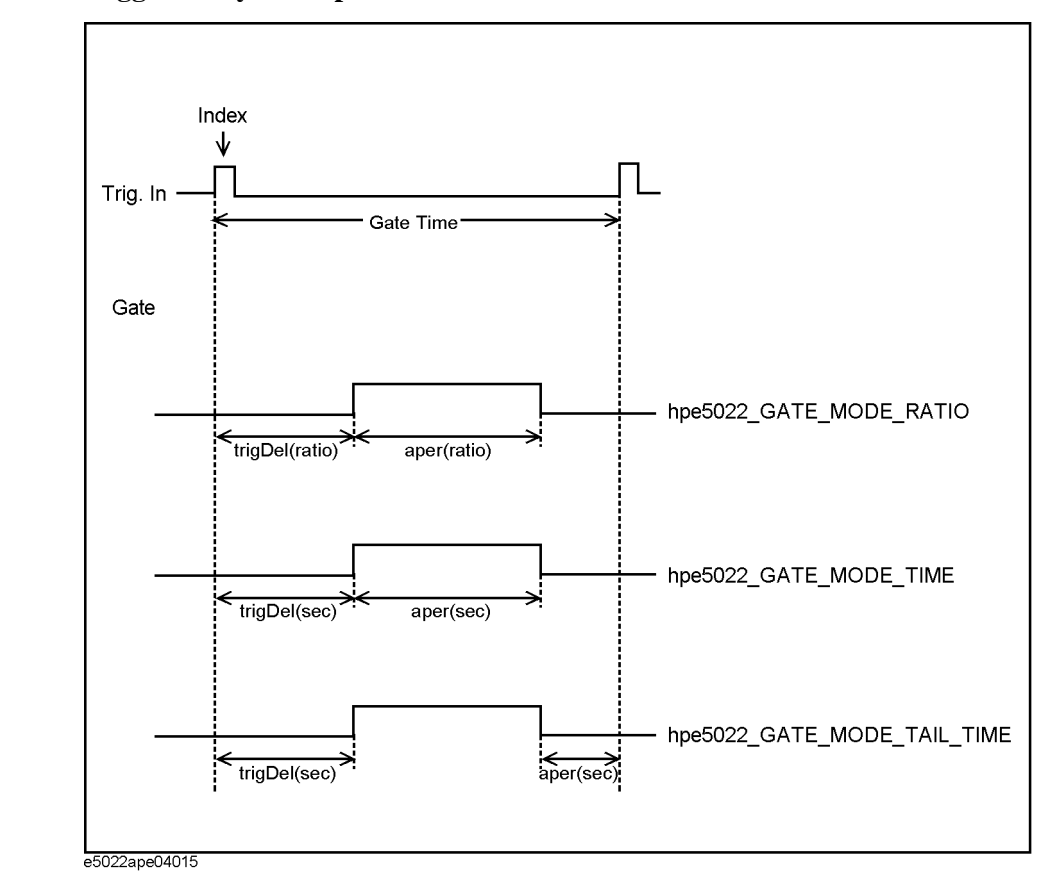

**Figure 2-1 Trigger Delay and Aperture**

The range of gate is shown below. This range is a limitation from the software viewpoint. This might be narrowed depending on its hardware, such as a head amplifier. When the "hpe5022\_setupSeq" or "hpe5022\_executeSeq" function is
executed, the specified value is checked, then

"hpe5022\_ERROR\_INV\_PARAMETER" is displayed if the value is over the range.

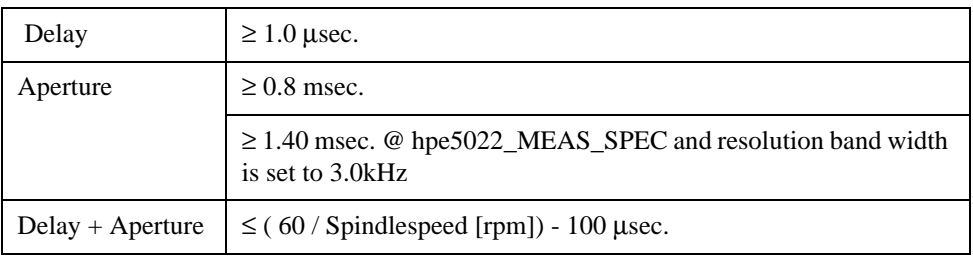

#### **Parameters**

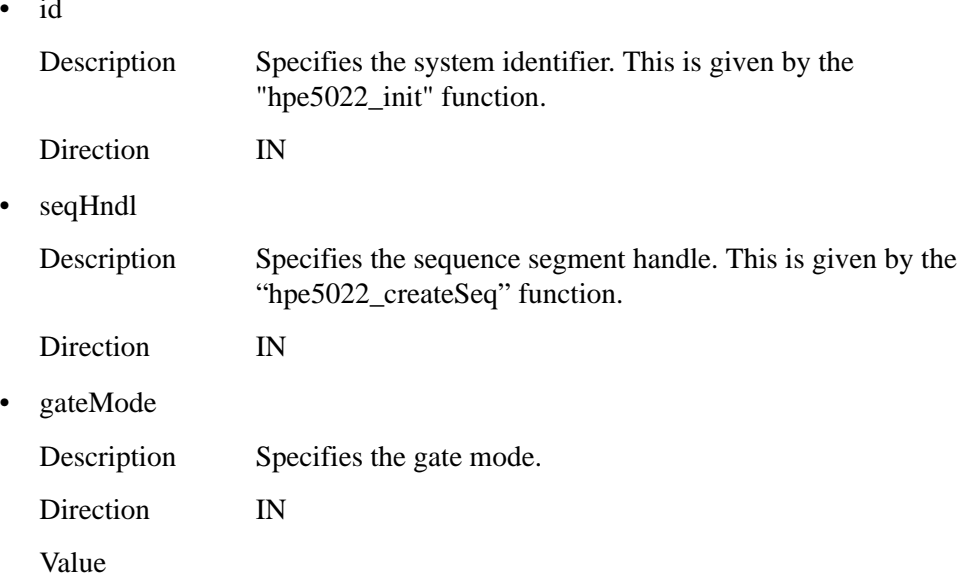

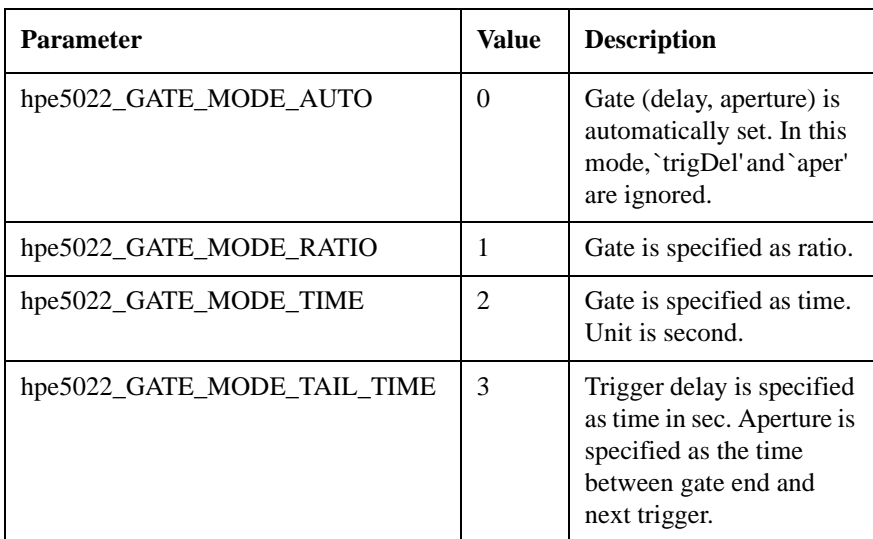

#### • trigDel

Description Specifies the delay time from trigger. Range value is

provided below.

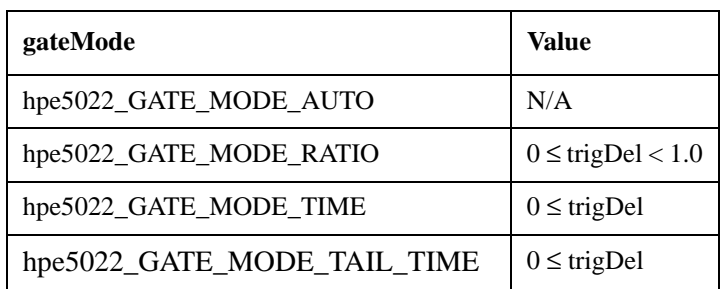

Direction IN

• aper

Description Specifies the aperture time of the gate. Range value is shown below.

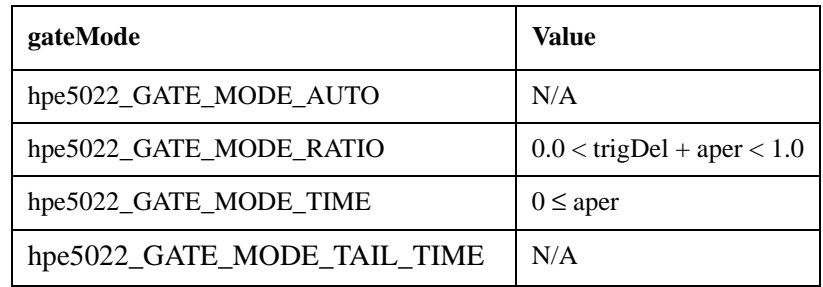

Direction IN

#### **Return Values**

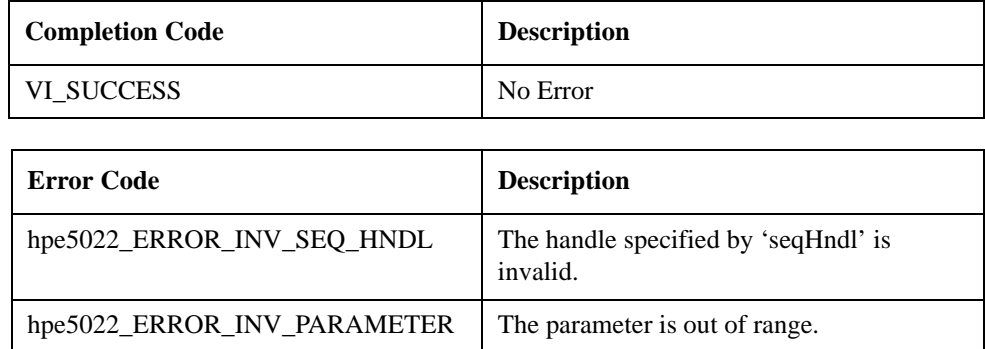

**See Also** "hpe5022\_createSeq"

"hpe5022\_seqSaGateConfig\_Q"

"hpe5022\_seqBaseSegGateConfig"

"hpe5022\_seqBaseSegWriteReadGateConfig"

# **hpe5022\_seqSaGateConfig\_Q**

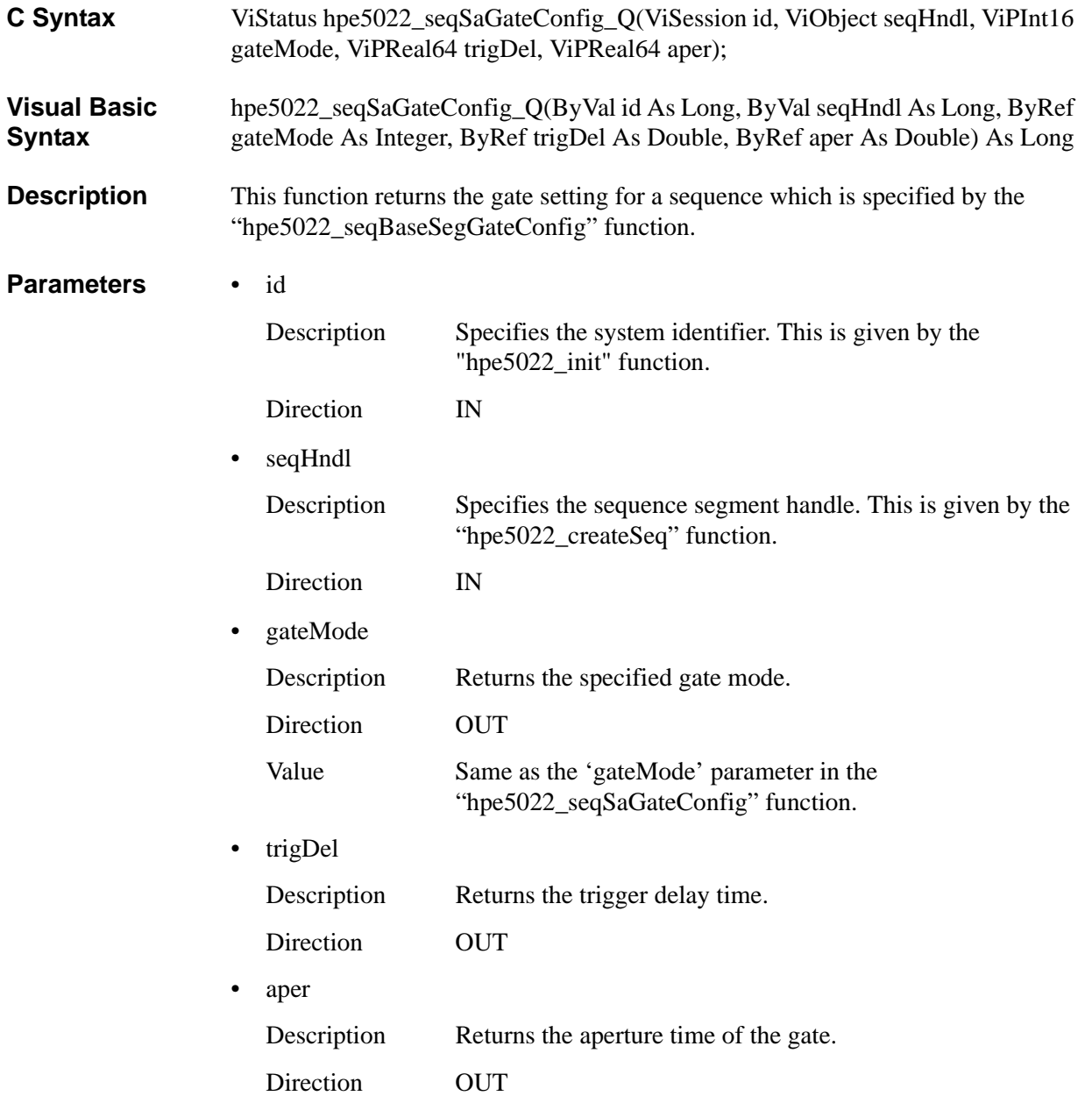

## **Return Values**

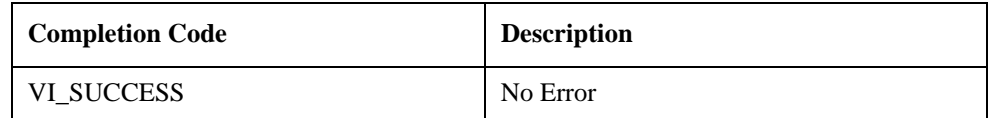

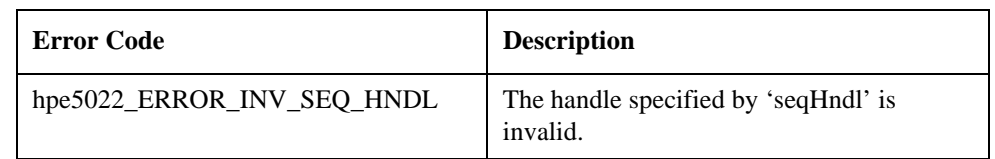

See Also "hpe5022\_seqSaGateConfig"

# **Segment Functions**

# **hpe5022\_createSeqSeg**

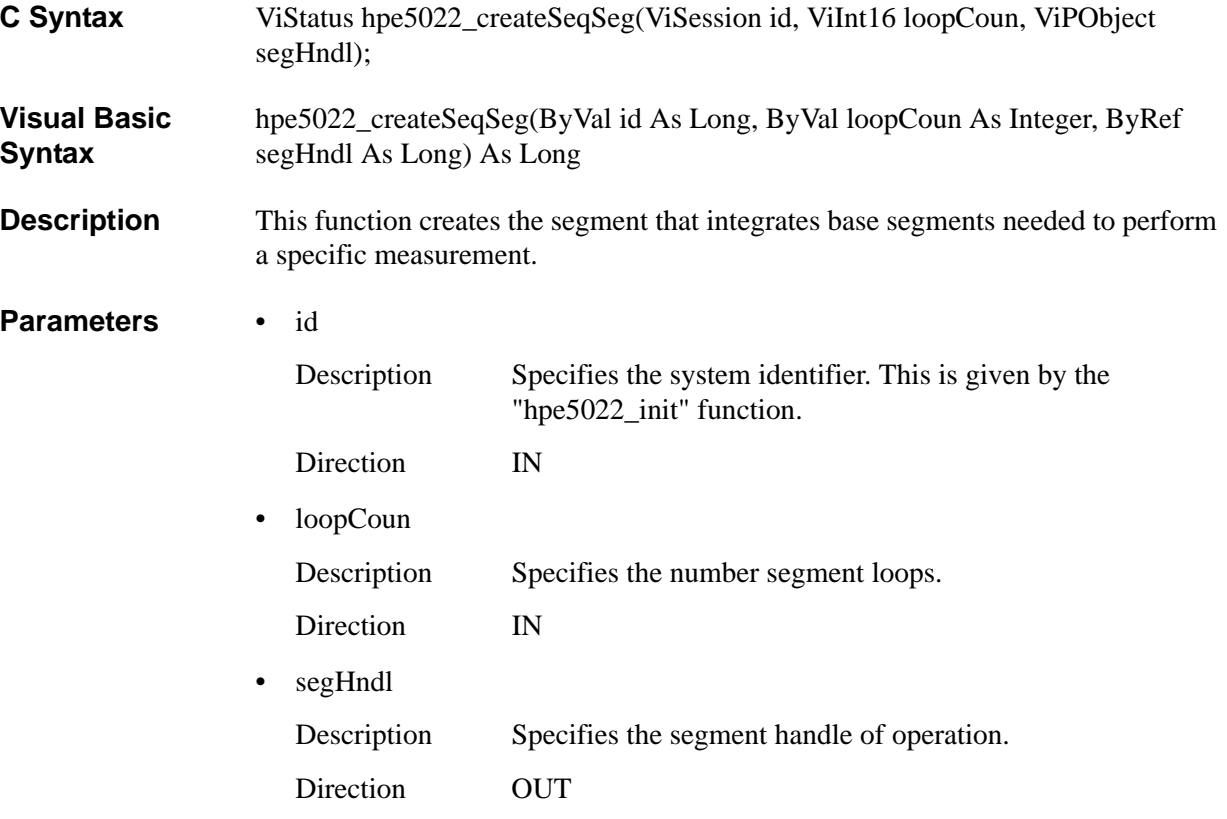

## **Return Values**

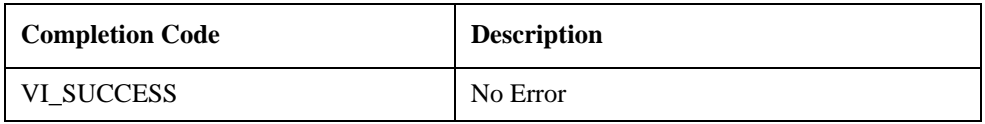

See Also "hpe5022\_addSeqBaseSeg"

# **hpe5022\_deleteSeqSeg**

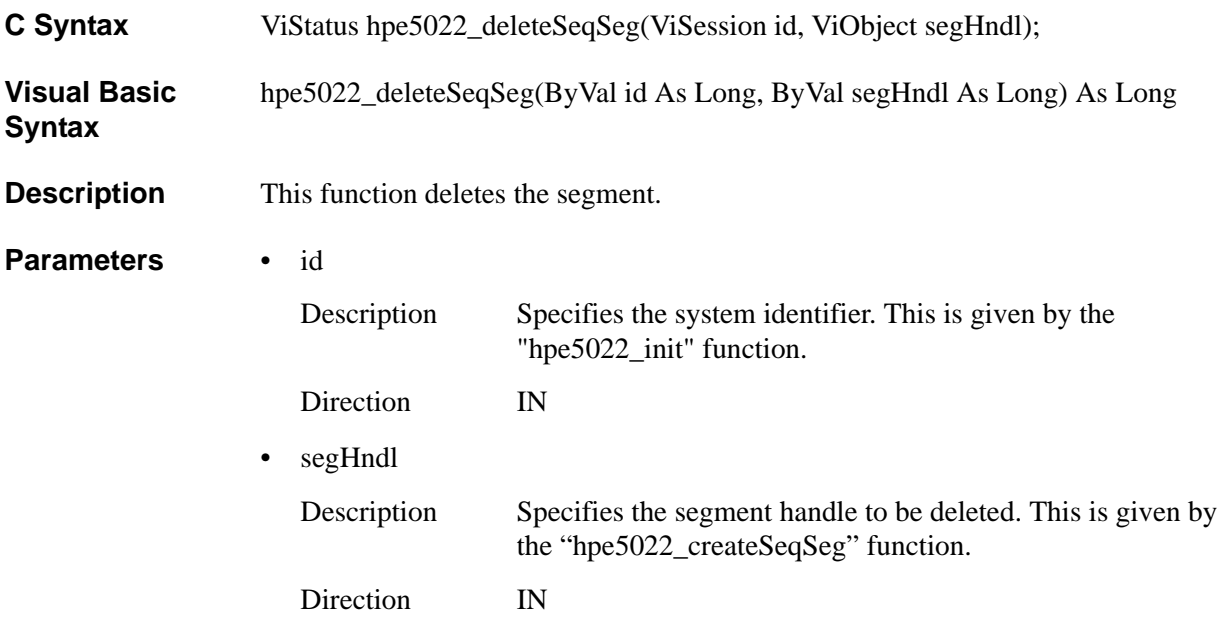

## **Return Values**

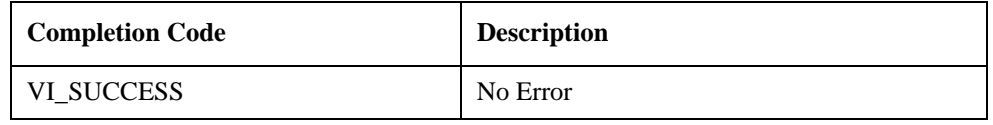

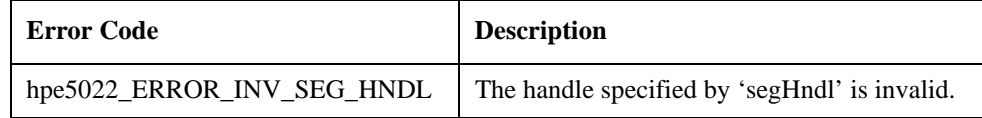

See Also "hpe5022\_createSeqSeg"

# **hpe5022\_addSeqBaseSeg**

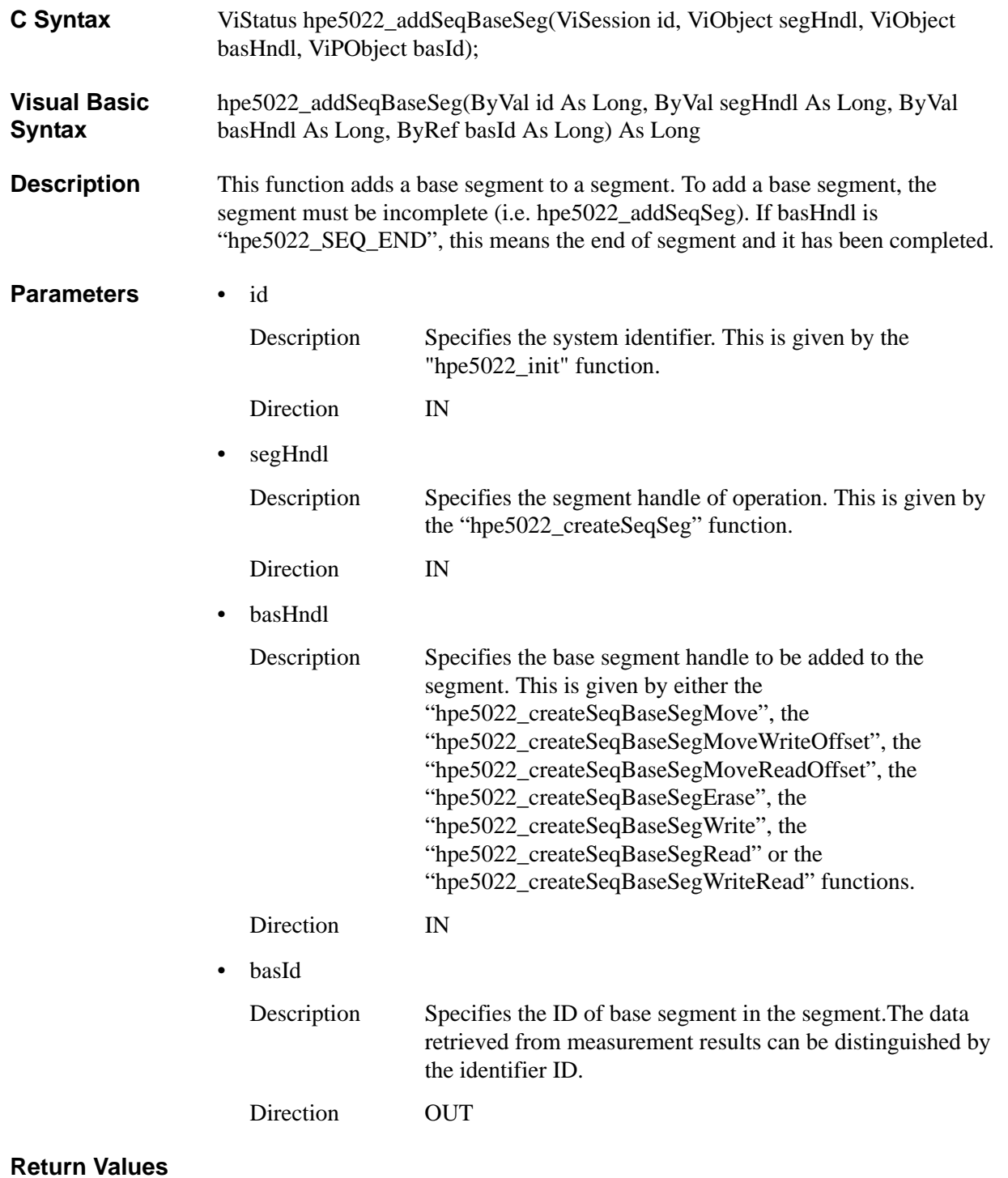

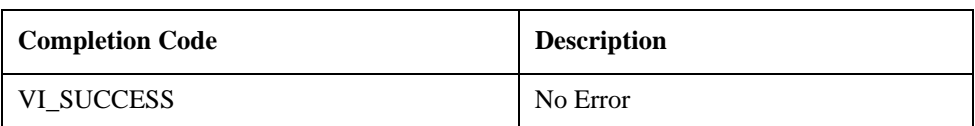

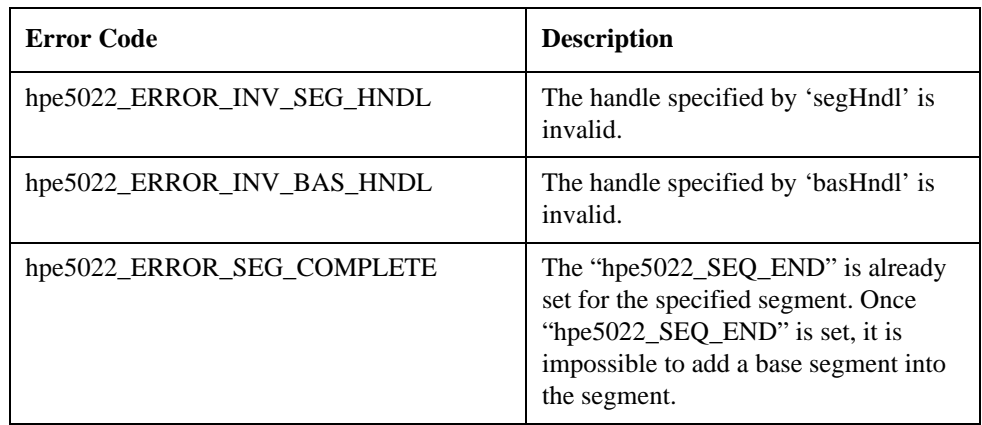

See Also "hpe5022\_addSeqSeg"

"hpe5022\_createSeqSeg"

"hpe5022\_createSeqBaseSegMove"

"hpe5022\_createSeqBaseSegMoveWriteOffset"

"hpe5022\_createSeqBaseSegMoveReadOffset"

"hpe5022\_createSeqBaseSegErase"

"hpe5022\_createSeqBaseSegWrite"

"hpe5022\_createSeqBaseSegRead"

"hpe5022\_createSeqBaseSegWriteRead"

# **hpe5022\_seqSegParameter**

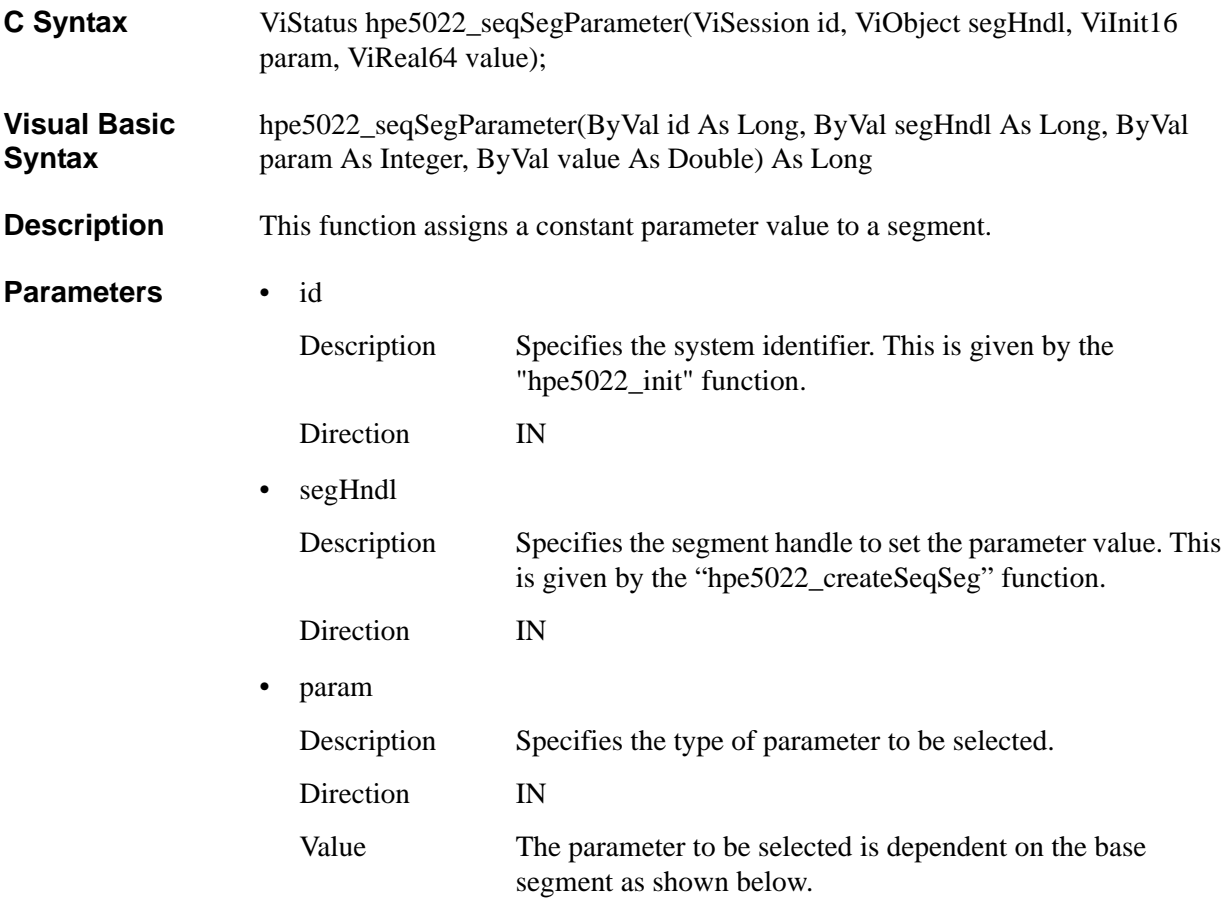

— hpe5022\_createSeqBaseSegMove

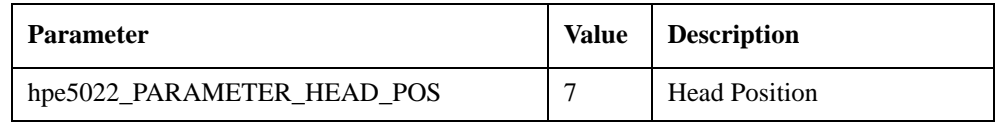

## — hpe5022\_createSeqBaseSegErase

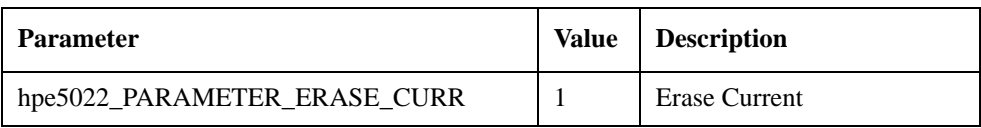

#### — hpe5022\_createSeqBaseSegWrite

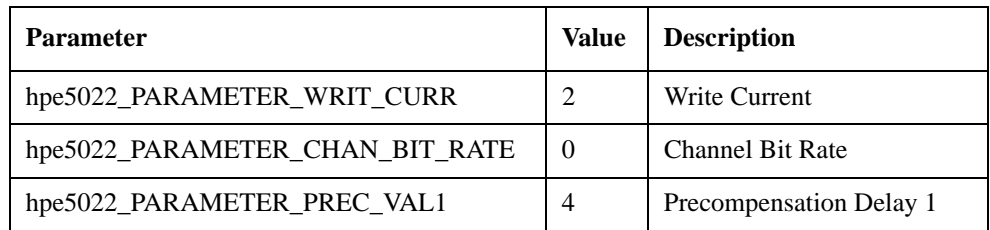

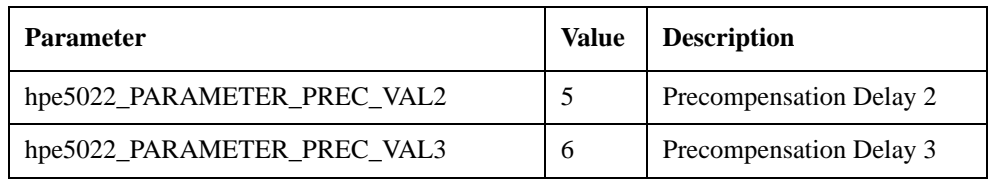

#### — hpe5022\_createSeqBaseSegRead

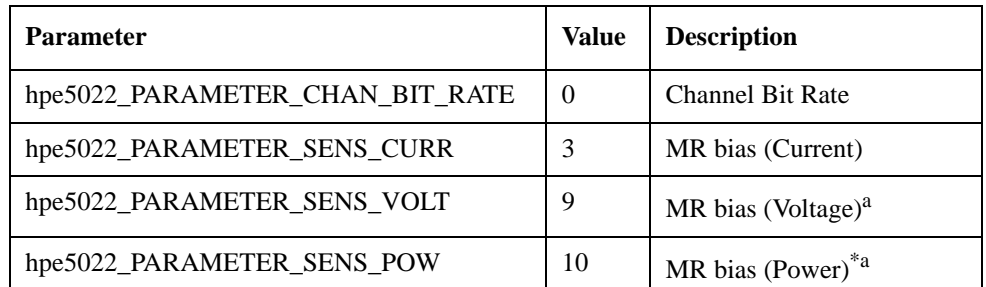

a. You can use a MR bias by the voltage or the power only if the installed head amplifier has the capability.

#### — hpe5022\_createSeqBaseSegWriteRead

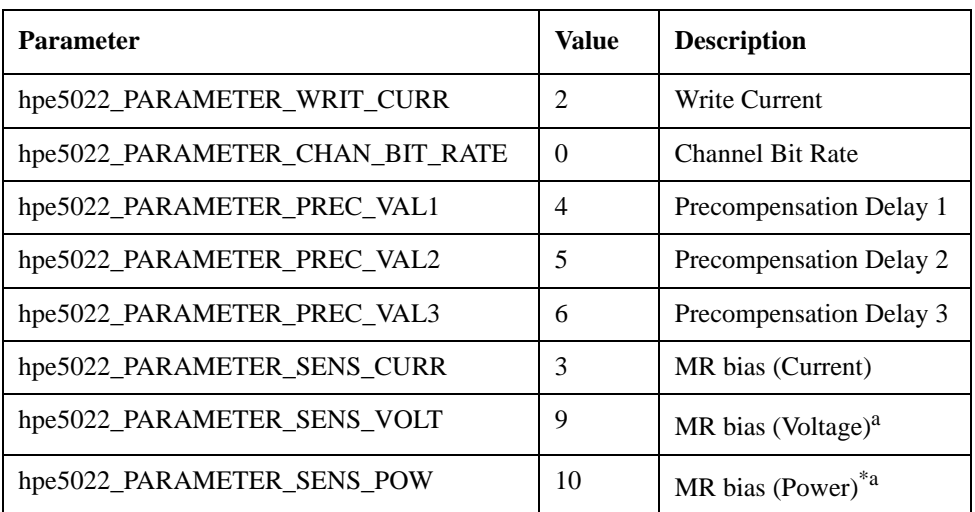

a. You can use a MR bias by the voltage or the power only if the installed head amplifier has the capability.

• value

Description Specifies the constant parameter value.

Direction IN

#### **Return Values**

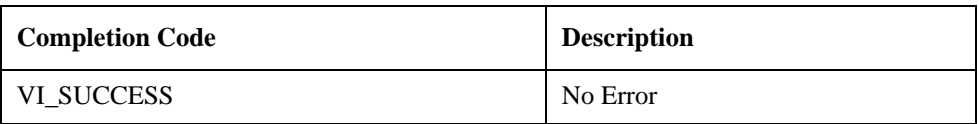

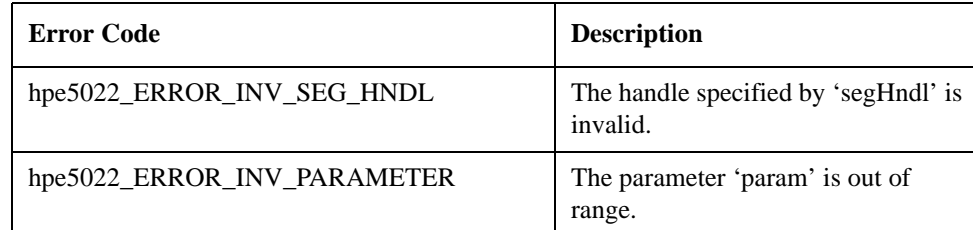

**See Also** "hpe5022\_createSeqSeg"

"hpe5022\_createSeqBaseSegMove"

"hpe5022\_createSeqBaseSegMoveWriteOffset"

"hpe5022\_createSeqBaseSegMoveReadOffset"

"hpe5022\_createSeqBaseSegErase"

"hpe5022\_createSeqBaseSegWrite"

"hpe5022\_createSeqBaseSegRead"

"hpe5022\_createSeqBaseSegWriteRead"

# **hpe5022\_seqSegParameterSweep**

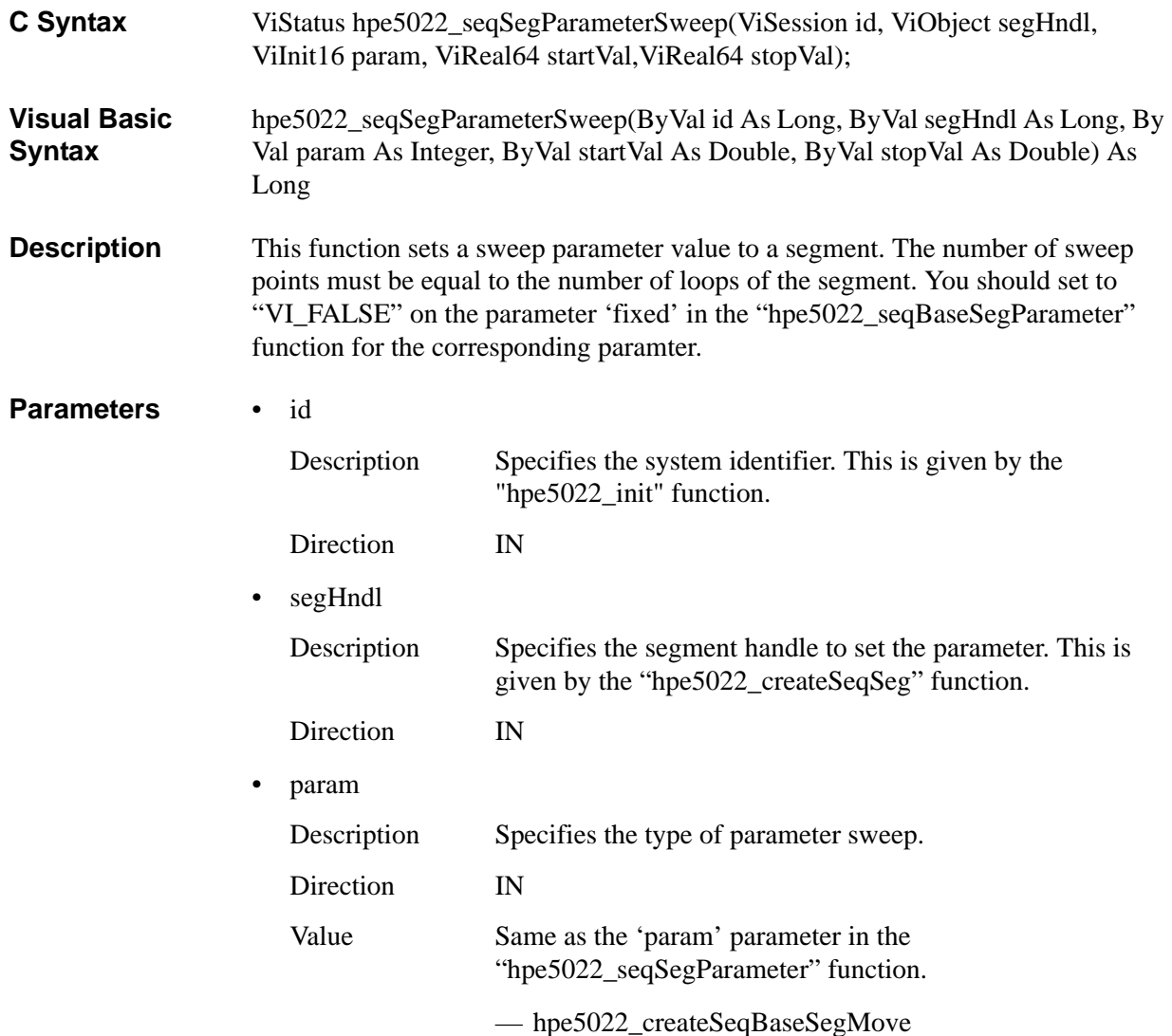

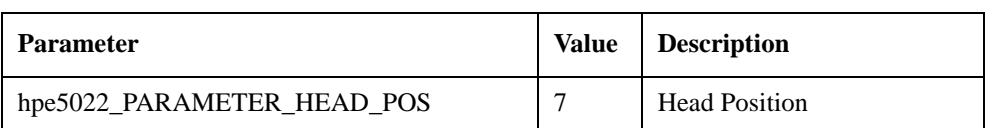

## — hpe5022\_createSeqBaseSegErase

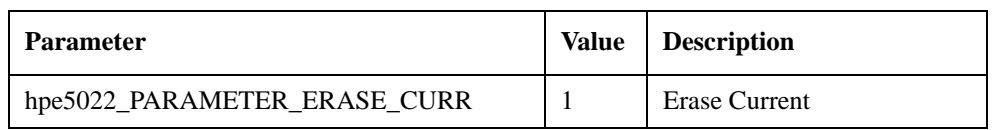

## — hpe5022\_createSeqBaseSegWrite

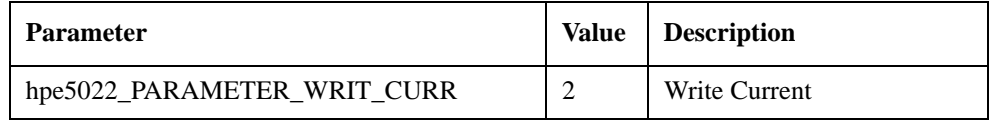

<span id="page-120-0"></span>

| <b>Parameter</b>                | Value          | <b>Description</b>      |
|---------------------------------|----------------|-------------------------|
| hpe5022_PARAMETER_CHAN_BIT_RATE | $\theta$       | <b>Channel Bit Rate</b> |
| hpe5022_PARAMETER_PREC_VAL1     | $\overline{4}$ | Precompensation Delay 1 |
| hpe5022_PARAMETER_PREC_VAL2     | C              | Precompensation Delay 2 |
| hpe5022_PARAMETER_PREC_VAL3     | 6              | Precompensation Delay 3 |

— hpe5022\_createSeqBaseSegRead

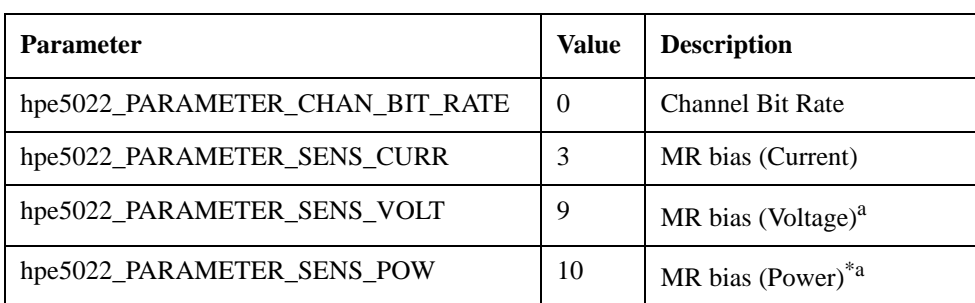

a. You can use a MR bias by the voltage or the power only if the installed head amplifier has the capability.

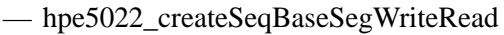

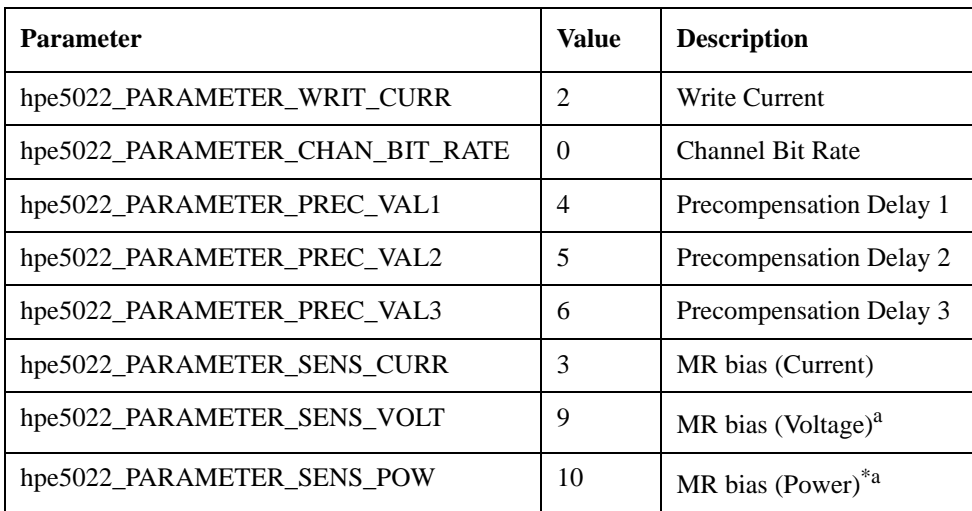

a. You can use a MR bias by the voltage or the power only if the installed head amplifier has the capability.

• startVal

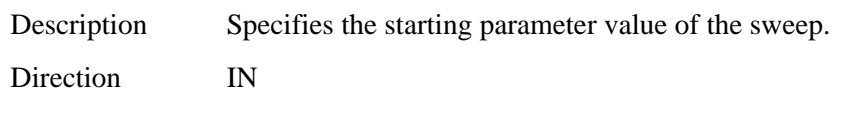

• stopVal

Description Specifies the stopping parameter value of the sweep.

Direction IN

#### **Return Values**

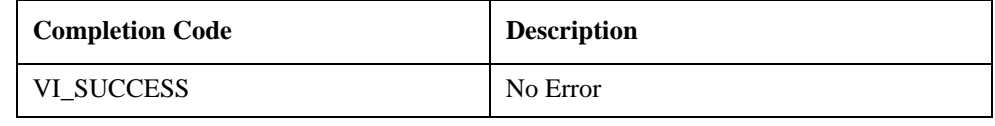

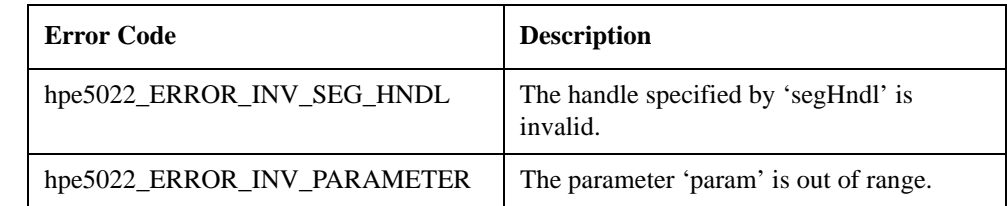

See Also "hpe5022\_seqBaseSegParameter"

"hpe5022\_seqSegParameter"

"hpe5022\_createSeqSeg"

"hpe5022\_createSeqBaseSegMove"

"hpe5022\_createSeqBaseSegMoveWriteOffset"

"hpe5022\_createSeqBaseSegMoveReadOffset"

"hpe5022\_createSeqBaseSegErase"

"hpe5022\_createSeqBaseSegWrite"

"hpe5022\_createSeqBaseSegRead"

"hpe5022\_createSeqBaseSegWriteRead"

## **hpe5022\_seqSegParameterList**

- **C Syntax** ViStatus hpe5022\_seqSegParameterList(ViSession id, ViObject segHndl, ViInit16 param, ViInt16 poin, ViReal64 valList[]);
- **Visual Basic Syntax** hpe5022\_seqSegParameterList(ByVal id As Long, ByVal segHndl As Long, ByVal param As Integer, ByVal poin As Integer, ByRef valList As Double) As Long
- **Description** This function sets the parameter value list to a segment. Sweep points is equal to the number of loop counts in a segment. If poin is less than the number of sweep points, then the last value of valList will be used as an extension. You should set to "VI\_FALSE" on the parameter 'fixed' in the "hpe5022\_seqBaseSegParameter" function for the corresponding paramter.

#### **Parameters** • id

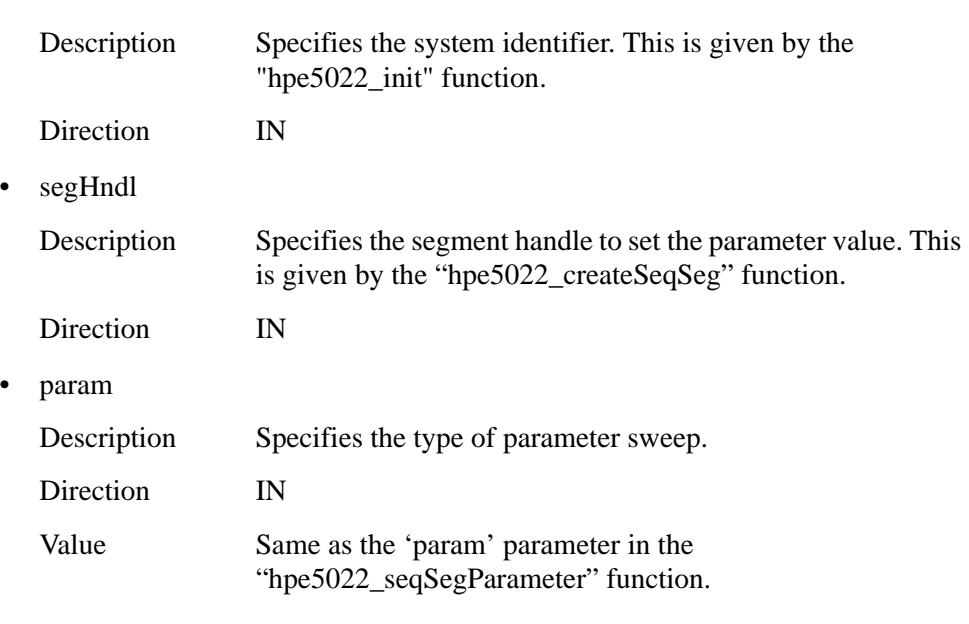

— hpe5022\_createSeqBaseSegMove

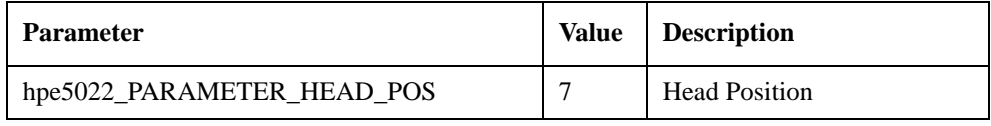

#### — hpe5022\_createSeqBaseSegErase

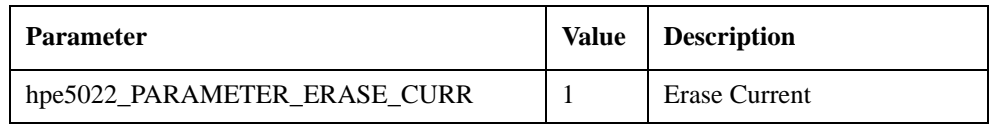

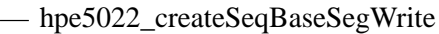

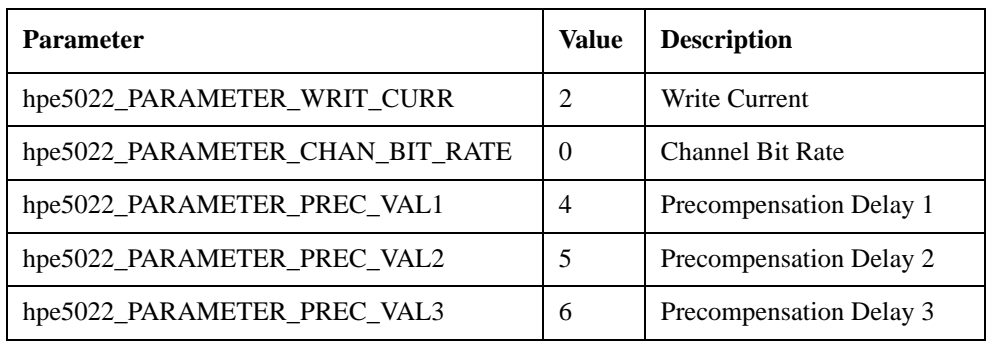

— hpe5022\_createSeqBaseSegRead

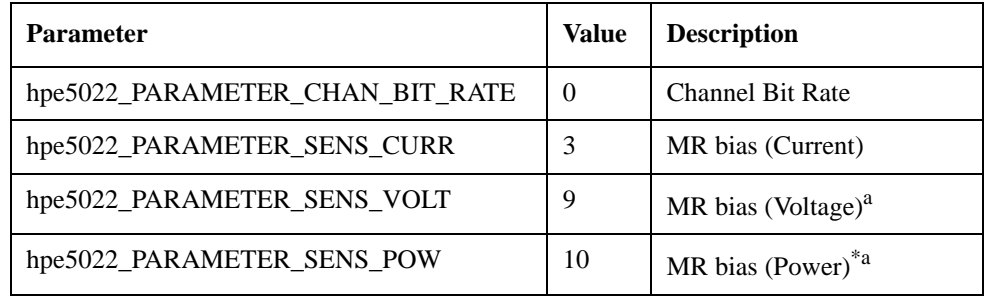

a. You can use a MR bias by the voltage or the power only if the installed head amplifier has the capability.

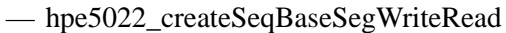

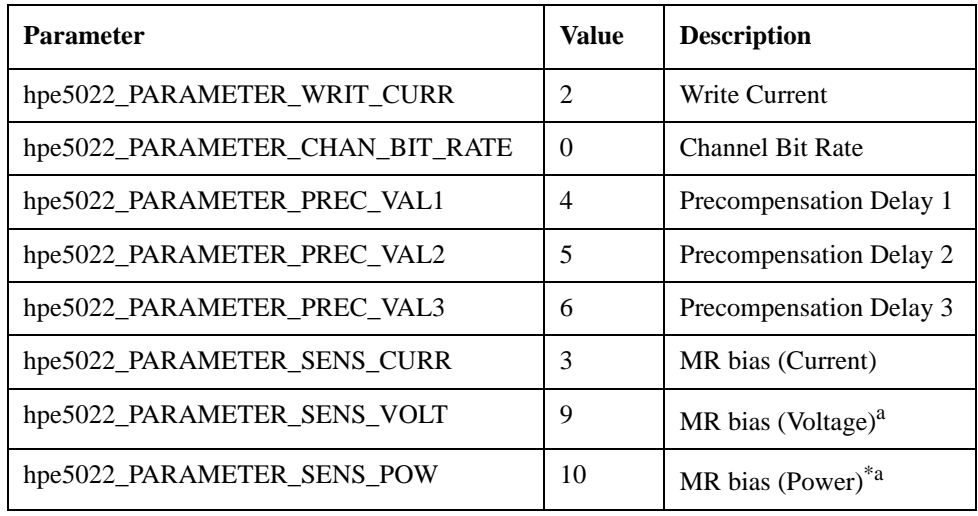

a. You can use a MR bias by the voltage or the power only if the installed head amplifier has the capability.

• poin

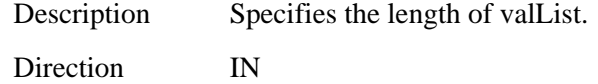

• ValList

Description Specifies the parameter value list.

Direction **IN** 

#### **Return Values**

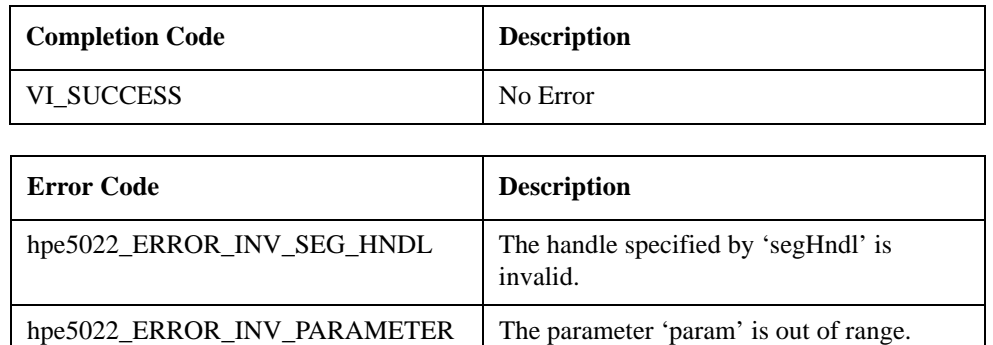

**See Also** "hpe5022\_seqBaseSegParameter"

"hpe5022\_createSeqSeg"

"hpe5022\_createSeqBaseSegMove"

"hpe5022\_createSeqBaseSegMoveWriteOffset"

"hpe5022\_createSeqBaseSegMoveReadOffset"

"hpe5022\_createSeqBaseSegErase"

"hpe5022\_createSeqBaseSegWrite"

"hpe5022\_createSeqBaseSegRead"

"hpe5022\_createSeqBaseSegWriteRead"

# **hpe5022\_seqSegParameterPoint\_Q**

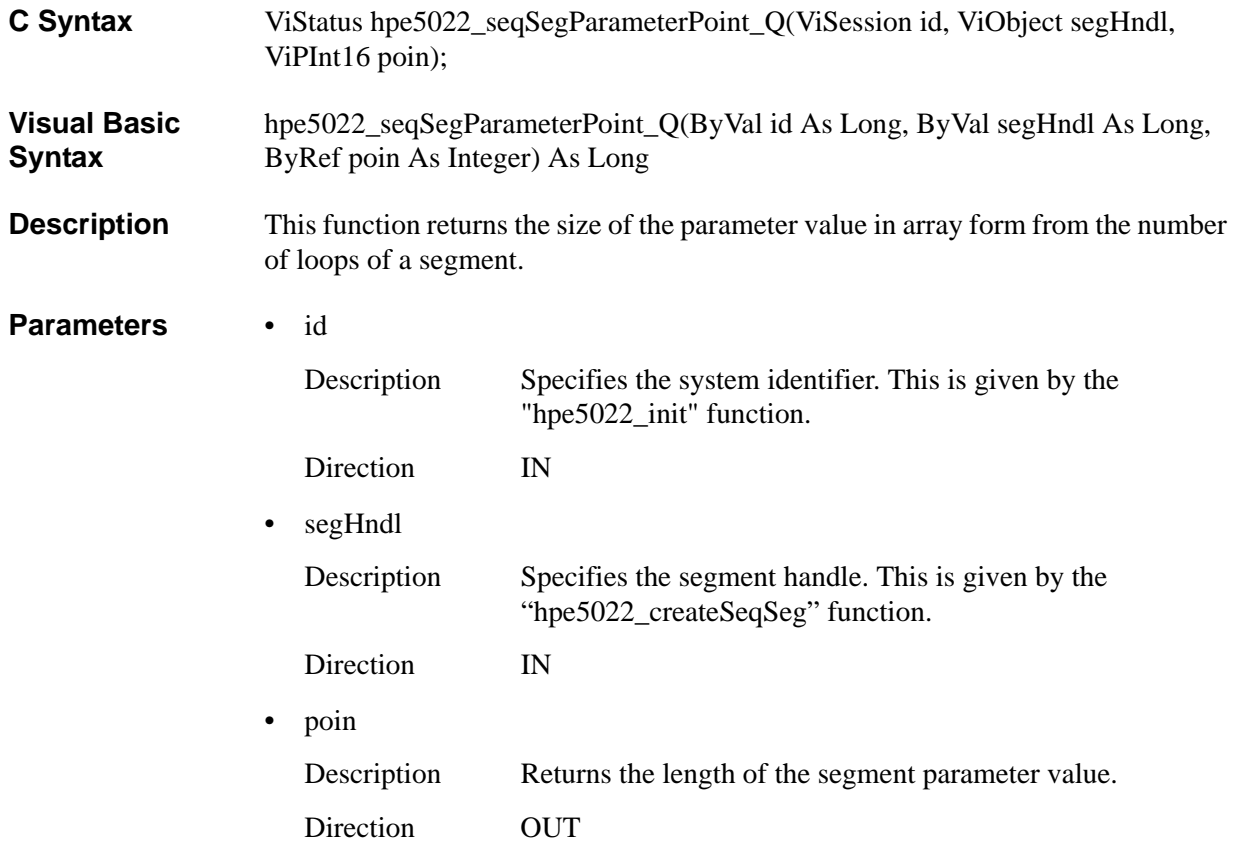

## **Return Values**

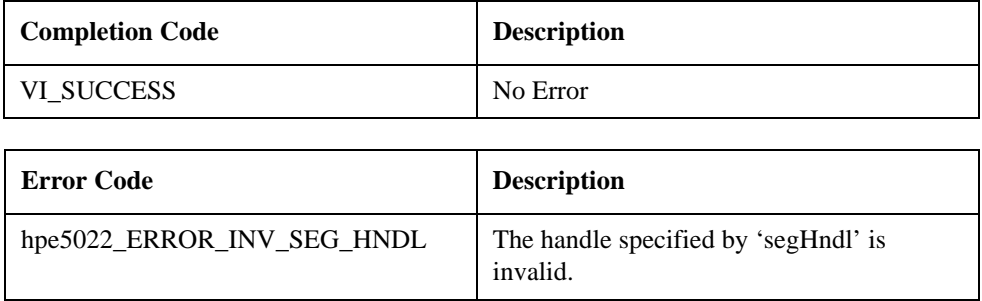

See Also "hpe5022\_createSeqSeg"

# **hpe5022\_seqSegParameter\_Q**

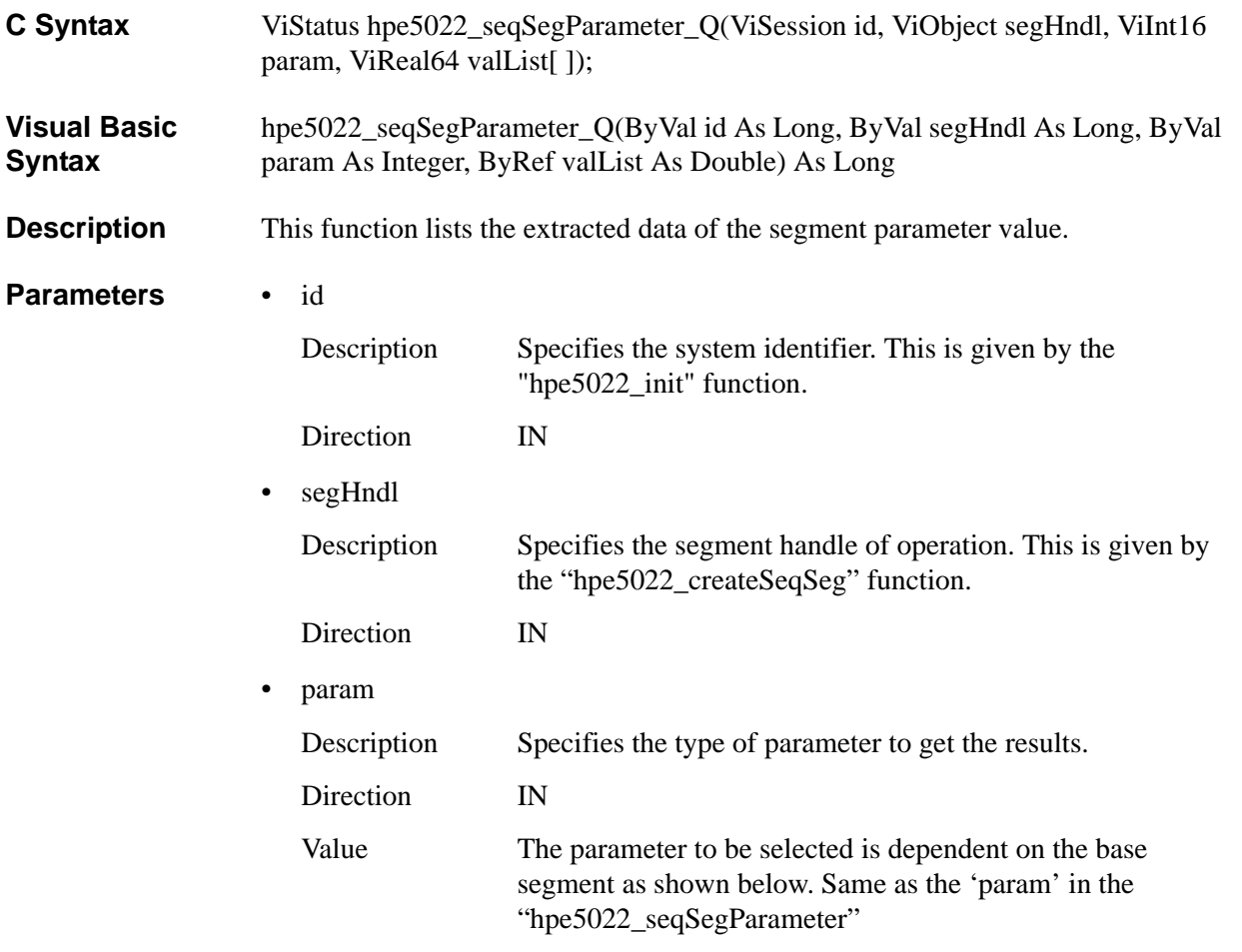

— hpe5022\_createSeqBaseSegMove

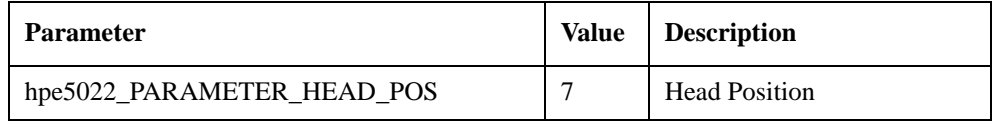

#### — hpe5022\_createSeqBaseSegErase

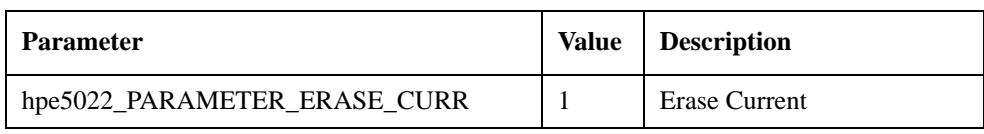

## — hpe5022\_createSeqBaseSegWrite

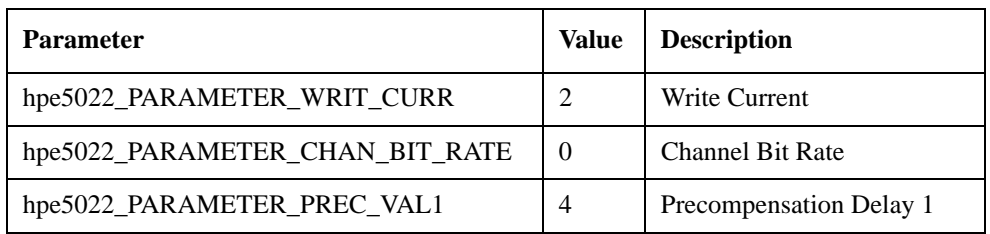

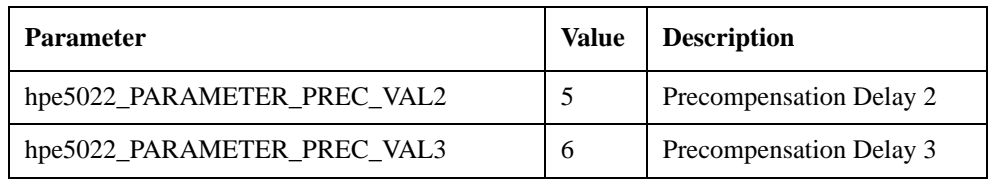

#### — hpe5022\_createSeqBaseSegRead

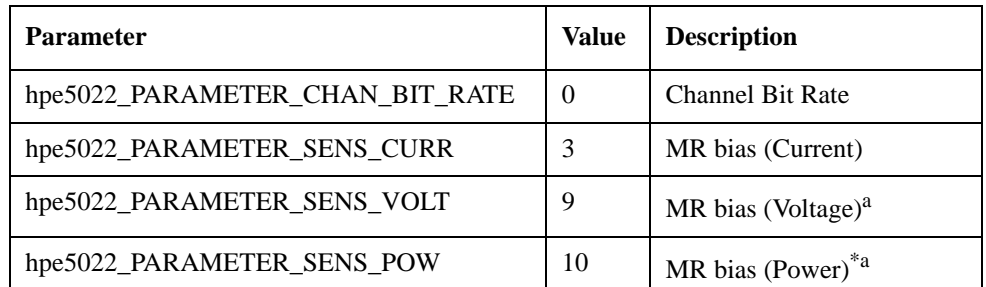

a. You can use a MR bias by the voltage or the power only if the installed head amplifier has the capability.

#### — hpe5022\_createSeqBaseSegWriteRead

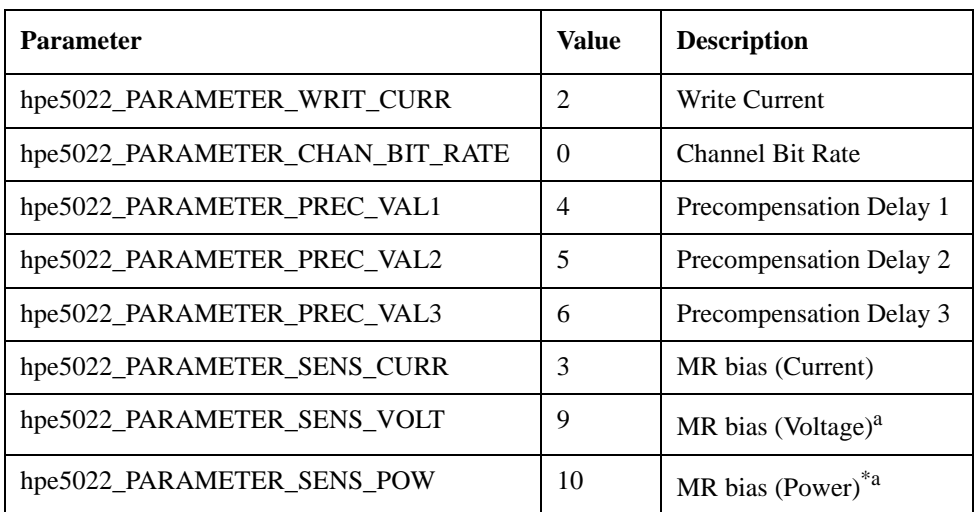

a. You can use a MR bias by the voltage or the power only if the installed head amplifier has the capability.

• valList

Description Returns the segment parameter value that are set in array. The "hpe5022\_seqSegParameterPoint\_Q" function returns the size of the array.

Direction OUT

## **Return Values**

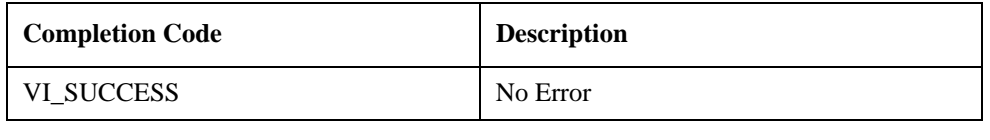

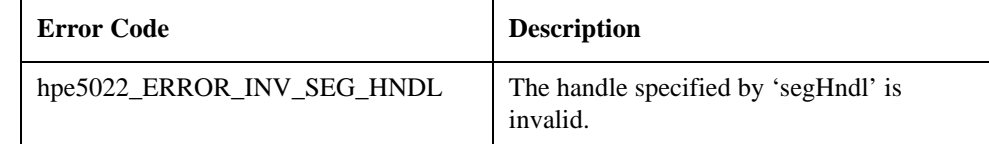

See Also "hpe5022\_createSeqSeg"

"hpe5022\_seqSegParameterPoint\_Q"

# **Base Segment Functions**

### **hpe5022\_createSeqBaseSegMove**

- **C Syntax** ViStatus hpe5022\_createSeqBaseSegMove (ViSession id, ViInt16 module, ViPObject basHndl);
- **Visual Basic Syntax** hpe5022\_createSeqBaseSegMove(ByVal id As Long, ByVal module As Integer, ByRef basHndl As Long) As Long
- **Description** This function creates a base segment for head movement. This base segment moves the head. The distance of movement is defined by the "hpe5022\_seqBaseSegParameter" function. The distance is defined as absolute offset from the center of track.

#### **Parameters** • id

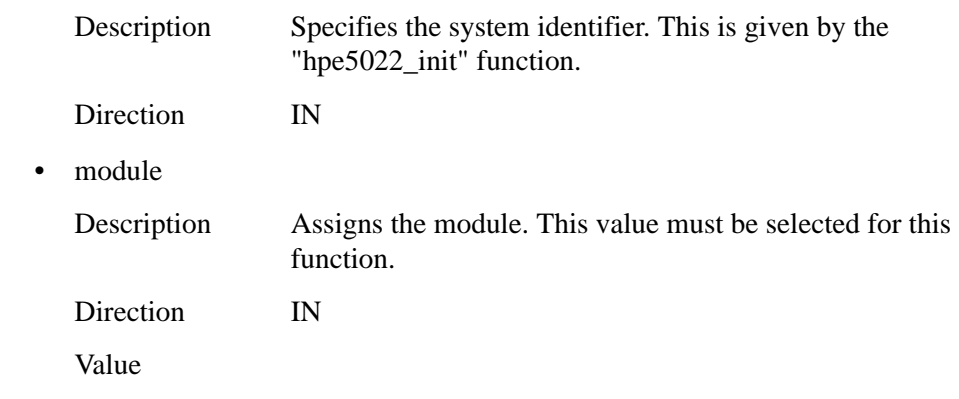

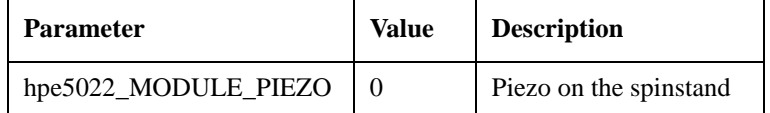

• basHndl

Description Returns the base segment handle.

Direction OUT

#### **Return Values**

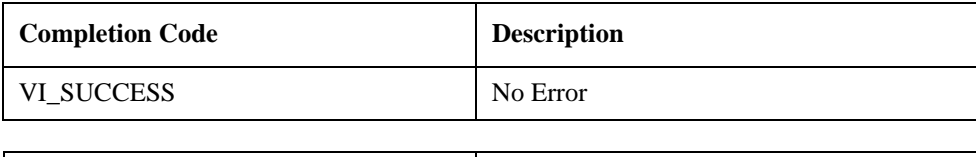

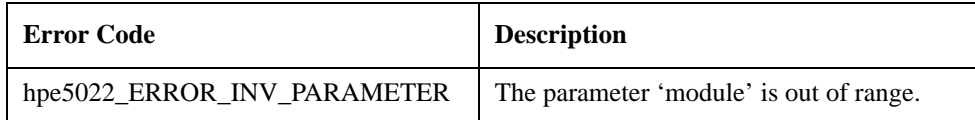

See Also "hpe5022\_seqBaseSegParameter"

# **hpe5022\_createSeqBaseSegMoveWriteOffset**

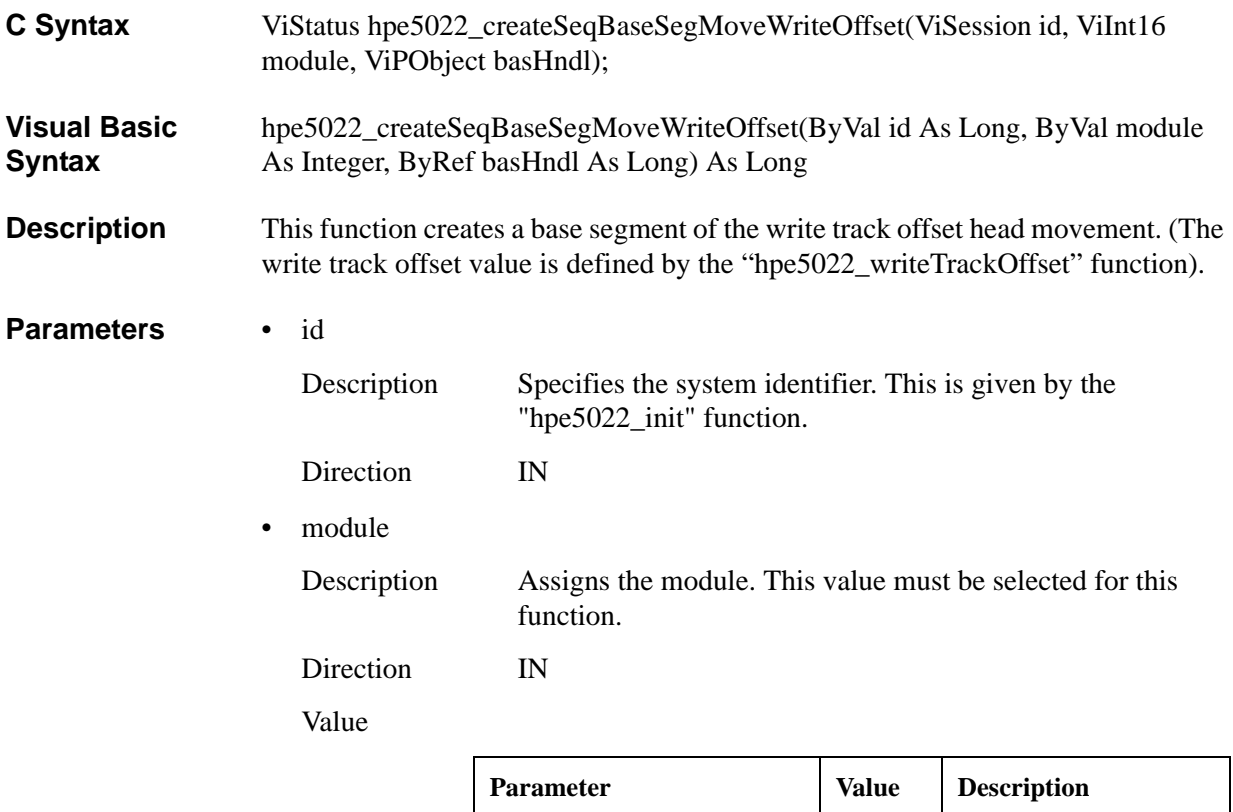

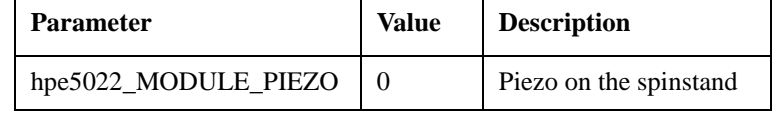

• basHndl

Description Returns the base segment handle. Direction OUT

### **Return Values**

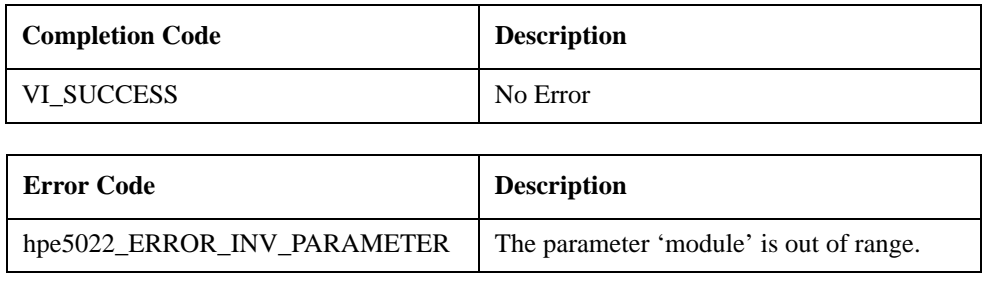

#### See Also "hpe5022\_writeTrackOffset"

# **hpe5022\_createSeqBaseSegMoveReadOffset**

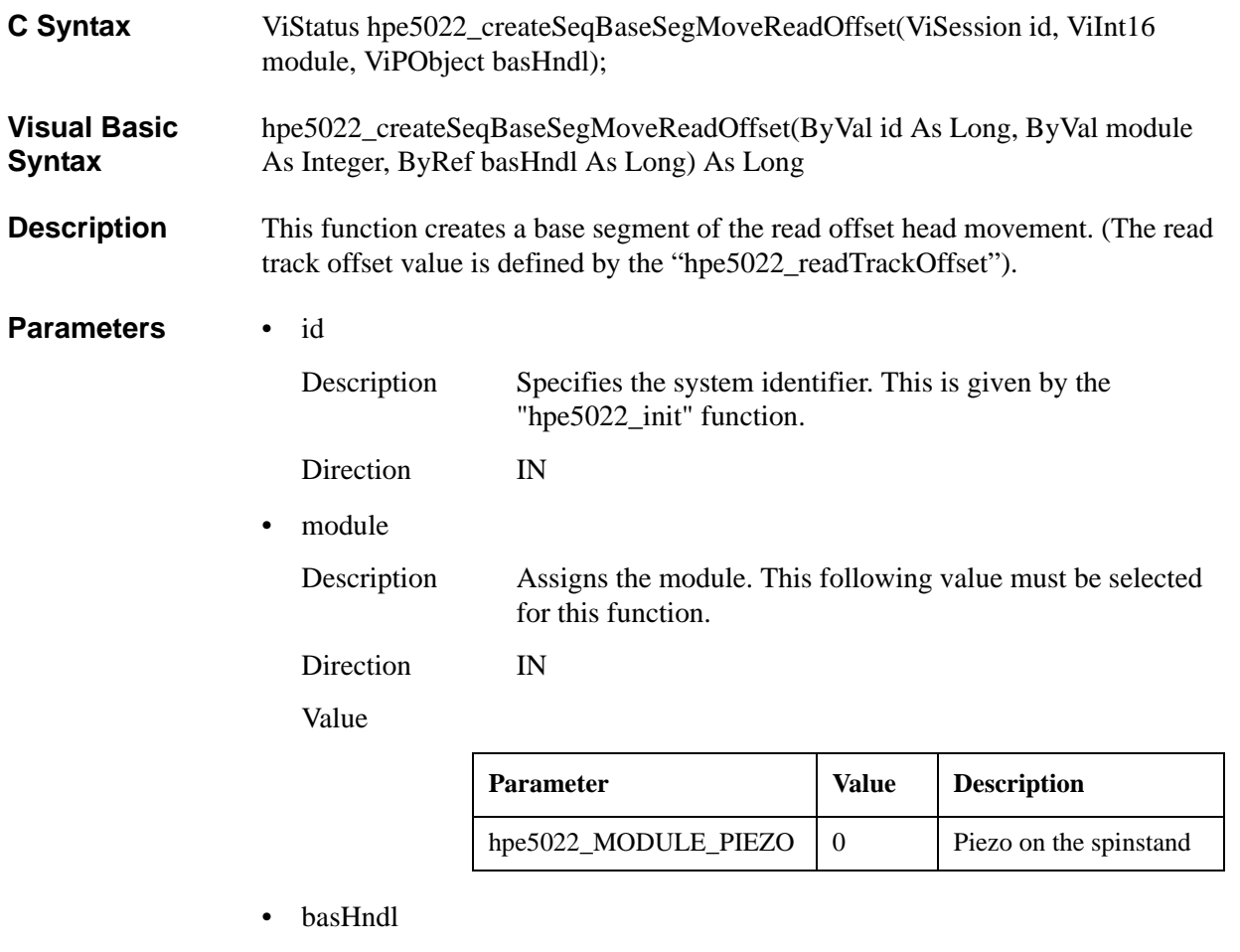

Description Returns the base segment handle. Direction OUT

#### **Return Values**

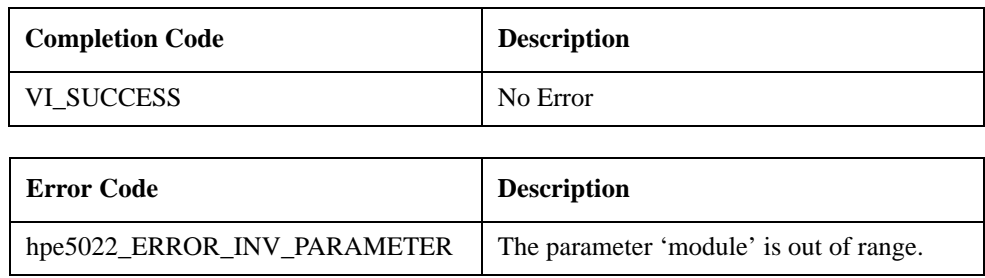

See Also "hpe5022\_readTrackOffset"

# **hpe5022\_createSeqBaseSegErase**

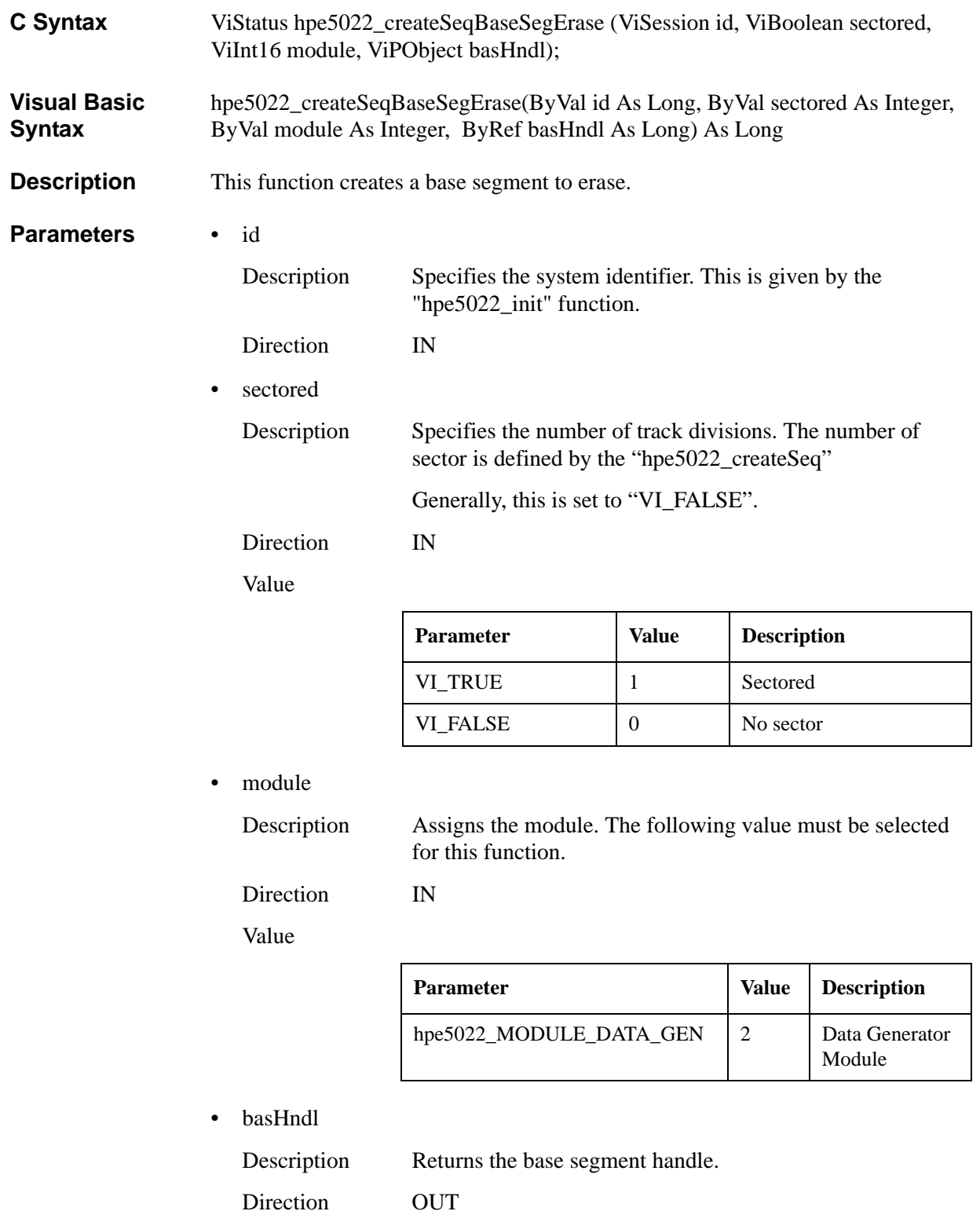

## **Return Values**

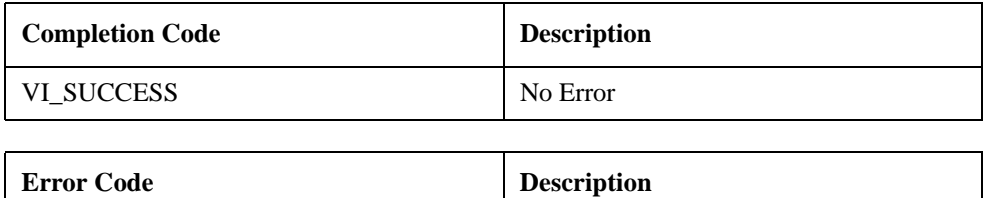

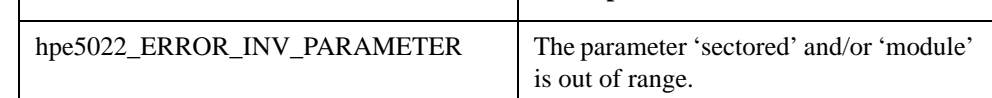

**See Also** "hpe5022\_createSeq"

# **hpe5022\_createSeqBaseSegWrite**

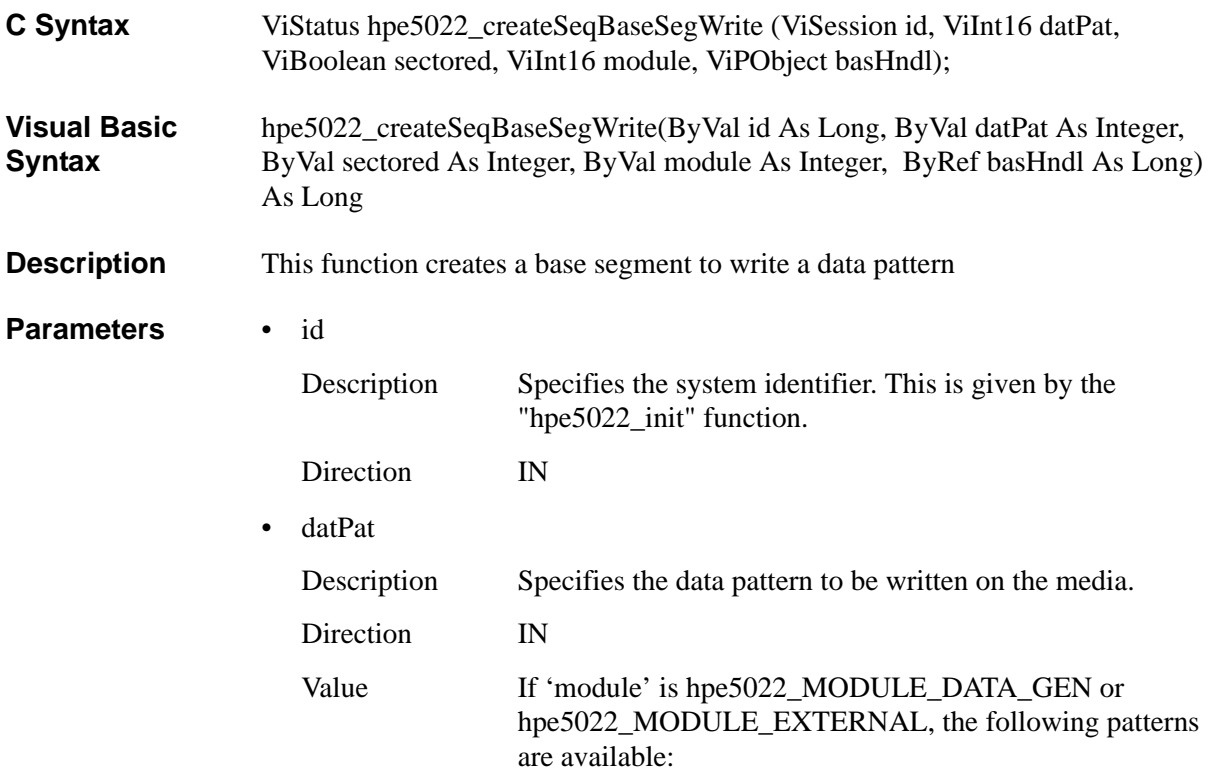

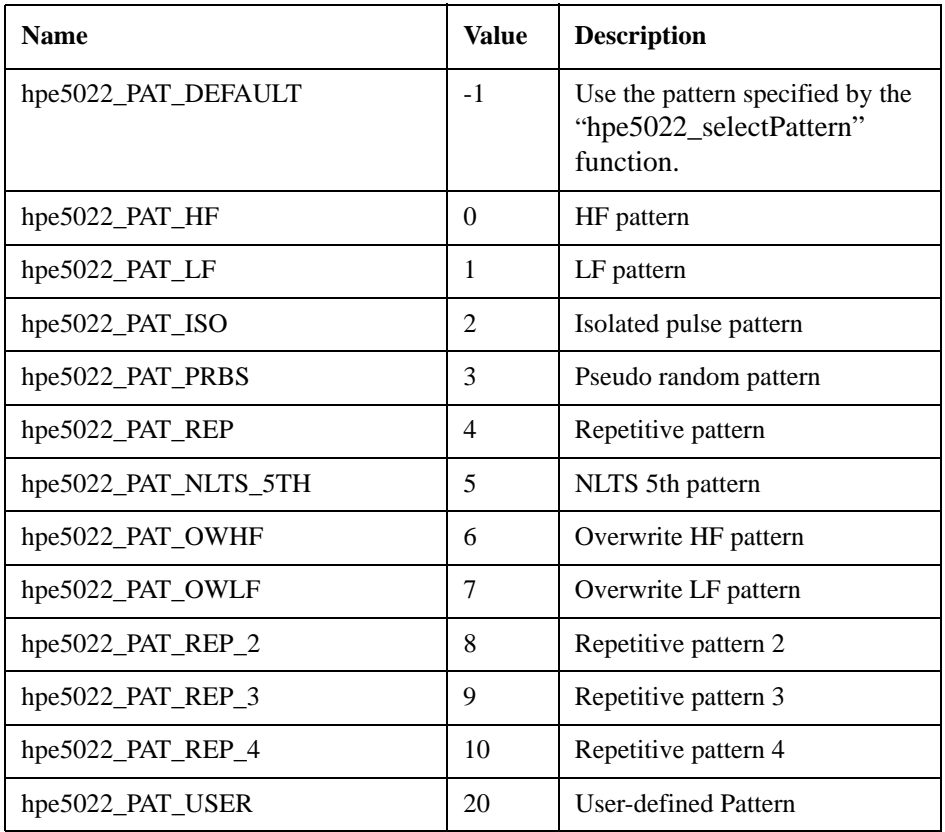

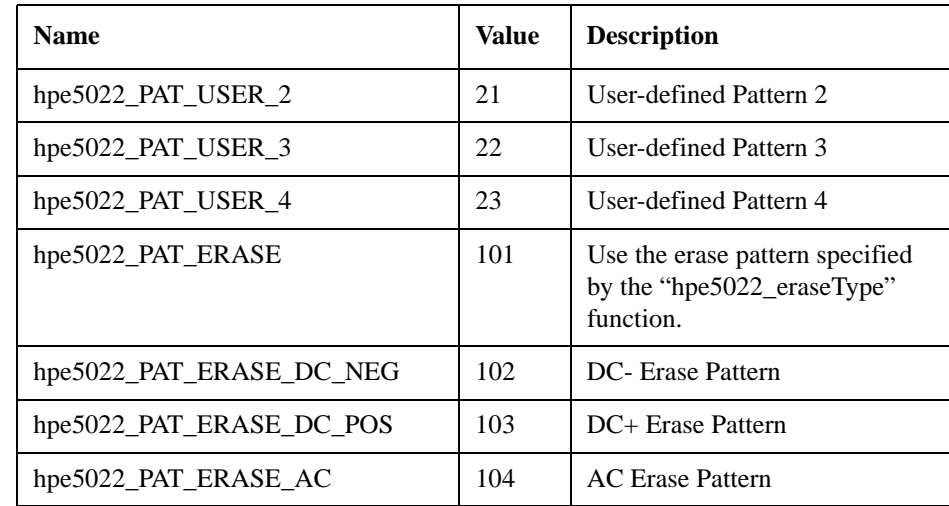

If 'module' is hpe5022\_MODULE\_BER, the following patterns are available:

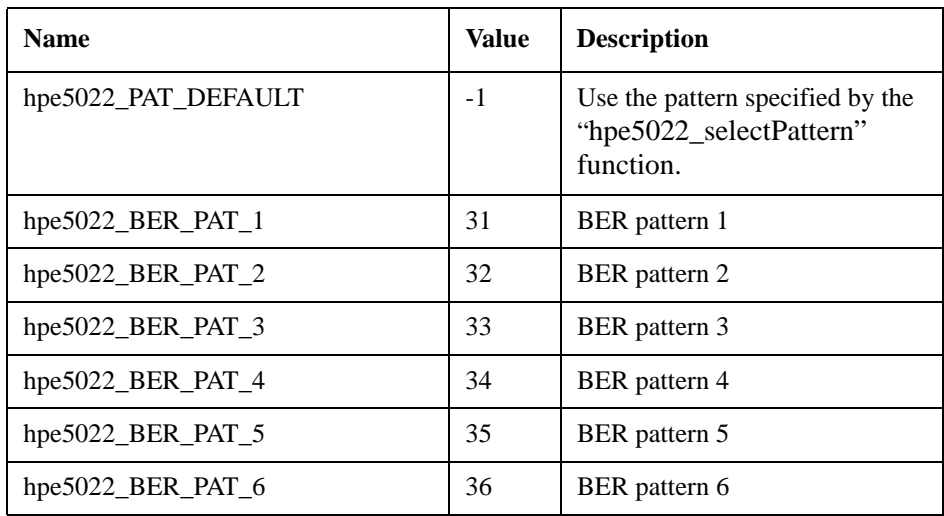

If the E5039C is used as a bit error test module, hpe5022\_BER\_PAT\_5 and hpe5022\_BER\_PAT\_6 are not available.

• sectored

Description Specifies the number of track divisions. The number of sector is defined by "hpe5022\_createSeq" function.

Generally, this is set to VI\_FALSE.

Direction **IN** 

Value

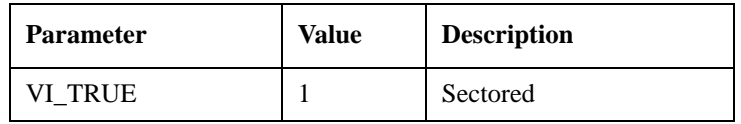

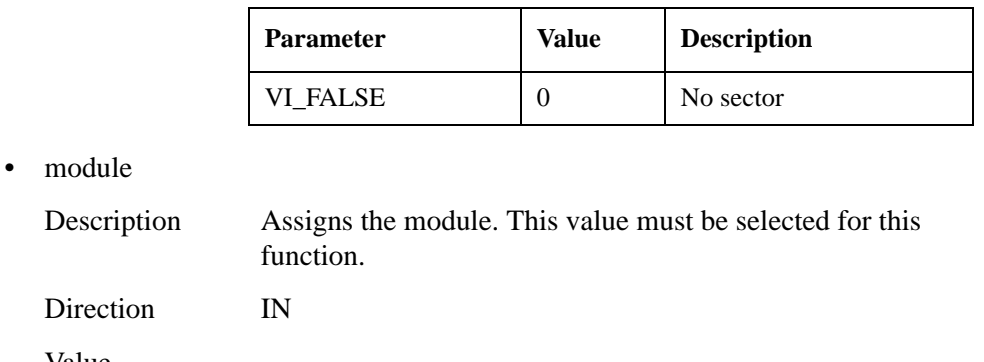

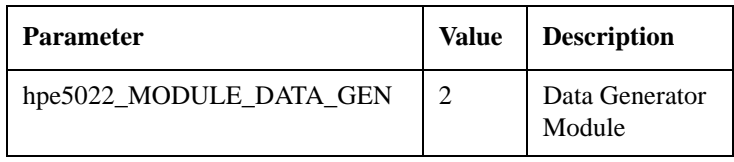

• basHndl

Value

Description Returns the base segment handle. Direction OUT

#### **Return Values**

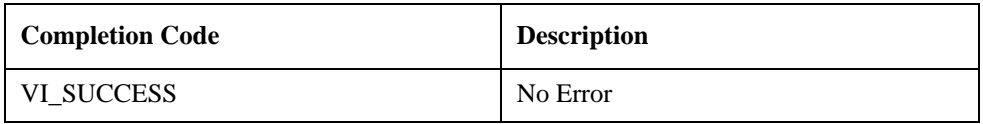

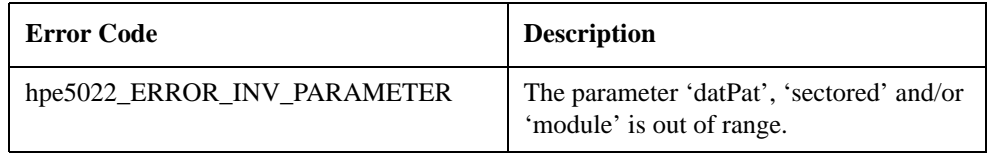

See Also "hpe5022\_selectPattern"

"hpe5022\_createSeq"

# **hpe5022\_createSeqBaseSegRead**

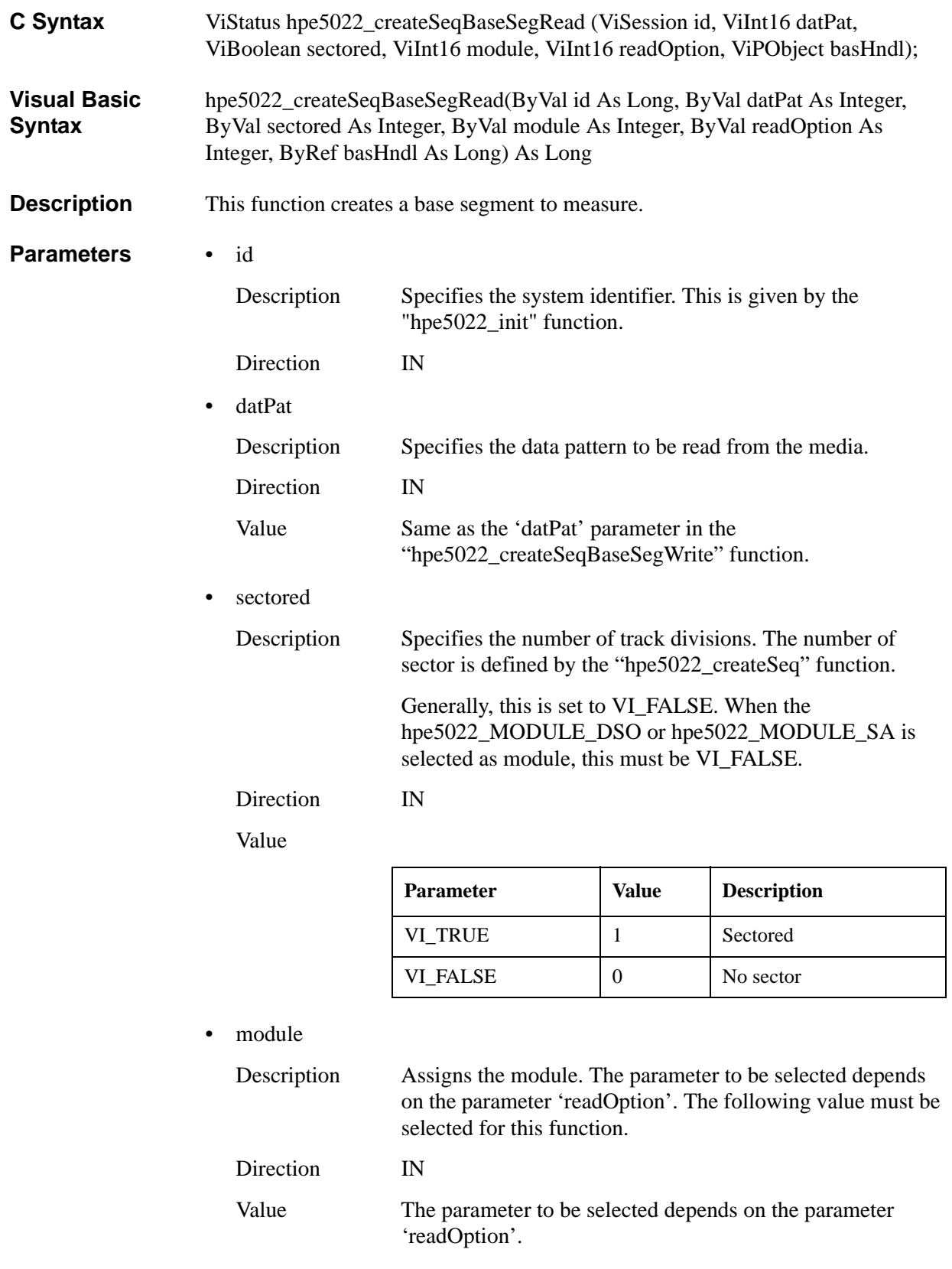

#### — When 'readOption' is set to either "hpe5022\_MEAS\_TAA", "hpe5022\_MEAS\_PW" or "hpe5022\_MEAS\_BASE".

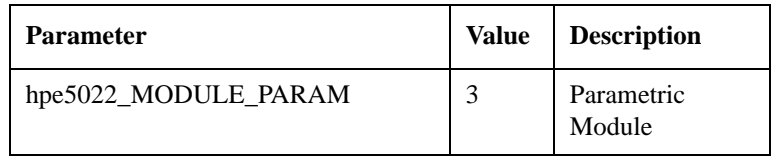

— When 'readOption' is set to"hpe5022\_MEAS\_WAVE"

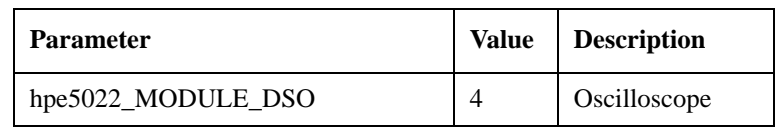

— When 'readOption' is set to"hpe5022\_MEAS\_LEVEL" or "hpe5022\_MEAS\_SPEC".

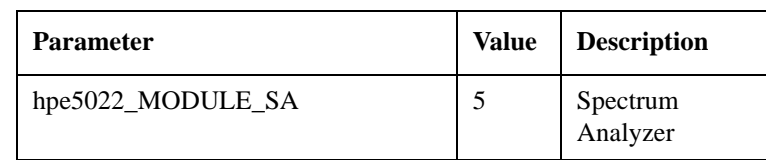

• readOption

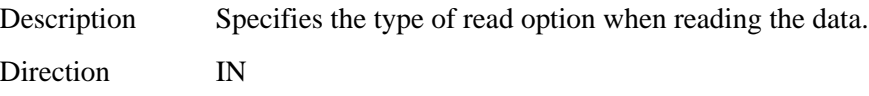

Value

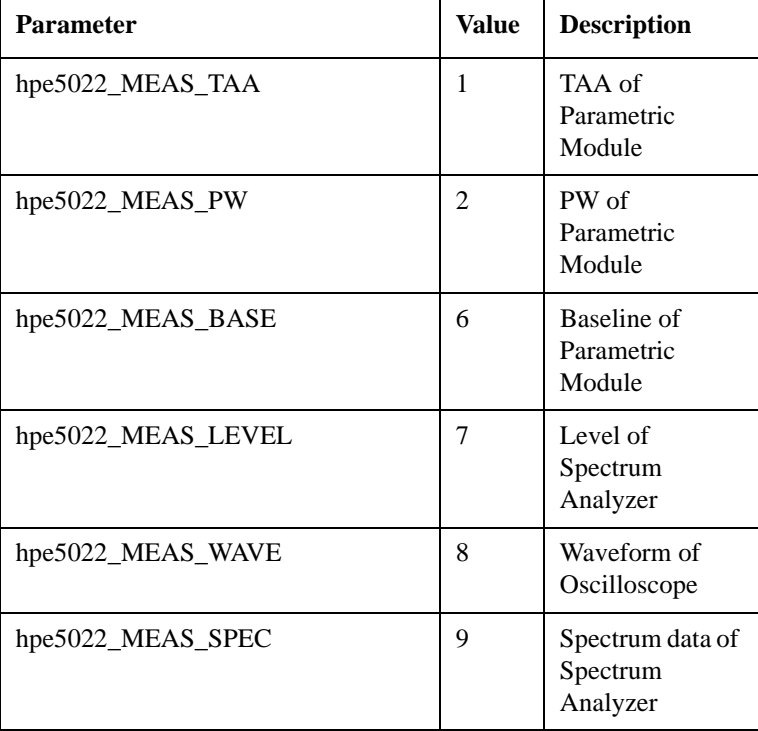

• basHndl

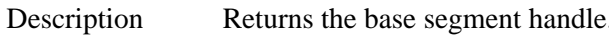

Direction OUT

#### **Return Values**

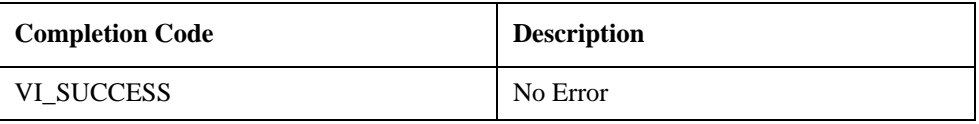

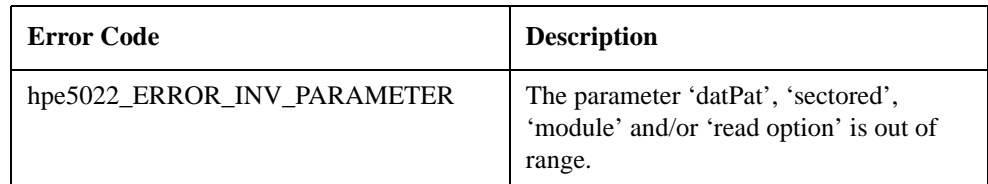

See Also "hpe5022\_selectPattern"

"hpe5022\_createSeq"

## **hpe5022\_createSeqBaseSegWriteRead**

- **C Syntax** ViStatus hpe5022 createSeqBaseSegWriteRead (ViSession id, ViBoolean sectored, ViInt16 writPat, ViInt16 writeModule, ViReal64 writeRatio, ViInt16 readPat, ViInt16 readModule, ViInt16 readOption, ViReal64 readRatio, ViPObject basHndl);
- **Visual Basic Syntax** hpe5022 createSeqBaseSegWriteRead(ByVal id As Long, ByVal sectored As Integer, ByVal writdatPat As Integer, ByVal writeModule As Integer, ByVal writeRatio As Double, ByVal readdatPat As Integer, ByVal readModule As Integer, ByVal readOption As Integer, ByVal readRatio As Double, ByRef basHndl As Long) As Long
- **Description** This function creates a base segment for write/read measurement. Generally this is used for stability measurement.

The write ratio is defined as the aperture ratio of the write period in one segment and the read ratio is defined as one of the read period in one segment. The portion besides the read and the write sections are defined as idle portion as shown in Figure 1-2. The idle portion is located between the write and read portion. Both idle portions are of the same length.

**Figure 2-2 Read and Write Ratios**

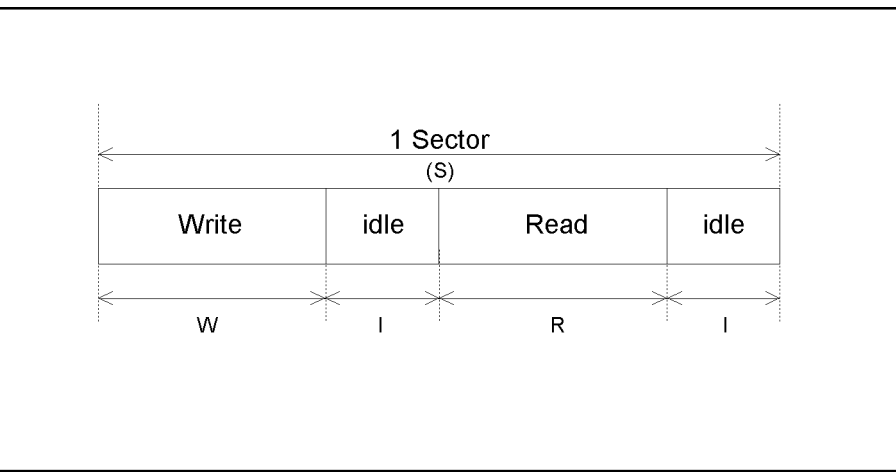

e5022ape03006

The value of 'writeRatio' + 'readRatio' must be less than the value of (hpe5022\_TAA\_STABILITY\_RATIO\_MAX + hpe5022\_TAA\_STABILITY\_RATIO\_MIN)

**Parameters** • id

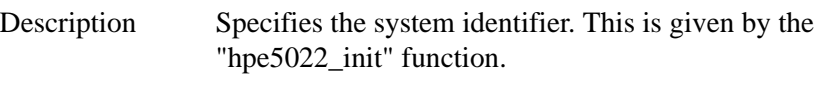

Direction IN

• sectored

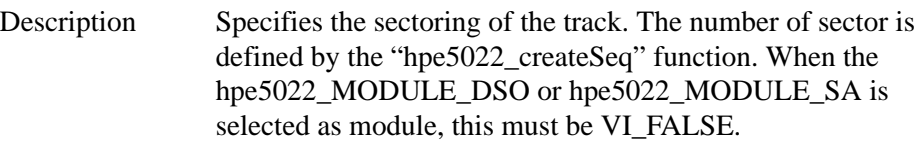

Direction IN

Value

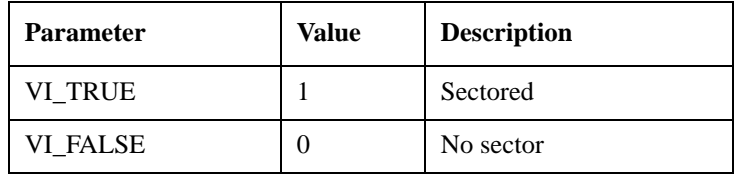

• writPat

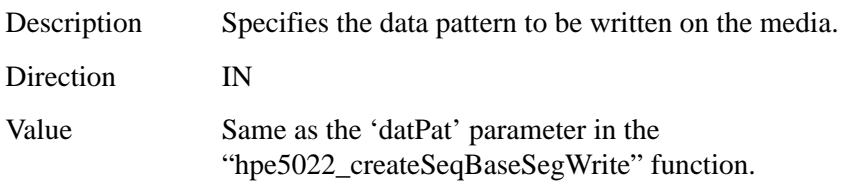

• writeModule

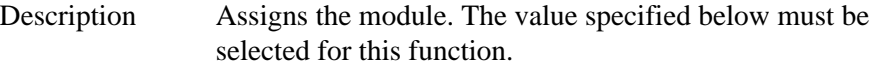

Direction IN

Value

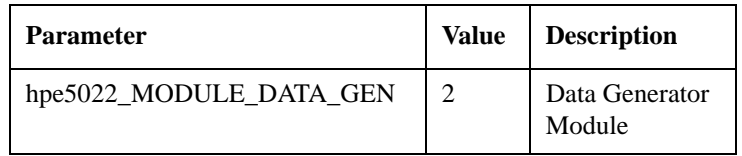

• writeRatio

Description

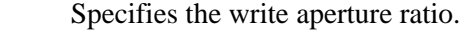

Direction IN

Preset value 0.4

Values

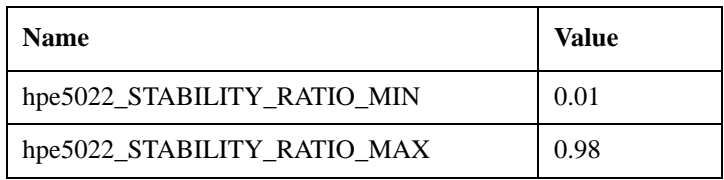
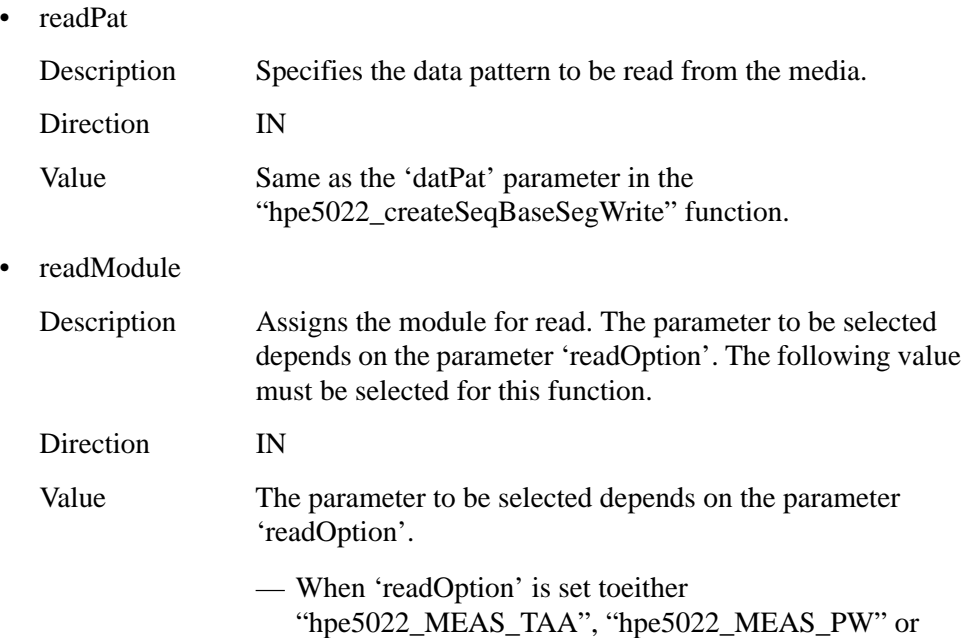

"hpe5022\_MEAS\_BASE".

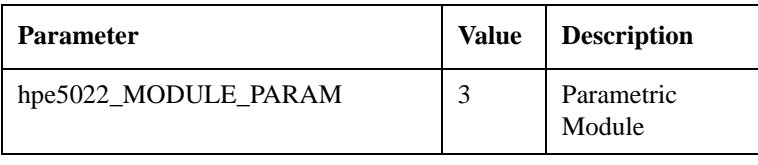

#### — When 'readOption' is set to "hpe5022\_MEAS\_WAVE"

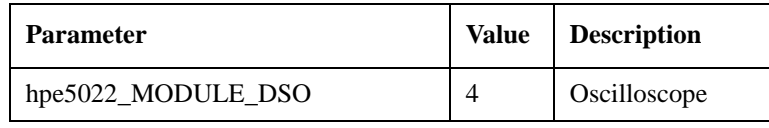

— When 'readOption' is set to "hpe5022\_MEAS\_LEVEL"

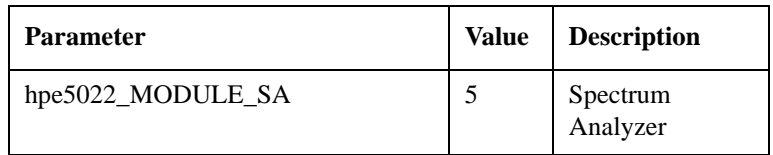

• readOption

Description Specifies the type of read option when reading the data.

Direction IN

Value

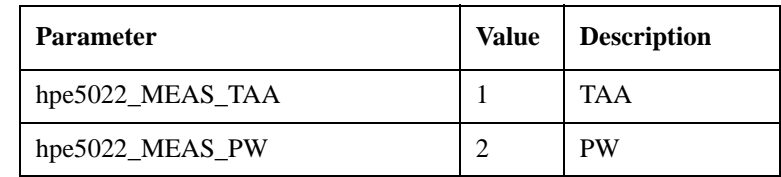

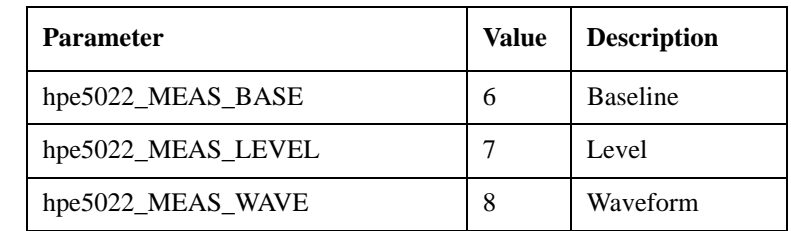

#### • readRatio

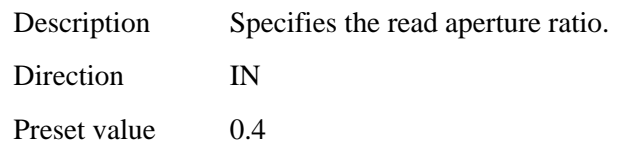

Values

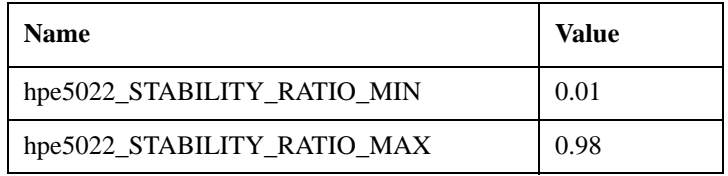

• basHndl

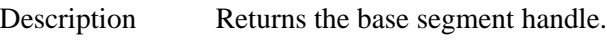

Direction OUT

#### **Return Values**

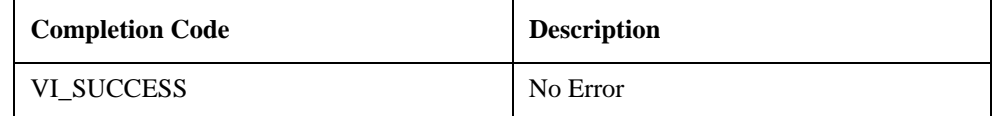

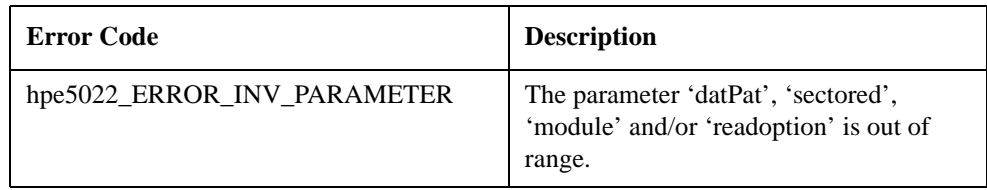

See Also "hpe5022\_selectPattern"

"hpe5022\_createSeq"

### **hpe5022\_deleteSeqBaseSeg**

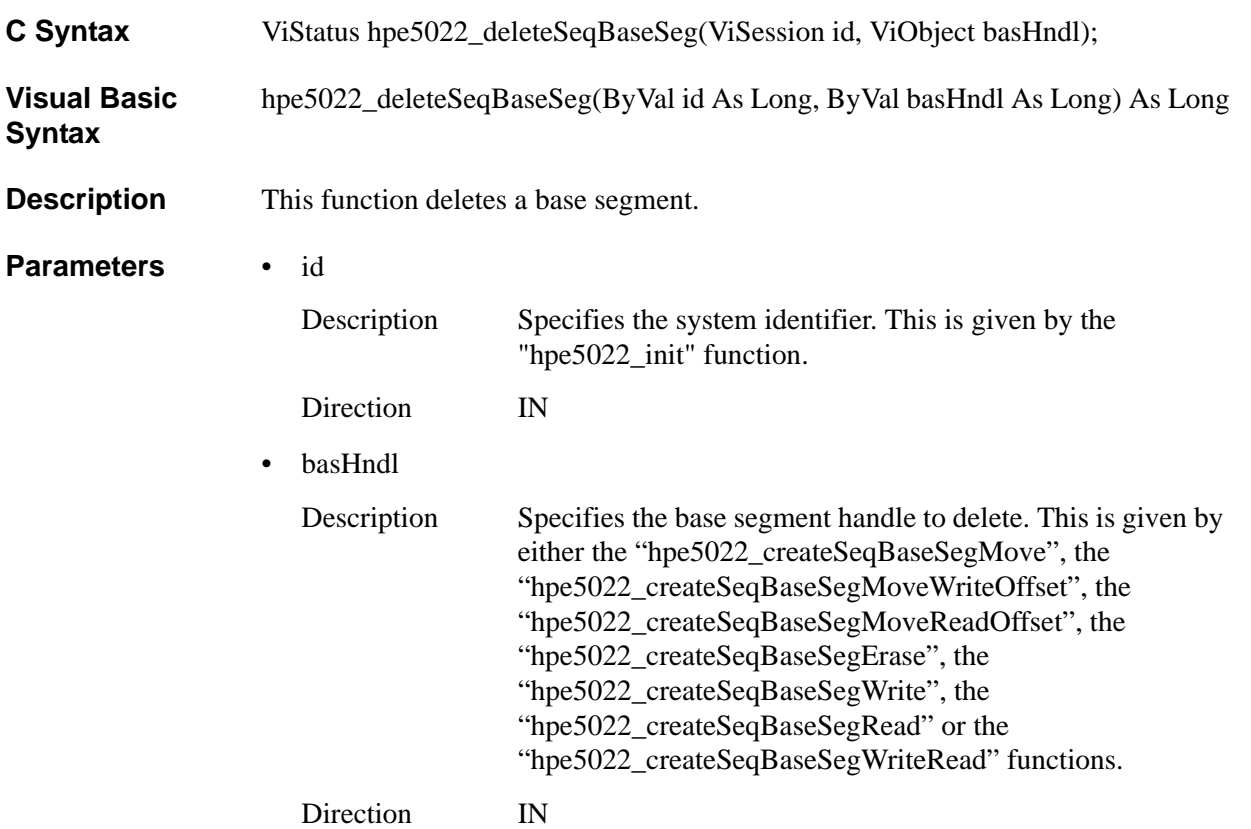

#### **Return Values**

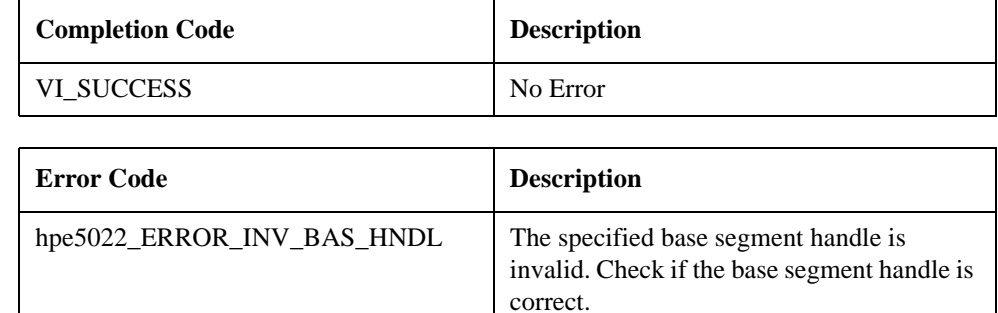

See Also "hpe5022\_createSeqBaseSegMove"

"hpe5022\_createSeqBaseSegMoveWriteOffset"

"hpe5022\_createSeqBaseSegMoveReadOffset"

"hpe5022\_createSeqBaseSegErase"

"hpe5022\_createSeqBaseSegWrite"

"hpe5022\_createSeqBaseSegRead"

User-defined Sequence Function Reference **Base Segment Functions**

"hpe5022\_createSeqBaseSegWriteRead"

## **hpe5022\_seqBaseSegParameter**

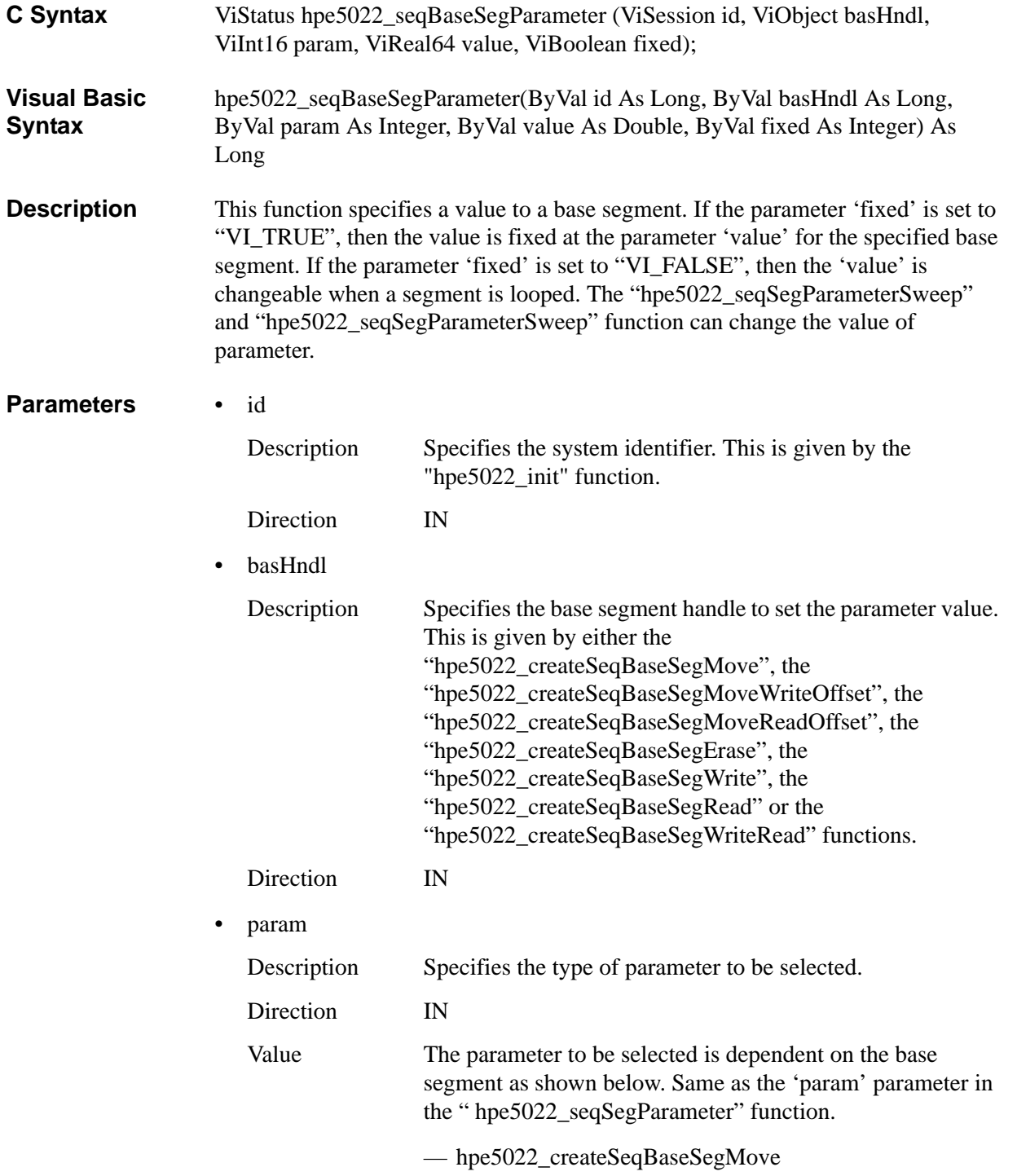

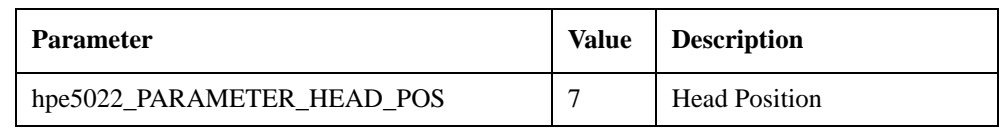

#### User-defined Sequence Function Reference **Base Segment Functions**

— hpe5022\_createSeqBaseSegErase

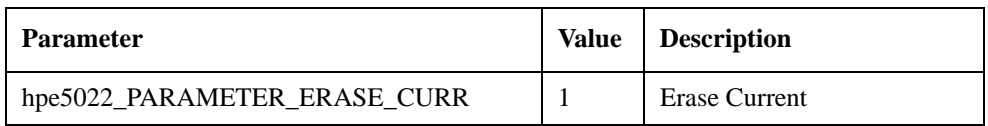

— hpe5022\_createSeqBaseSegWrite

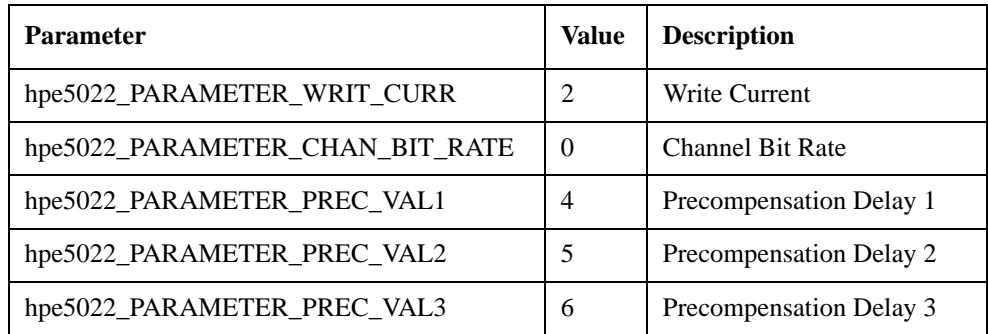

#### — hpe5022\_createSeqBaseSegRead

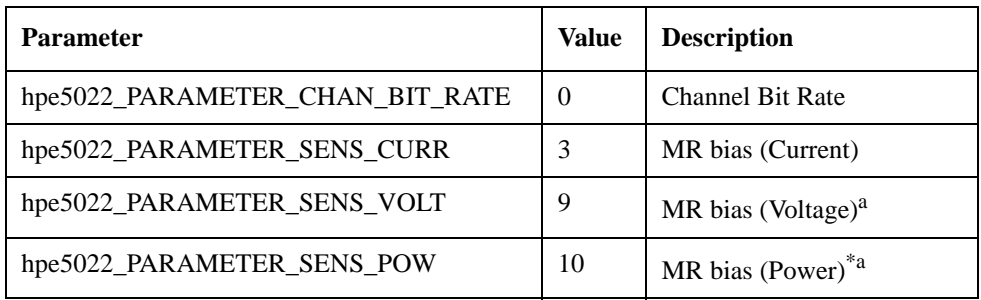

a. You can use a MR bias by the voltage or the power only if the installed head amplifier has the capability.

#### — hpe5022\_createSeqBaseSegWriteRead

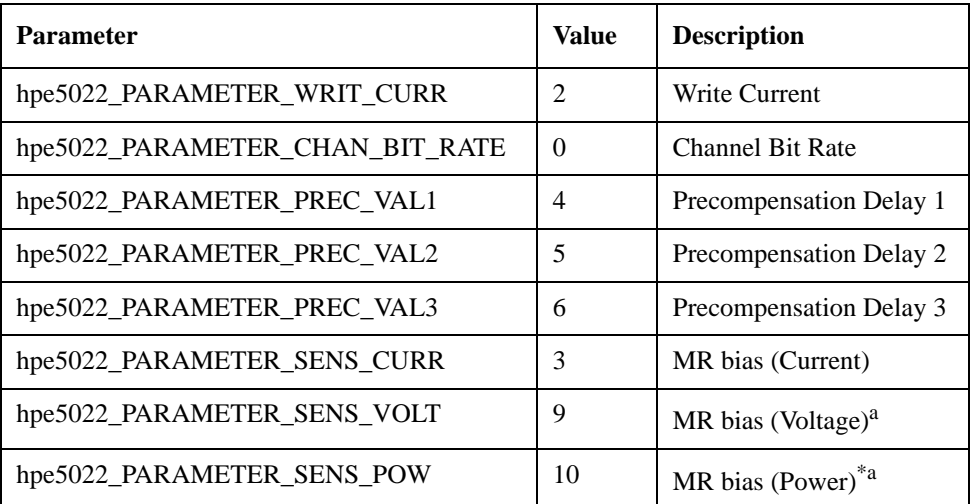

- a. You can use a MR bias by the voltage or the power only if the installed head amplifier has the capability.
- value

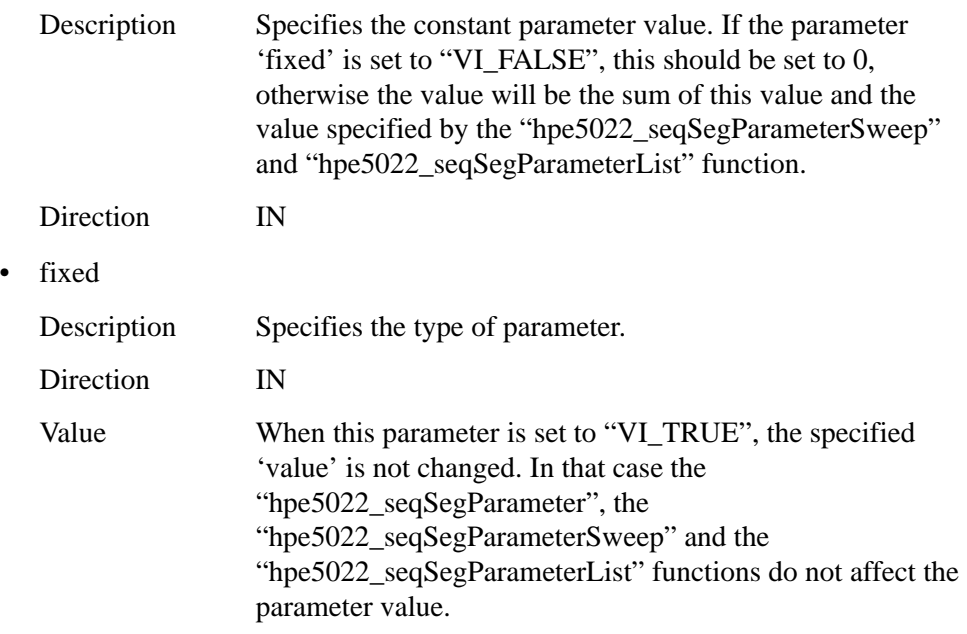

Value

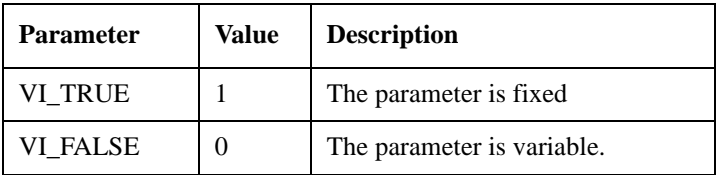

#### **Return Values**

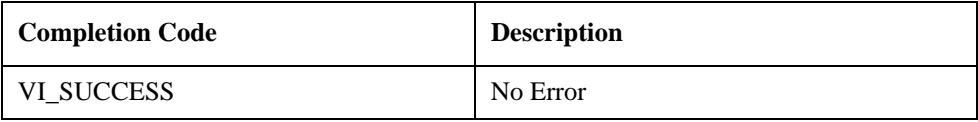

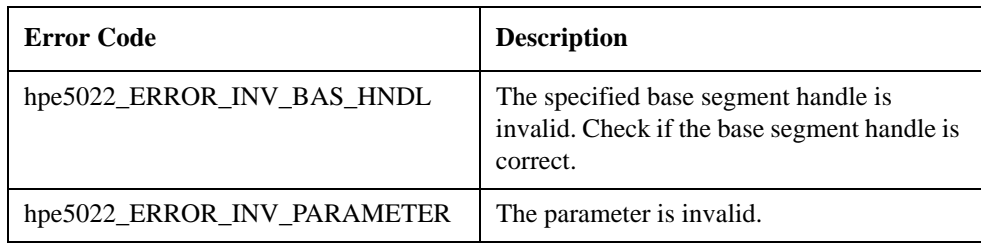

See Also "hpe5022\_createSeqBaseSegMove"

"hpe5022\_createSeqBaseSegMoveWriteOffset"

"hpe5022\_createSeqBaseSegMoveReadOffset"

User-defined Sequence Function Reference **Base Segment Functions**

"hpe5022\_createSeqBaseSegErase"

"hpe5022\_createSeqBaseSegWrite"

"hpe5022\_createSeqBaseSegRead"

"hpe5022\_createSeqBaseSegWriteRead"

"hpe5022\_seqSegParameter"

"hpe5022\_seqSegParameterSweep"

"hpe5022\_seqSegParameterList"

# **hpe5022\_seqBaseSegParameterPoint\_Q**

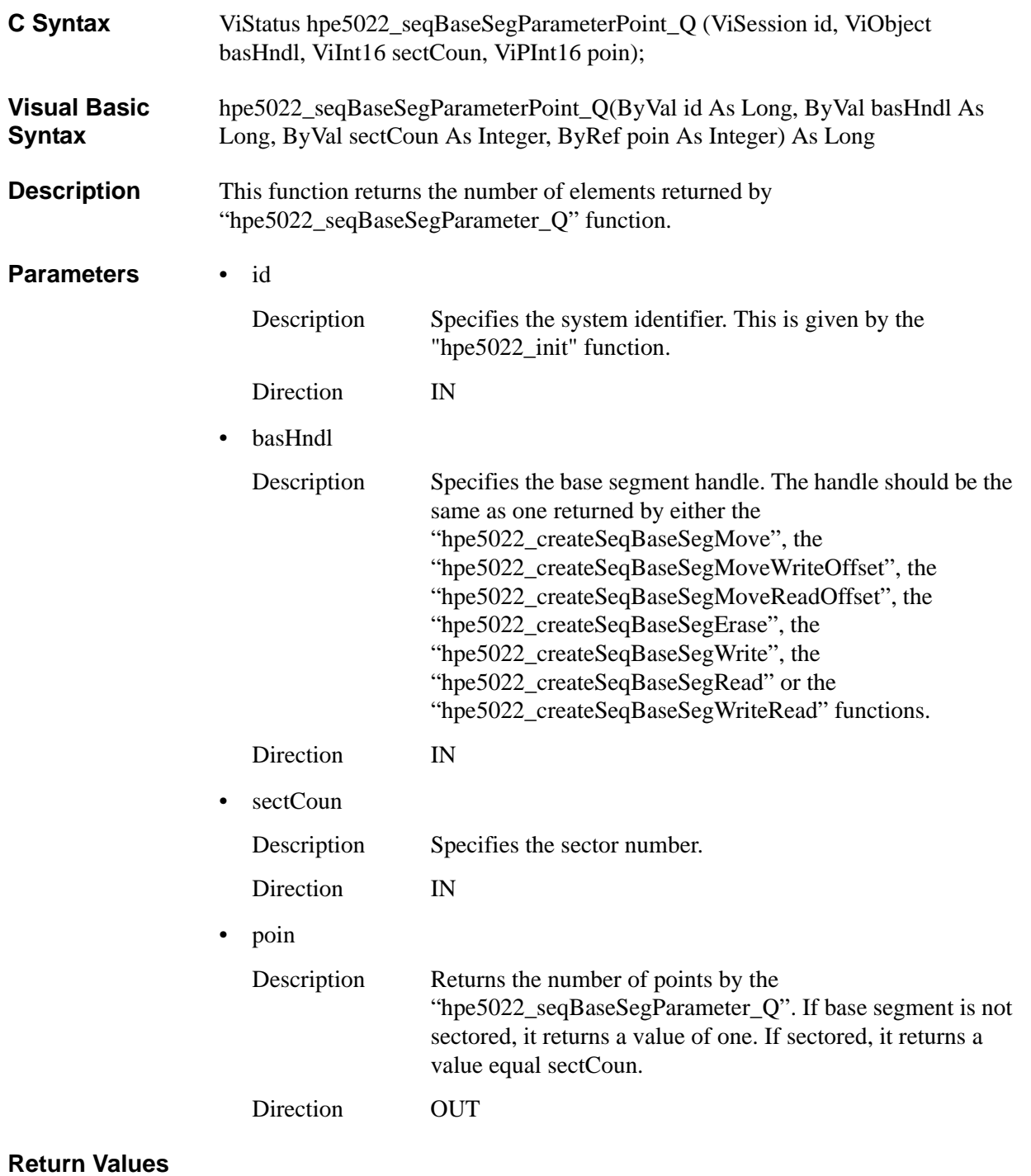

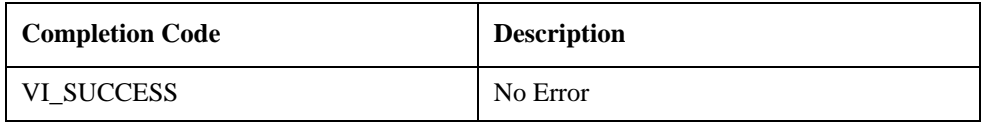

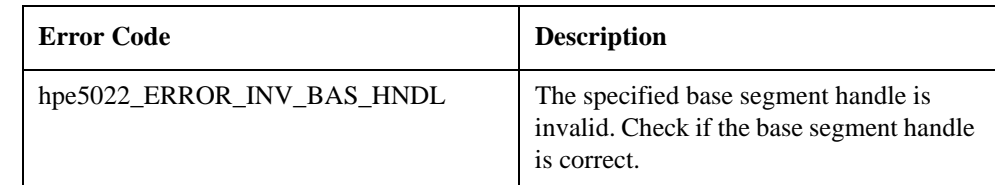

**See Also** "hpe5022\_createSeqSeg"

"hpe5022\_createSeqBaseSegMove"

"hpe5022\_createSeqBaseSegMoveWriteOffset"

"hpe5022\_createSeqBaseSegMoveReadOffset"

"hpe5022\_createSeqBaseSegErase"

"hpe5022\_createSeqBaseSegWrite"

"hpe5022\_createSeqBaseSegWriteRead"

"hpe5022\_createSeqBaseSegRead"

## **hpe5022\_seqBaseSegParameter\_Q**

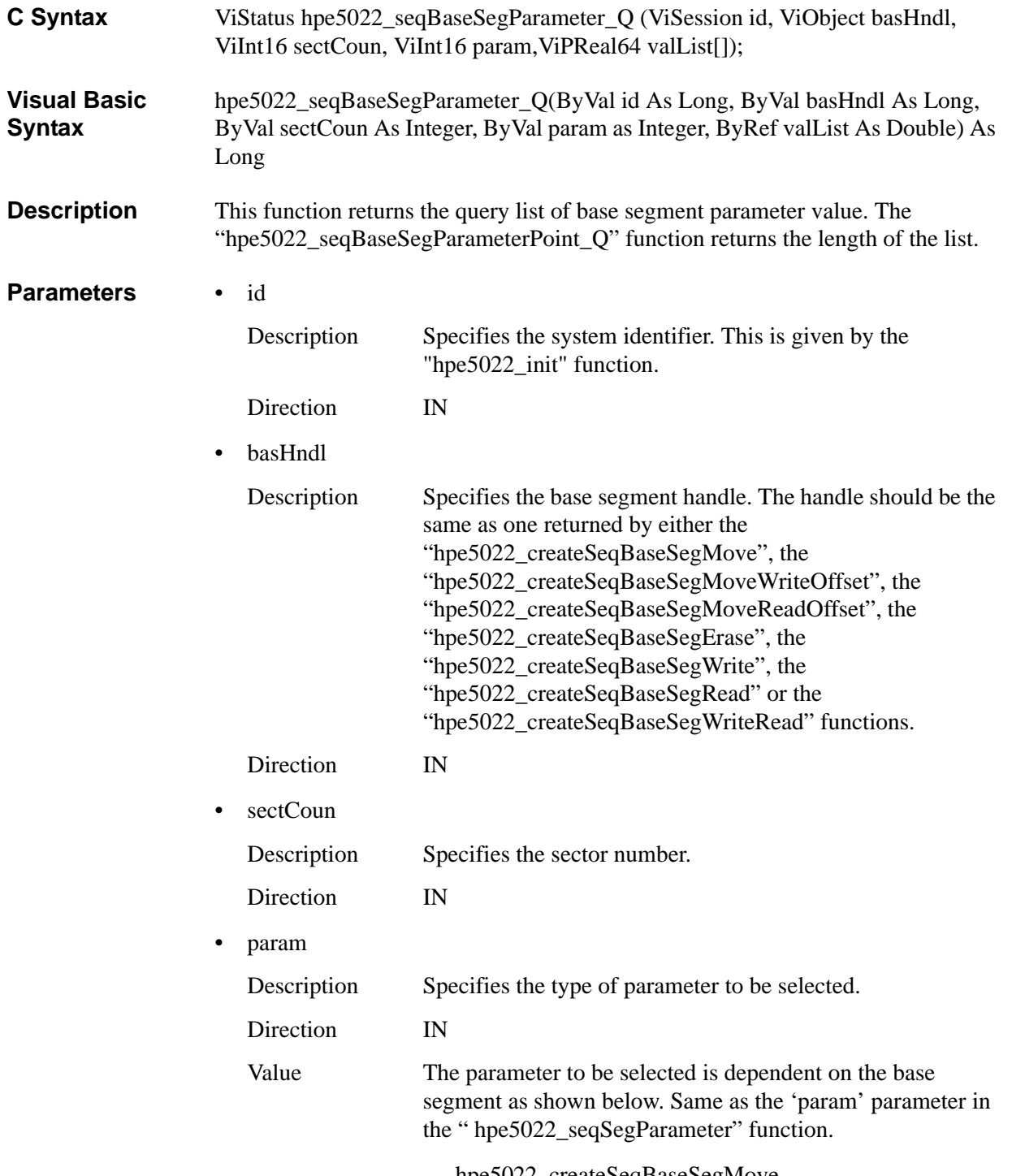

— hpe5022\_createSeqBaseSegMove

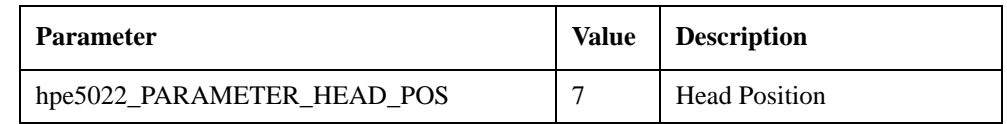

#### User-defined Sequence Function Reference **Base Segment Functions**

— hpe5022\_createSeqBaseSegErase

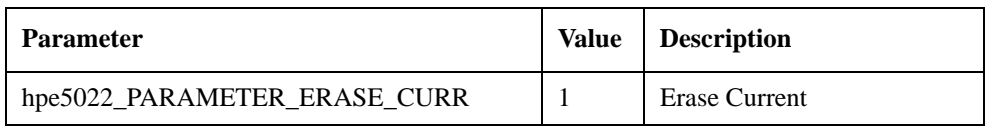

— hpe5022\_createSeqBaseSegWrite

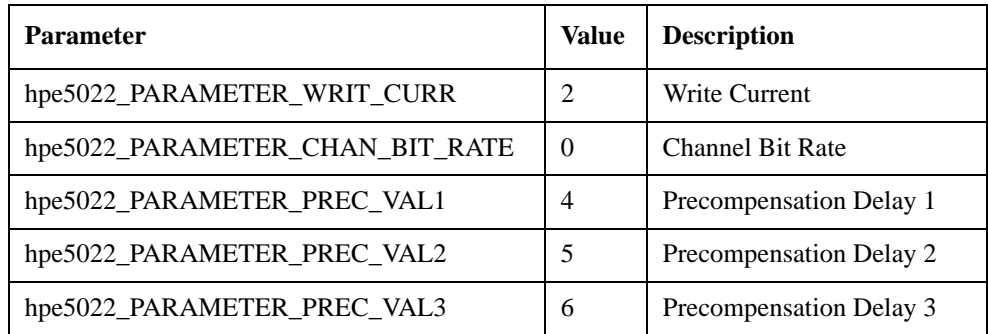

#### — hpe5022\_createSeqBaseSegRead

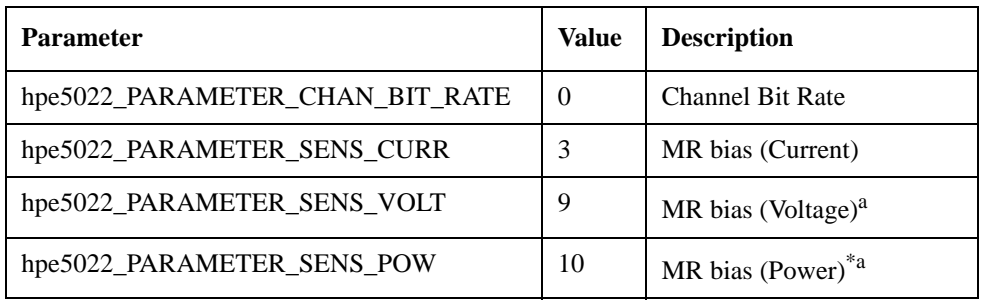

a. You can use a MR bias by the voltage or the power only if the installed head amplifier has the capability.

#### — hpe5022\_createSeqBaseSegWriteRead

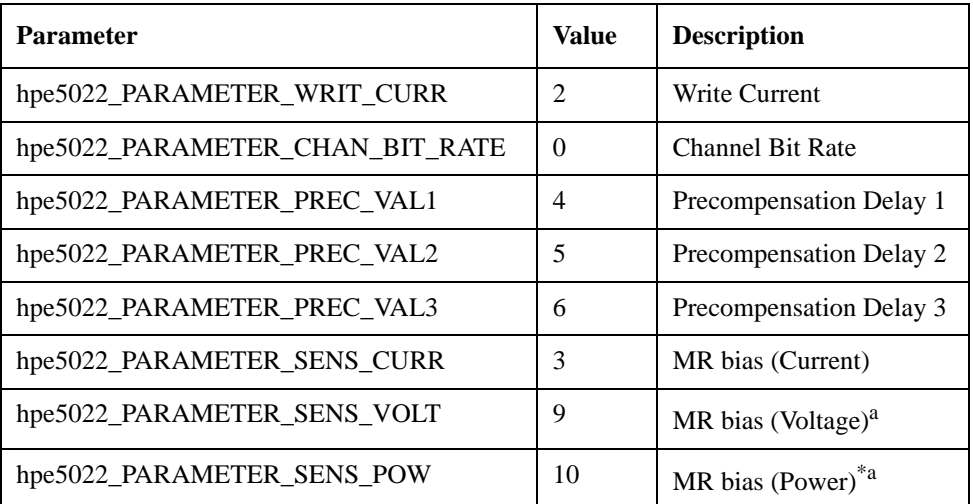

- a. You can use a MR bias by the voltage or the power only if the installed head amplifier has the capability.
- valList

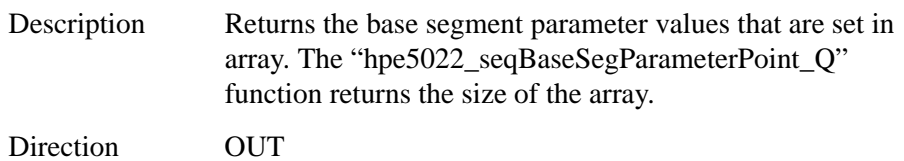

#### **Return Values**

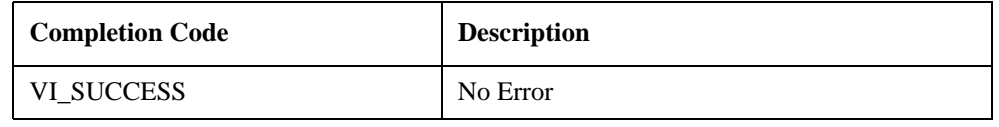

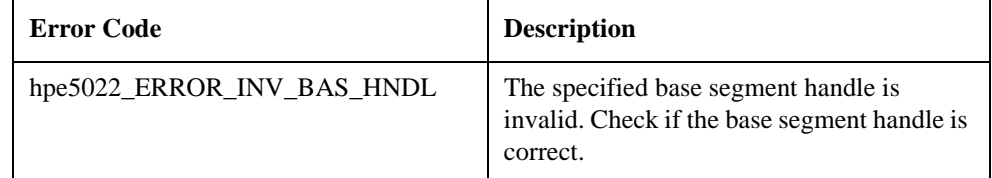

See Also "hpe5022\_createSeqSeg"

"hpe5022\_createSeqBaseSegMove"

"hpe5022\_createSeqBaseSegMoveWriteOffset"

"hpe5022\_createSeqBaseSegMoveReadOffset"

"hpe5022\_createSeqBaseSegErase"

"hpe5022\_createSeqBaseSegWrite"

"hpe5022\_createSeqBaseSegWriteRead"

"hpe5022\_createSeqBaseSegRead"

User-defined Sequence Function Reference **Base Segment Functions**

#### **hpe5022\_seqBaseSegGateConfig**

**C Syntax** ViStatus hpe5022 seqBaseSegGateConfig(ViSession id, ViObject basHndl, ViInt16 gateMode, ViReal64 trigDel, ViReal64 aper);

**Visual Basic Syntax** hpe5022\_seqBaseSegGateConfig(ByVal id As Long, ByVal basHndl As Long, ByVal gateMode As Integer, ByVal trigDel As Double, ByVal aperAs Double) As Long

**Description** This function specifies the gate for base segment. This funciton allows you to read or write data during the specified period on a track. When a base segment is defined by the "hpe5022\_createSeqBaseSegWriteRead" function, use the "hpe5022\_seqBaseSegWriteReadGateConfig" function instead of this function. This function is only available for use with the E5039C bit error test module.

The definition of trigger delay and aperture is shown in Figure 2-3.

# Sector When Number of Sector=1, one revolution Gate Time hpe5022 GATE MODE RATIO trigDel(ratio) aper(ratio) hpe5022\_GATE\_MODE\_TIME trigDel(sec) aper(sec) hpe5022\_GATE\_MODE\_TAIL\_TIME trigDel(sec) aper(sec)

**Figure 2-3 Trigger Delay and Aperture**

e5022ape04007

The range of gate are shown below. Since this range is a limitation from the software viewpoint, it might be narrowed depending on its hardware, such as a head amplifier. In other word, you might have an

"hpe5022\_ERROR\_INV\_PARAMETER" error even if the value of the parameters, delay and aperture, are within the range. When "hpe5022\_setupSeq" or "hpe5022\_executeSeq" function is executed, the specified value is checked, then the error is displayed if the value is over the range. If you have the error, change the value of parameters.

• When a module for the base segment is "hpe5022\_MODULE\_DATA\_GEN"

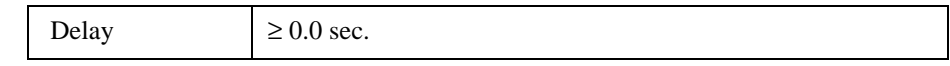

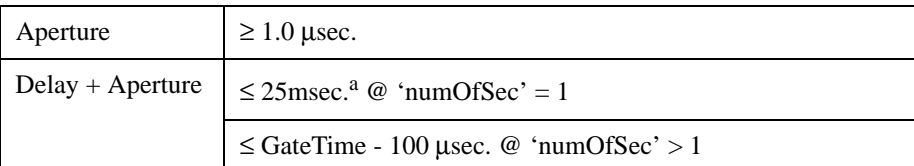

- a. When 'numOfSec' is set to 1, a value for more than one revolution are accepted. In other word, you can write data for not only one revolution but also next revolution.
- When a module for the base segment is "hpe5022 MODULE PARAM"

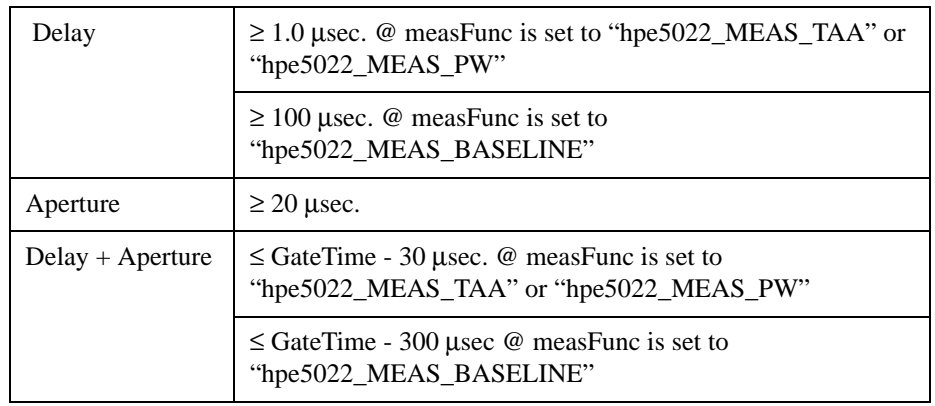

• When a module for the base segment is "hpe5022\_MODULE\_EXTERNAL"

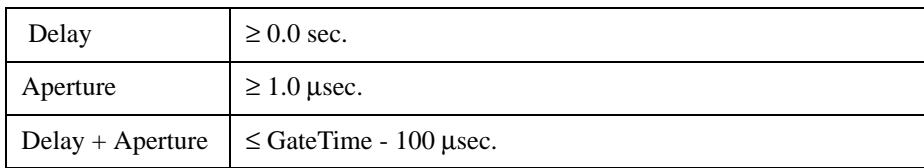

• When a module for the base segment is "hpe5022\_MODULE\_BER", only write base segment is available and configured gate is external write gate for head amplifier.

Write gate for read channel IC is specified by hpe5022\_BER\_writeGate and hpe5022\_BER\_gatePeriod function. Read gate is specified by hpe5022\_BER\_readGate and hpe5022\_BER\_gatePeriod function. The descriptions of these functions are described in the Programming Manual for E5039A/B/C.

#### **Figure 2-4 Trigger Delay and Aperture when the base segment is "hpe5022\_MODULE\_BER"**

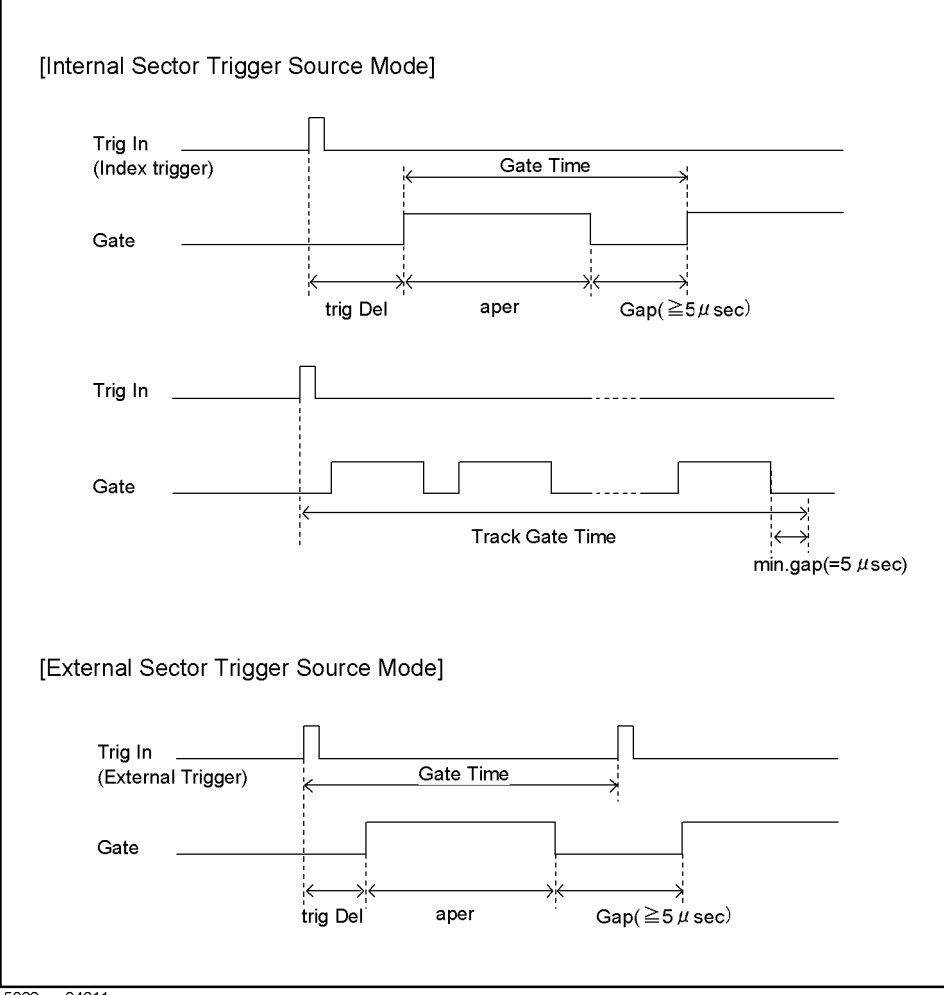

e5022aoe04011

The range of gate are shown below. Since this range is a limitation from the software viewpoint, it might be narrowed depending on its hardware, such as a head amplifier. In other word, you might have an

"hpe5022\_ERROR\_INV\_PARAMETER" error even if the value of the parameters, delay and aperture, are within the range. When "hpe5022\_setupSeq" or "hpe5022\_executeSeq" function is executed, the specified value is checked, then the error is displayed if the value is over the range. If you have the error, change the value of parameters.The gateTime is specified by hpe5022\_BER\_gatePeriod function and the number of sectors is specified by hpe5022\_BER\_sectorCount function.

• Internal Sector Trigger Mode

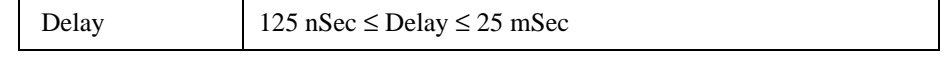

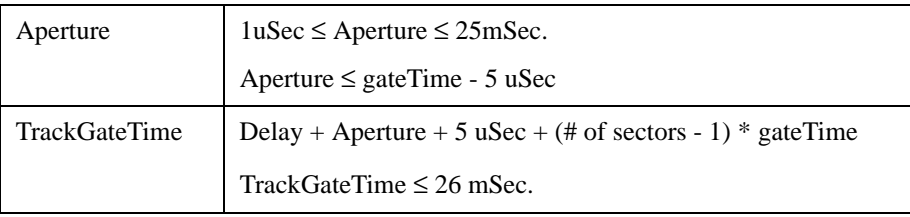

• External Sector Trigger Mode

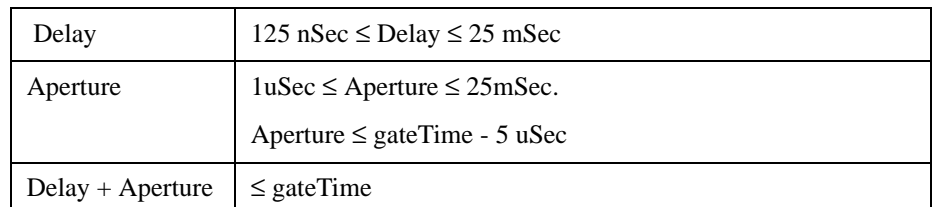

#### **Equation 2-1 Gate Time formula**

$$
GateTime = \frac{(60/Spindlespeed[rpm])}{NumberOfSector}
$$

The number of sector (numOfSec) is specified by the "hpe5022\_createSeq" function.

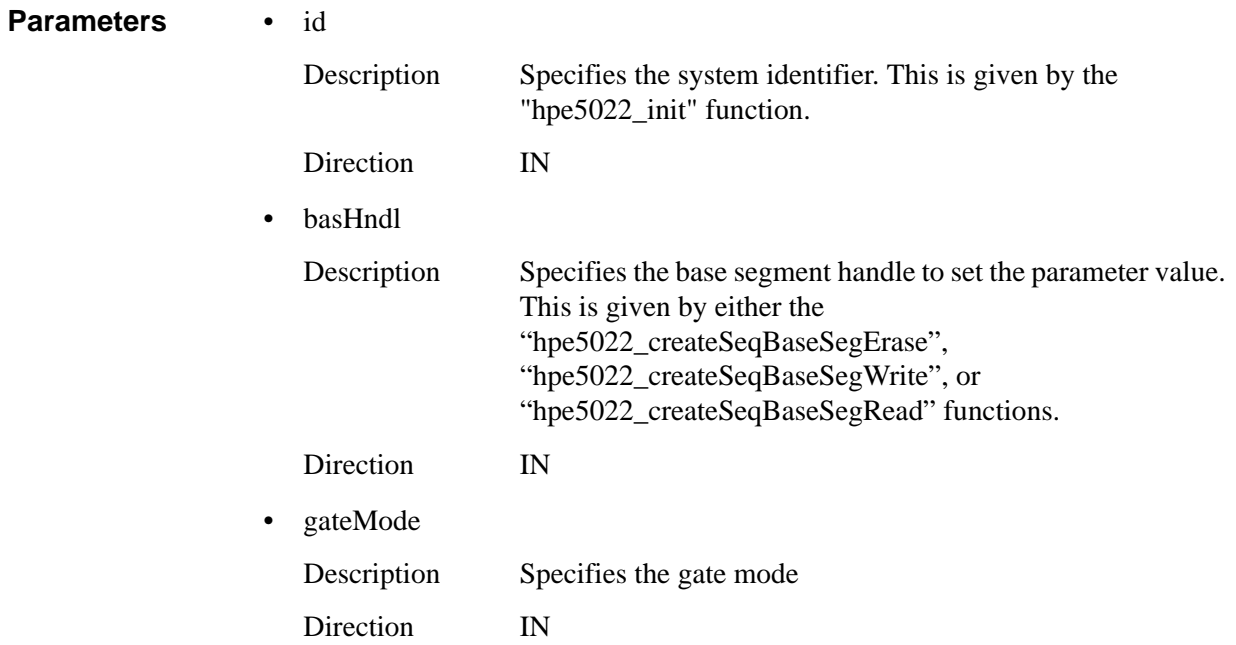

#### User-defined Sequence Function Reference **Base Segment Functions**

Value

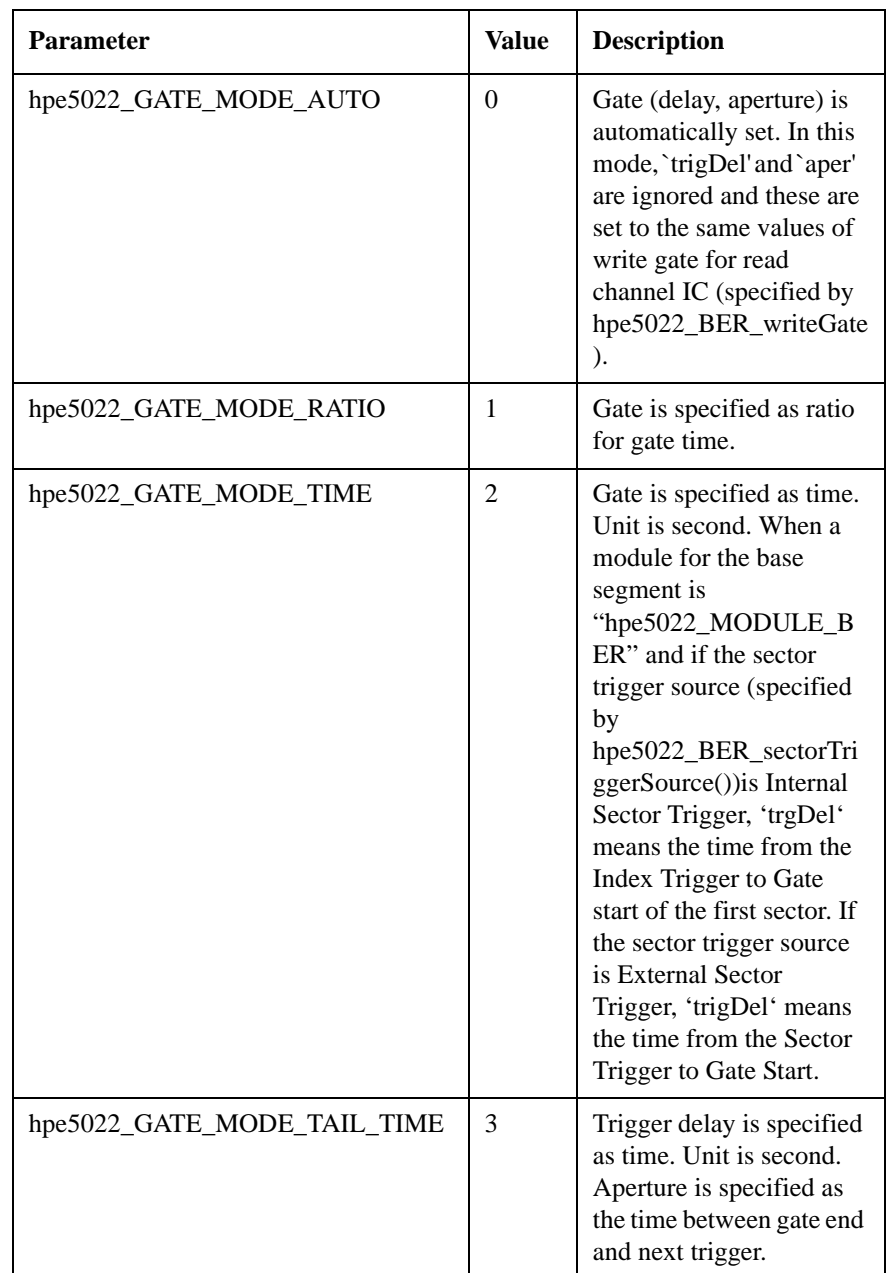

• trigDel

Description Specifies the delay time from a trigger. Range of value is shown below.

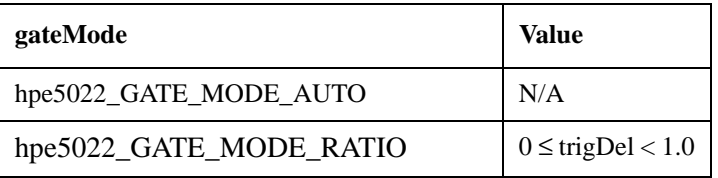

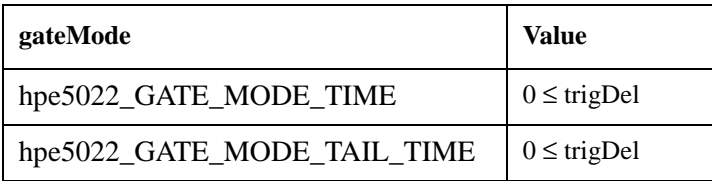

Direction IN

• aper

Description Specifies the aperture time.

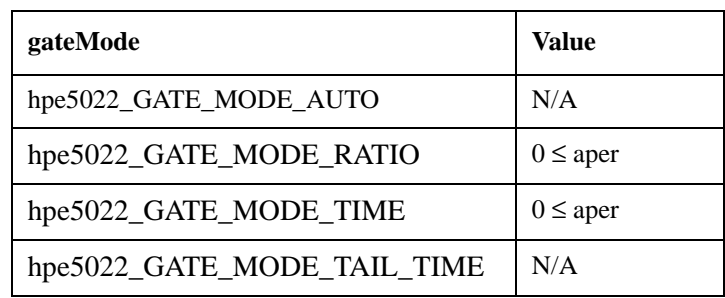

Direction IN

#### **Return Values**

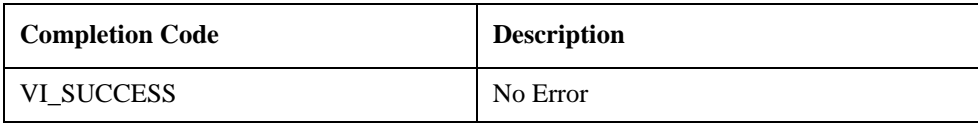

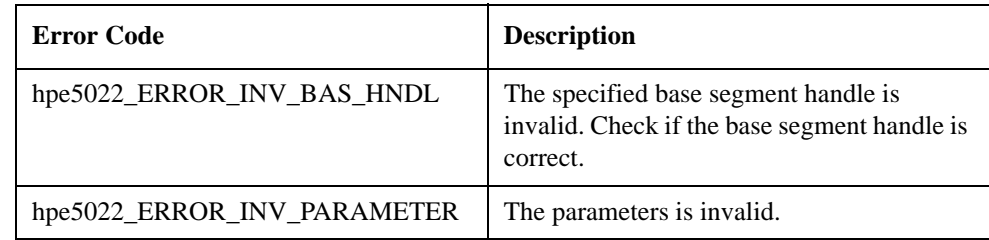

See Also "hpe5022\_seqBaseSegGateConfig\_Q"

"hpe5022\_seqBaseSegWriteReadGateConfig"

"hpe5022\_seqSaGateConfig"

# **hpe5022\_seqBaseSegGateConfig\_Q**

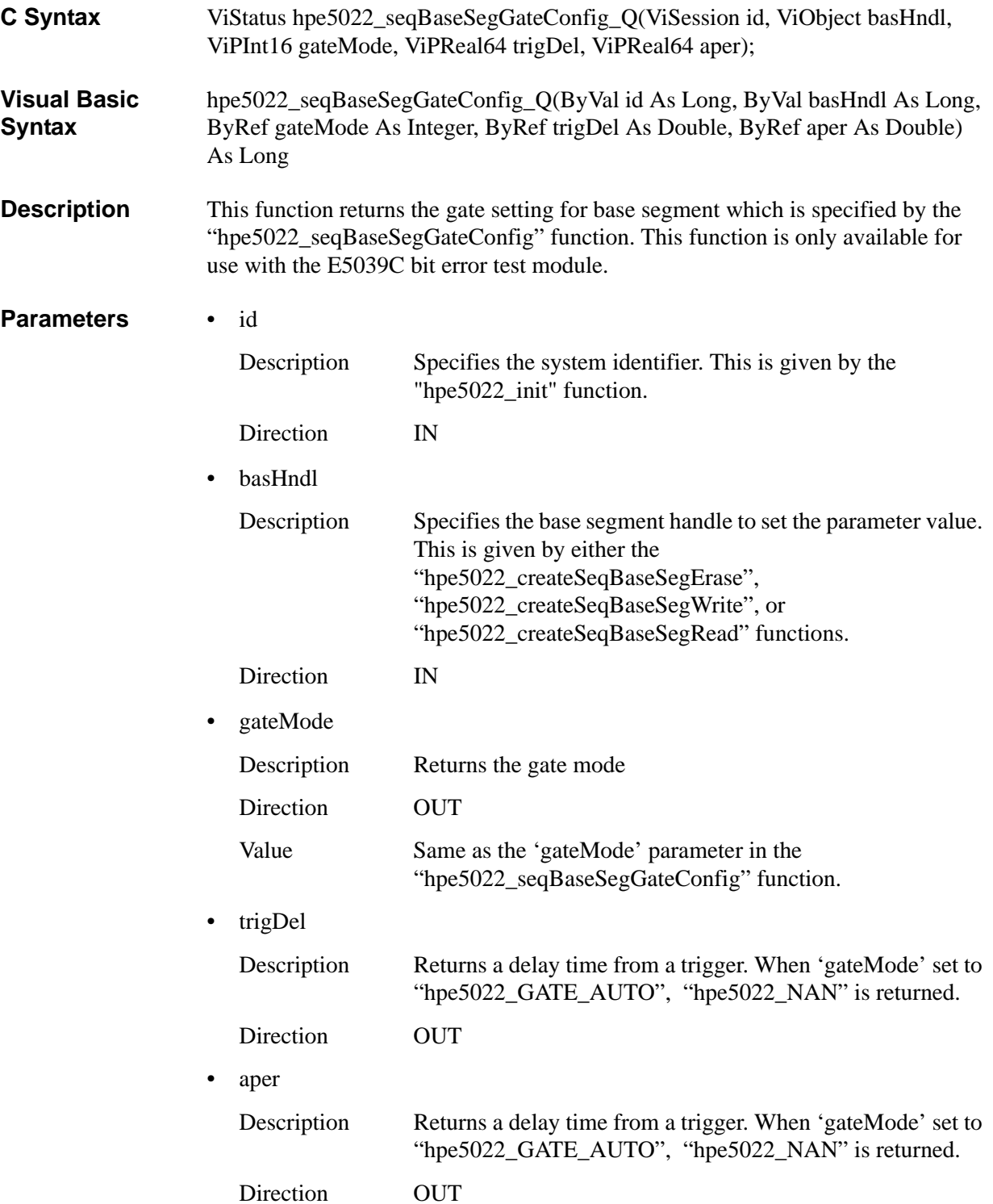

#### **Return Values**

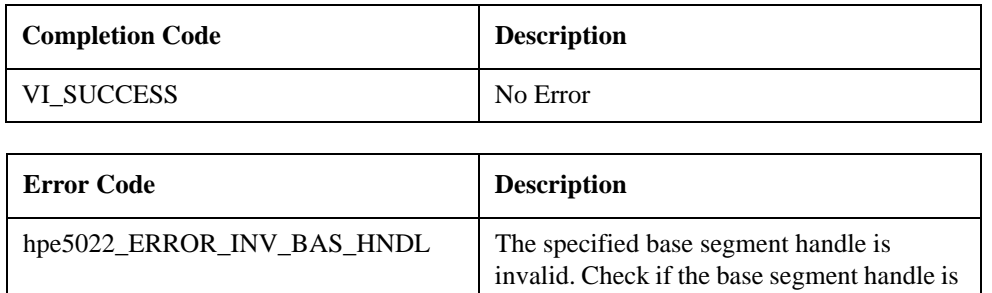

correct.

**See Also** "hpe5022\_seqBaseSegGateConfig"

## **hpe5022\_seqBaseSegWriteReadGateConfig**

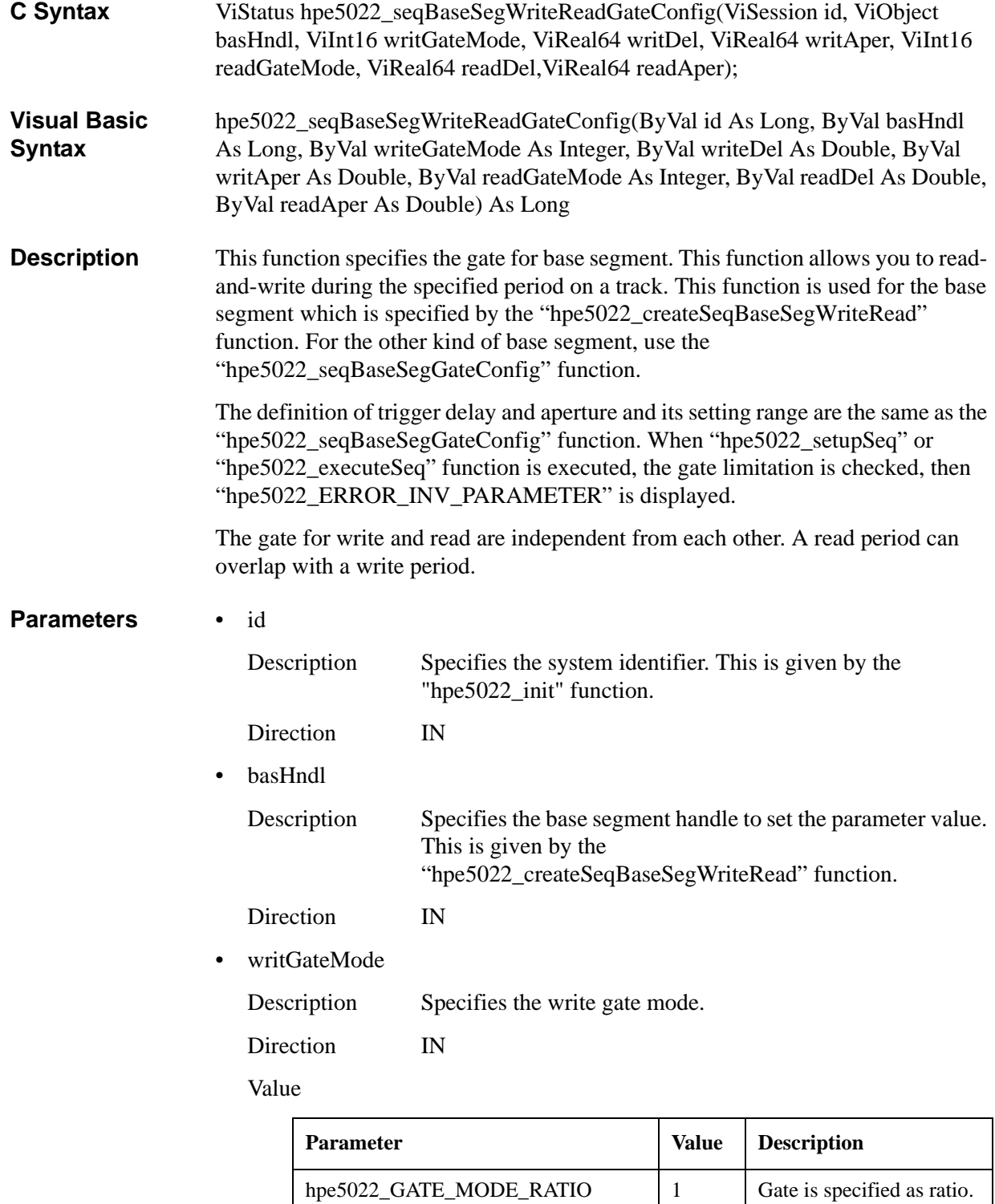

hpe5022\_GATE\_MODE\_TIME  $\begin{array}{|c|c|c|c|c|} \hline 2 & \hline \end{array}$  Gate is specified as time.

Unit is second.

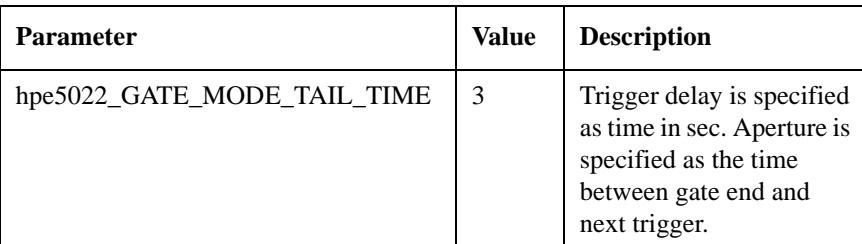

#### • writDel

Description Specifies the write delay time from a trigger. Range of value is shown below.

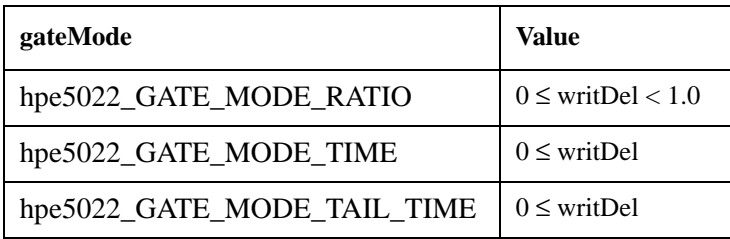

Direction IN

• writAper

Description Specifies the write aperture time. Range of value is shown below.

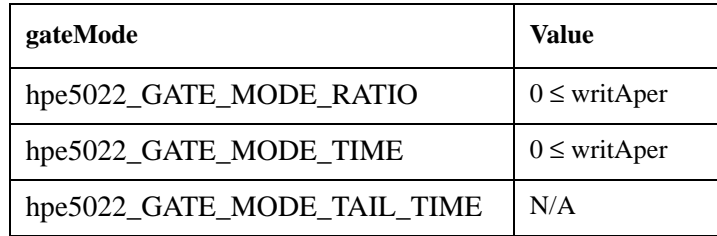

Direction IN

• readGateMode

Description Specifies the read gate mode.

Direction IN

Value Same as the 'writGateMode' parameter

• readDel

Description Specifies the read delay time from a trigger. Range of value is shown below.

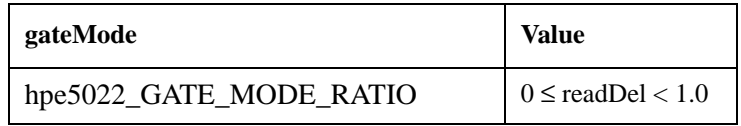

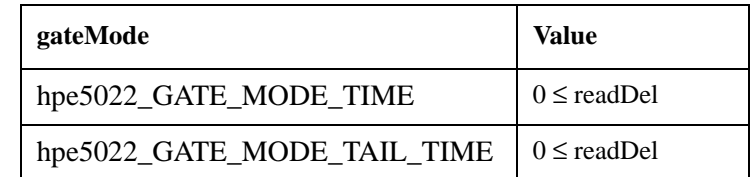

Direction IN

• readAper

Description Specifies the read aperture time. Range of value is shown below.

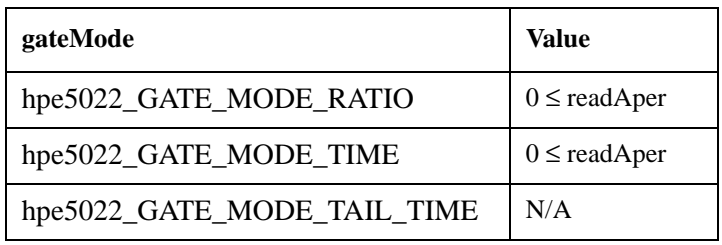

Direction IN

#### **Return Values**

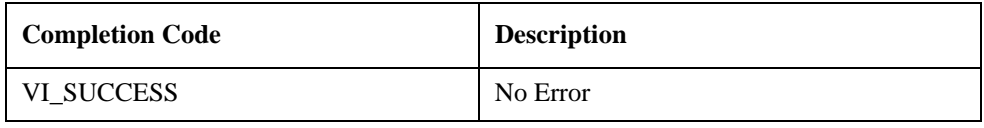

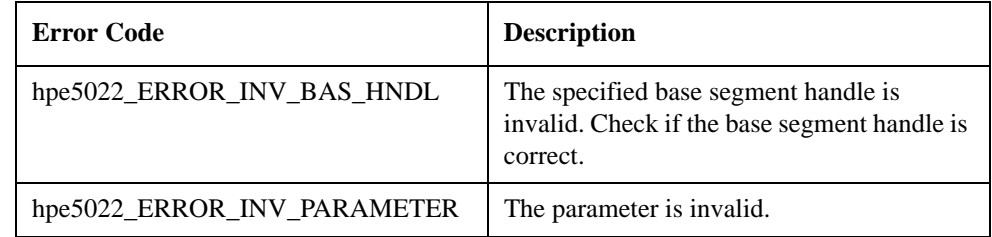

See Also "hpe5022\_seqBaseSegWriteReadGateConfig\_Q"

"hpe5022\_seqBaseSegGateConfig"

"hpe5022\_seqSaGateConfig"

# **hpe5022\_seqBaseSegWriteReadGateConfig\_Q**

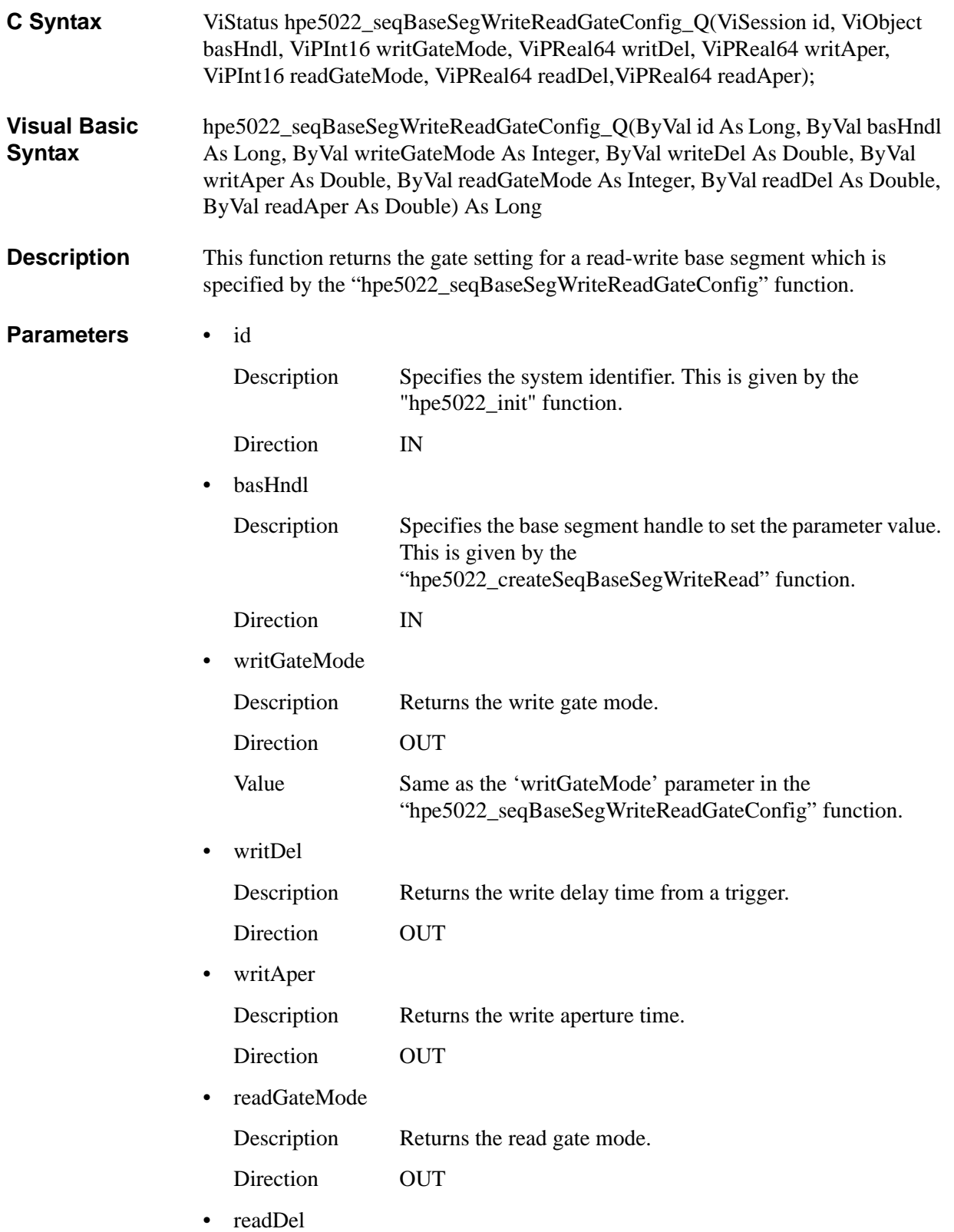

User-defined Sequence Function Reference **Base Segment Functions**

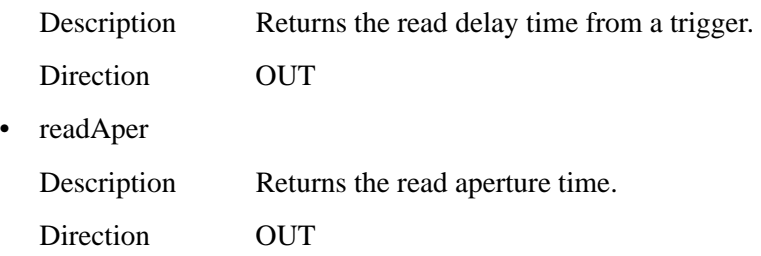

### **Return Values**

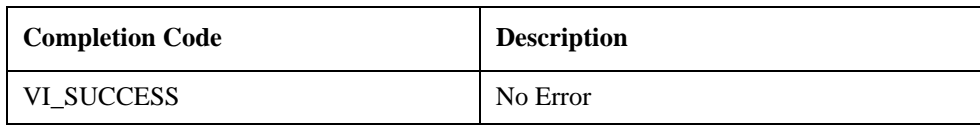

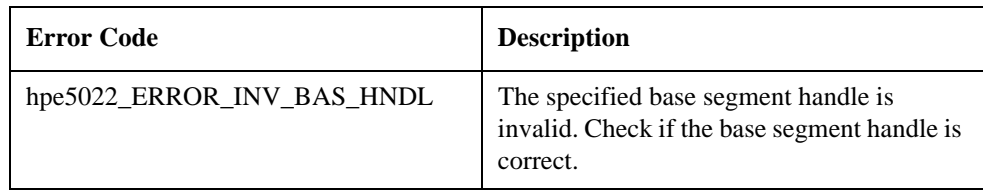

**See Also**

"hpe5022\_seqBaseSegWriteReadGateConfig"

# **Query Functions**

## **hpe5022\_testParameterPoint\_Q**

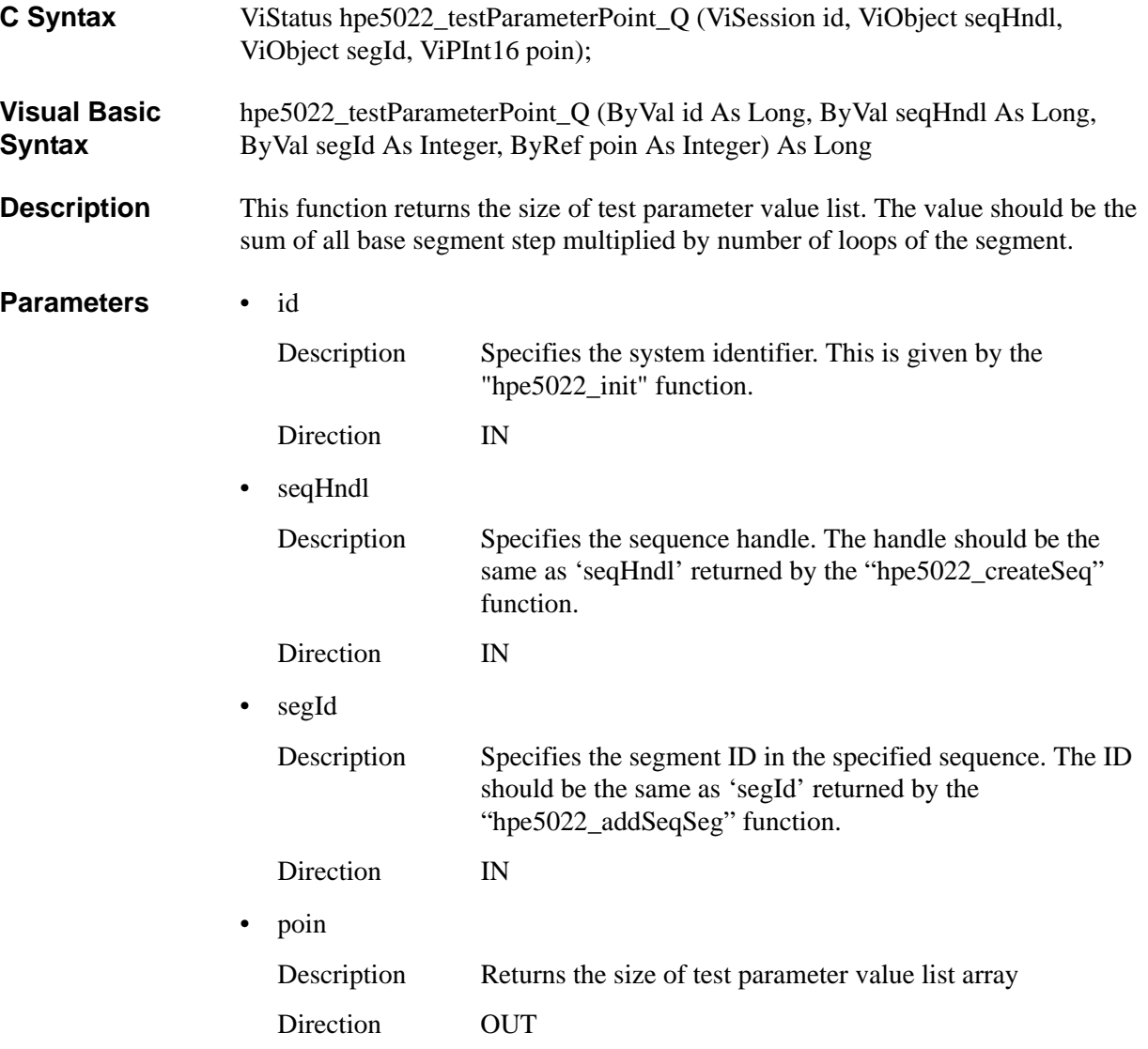

#### **Return Values**

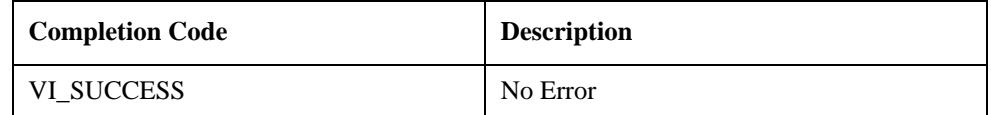

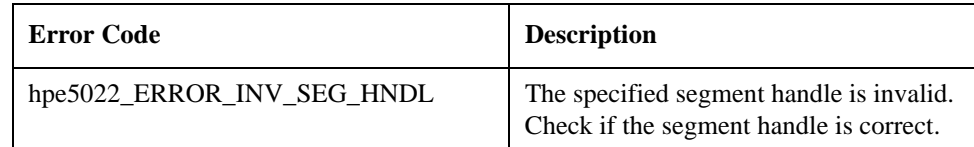

**See Also** "hpe5022\_createSeq"

"hpe5022\_addSeqBaseSeg"

"hpe5022\_testParameter\_Q"

User-defined Sequence Function Reference **Query Functions**

## **hpe5022\_testParameter\_Q**

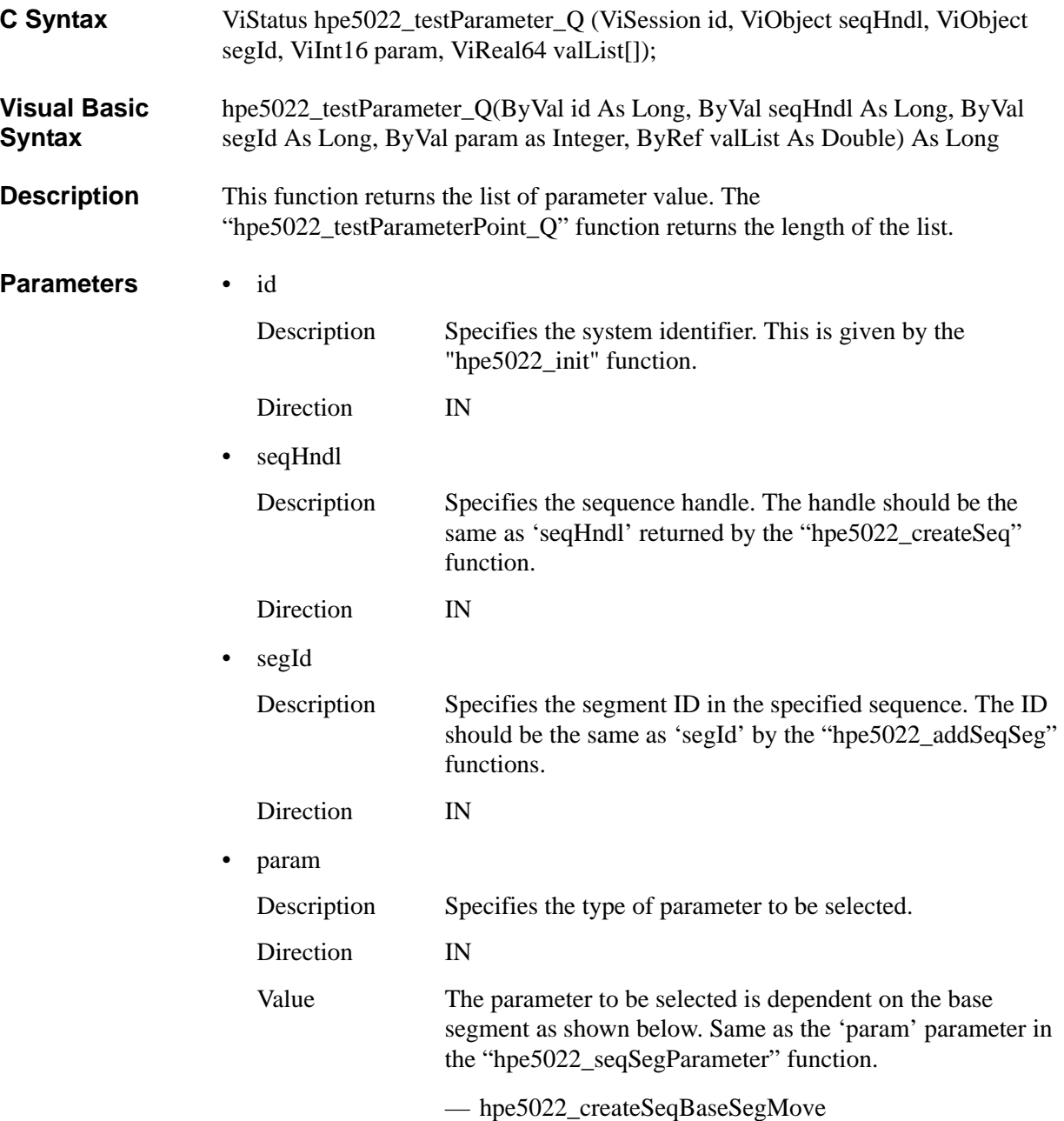

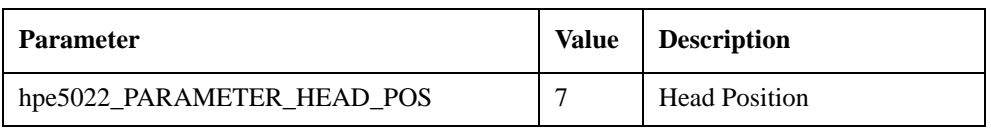

#### — hpe5022\_createSeqBaseSegErase

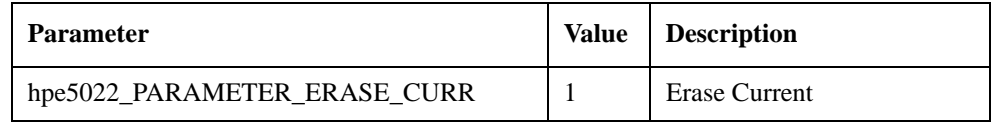

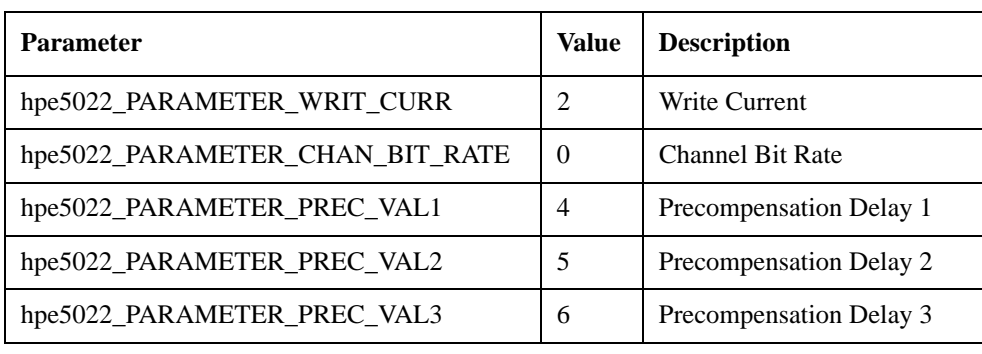

#### — hpe5022\_createSeqBaseSegWrite

— hpe5022\_createSeqBaseSegRead

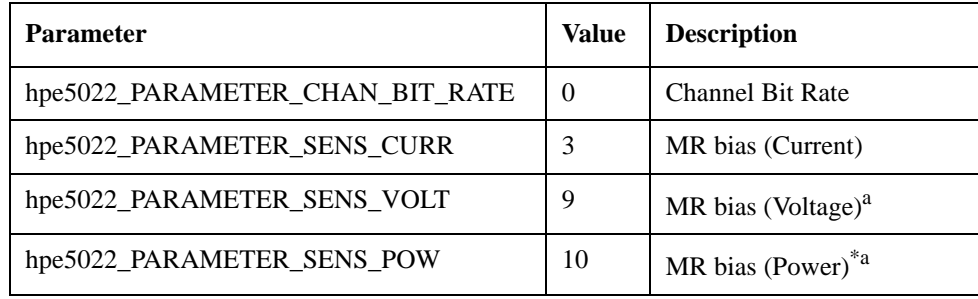

a. You can use a MR bias by the voltage or the power only if the installed head amplifier has the capability.

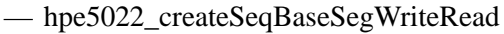

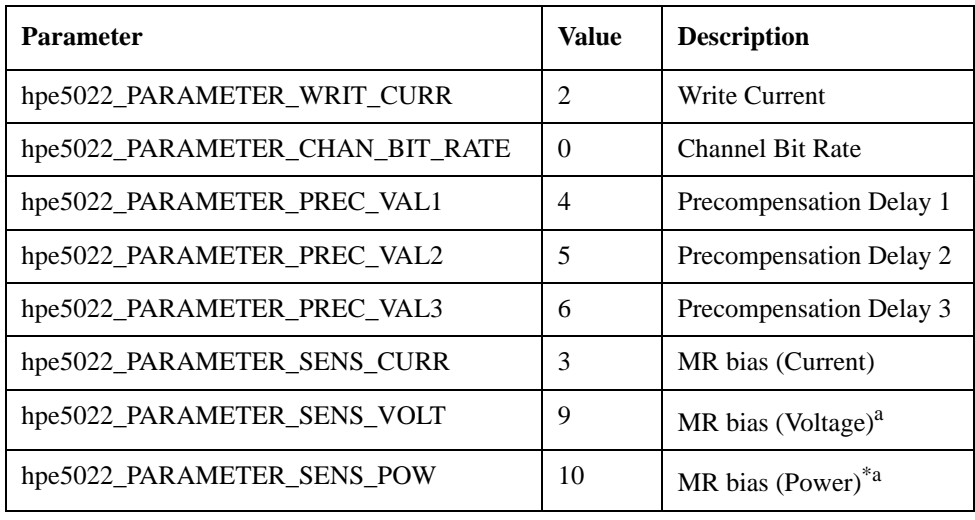

a. You can use a MR bias by the voltage or the power only if the installed head amplifier has the capability.

• valList

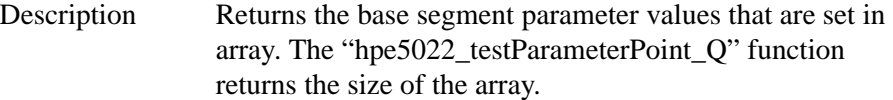

User-defined Sequence Function Reference **Query Functions**

Direction OUT

#### **Return Values**

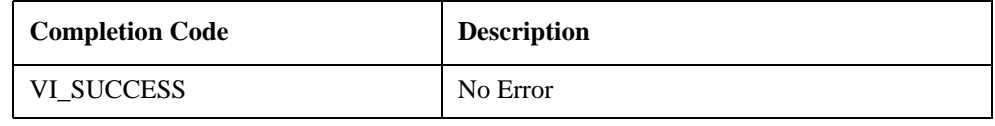

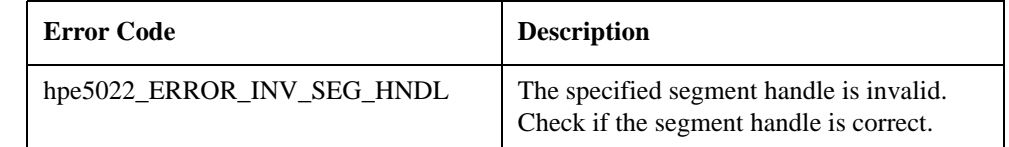

**See Also** "hpe5022\_createSeqSeg"

"hpe5022\_addSeqSeg"

"hpe5022\_testParameterPoint\_Q"

# **hpe5022\_resultPoint\_Q**

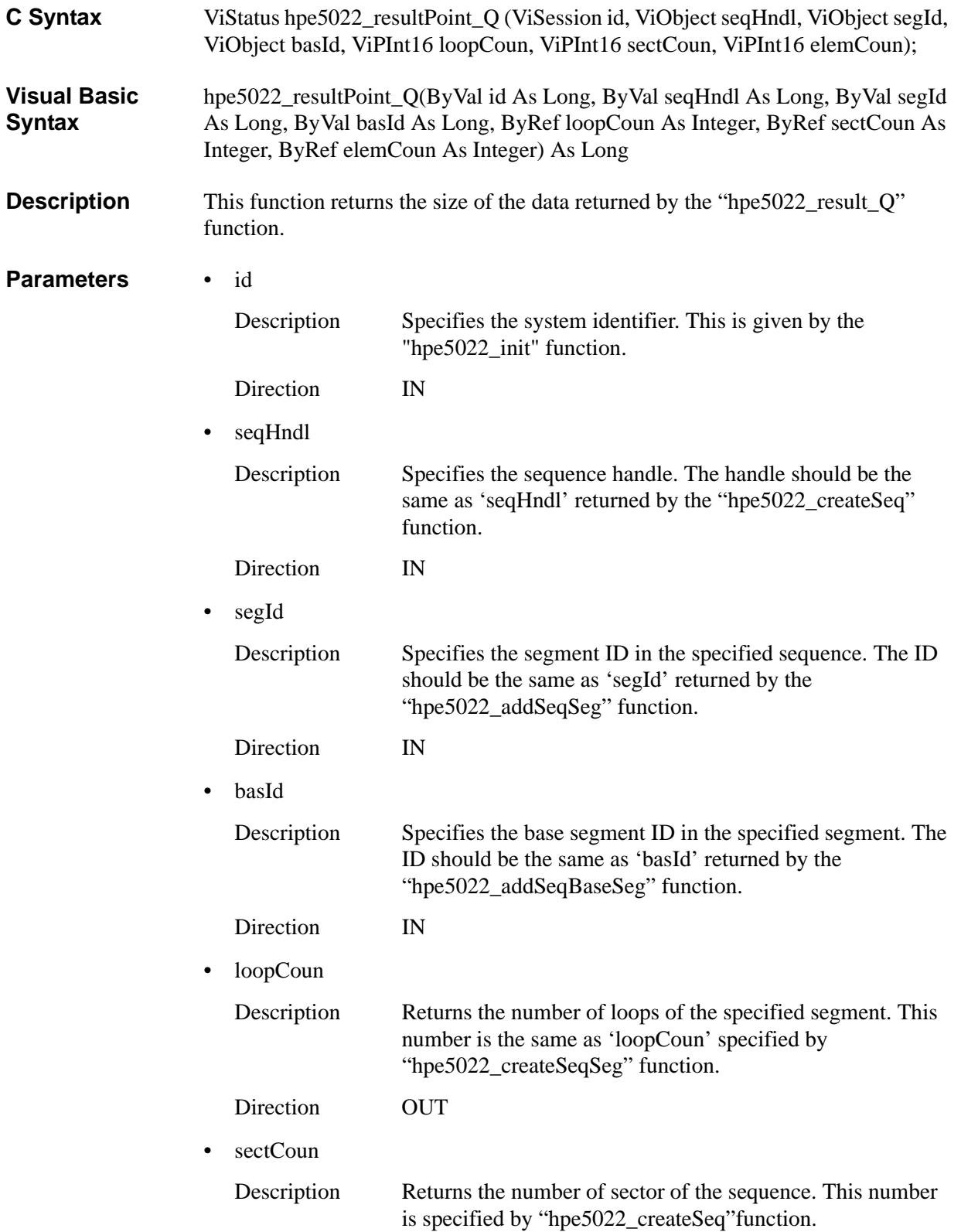

User-defined Sequence Function Reference **Query Functions**

Direction OUT

• elemCoun

Description Returns the number of results for one measurement point. The returned value is dependent on the read option of the base segment (See "hpe5022\_createSeqBaseSegRead" or "hpe5022\_createSeqBaseSegWriteRead" functions) as shown below.

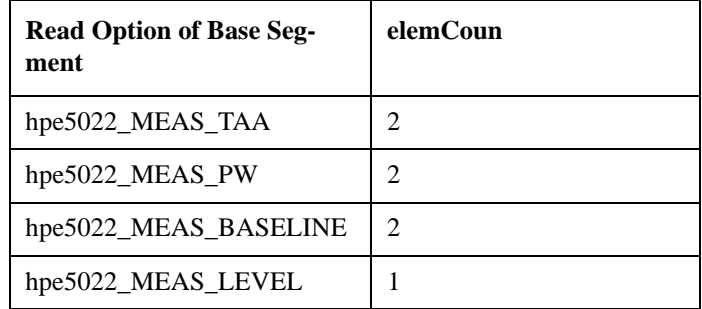

Direction OUT

#### **Return Values**

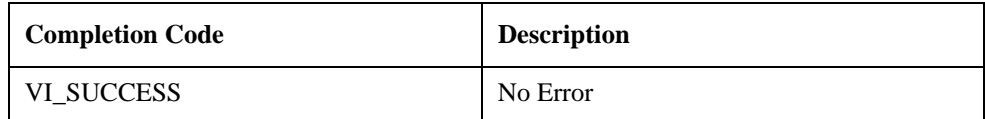

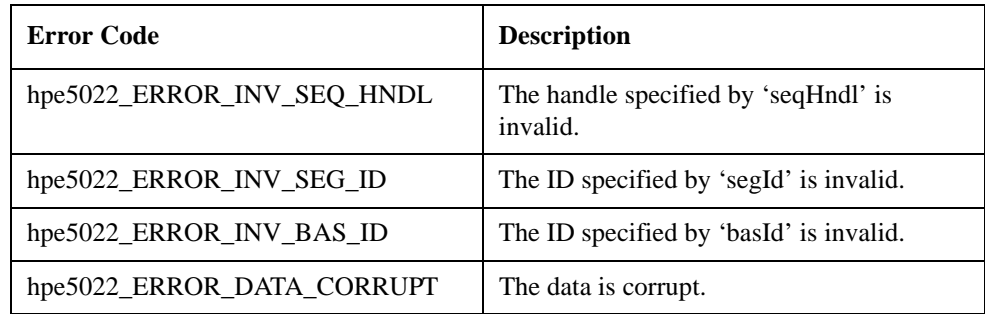

See Also "hpe5022\_createSeq"

"hpe5022\_addSeqSeg"

"hpe5022\_addSeqBaseSeg"

"hpe5022\_result\_Q"

"hpe5022\_createSeqBaseSegRead"

"hpe5022\_createSeqBaseSegWriteRead"

# **hpe5022\_result\_Q**

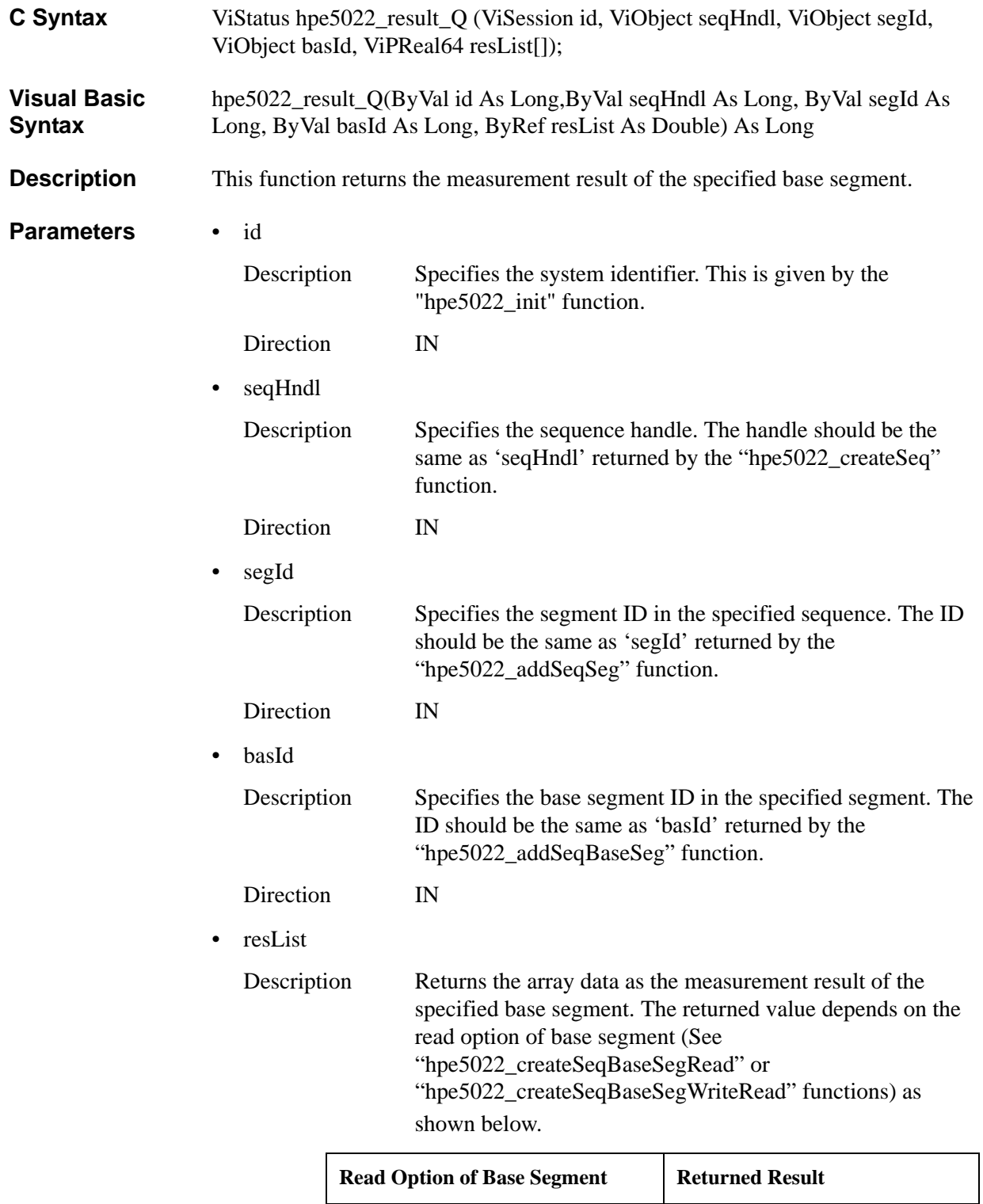

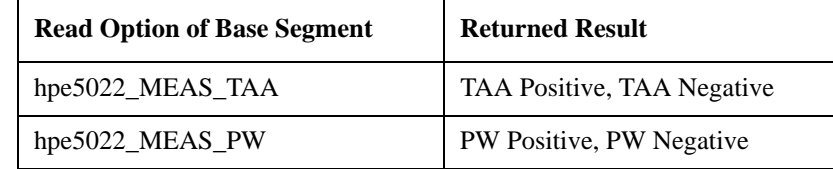

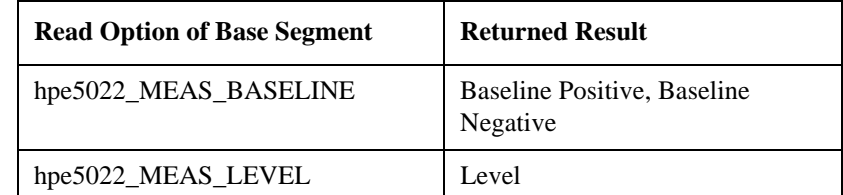

The size of array data is returned by the "hpe5022\_resultPoint\_Q" function. The data size should be equal to the product of loopCoun, sectCoun and elemCoun.

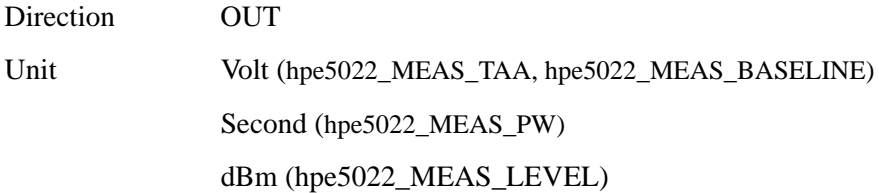

#### **Return Values**

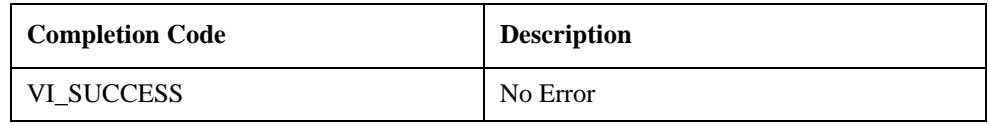

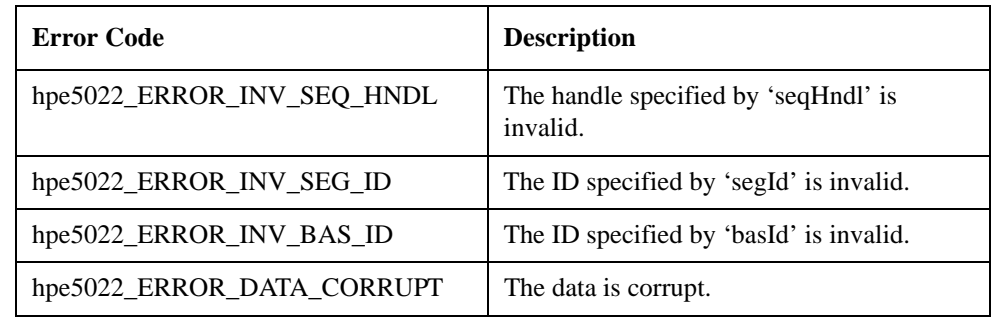

**See Also** "hpe5022\_createSeq"

"hpe5022\_addSeqSeg"

"hpe5022\_addSeqBaseSeg"

"hpe5022\_resultPoint\_Q"
# **hpe5022\_wavePoint\_Q**

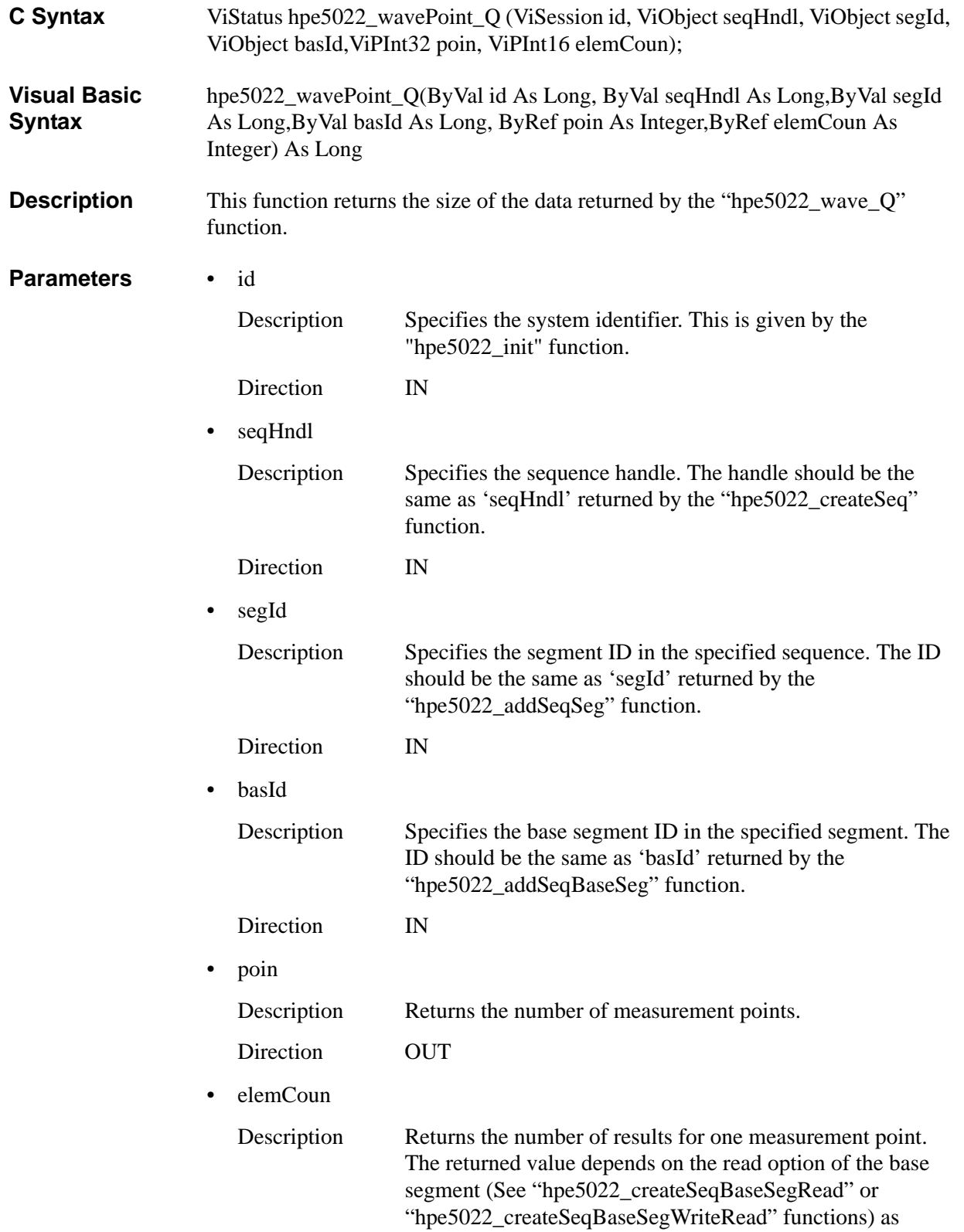

shown below.

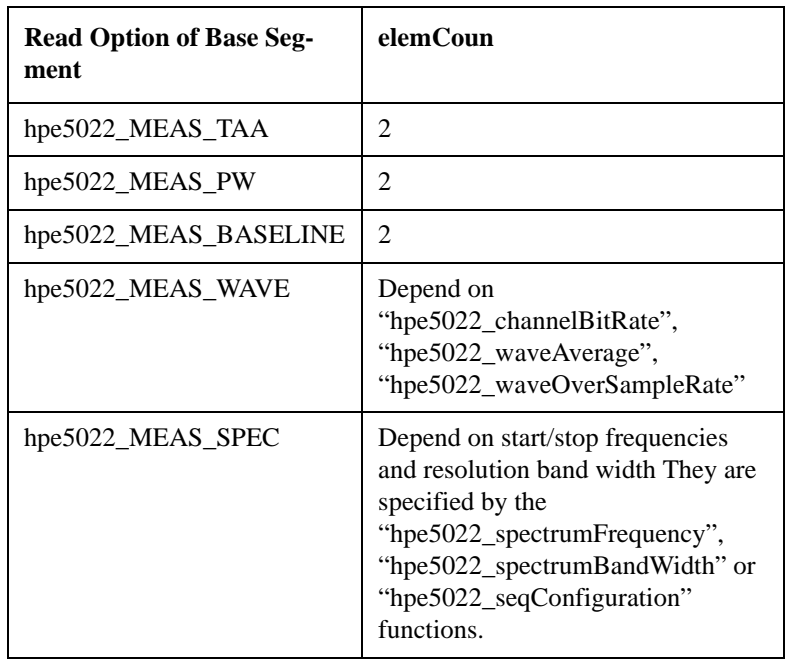

Direction OUT

#### **Return Values**

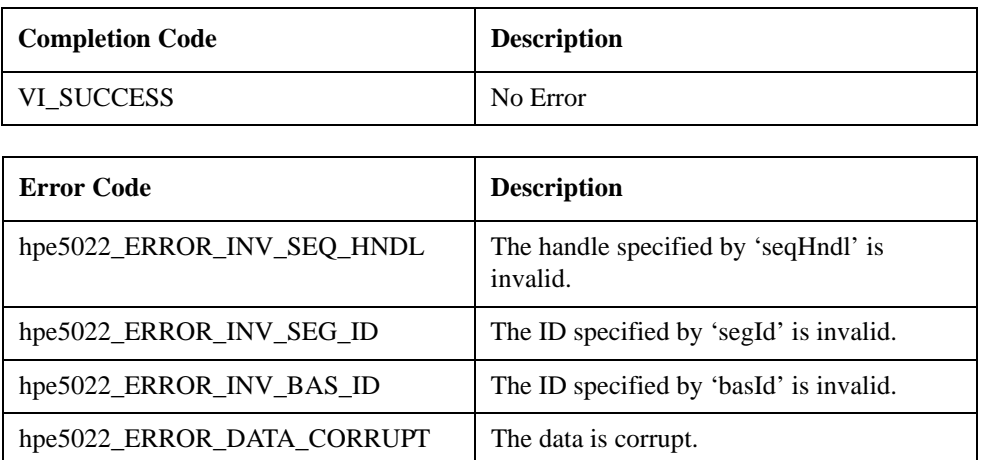

### **See Also** "hpe5022\_createSeq"

"hpe5022\_addSeqSeg"

"hpe5022\_addSeqBaseSeg"

"hpe5022\_wave\_Q"

"hpe5022\_createSeqBaseSegRead"

"hpe5022\_createSeqBaseSegWriteRead"

# **hpe5022\_wave\_Q**

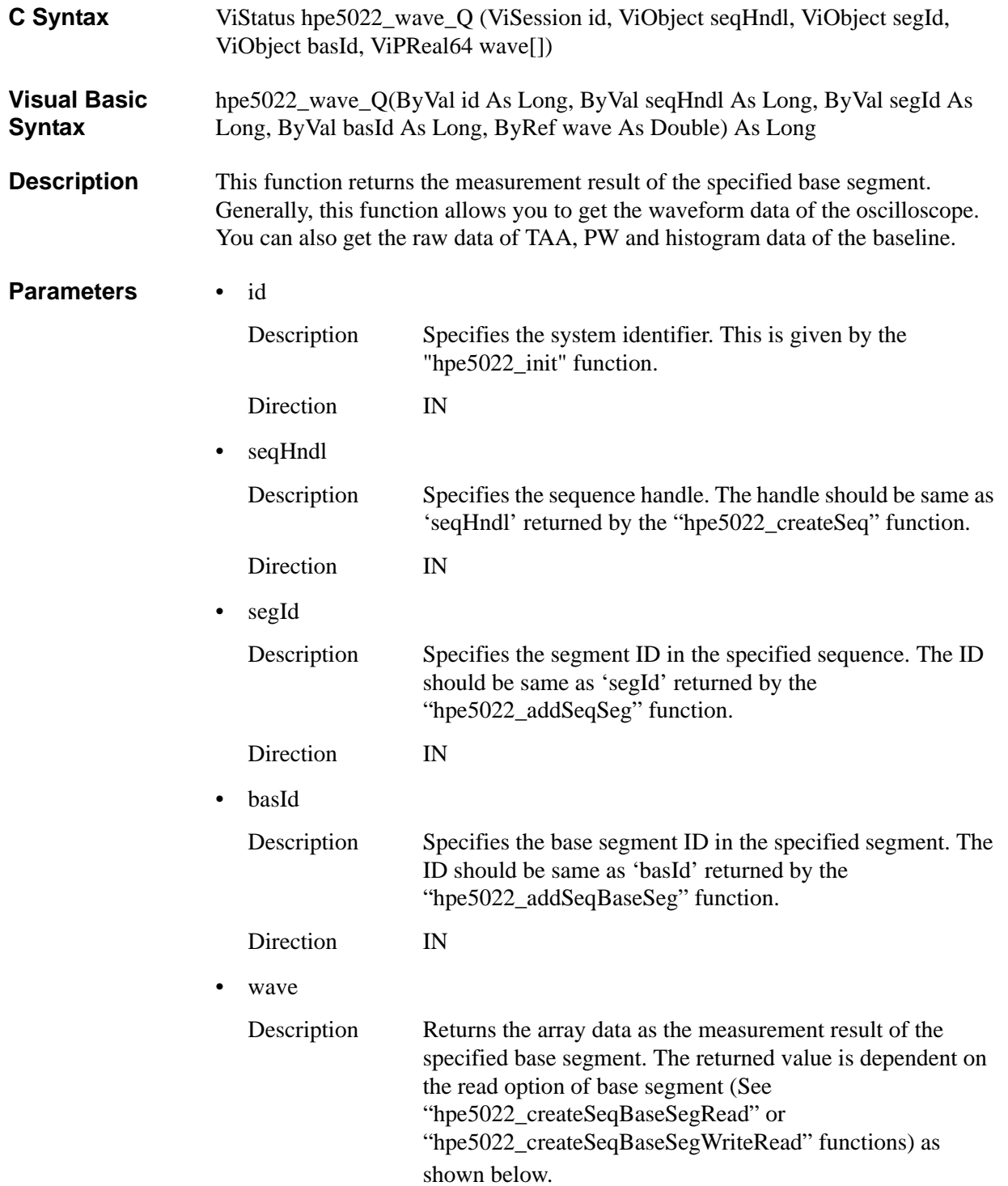

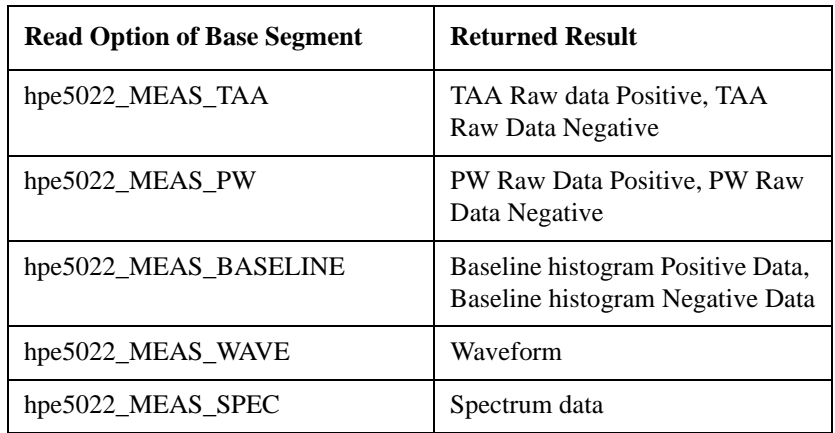

The size of array data is returned by the "hpe5022\_wavePoint\_Q" function. The number of data is equal to the product of elemCoun and poin.

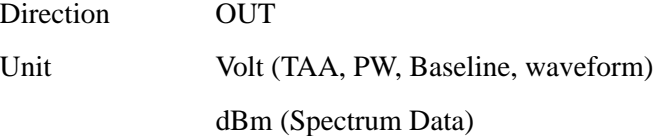

#### **Return Values**

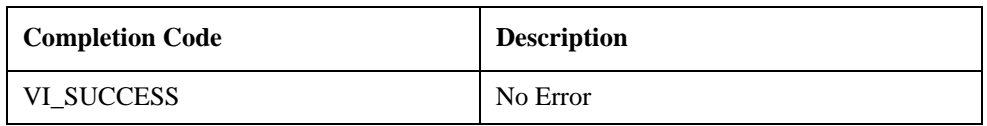

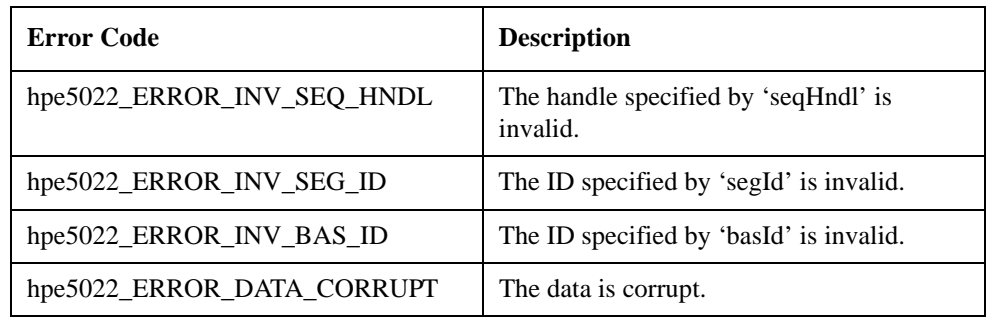

**See Also** "hpe5022\_createSeq"

"hpe5022\_addSeqSeg"

"hpe5022\_addSeqBaseSeg"

"hpe5022\_wavePoint\_Q"

## **hpe5022\_measStatus\_Q**

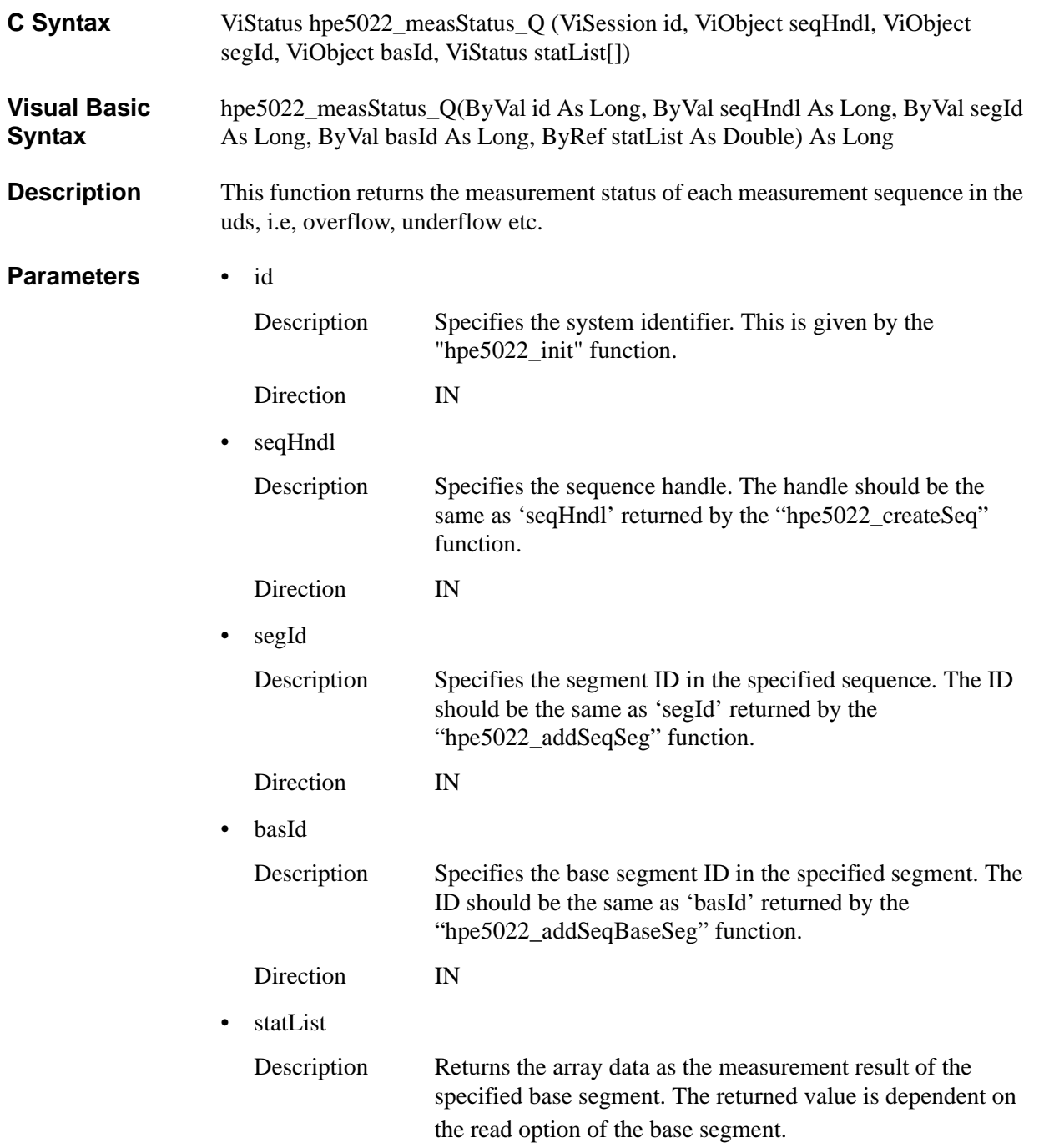

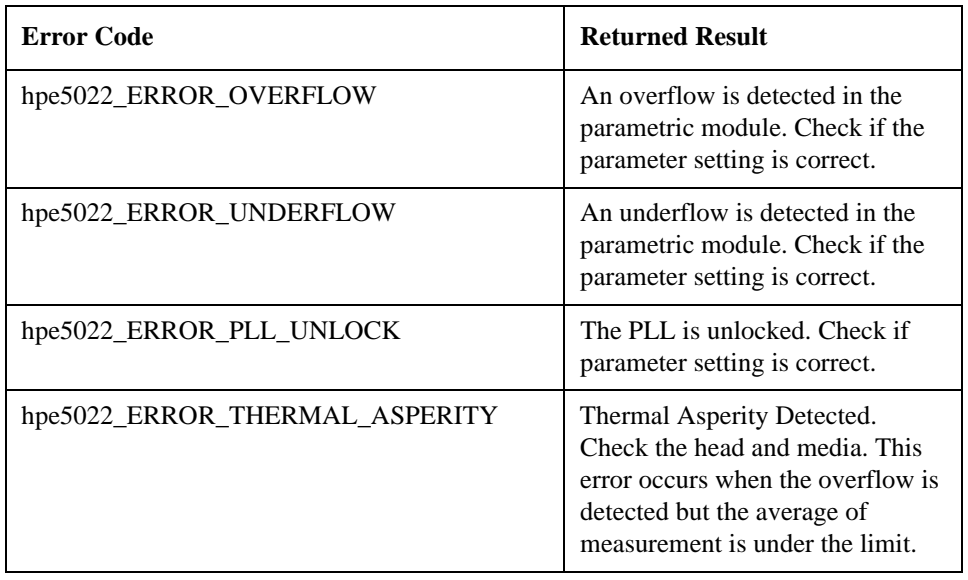

Direction OUT

## **Return Values**

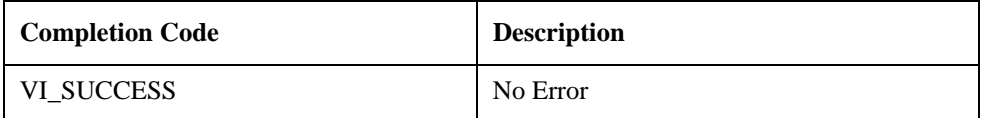

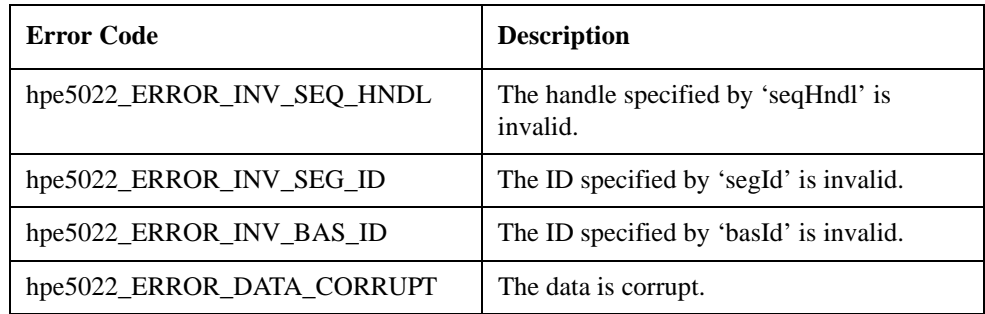

**See Also** "hpe5022\_createSeq"

"hpe5022\_addSeqSeg"

"hpe5022\_addSeqBaseSeg"

# **BER Functions**

## **hpe5022\_BER\_seqSegRegister**

<span id="page-186-0"></span>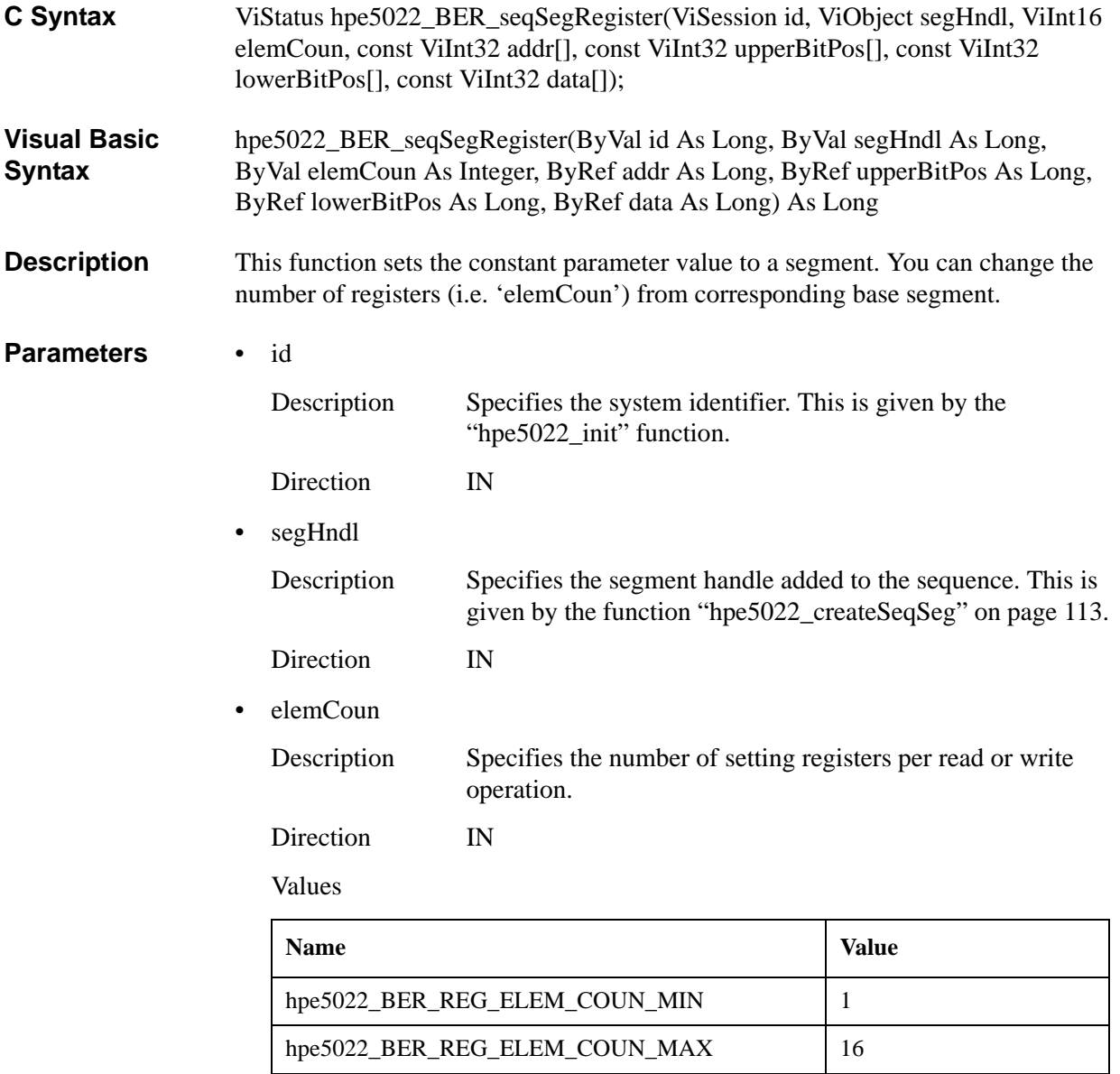

• addr

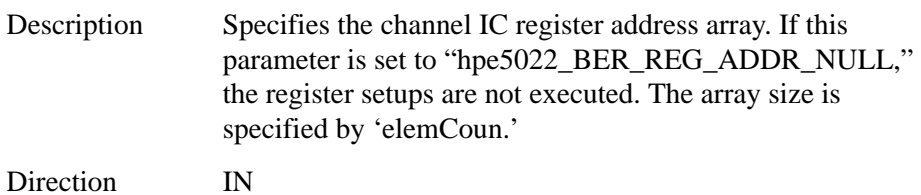

#### Values

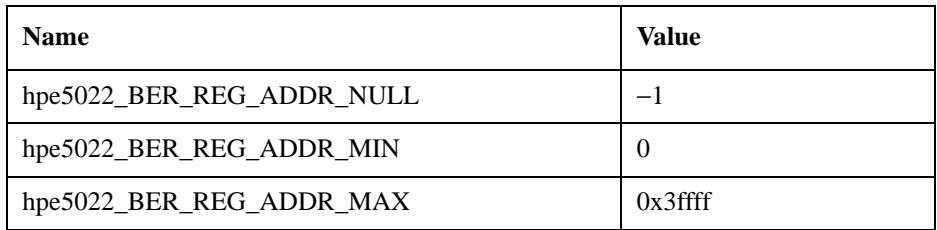

## • upperBitPos

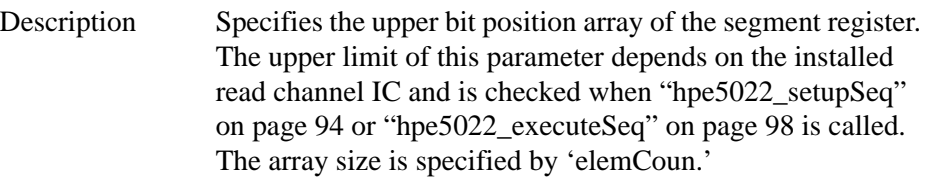

## Direction IN

Values

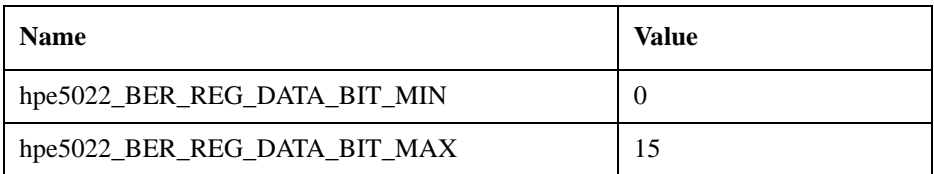

#### • lowerBitPos

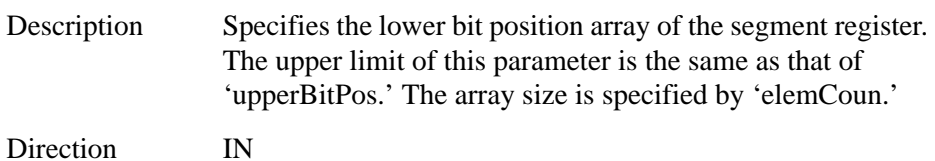

Values

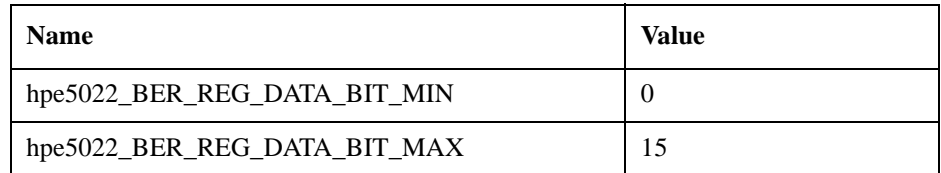

#### • data

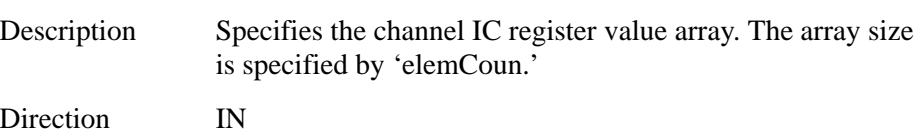

## **Return Values**

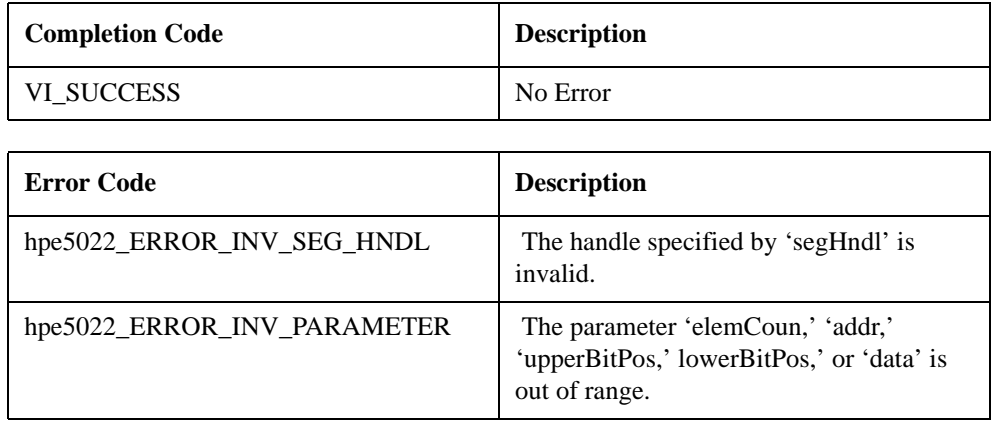

**See Also** ["hpe5022\\_BER\\_seqSegRegisterSweep" on page 190](#page-189-0)

# **hpe5022\_BER\_seqSegRegisterSweep**

<span id="page-189-0"></span>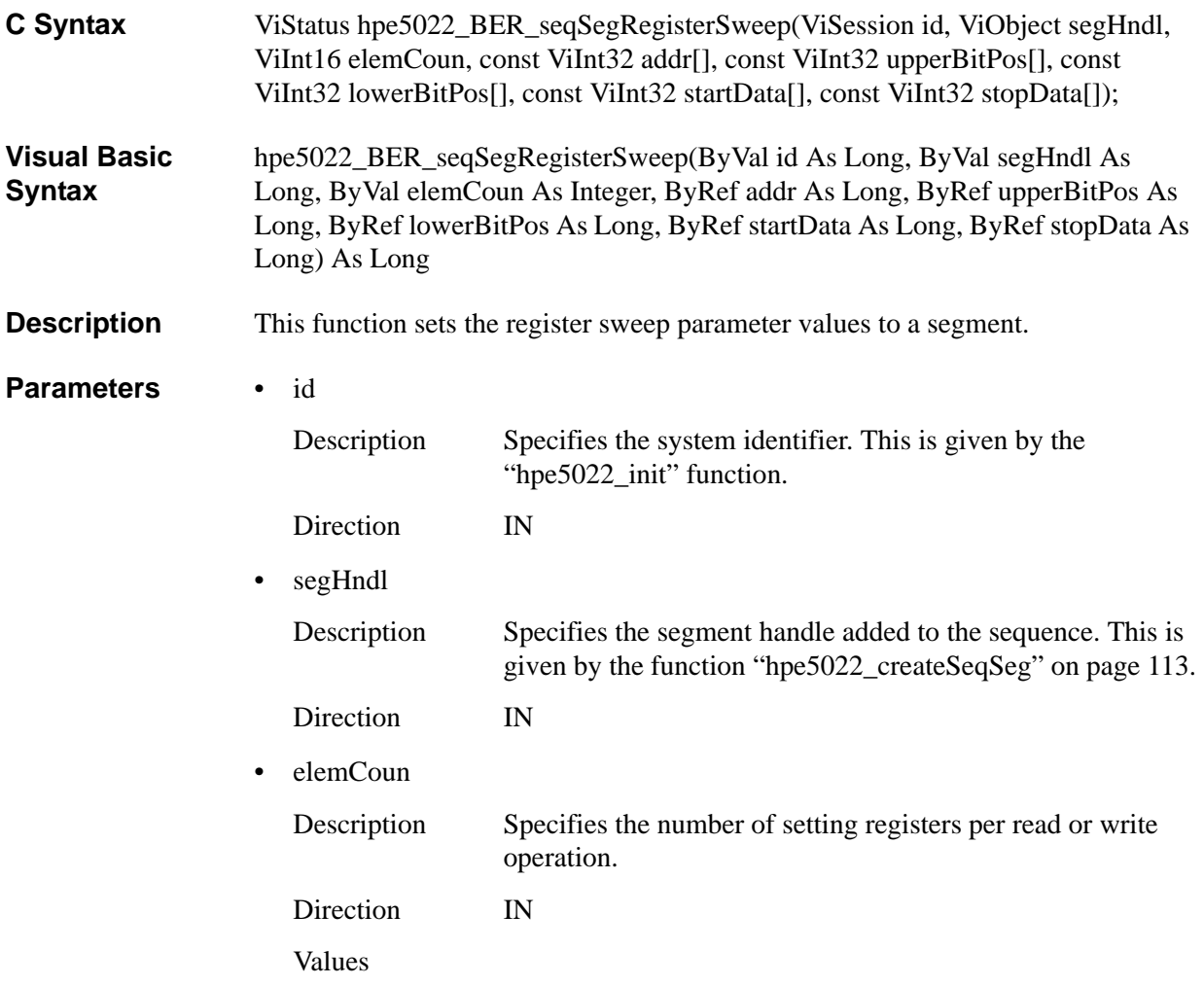

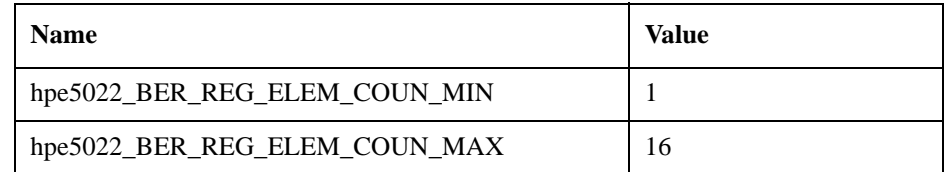

#### • addr

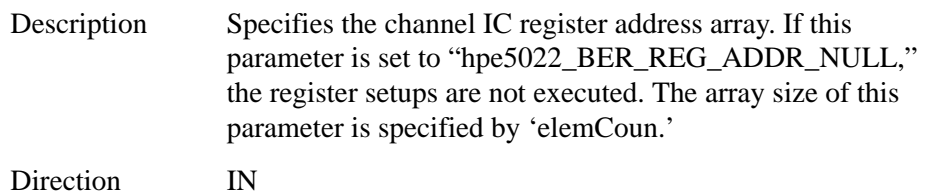

#### Values

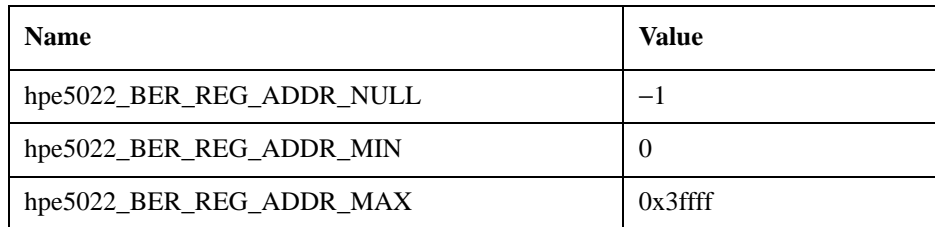

#### • upperBitPos

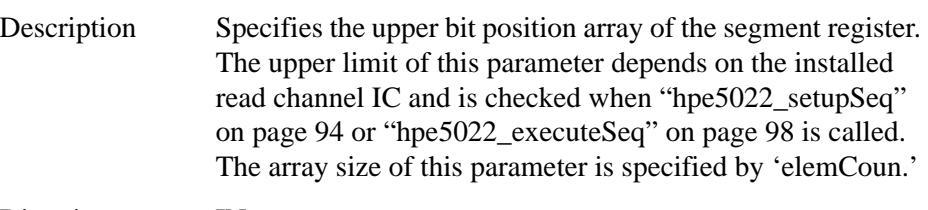

Direction IN

Values

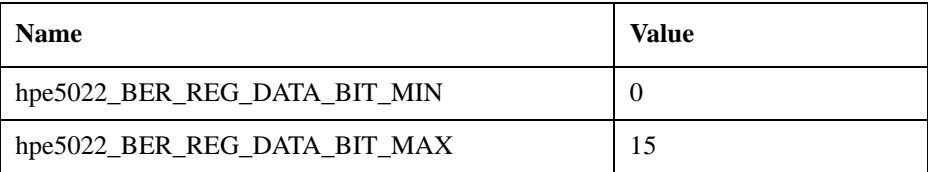

#### • lowerBitPos

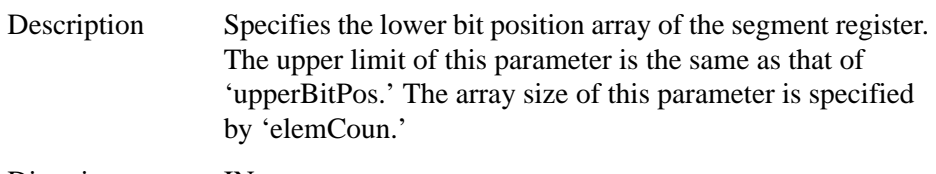

Direction IN

Values

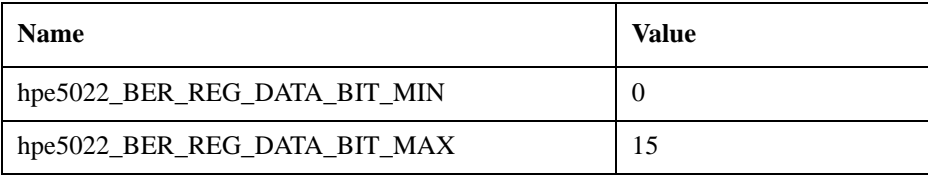

• startData

Description Specifies the start parameter value of the sweep. The array size of this parameter is specified by 'elemCoun.'

Direction IN

Values

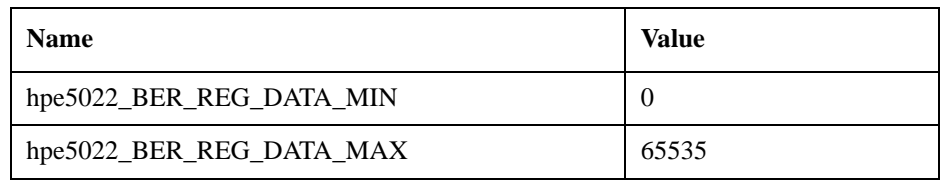

• stopData

Description Specifies the stop parameter value of the sweep.

Direction IN

Values

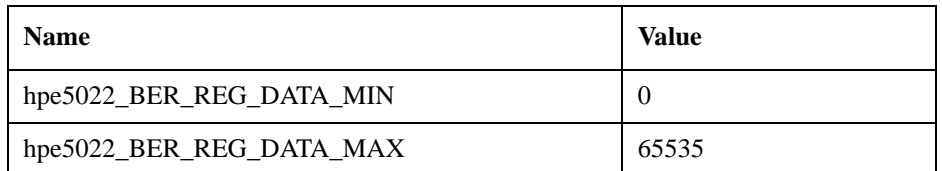

## **Return Values**

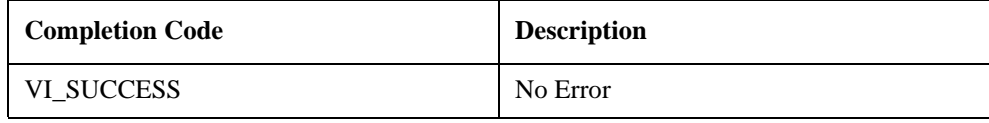

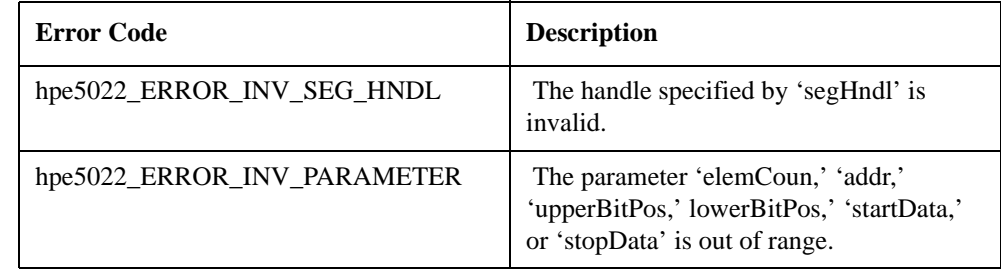

See Also ["hpe5022\\_BER\\_seqSegRegister" on page 187](#page-186-0)

# **hpe5022\_BER\_seqSegRegisterList**

<span id="page-192-0"></span>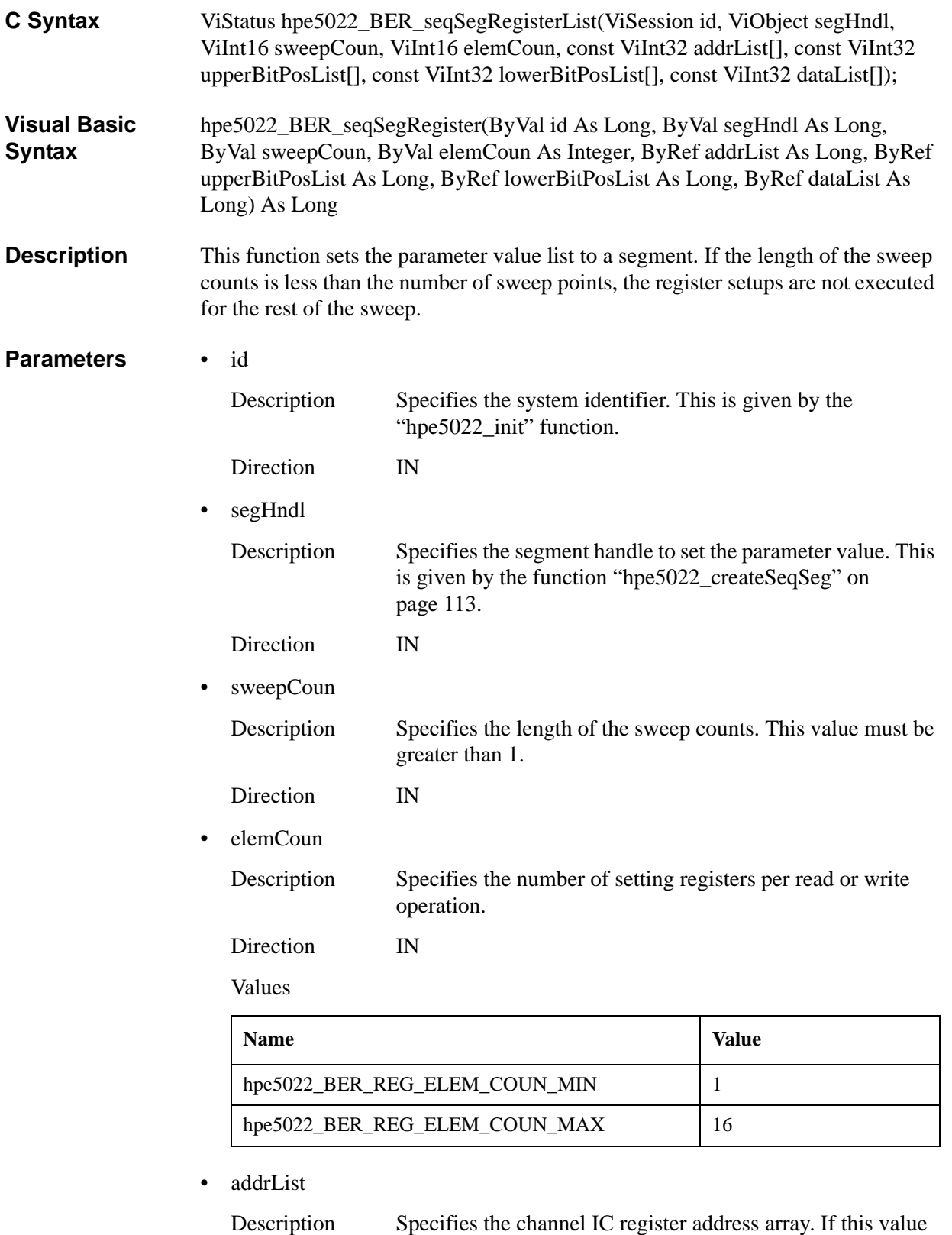

> is set to (hpe5022\_BER\_REG\_ADDR\_NULL), the register setting is not executed. The list length is 'sweepCoun'  $\times$ 'elemCoun.'

Direction **IN** 

Values

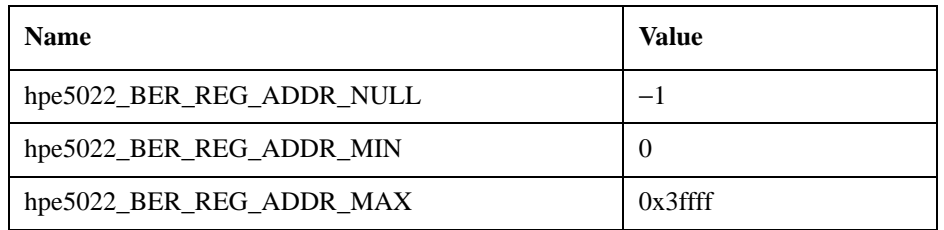

• upperBitPosList

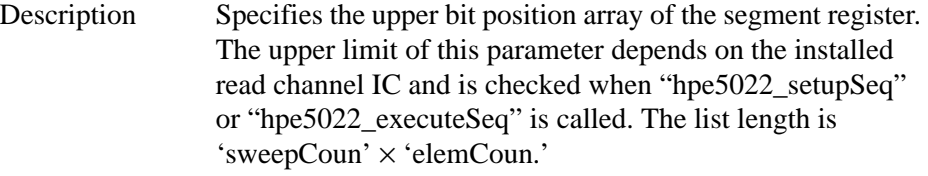

Direction IN

Values

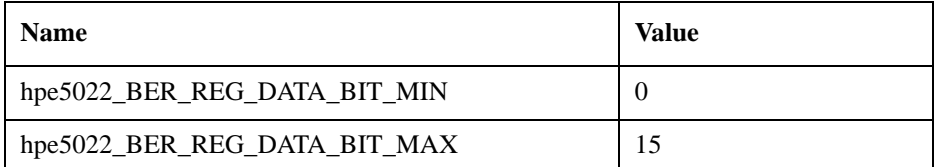

• lowerBitPosList

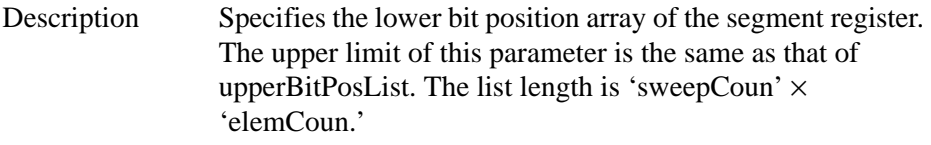

Direction IN

Values

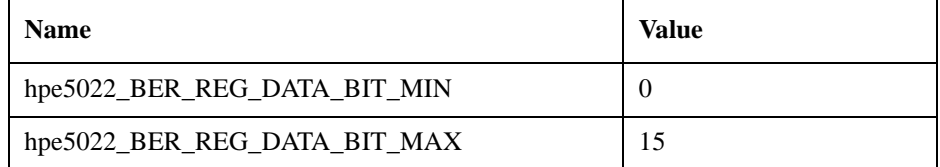

• dataList

Description Specifies the channel IC register value array. The list length is 'sweepCoun' × 'elemCoun.'

'addrList,' 'upperBitPosList,' 'lower BitPosList,' or 'dataList' is out of range.

Direction IN

Values

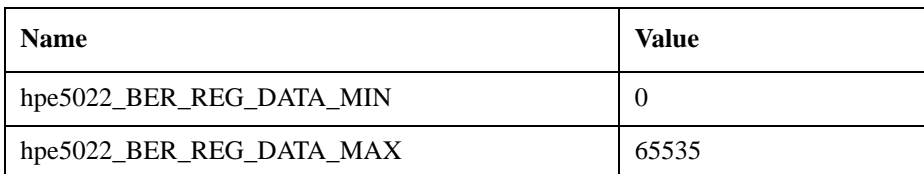

#### **Return Values**

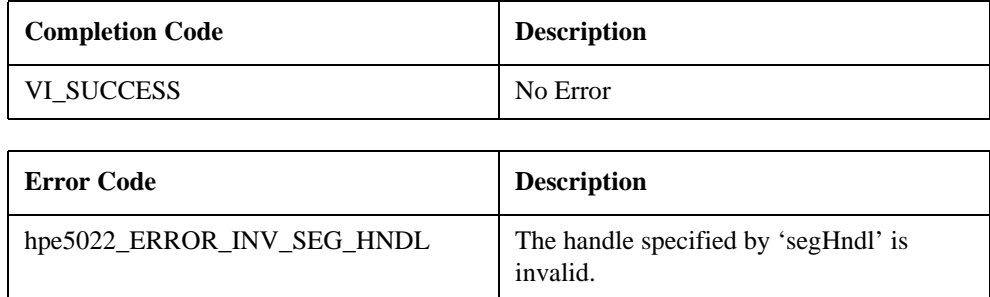

hpe5022\_ERROR\_INV\_PARAMETER The parameter 'sweepCoun,' 'elemCoun,'

See Also ["hpe5022\\_BER\\_seqSegRegister" on page 187](#page-186-0)

["hpe5022\\_BER\\_seqSegRegisterSweep" on page 190](#page-189-0)

## **hpe5022\_BER\_seqSegRegisterPoint\_Q**

<span id="page-195-0"></span>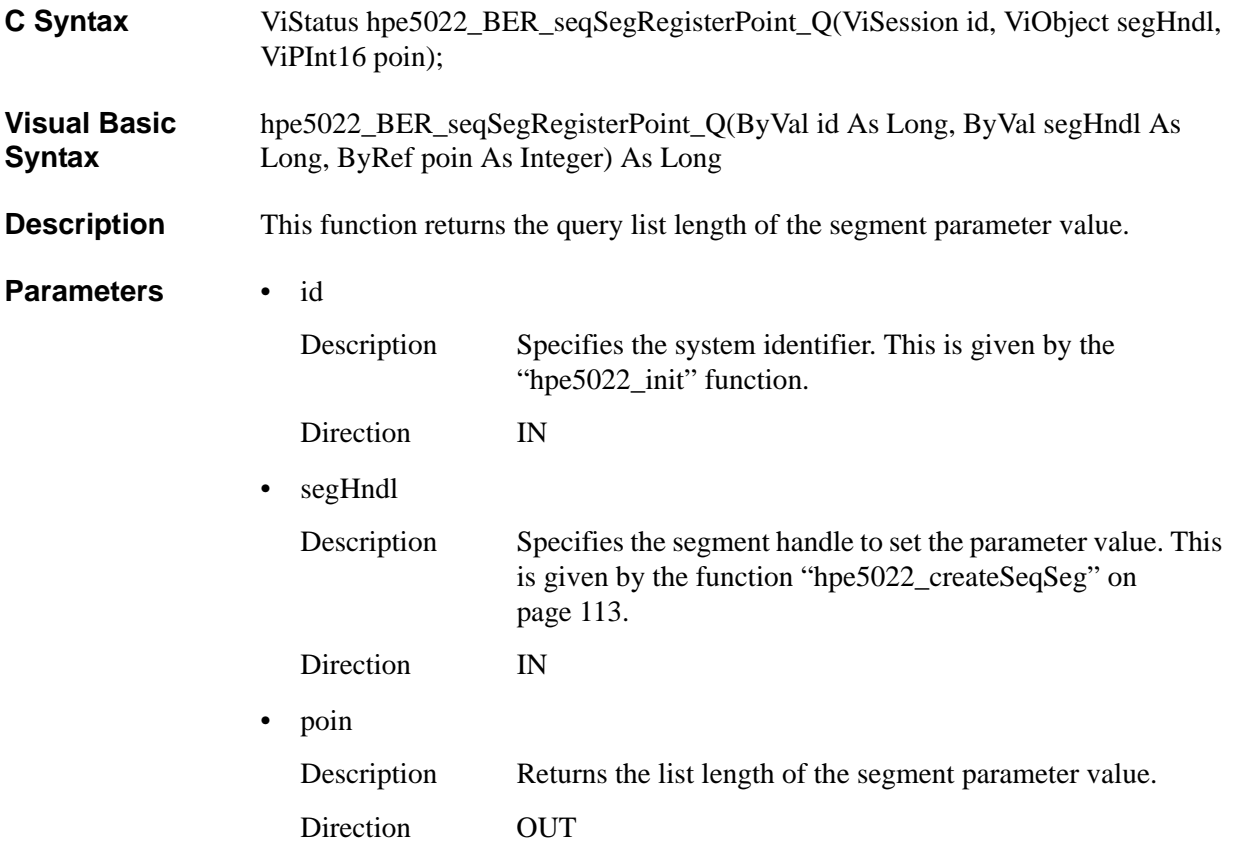

### **Return Values**

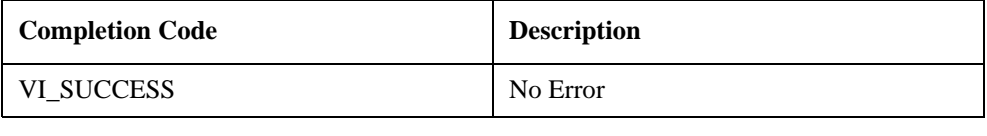

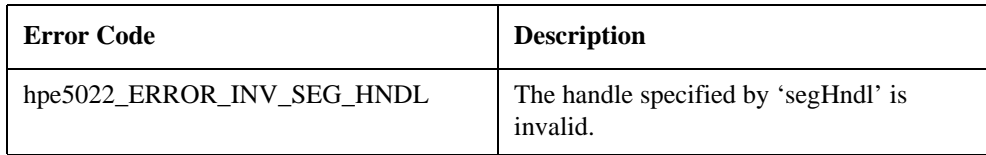

See Also ["hpe5022\\_BER\\_seqSegRegister" on page 187](#page-186-0)

["hpe5022\\_BER\\_seqSegRegisterSweep" on page 190](#page-189-0)

["hpe5022\\_BER\\_seqSegRegisterList" on page 193](#page-192-0)

# **hpe5022\_BER\_seqSegRegister\_Q**

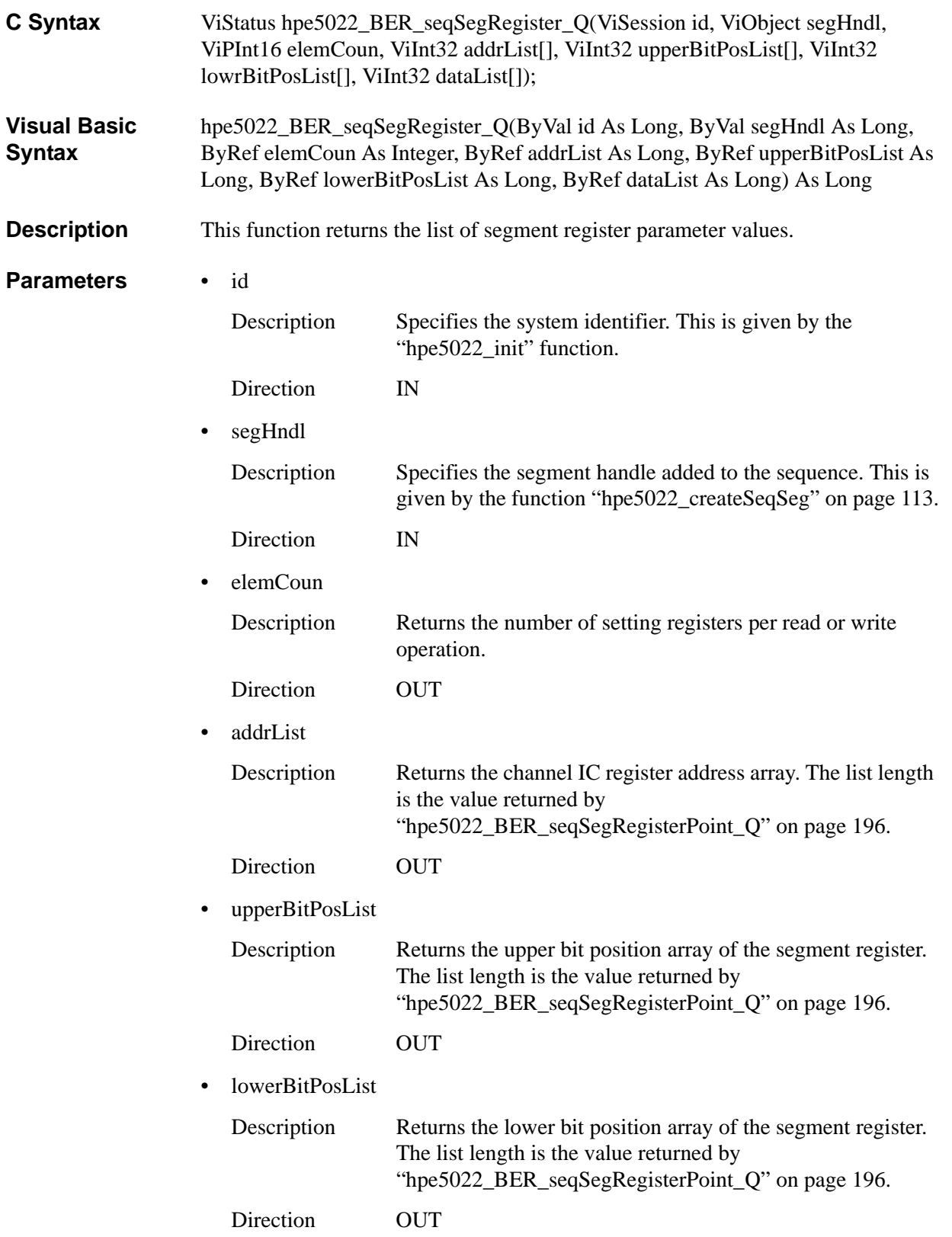

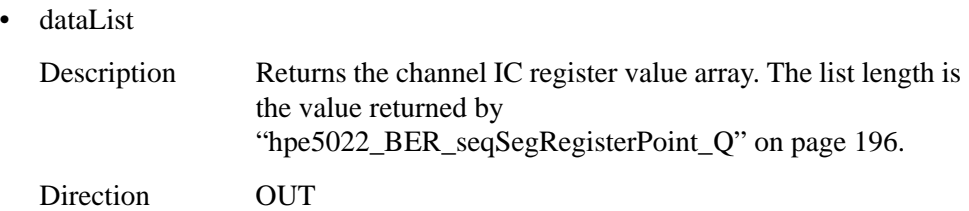

## **Return Values**

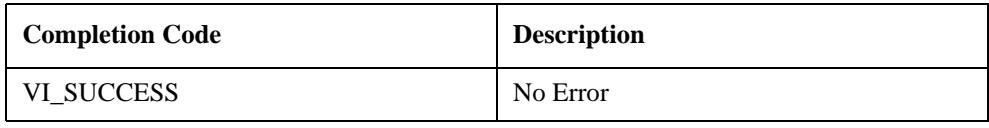

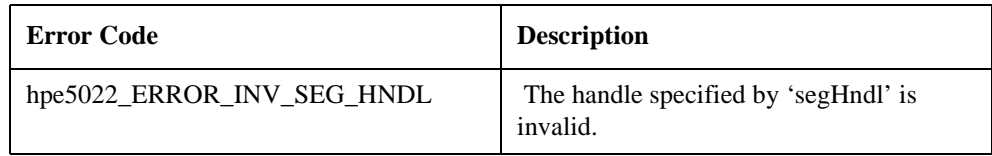

See Also ["hpe5022\\_BER\\_seqSegRegister" on page 187](#page-186-0)"

## **hpe5022\_BER\_seqBaseSegRegister**

<span id="page-198-0"></span>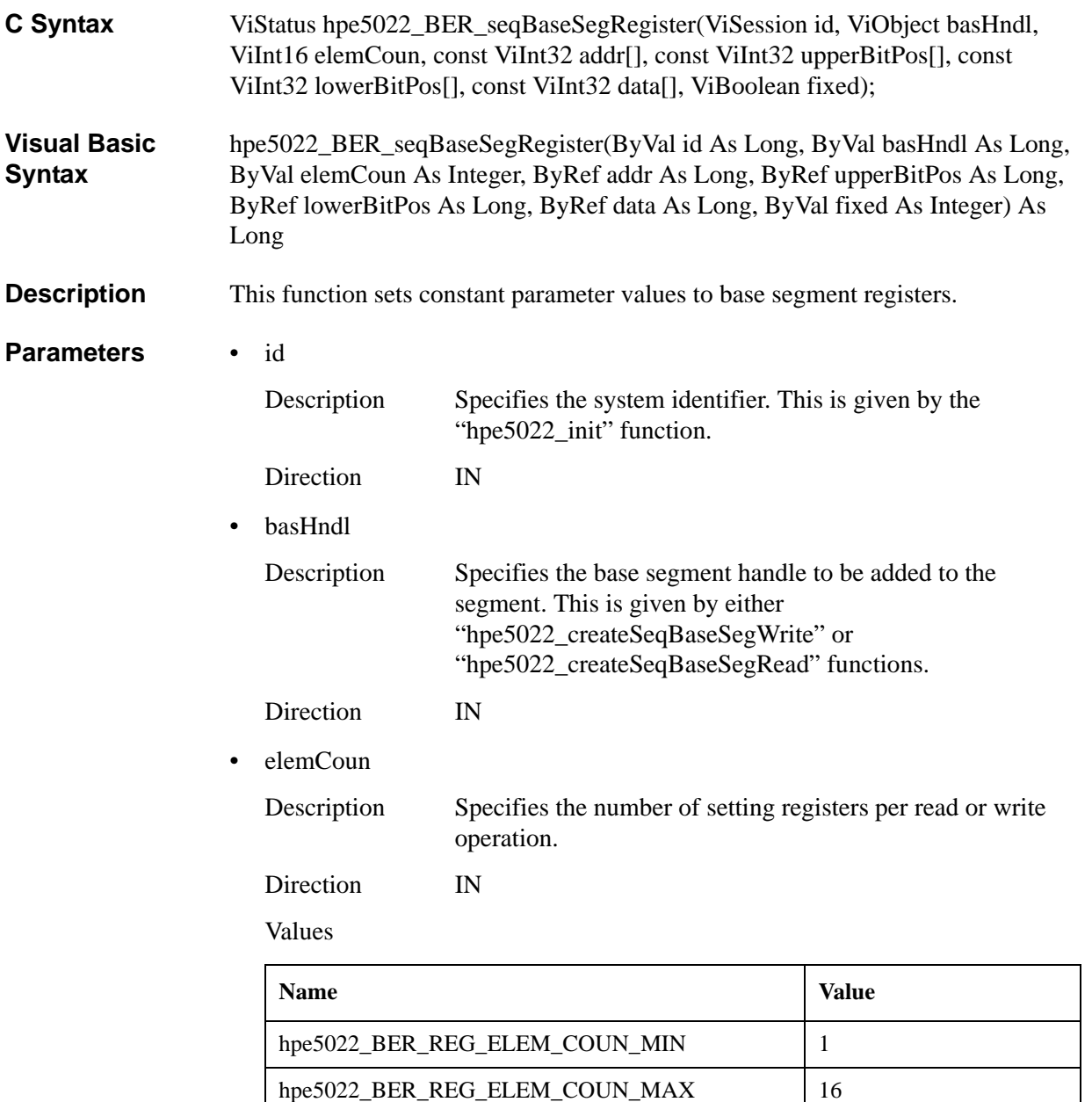

• addr

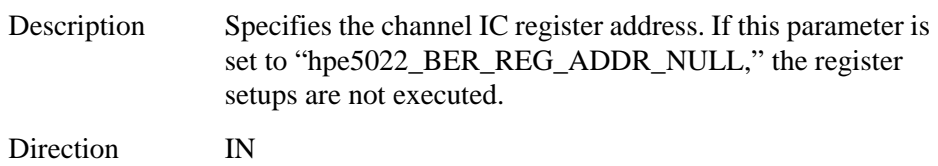

#### Values

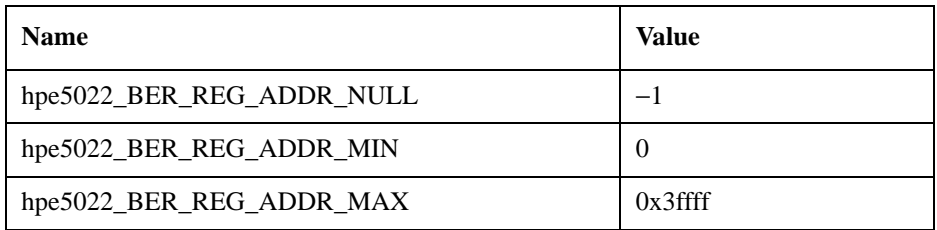

#### • upperBitPos

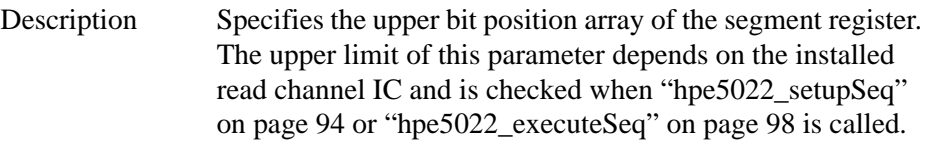

Direction IN

Values

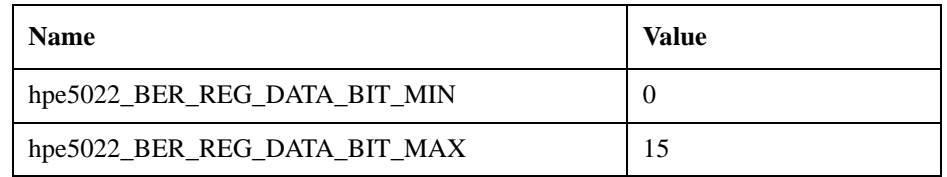

#### • lowerBitPos

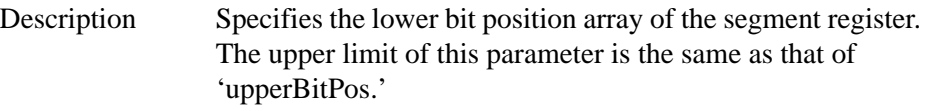

Direction IN

Values

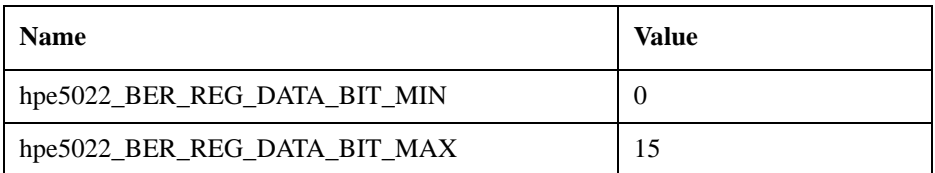

#### • data

Description Specifies the channel IC register value array.

Direction IN

Values

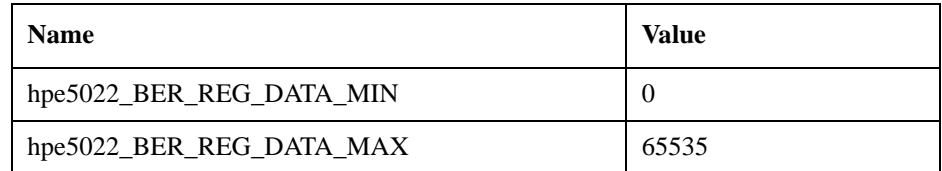

• fixed

Description If 'fixed' is VI\_TRUE, base segment parameter value is not affected by the segment parameter value.

Direction IN

## **Return Values**

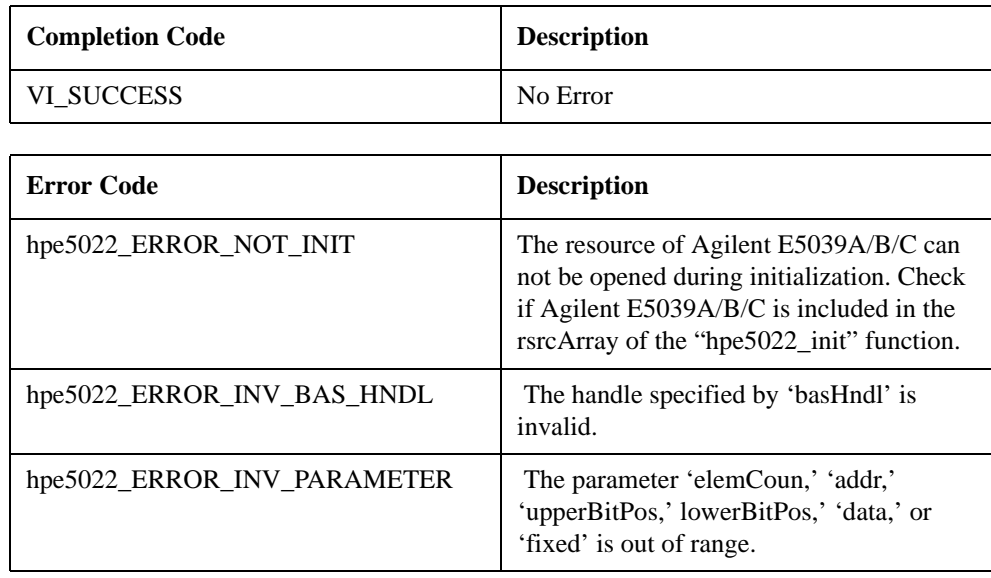

**See Also** ["hpe5022\\_BER\\_seqBaseSegRegister\\_Q" on page 203](#page-202-0)

## **hpe5022\_BER\_seqBaseSegRegisterPoint\_Q**

<span id="page-201-0"></span>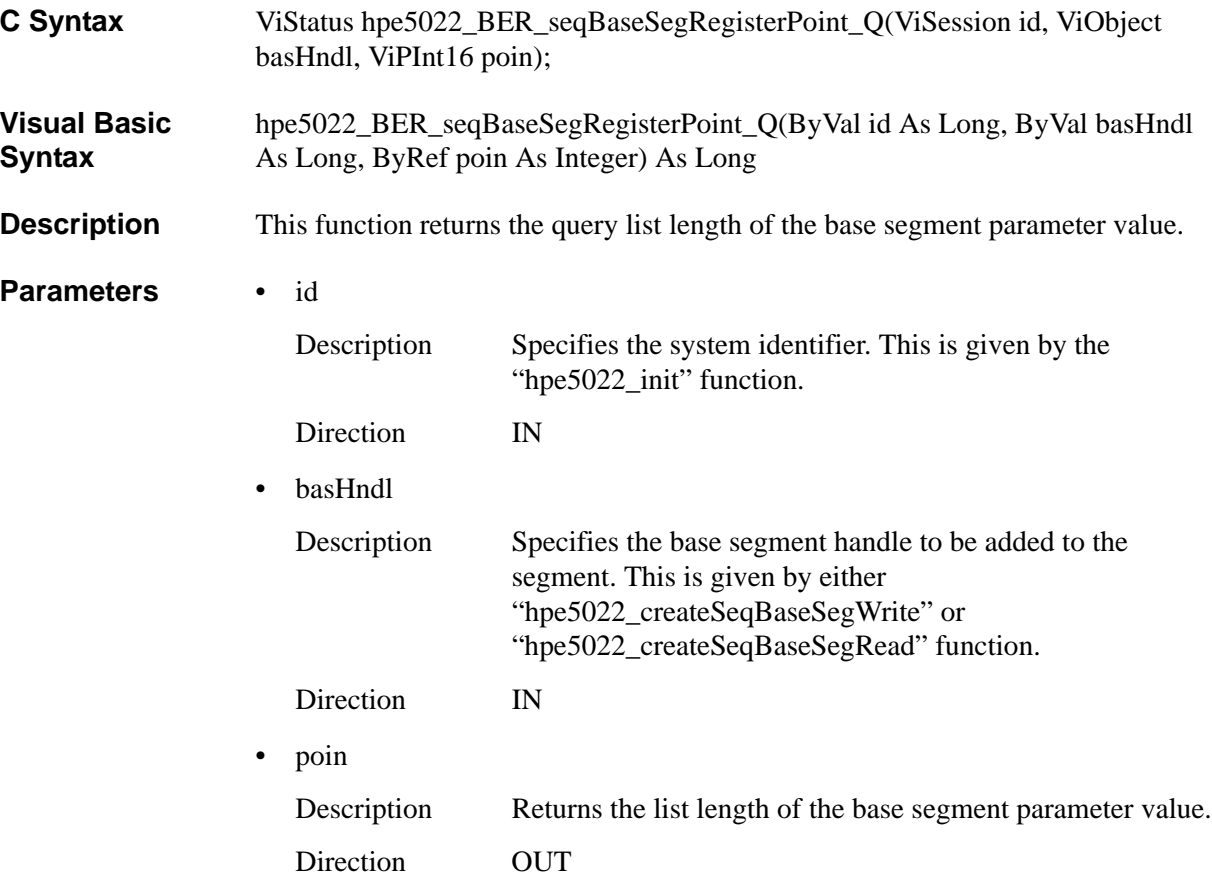

## **Return Values**

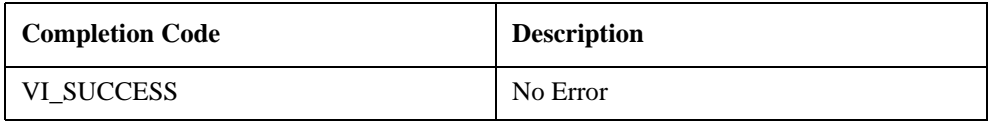

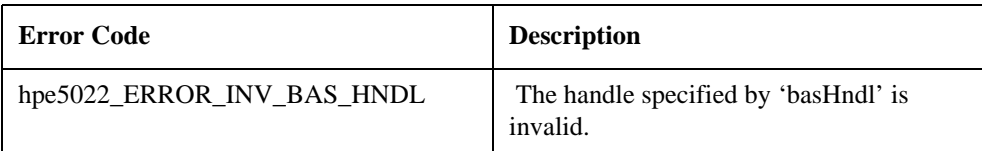

## **See Also** ["hpe5022\\_BER\\_seqBaseSegRegister" on page 199](#page-198-0)

# **hpe5022\_BER\_seqBaseSegRegister\_Q**

<span id="page-202-0"></span>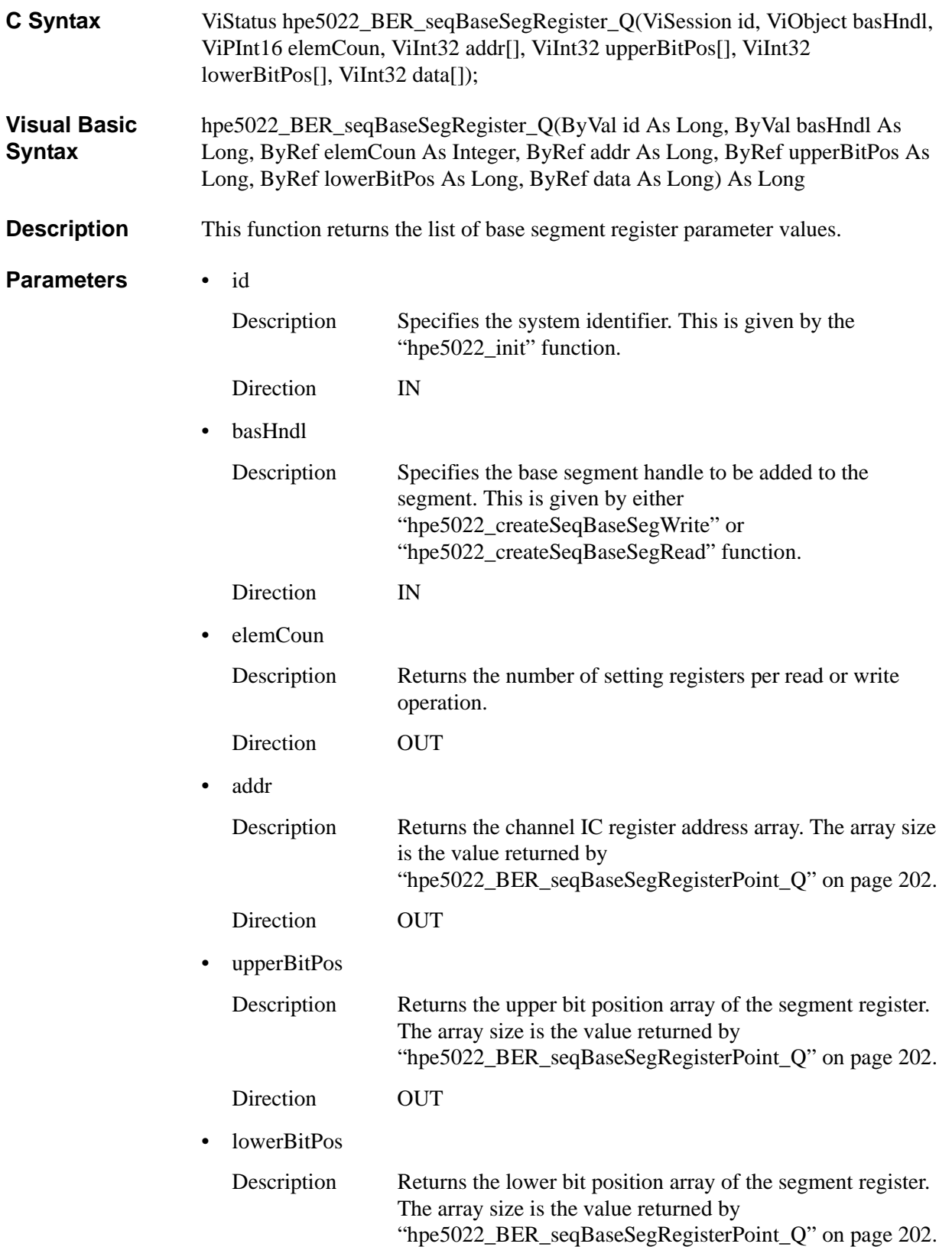

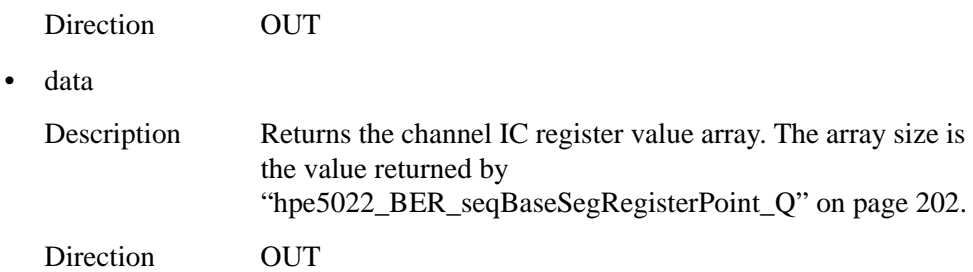

## **Return Values**

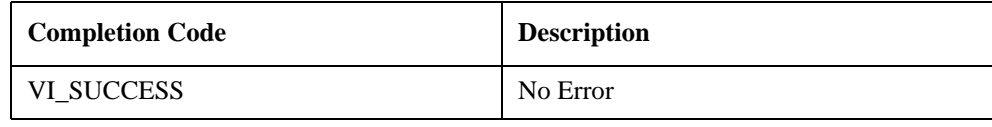

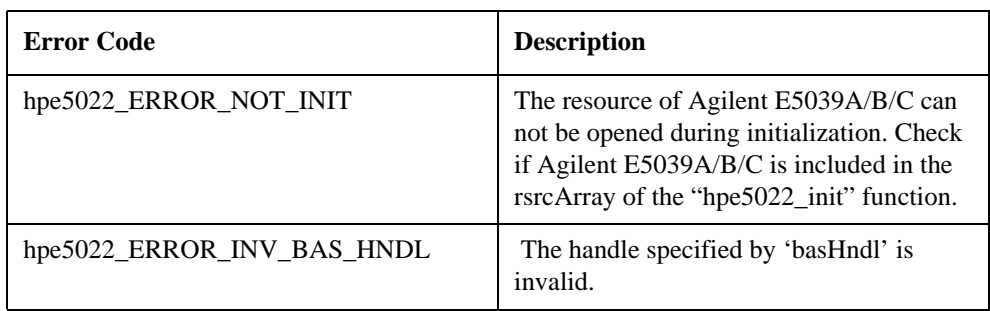

**See Also** ["hpe5022\\_BER\\_seqBaseSegRegister" on page 199"](#page-198-0)

## **hpe5022\_BER\_testRegisterPoint\_Q**

<span id="page-204-0"></span>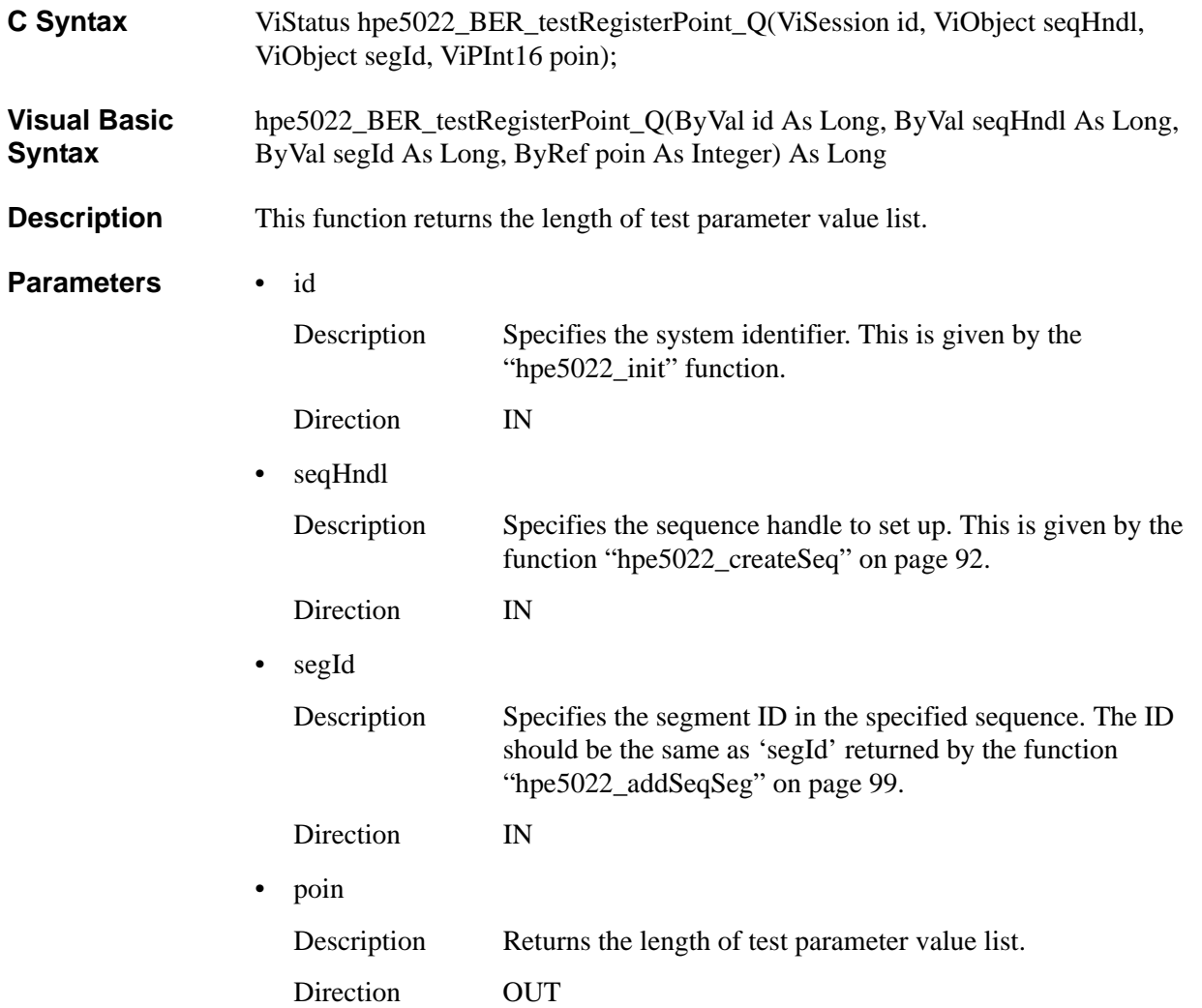

## **Return Values**

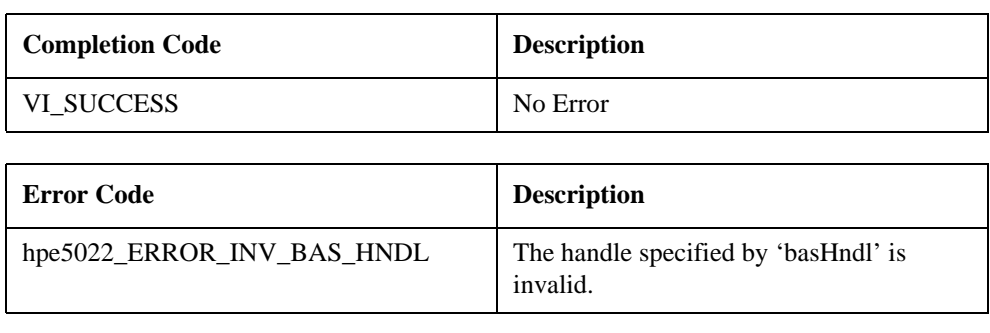

**See Also** ["hpe5022\\_BER\\_testRegister\\_Q" on page 206](#page-205-0)

# **hpe5022\_BER\_testRegister\_Q**

<span id="page-205-0"></span>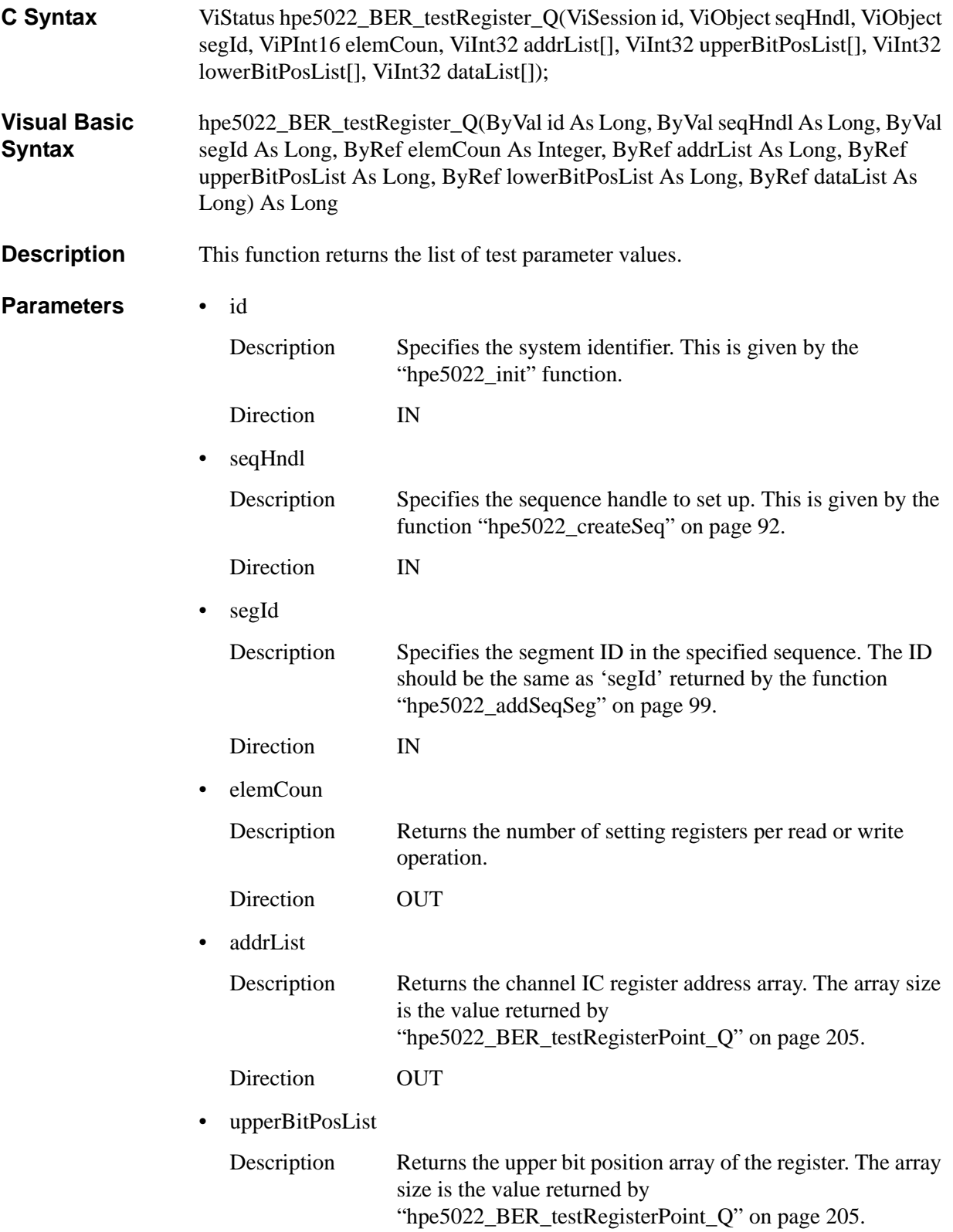

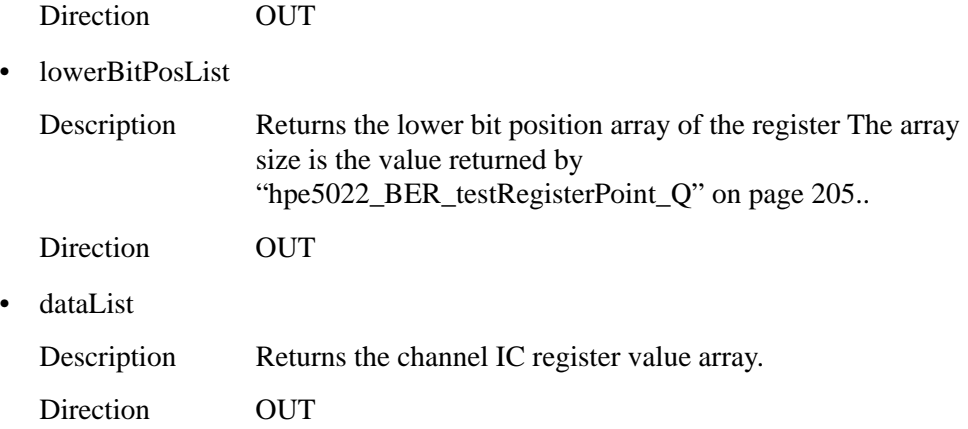

## **Return Values**

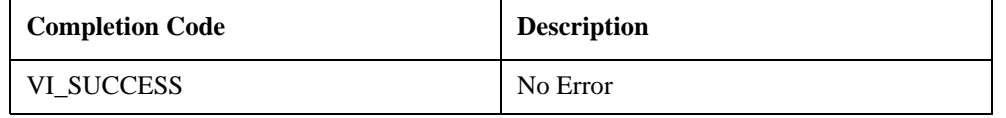

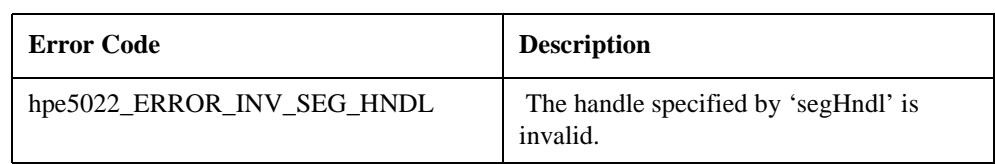

See Also ["hpe5022\\_BER\\_testRegisterPoint\\_Q" on page 205"](#page-204-0)

# **hpe5022\_BER\_errorPoint\_Q**

<span id="page-207-0"></span>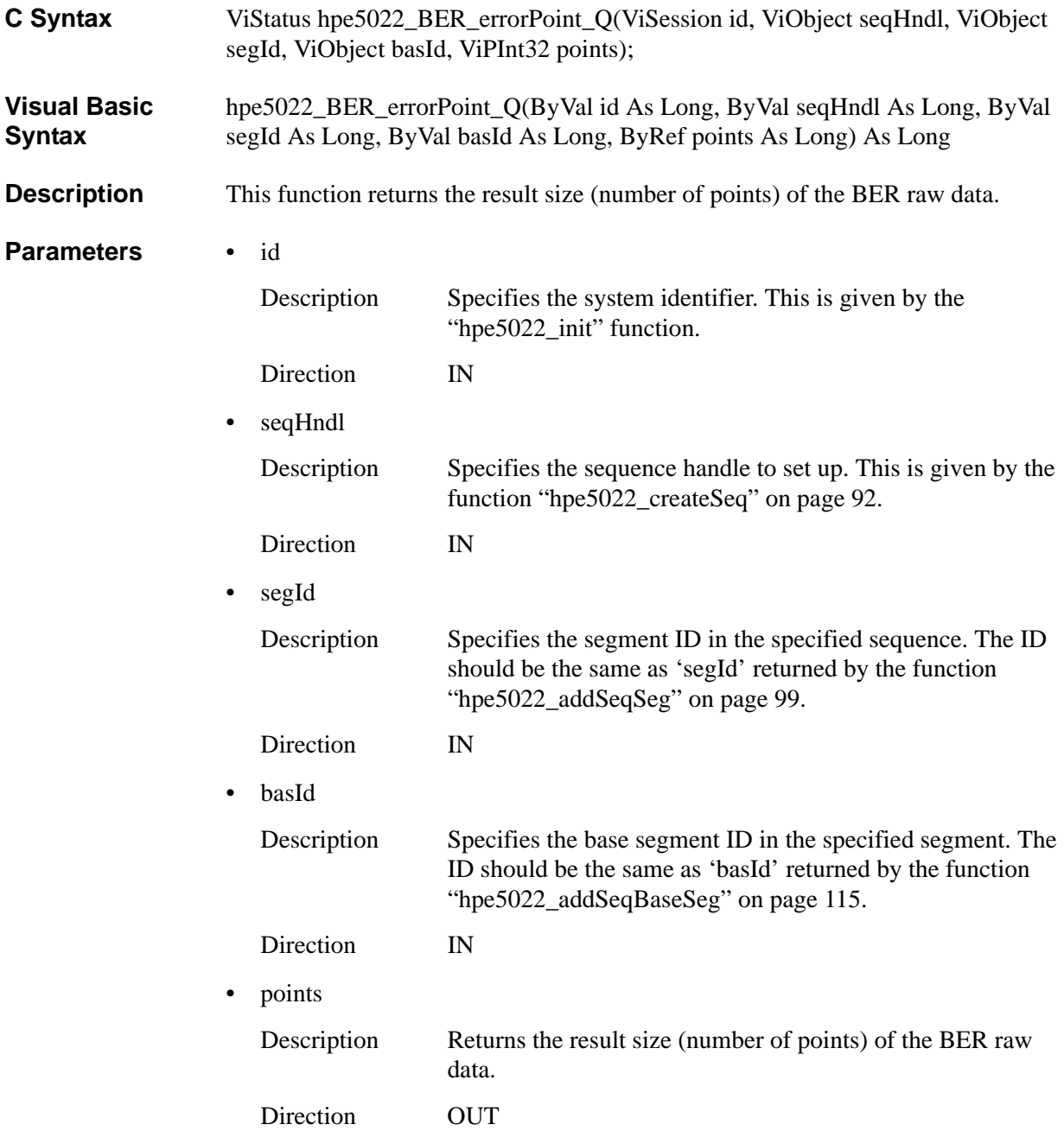

## **Return Values**

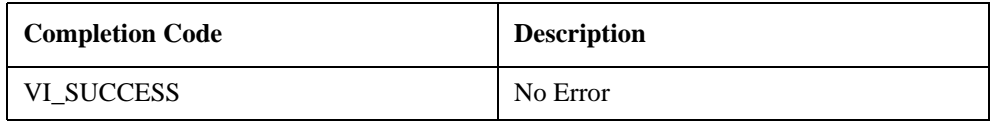

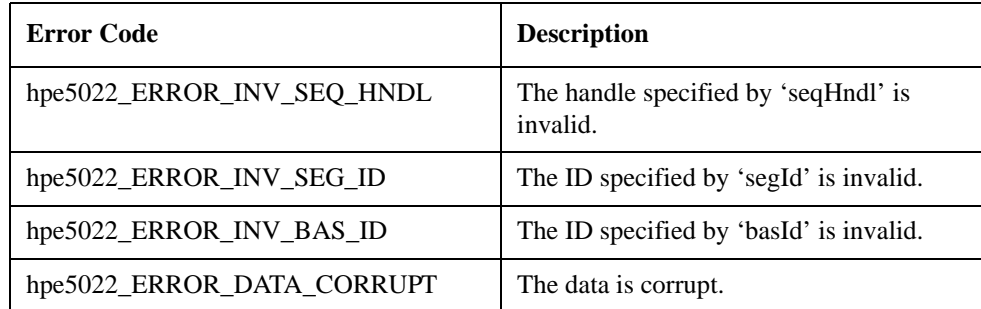

**See Also** ["hpe5022\\_BER\\_error\\_Q" on page 210"](#page-209-0)

# **hpe5022\_BER\_error\_Q**

<span id="page-209-0"></span>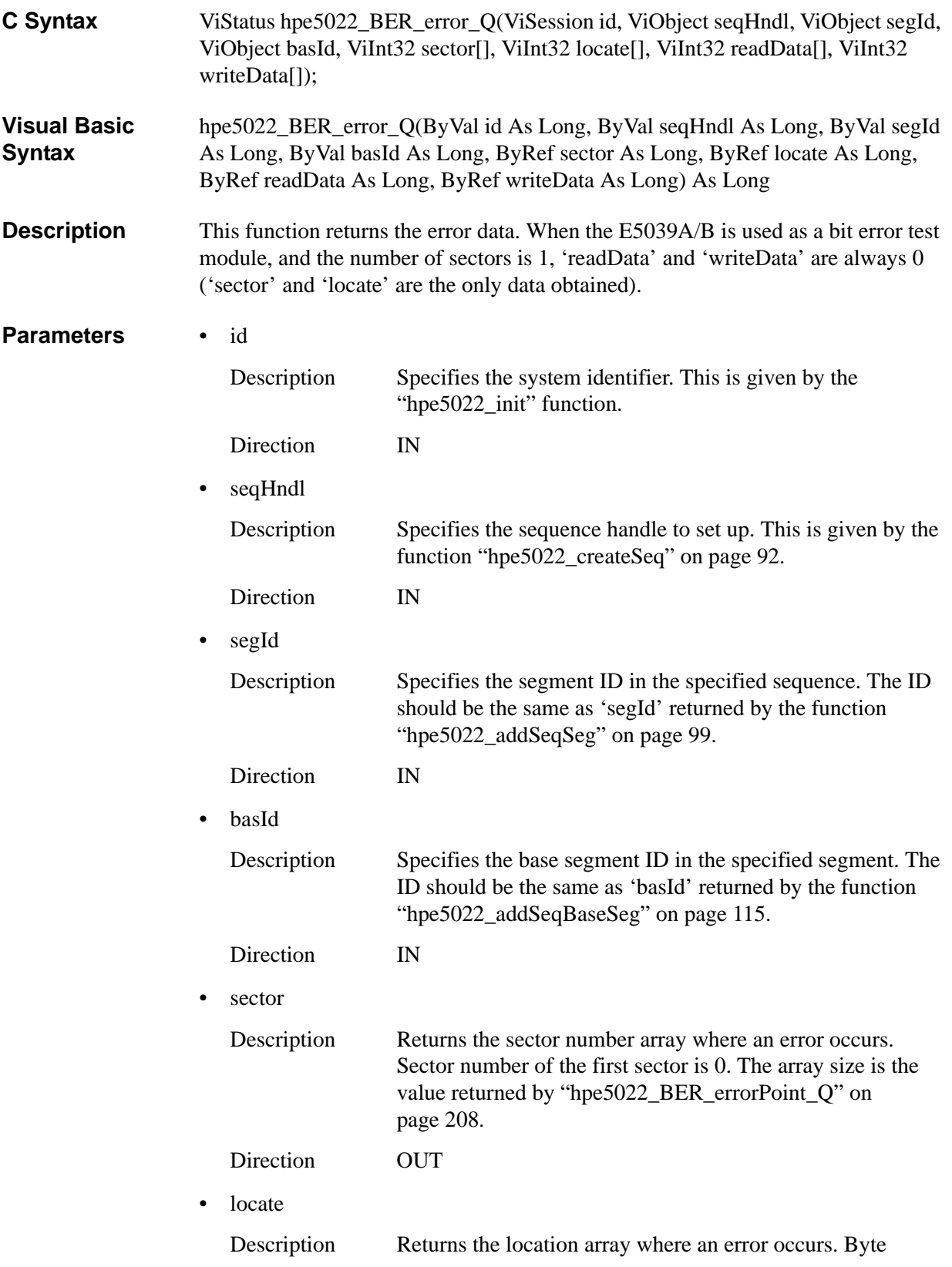

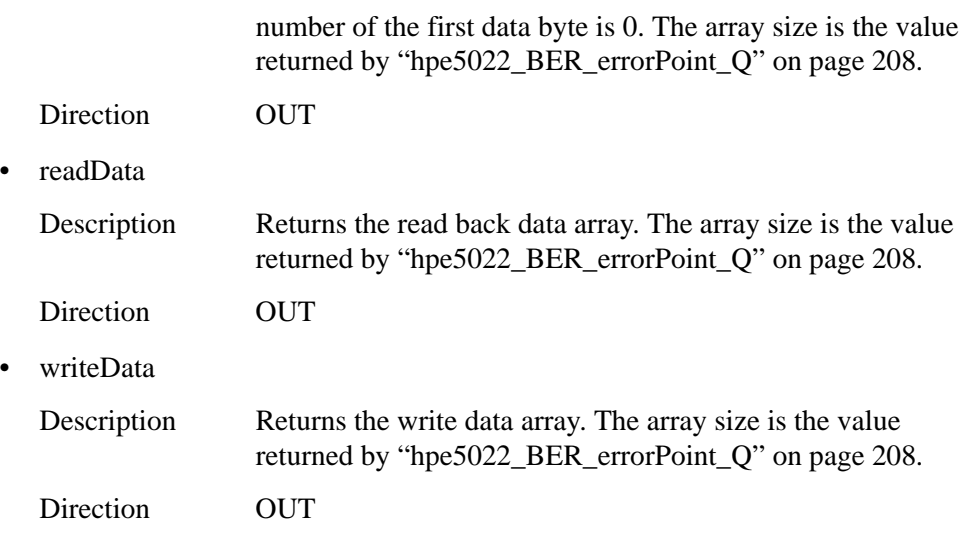

## **Return Values**

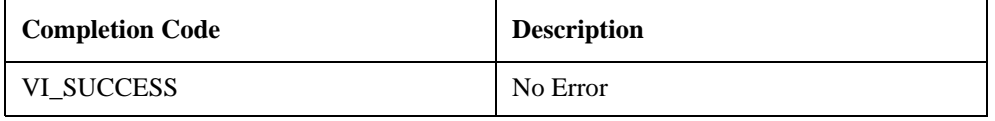

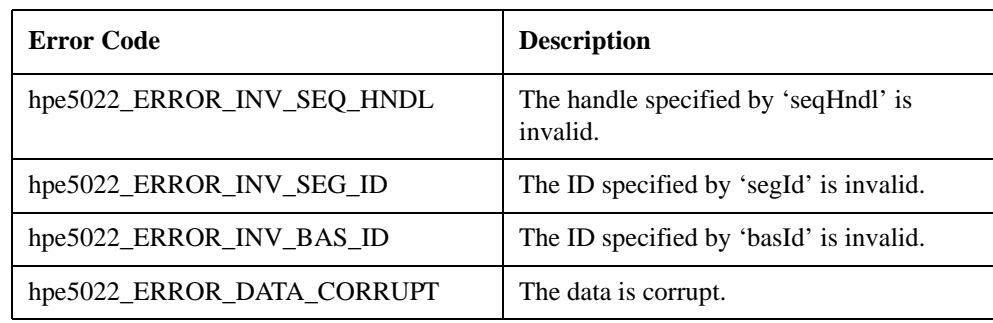

**See Also** ["hpe5022\\_BER\\_errorPoint\\_Q" on page 208](#page-207-0)

# **hpe5022\_BER\_sectorErrorPoint\_Q**

<span id="page-211-0"></span>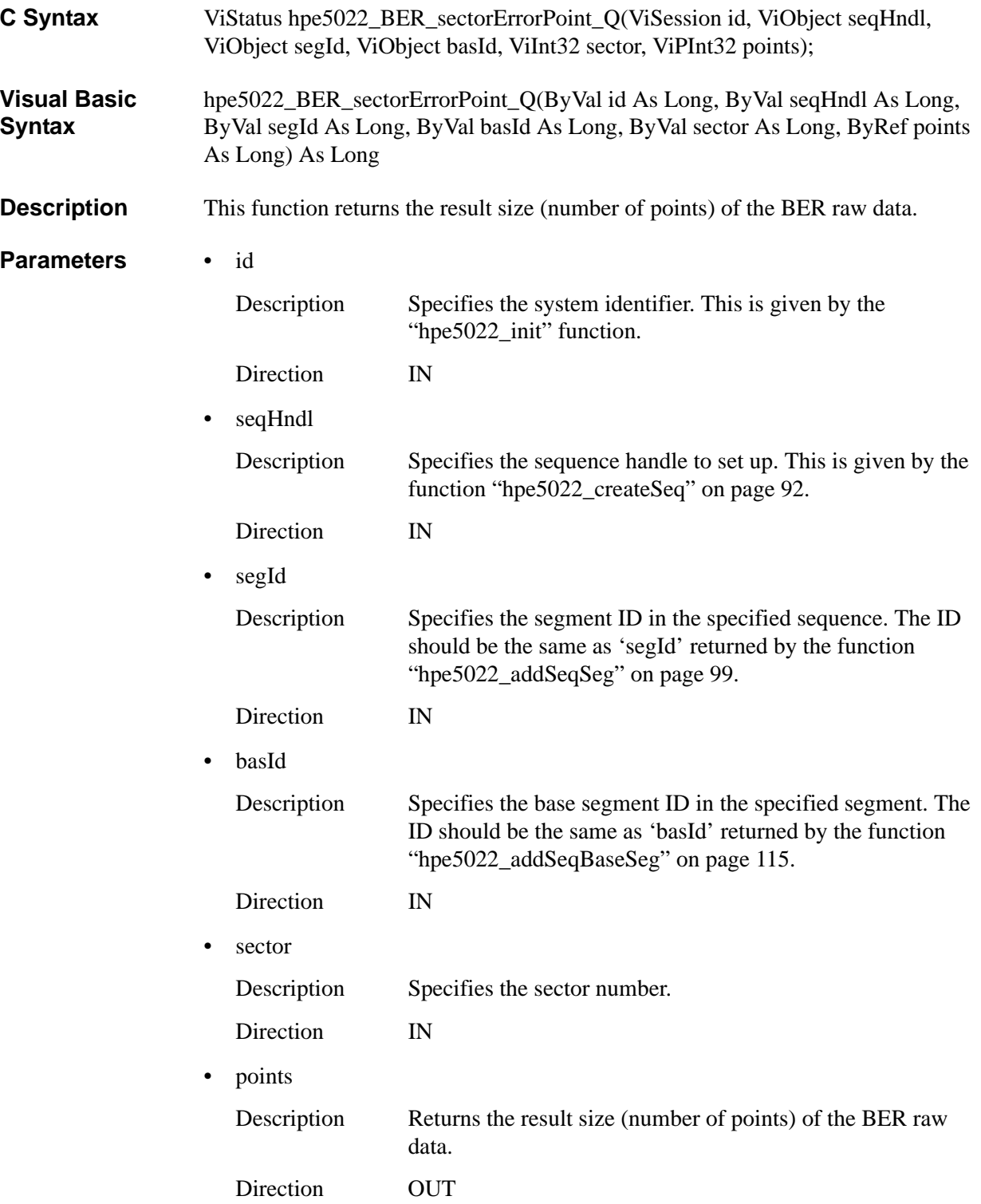

## **Return Values**

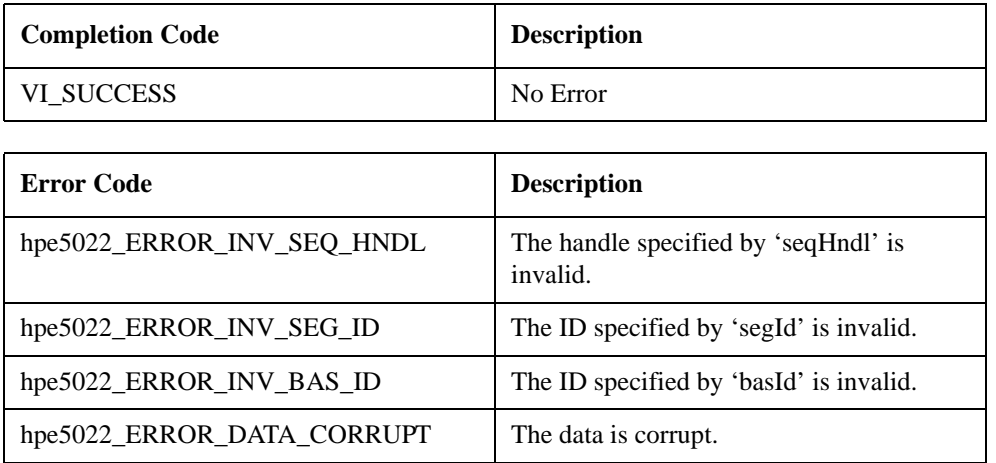

**See Also** ["hpe5022\\_BER\\_sectorError\\_Q" on page 214"](#page-213-0)

# **hpe5022\_BER\_sectorError\_Q**

<span id="page-213-0"></span>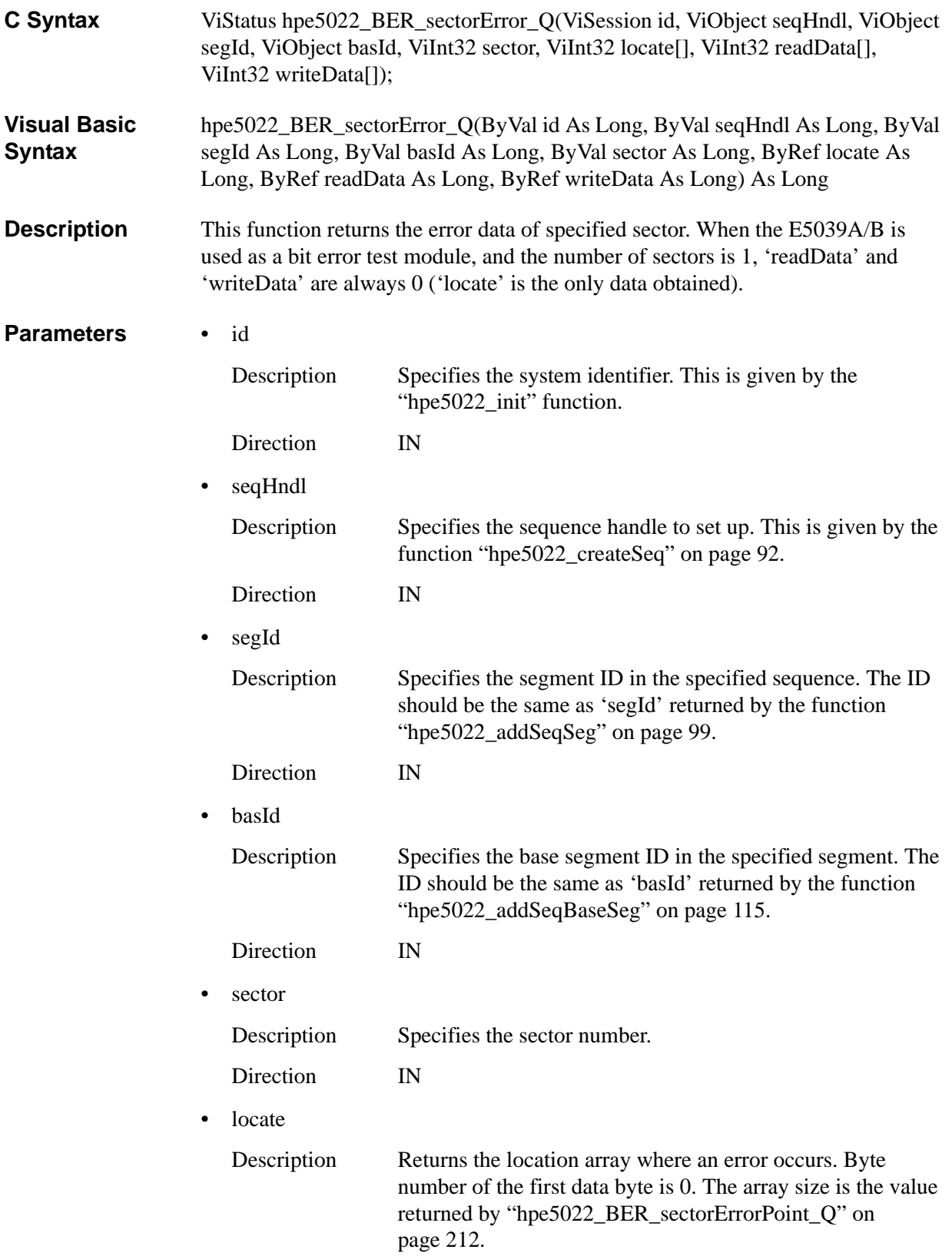

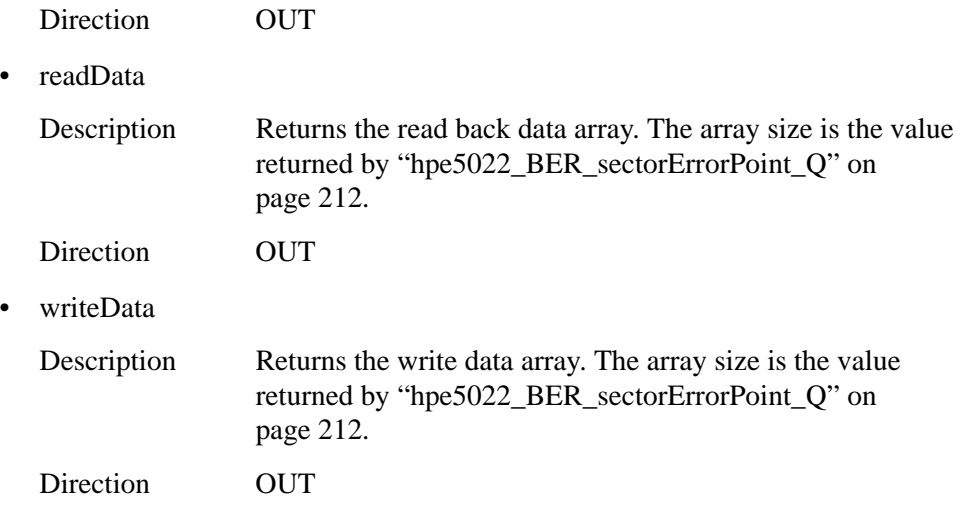

## **Return Values**

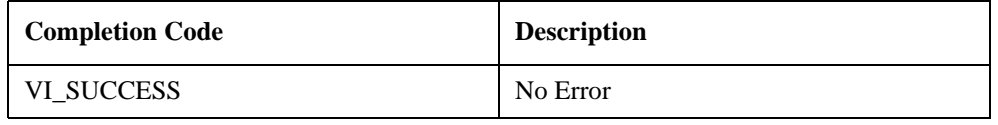

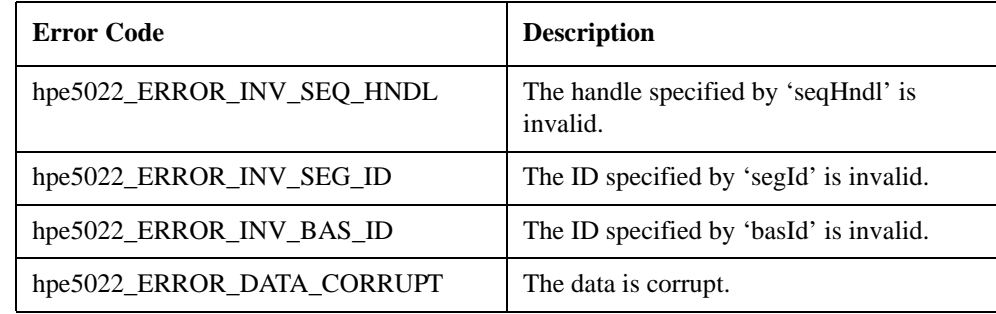

**See Also** ["hpe5022\\_BER\\_sectorErrorPoint\\_Q" on page 212](#page-211-0)

# **hpe5022\_BER\_sectorDataPoint\_Q**

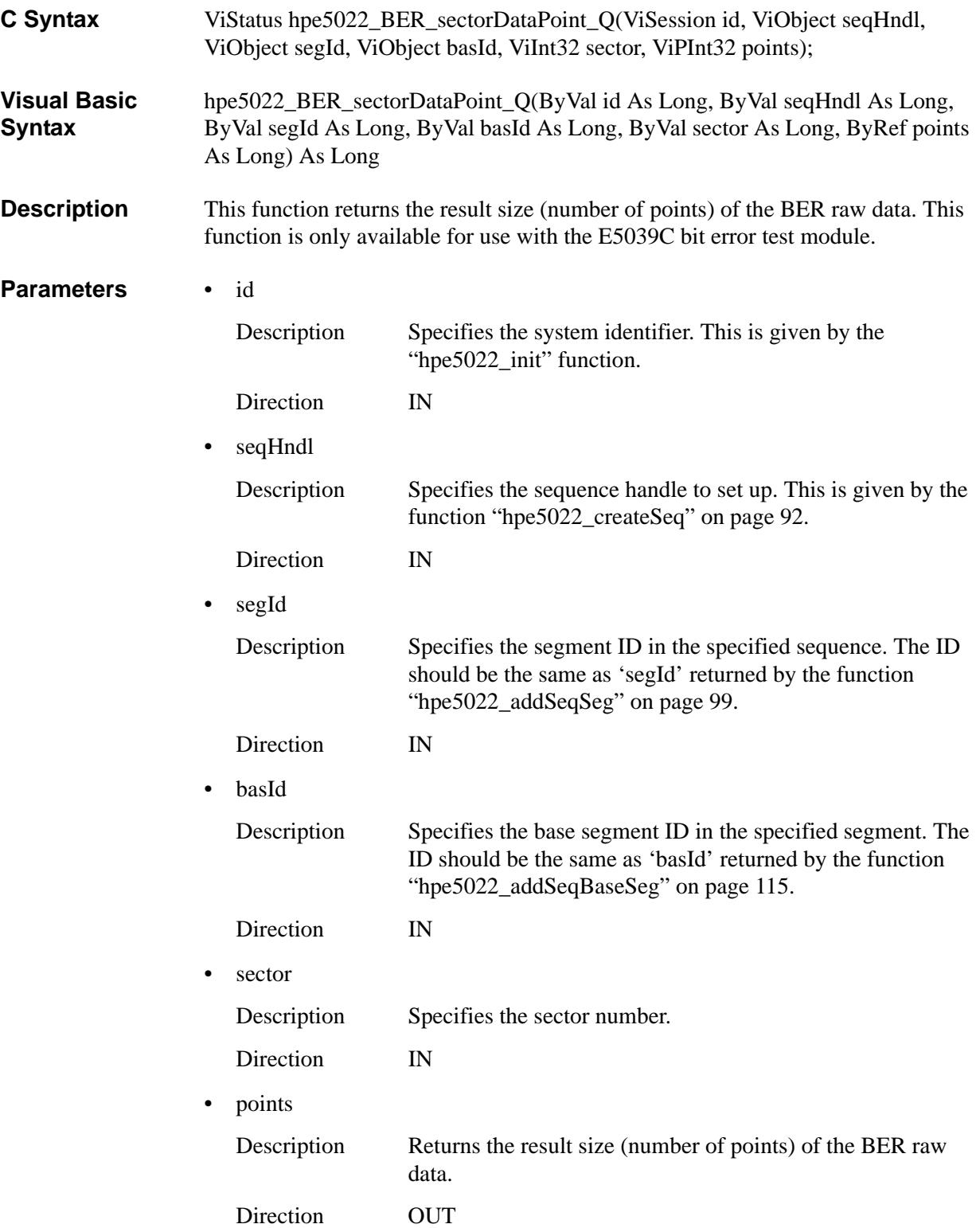
## **Return Values**

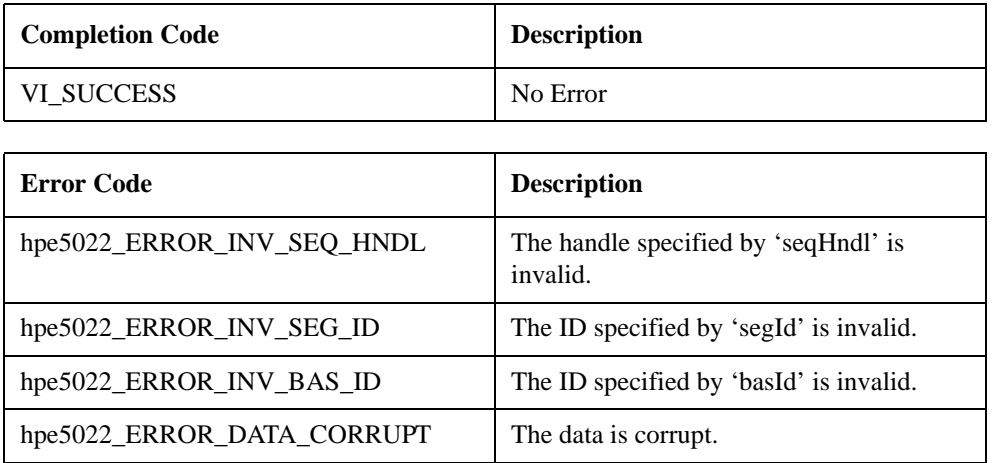

**See Also** ["hpe5022\\_BER\\_sectorData\\_Q" on page 218"](#page-217-0)

User-defined Sequence Function Reference **BER Functions**

# **hpe5022\_BER\_sectorData\_Q**

<span id="page-217-0"></span>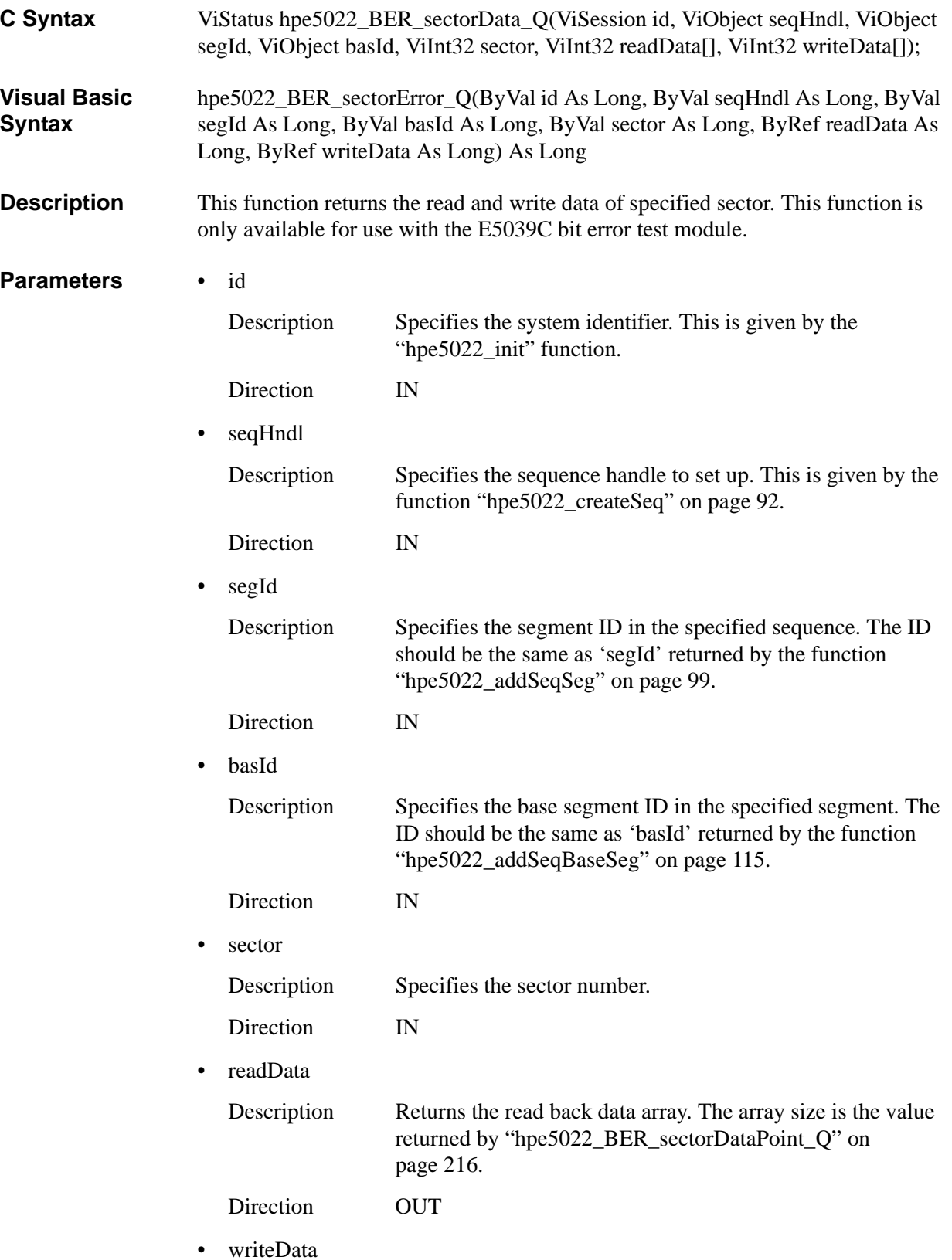

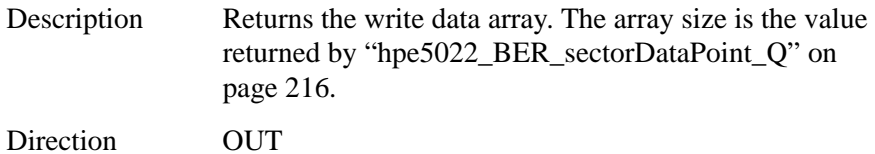

## **Return Values**

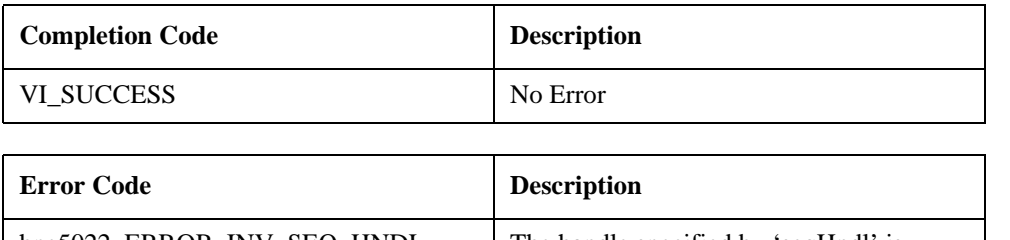

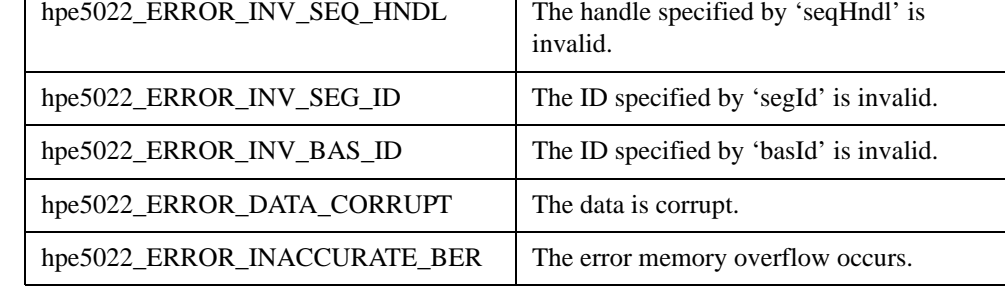

**See Also** ["hpe5022\\_BER\\_sectorDataPoint\\_Q" on page 216](#page-215-0)

User-defined Sequence Function Reference **BER Functions**

# **hpe5022\_BER\_errorHistogram\_Q**

<span id="page-219-0"></span>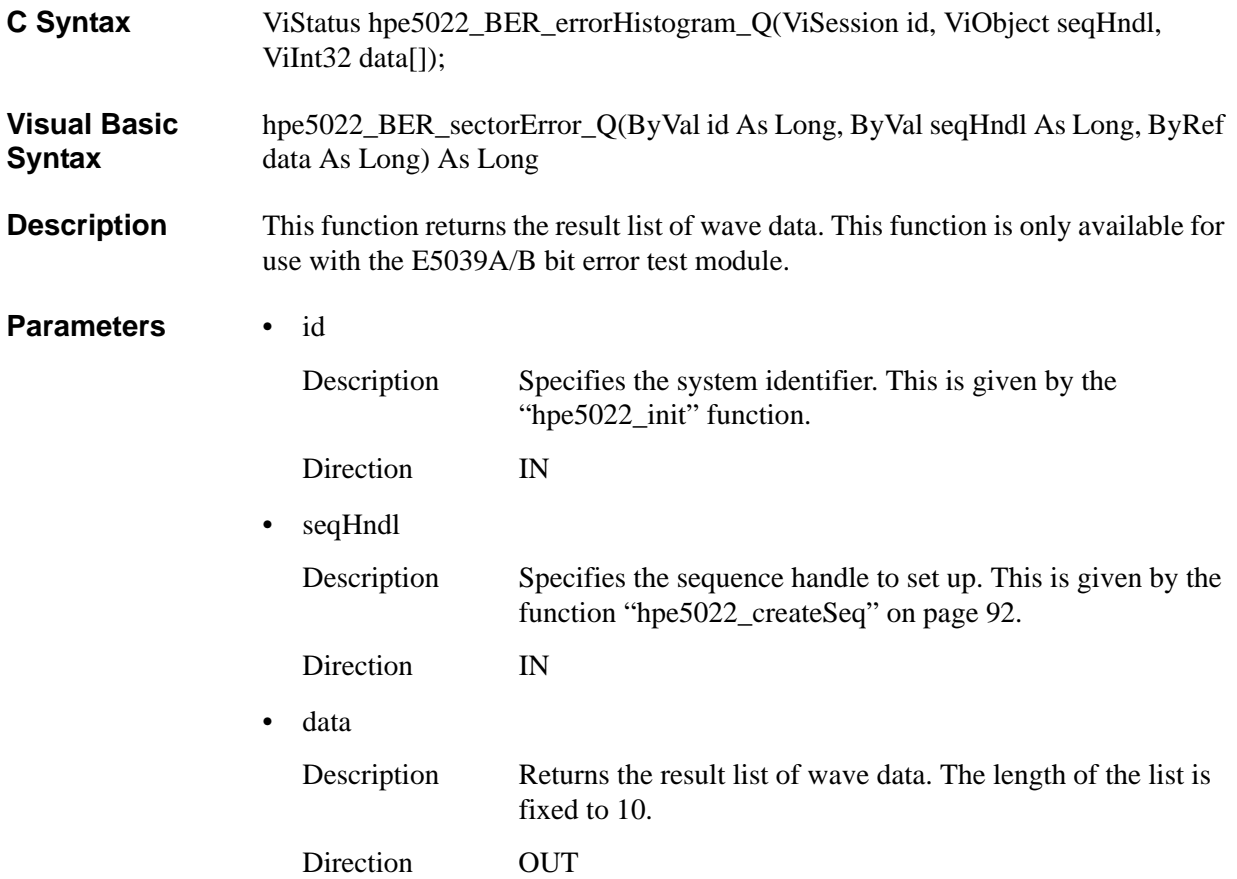

# **Return Values**

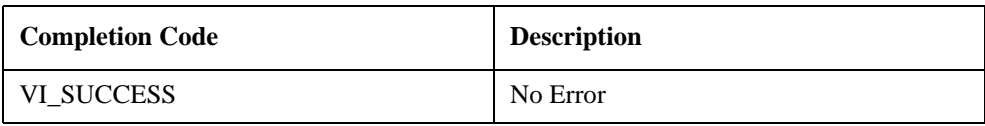

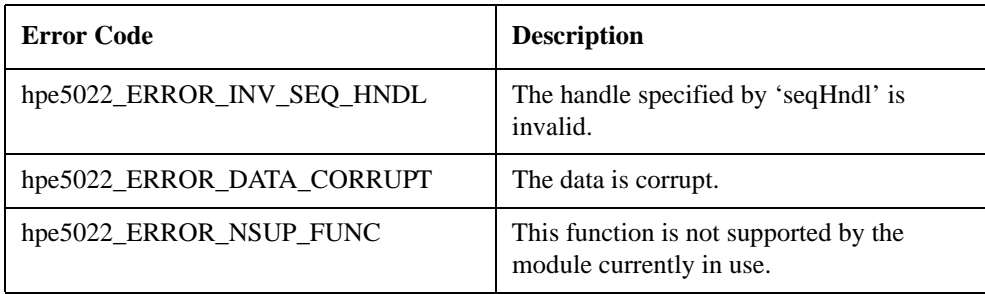

# **See Also**

## **A**

add [sequence, 99](#page-98-0)

#### **E**

execute [sequence, 98](#page-97-0)

#### **H**

[hpe5022\\_addSeqBaseSeg, 115](#page-114-0) [hpe5022\\_addSeqSeg, 99](#page-98-0) [hpe5022\\_BER\\_error\\_Q, 210](#page-209-0) [hpe5022\\_BER\\_errorHistogram\\_Q, 220](#page-219-0) [hpe5022\\_BER\\_errorPoint\\_Q, 208](#page-207-0) [hpe5022\\_BER\\_sectorData\\_Q, 218](#page-217-0) [hpe5022\\_BER\\_sectorDataPoint\\_Q, 216](#page-215-0) [hpe5022\\_BER\\_sectorError\\_Q, 214](#page-213-0) [hpe5022\\_BER\\_sectorErrorPoint\\_Q, 212](#page-211-0) [hpe5022\\_BER\\_seqBaseSegRegister, 199](#page-198-0) [hpe5022\\_BER\\_seqBaseSegRegister\\_Q, 203](#page-202-0) [hpe5022\\_BER\\_seqBaseSegRegisterPoint\\_Q, 202](#page-201-0) [hpe5022\\_BER\\_seqSegRegister, 187](#page-186-0) [hpe5022\\_BER\\_seqSegRegister\\_Q, 197](#page-196-0) [hpe5022\\_BER\\_seqSegRegisterList, 193](#page-192-0) [hpe5022\\_BER\\_seqSegRegisterPoint\\_Q, 196](#page-195-0) [hpe5022\\_BER\\_seqSegRegisterSweep, 190](#page-189-0) [hpe5022\\_BER\\_testRegister\\_Q, 206](#page-205-0) [hpe5022\\_BER\\_testRegisterPoint\\_Q, 205](#page-204-0) [hpe5022\\_createSeq, 92](#page-91-0) [hpe5022\\_createSeqBaseSegErase, 134](#page-133-0) [hpe5022\\_createSeqBaseSegMove, 130](#page-129-0) [hpe5022\\_createSeqBaseSegMoveReadOffset, 133](#page-132-0) [hpe5022\\_createSeqBaseSegMoveWriteOffset, 132](#page-131-0) [hpe5022\\_createSeqBaseSegRead, 139](#page-138-0) [hpe5022\\_createSeqBaseSegWrite, 136](#page-135-0) [hpe5022\\_createSeqBaseSegWriteRead, 143](#page-142-0) [hpe5022\\_createSeqSeg, 113](#page-112-0) [hpe5022\\_deleteSeq, 97](#page-96-0) [hpe5022\\_deleteSeqBaseSeg, 147](#page-146-0) [hpe5022\\_deleteSeqSeg, 114](#page-113-0) [hpe5022\\_executeSeq, 98](#page-97-0) [hpe5022\\_freeSeq, 96](#page-95-0) [hpe5022\\_measStatus\\_Q, 185](#page-184-0) [hpe5022\\_result\\_Q, 179](#page-178-0) [hpe5022\\_resultPoint\\_Q, 177](#page-176-0) [hpe5022\\_seqBaseSegGateConfig, 158](#page-157-0) [hpe5022\\_seqBaseSegGateConfig\\_Q, 164](#page-163-0) [hpe5022\\_seqBaseSegParameter, 149](#page-148-0) [hpe5022\\_seqBaseSegParameter\\_Q, 155](#page-154-0) [hpe5022\\_seqBaseSegParameterPoint\\_Q, 153](#page-152-0) [hpe5022\\_seqBaseSegWriteReadGateConfig, 166](#page-165-0) [hpe5022\\_seqBaseSegWriteReadGateConfig\\_Q, 169](#page-168-0) [hpe5022\\_seqConfiguration, 101](#page-100-0) [hpe5022\\_seqConfiguration\\_Q, 107](#page-106-0) [hpe5022\\_seqSaGateConfig, 108](#page-107-0) [hpe5022\\_seqSaGateConfig\\_Q, 111](#page-110-0)

[hpe5022\\_seqSegParameter, 117](#page-116-0) [hpe5022\\_seqSegParameter\\_Q, 127](#page-126-0) [hpe5022\\_seqSegParameterList, 123](#page-122-0) [hpe5022\\_seqSegParameterPoint\\_Q, 126](#page-125-0) [hpe5022\\_seqSegParameterSweep, 120](#page-119-0) [hpe5022\\_setupSeq, 94](#page-93-0) [hpe5022\\_testParameter\\_Q, 174](#page-173-0) [hpe5022\\_testParameterPoint\\_Q, 172](#page-171-0) [hpe5022\\_wave\\_Q, 183](#page-182-0) [hpe5022\\_wavePoint\\_Q, 181](#page-180-0)

### **O**

[Overwrite \(UDS\), 66](#page-65-0)

#### **R**

[Resolution \(UDS\), 82](#page-81-0)

#### **S**

sequence [add, 99](#page-98-0) [execute, 98](#page-97-0) [SNR \(UDS\), 75](#page-74-0) [Stability \(UDS\), 50](#page-49-0)

#### **T**

[TAA and PW \(UDS\), 44](#page-43-0)

#### **W**

[Write Current Sweep \(UDS\), 59](#page-58-0)